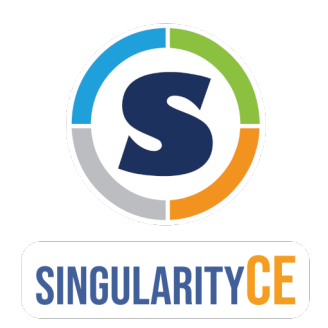

# **SingularityCE User Guide**

*Release 3.9*

**SingularityCE Project Contributors**

**Jan 10, 2022**

# **CONTENTS**

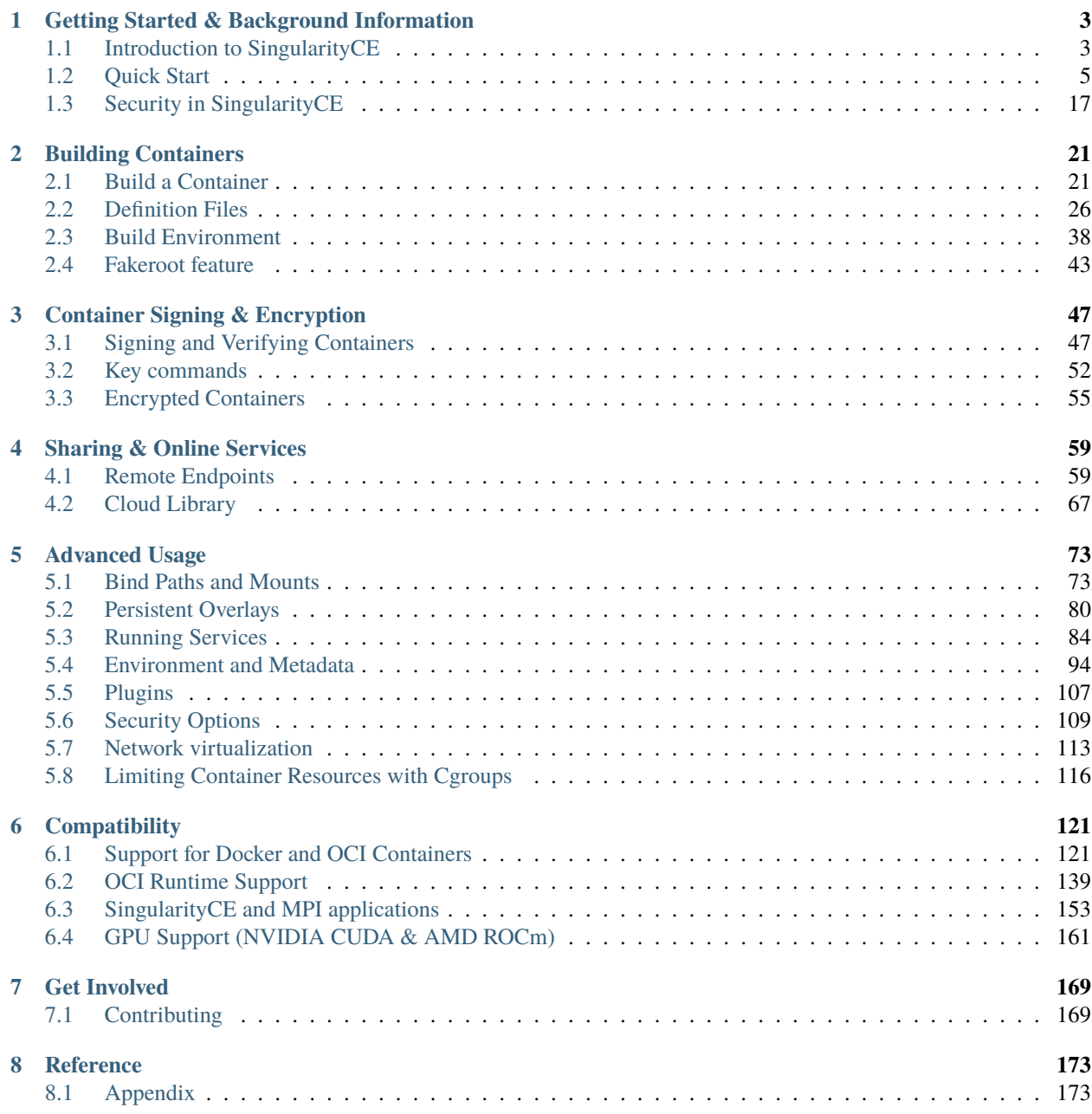

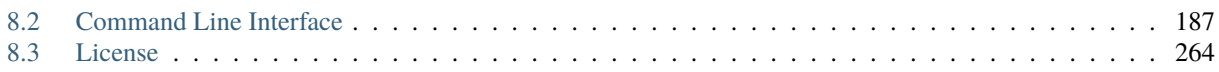

Welcome to the SingularityCE User Guide!

This guide aims to give an introduction to SingularityCE, brief installation instructions, and cover topics relevant to users building and running containers.

For a detailed guide to installation and configuration, please see the separate Admin Guide for this version of SingularityCE at [https://sylabs.io/guides/3.9/admin-guide/.](https://sylabs.io/guides/3.9/admin-guide/)

## **CHAPTER**

**ONE**

# <span id="page-6-0"></span>**GETTING STARTED & BACKGROUND INFORMATION**

# <span id="page-6-1"></span>**1.1 Introduction to SingularityCE**

SingularityCE is a *container* platform. It allows you to create and run containers that package up pieces of software in a way that is portable and reproducible. You can build a container using SingularityCE on your laptop, and then run it on many of the largest HPC clusters in the world, local university or company clusters, a single server, in the cloud, or on a workstation down the hall. Your container is a single file, and you don't have to worry about how to install all the software you need on each different operating system.

## **1.1.1 Why use SingularityCE?**

SingularityCE was created to run complex applications on HPC clusters in a simple, portable, and reproducible way. First developed at Lawrence Berkeley National Laboratory, it quickly became popular at other HPC sites, academic sites, and beyond. SingularityCE is an open-source project, with a friendly community of developers and users. The user base continues to expand, with SingularityCE now used across industry and academia in many areas of work.

Many container platforms are available, but SingularityCE is focused on:

- Verifiable reproducibility and security, using cryptographic signatures, an immutable container image format, and in-memory decryption.
- Integration over isolation by default. Easily make use of GPUs, high speed networks, parallel filesystems on a cluster or server by default.
- Mobility of compute. The single file SIF container format is easy to transport and share.
- A simple, effective security model. You are the same user inside a container as outside, and cannot gain additional privilege on the host system by default. Read more about *[Security in SingularityCE](#page-20-0)*.

## **1.1.2 Why use containers?**

A Unix operating system is broken into two primary components, the kernel space, and the user space. The Kernel talks to the hardware, and provides core system features. The user space is the environment that most people are most familiar with. It is where applications, libraries and system services run.

Traditionally you use an operating system that has a fixed combination of kernel and user space. If you have access to a machine running CentOS then you cannot install software that was packaged for Ubuntu on it, because the user space of these distributions is not compatible. It can also be very difficult to install multiple versions of the same software, which might be needed to support reproducibility in different workflows over time.

Containers change the user space into a swappable component. This means that the entire user space portion of a Linux operating system, including programs, custom configurations, and environment can be independent of whether your system is running CentOS, Fedora etc., underneath. A SingularityCE container packages up whatever you need into a single, verifiable file.

Software developers can now build their stack onto whatever operating system base fits their needs best, and create distributable runtime environments so that users never have to worry about dependencies and requirements, that they might not be able to satisfy on their systems.

## **1.1.3 Use Cases**

## **BYOE: Bring Your Own Environment!**

Engineering work-flows for research computing can be a complicated and iterative process, and even more so on a shared and somewhat inflexible production environment. SingularityCE solves this problem by making the environment flexible.

Additionally, it is common (especially in education) for schools to provide a standardized pre-configured Linux distribution to the students which includes all of the necessary tools, programs, and configurations so they can immediately follow along.

## **Reproducible science**

SingularityCE containers can be built to include all of the programs, libraries, data and scripts such that an entire demonstration can be contained and either archived or distributed for others to replicate no matter what version of Linux they are presently running.

## **Commercially supported code requiring a particular environment**

Some commercial applications are only certified to run on particular versions of Linux. If that application was installed into a SingularityCE container running the version of Linux that it is certified for, that container could run on any Linux host. The application environment, libraries, and certified stack would all continue to run exactly as it is intended.

Additionally, SingularityCE blurs the line between container and host such that your home directory (and other directories) exist within the container. Applications within the container have full and direct access to all files you own thus you can easily incorporate the contained commercial application into your work and process flow on the host.

## **Static environments (software appliances)**

Fund once, update never software development model. While this is not ideal, it is a common scenario for research funding. A certain amount of money is granted for initial development, and once that has been done the interns, grad students, post-docs, or developers are reassigned to other projects. This leaves the software stack un-maintained, and even rebuilds for updated compilers or Linux distributions can not be done without unfunded effort.

## **Legacy code on old operating systems**

Similar to the above example, while this is less than ideal it is a fact of the research ecosystem. As an example, I know of one Linux distribution which has been end of life for 15 years which is still in production due to the software stack which is custom built for this environment. SingularityCE has no problem running that operating system and application stack on a current operating system and hardware.

## **Complicated software stacks that are very host specific**

There are various software packages which are so complicated that it takes much effort in order to port, update and qualify to new operating systems or compilers. The atmospheric and weather applications are a good example of this. Porting them to a contained operating system will prolong the use-fullness of the development effort considerably.

## **Complicated work-flows that require custom installation and/or data**

Consolidating a work-flow into a SingularityCE container simplifies distribution and replication of scientific results. Making containers available along with published work enables other scientists to build upon (and verify) previous scientific work.

# <span id="page-8-0"></span>**1.2 Quick Start**

This guide is intended for running SingularityCE on a computer where you have root (administrative) privileges, and will install SingularityCE from source code. Other installation options, including building an RPM package and installing SingularityCE without root privileges are discussed in the [installation section of the admin guide.](https://sylabs.io/guides/3.9/admin-guide/installation.html)

If you need to request an installation on your shared resource, see the *[requesting an installation section](#page-19-0)* for information to send to your system administrator.

For any additional help or support contact the Sylabs team: <https://www.sylabs.io/contact/>

## **1.2.1 Quick Installation Steps**

You will need a Linux system to run SingularityCE natively. Options for using SingularityCE on Mac and Windows machines, along with alternate Linux installation options are discussed in the [installation section of the admin guide.](https://sylabs.io/guides/3.9/admin-guide/installation.html)

#### **Install system dependencies**

You must first install development tools and libraries to your host.

On Debian-based systems, including Ubuntu:

```
# Ensure repositories are up-to-date
sudo apt-get update
# Install debian packages for dependencies
sudo apt-get install -y \ \backslashbuild-essential \
   libseccomp-dev \
   pkq-config \setminussquashfs-tools \
   cryptsetup
```
On CentOS/RHEL:

```
# Install basic tools for compiling
sudo yum groupinstall -y 'Development Tools'
# Install RPM packages for dependencies
sudo yum install -y \ \libseccomp-devel \
   squashfs-tools \
   cryptsetup
```
There are 3 broad steps to installing SingularityCE:

- 1. *[Installing Go](#page-9-0)*
- 2. *[Downloading SingularityCE](#page-10-0)*
- 3. *[Compiling SingularityCE Source Code](#page-10-1)*

## <span id="page-9-0"></span>**Install Go**

SingularityCE is written in Go, and may require a newer version of Go than is available in the repositories of your distribution. We recommend installing the latest version of Go from the [official binaries][\(https://golang.org/dl/\)](https://golang.org/dl/).

SingularityCE aims to maintain support for the two most recent stable versions of Go. This corresponds to the Go Release Maintenance Policy and Security Policy, ensuring critical bug fixes and security patches are available for all supported language versions.

**Note:** If you have previously installed Go from a download, rather than an operating system package, you should remove your go directory, e.g. rm -r /usr/local/go before installing a newer version. Extracting a new version of Go over an existing installation can lead to errors when building Go programs, as it may leave old files, which have been removed or replaced in newer versions.

Visit the [Go Downloads page](https://golang.org/dl/) and pick a package archive suitable to the environment you are in. Once the Download is complete, extract the archive to /usr/local (or use other instructions on go installation page). Alternatively, follow the commands here:

```
$ export VERSION=1.17.2 OS=linux ARCH=amd64 && \ # Replace the values as needed
 wget https://dl.google.com/go/go$VERSION.$OS-$ARCH.tar.gz && \ # Downloads the
˓→required Go package
 sudo tar -C /usr/local -xzvf go$VERSION.$OS-$ARCH.tar.gz && \ # Extracts the archive
 rm go$VERSION.$OS-$ARCH.tar.gz # Deletes the ``tar`` file
```
Set the Environment variable PATH to point to Go:

```
$ echo 'export PATH=/usr/local/go/bin:$PATH' >> ~/.bashrc && \
  source ~/.bashrc
```
#### <span id="page-10-0"></span>**Download SingularityCE from a release**

You can download SingularityCE from one of the releases. To see a full list, visit [the GitHub release page.](https://github.com/sylabs/singularity/releases) After deciding on a release to install, you can run the following commands to proceed with the installation.

```
$ export VERSION=3.9.2 && # adjust this as necessary \
   wget https://github.com/sylabs/singularity/releases/download/v${VERSION}/singularity-
˓→ce-${VERSION}.tar.gz && \
   tar -xzf singularity-ce-${VERSION}.tar.gz && \
   cd singularity-ce-${VERSION}
```
## <span id="page-10-1"></span>**Compile the SingularityCE source code**

Now you are ready to build SingularityCE. Dependencies will be automatically downloaded. You can build SingularityCE using the following commands:

```
$./mconfig && \
   make -C builddir && \
    sudo make -C builddir install
```
SingularityCE must be installed as root to function properly.

## **1.2.2 Overview of the SingularityCE Interface**

SingularityCE's *[command line interface](#page-190-0)* allows you to build and interact with containers transparently. You can run programs inside a container as if they were running on your host system. You can easily redirect IO, use pipes, pass arguments, and access files, sockets, and ports on the host system from within a container.

The help command gives an overview of SingularityCE options and subcommands as follows:

```
$ singularity help
Linux container platform optimized for High Performance Computing (HPC) and
Enterprise Performance Computing (EPC)
Usage:
 singularity [global options...]
Description:
 SingularityCE containers provide an application virtualization layer enabling
 mobility of compute via both application and environment portability. With
 SingularityCE one is capable of building a root file system that runs on any
 other Linux system where SingularityCE is installed.
Options:
 -d, --debug print debugging information (highest verbosity)
 -h, --help help for singularity
     --nocolor print without color output (default False)
 -q, --quiet suppress normal output
 -s, --silent only print errors
 -v, --verbose print additional information
```
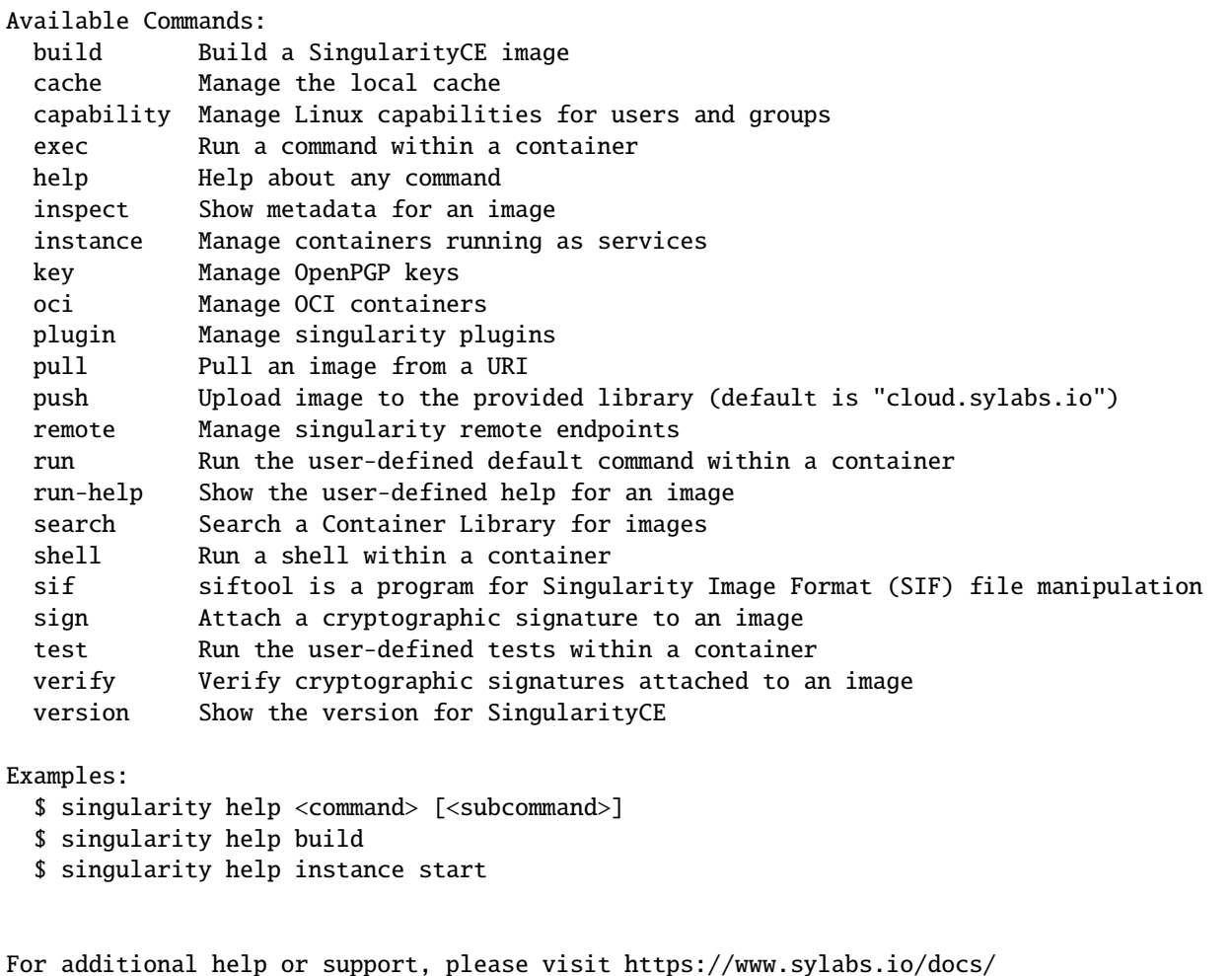

Information about subcommand can also be viewed with the help command.

```
$ singularity help verify
Verify cryptographic signatures attached to an image
Usage:
 singularity verify [verify options...] <image path>
Description:
 The verify command allows a user to verify cryptographic signatures on SIF
 container files. There may be multiple signatures for data objects and
 multiple data objects signed. By default the command searches for the primary
 partition signature. If found, a list of all verification blocks applied on
  the primary partition is gathered so that data integrity (hashing) and
 signature verification is done for all those blocks.
Options:
 -a, --all verify all objects
 -g, --group-id uint32 verify objects with the specified group ID
 -h, --help help for verify
```

```
-j, --json output json
     --legacy-insecure enable verification of (insecure) legacy signatures
 -l, --local only verify with local keys
 -i, --sif-id uint32 verify object with the specified ID
 -u, --url string key server URL (default "https://keys.sylabs.io")
Examples:
 $ singularity verify container.sif
For additional help or support, please visit https://www.sylabs.io/docs/
```
SingularityCE uses positional syntax (i.e. the order of commands and options matters). Global options affecting the behavior of all commands follow the main singularity command. Then sub commands are followed by their options and arguments.

For example, to pass the --debug option to the main singularity command and run SingularityCE with debugging messages on:

\$ singularity --debug run library://lolcow

To pass the --containall option to the run command and run a SingularityCE image in an isolated manner:

```
$ singularity run --containall library://lolcow
```
SingularityCE 2.4 introduced the concept of command groups. For instance, to list Linux capabilities for a particular user, you would use the list command in the capability command group like so:

\$ singularity capability list dave

Container authors might also write help docs specific to a container or for an internal module called an app. If those help docs exist for a particular container, you can view them like so.

```
$ singularity inspect --helpfile container.sif # See the container's help, if provided
```
\$ singularity inspect --helpfile --app=foo foo.sif # See the help for foo, if provided

## **1.2.3 Download pre-built images**

You can use the search command to locate groups, collections, and containers of interest on the [Container Library](https://cloud.sylabs.io/library) .

```
singularity search tensorflow
Found 22 container images for amd64 matching "tensorflow":
   library://ajgreen/default/tensorflow2-gpu-py3-r-jupyter:latest
            Current software: tensorflow2; py3.7; r; jupyterlab1.2.6
            Signed by: 1B8565093D80FA393BC2BD73EA4711C01D881FCB
   library://bensonyang/collection/tensorflow-rdma_v4.sif:latest
   library://dxtr/default/hpc-tensorflow:0.1
```

```
library://emmeff/tensorflow/tensorflow:latest
   library://husi253/default/tensorflow:20.01-tf1-py3-mrcnn-2020.10.07
   library://husi253/default/tensorflow:20.01-tf1-py3-mrcnn-20201014
   library://husi253/default/tensorflow:20.01-tf2-py3-lhx-20201007
   library://irinaespejo/default/tensorflow-gan:sha256.
˓→0c1b6026ba2d6989242f418835d76cd02fc4cfc8115682986395a71ef015af18
   library://jon/default/tensorflow:1.12-gpu
           Signed by: D0E30822F7F4B229B1454388597B8AFA69C8EE9F
   ...
```
You can use the [pull](https://www.sylabs.io/guides/3.9/user-guide/cli/singularity_pull.html) and [build](https://www.sylabs.io/guides/3.9/user-guide/cli/singularity_build.html) commands to download pre-built images from an external resource like the [Container](https://cloud.sylabs.io/library) [Library](https://cloud.sylabs.io/library) or [Docker Hub.](https://hub.docker.com/)

When called on a native SingularityCE image like those provided on the Container Library, pull simply downloads the image file to your system.

\$ singularity pull library://lolcow

You can also use pull with the docker:// uri to reference Docker images served from a registry. In this case pull does not just download an image file. Docker images are stored in layers, so pull must also combine those layers into a usable SingularityCE file.

\$ singularity pull docker://sylabsio/lolcow

Pulling Docker images reduces reproducibility. If you were to pull a Docker image today and then wait six months and pull again, you are not guaranteed to get the same image. If any of the source layers has changed the image will be altered. If reproducibility is a priority for you, try building your images from the Container Library.

You can also use the build command to download pre-built images from an external resource. When using build you must specify a name for your container like so:

```
$ singularity build ubuntu.sif library://ubuntu
```
\$ singularity build lolcow.sif docker://sylabsio/lolcow

Unlike pull, build will convert your image to the latest SingularityCE image format after downloading it. build is like a "Swiss Army knife" for container creation. In addition to downloading images, you can use build to create images from other images or from scratch using a *[definition file](#page-29-0)*. You can also use build to convert an image between the container formats supported by SingularityCE. To see a comparison of SingularityCE definition file with Dockerfile, please see: *[this section](#page-140-0)*.

## **1.2.4 Interact with images**

You can interact with images in several ways, each of which can accept image URIs in addition to a local image path.

For demonstration, we will use a  $\text{lolow}\_\text{lates}$ . sif image that can be pulled from the Container Library:

\$ singularity pull library://lolcow

## **Shell**

The [shell](https://www.sylabs.io/guides/3.9/user-guide/cli/singularity_shell.html) command allows you to spawn a new shell within your container and interact with it as though it were a small virtual machine.

```
$ singularity shell lolcow_latest.sif
```

```
SingularityCE lolcow_latest.sif:~>
```
The change in prompt indicates that you have entered the container (though you should not rely on that to determine whether you are in container or not).

Once inside of a SingularityCE container, you are the same user as you are on the host system.

```
SingularityCE lolcow_latest.sif:~> whoami
david
SingularityCE lolcow_latest.sif:~> id
uid=1000(david) gid=1000(david) groups=1000(david),4(adm),24(cdrom),27(sudo),30(dip),
˓→46(plugdev),116(lpadmin),126(sambashare)
```
shell also works with the library://, docker://, and shub:// URIs. This creates an ephemeral container that disappears when the shell is exited.

```
$ singularity shell library://lolcow
```
## **Executing Commands**

The [exec](https://www.sylabs.io/guides/3.9/user-guide/cli/singularity_exec.html) command allows you to execute a custom command within a container by specifying the image file. For instance, to execute the cowsay program within the lolcow\_latest.sif container:

```
$ singularity exec lolcow_latest.sif cowsay moo
 _____
< moo >-----
              \wedge \qquad \wedge(00)\backslash(\_) \setminus ()| | ----w |
                   || ||
```
exec also works with the library://, docker://, and shub:// URIs. This creates an ephemeral container that executes a command and disappears.

```
$ singularity exec library://lolcow cowsay "Fresh from the library!"
 _________________________
< Fresh from the library! >
        \setminus ^__^
         \ (oo)\_______
             (\_{\rightarrow})\ ) \/\
                 ||----w |
                 || ||
```
## **Running a container**

SingularityCE containers contain *[runscripts](#page-37-0)*. These are user defined scripts that define the actions a container should perform when someone runs it. The runscript can be triggered with the [run](https://www.sylabs.io/guides/3.9/user-guide/cli/singularity_run.html) command, or simply by calling the container as though it were an executable.

```
$ singularity run lolcow_latest.sif
______________________________
< Mon Aug 16 13:01:55 CDT 2021 >
      ------------------------------
          \wedge \qquad \wedge \qquad \wedge\setminus (00) \setminus(__)\ )\/\
                    ||----w |
                    || ||$ ./lolcow_latest.sif
______________________________
< Mon Aug 16 13:12:50 CDT 2021 >
                ------------------------------
          \wedge \wedge \qquad\setminus (00)\setminus(\_{\) \setminus \ \_}) \setminus \ \_{\setminus}||----w |
                    || ||
```
run also works with the library://, docker://, and shub:// URIs. This creates an ephemeral container that runs and then disappears.

\$ singularity run library://lolcow \_\_\_\_\_\_\_\_\_\_\_\_\_\_\_\_\_\_\_\_\_\_\_\_\_\_\_\_\_\_  $<$  Mon Aug 16 13:12:33 CDT 2021 > ------------------------------  $\wedge$   $\wedge_{\_\_\_\Lambda}$  $\setminus$  (00) $\setminus$  $(\_)\ \$ ||----w | || ||

## **Arguments to** run

You can pass arguments to the runscript of a container, if it accepts them. For example, the default runscript of the library://alpine container passes any arguments to a shell. We can ask the container to run echo command in this shell:

```
$ singularity run library://alpine echo "hello"
```
hello

Because SingularityCE runscripts are evaluated shell scripts arguments can behave slightly differently than in Docker/OCI runtimes, if they contain shell code that may be evaluated. To replicate Docker/OCI behaviour you may need additional escaping or quoting of arguments.

```
$ docker run -it --rm alpine echo "\$HOSTNAME"
SHOSTNAME
$ singularity run docker://alpine echo "\$HOSTNAME"
p700
$ singularity run docker://alpine echo "\\\$HOSTNAME"
$HOSTNAME
```
The exec command replicates the Docker/OCI behavior as it calls the specified executable directly.

## **1.2.5 Working with Files**

Files on the host are reachable from within the container.

```
$ echo "Hello from inside the container" > $HOME/hostfile.txt
$ singularity exec lolcow_latest.sif cat $HOME/hostfile.txt
```
Hello from inside the container

This example works because hostfile.txt exists in the user's home directory. By default SingularityCE bind mounts /home/\$USER, /tmp, and \$PWD into your container at runtime.

You can specify additional directories to bind mount into your container with the --bind option. In this example, the data directory on the host system is bind mounted to the /mnt directory inside the container.

\$ echo "Drink milk (and never eat hamburgers)." > /data/cow\_advice.txt

```
$ singularity exec --bind /data:/mnt lolcow_latest.sif cat /mnt/cow_advice.txt
Drink milk (and never eat hamburgers).
```
Pipes and redirects also work with SingularityCE commands just like they do with normal Linux commands.

```
$ cat /data/cow_advice.txt | singularity exec lolcow_latest.sif cowsay
 ________________________________________
< Drink milk (and never eat hamburgers). >
 ----------------------------------------
        \wedge \wedge \wedge
```
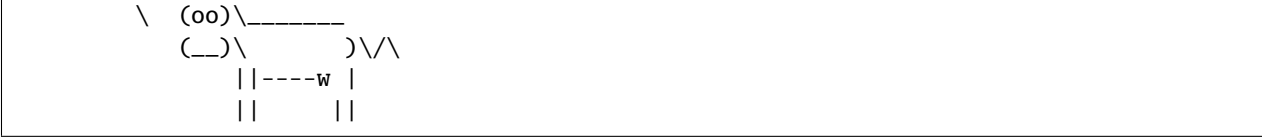

## **1.2.6 Build images from scratch**

SingularityCE v3.0 and above produces immutable images in the Singularity Image File (SIF) format. This ensures reproducible and verifiable images and allows for many extra benefits such as the ability to sign and verify your containers.

However, during testing and debugging you may want an image format that is writable. This way you can shell into the image and install software and dependencies until you are satisfied that your container will fulfill your needs. For these scenarios, SingularityCE also supports the sandbox format (which is really just a directory).

## **Sandbox Directories**

To build into a sandbox (container in a directory) use the build --sandbox command and option:

\$ sudo singularity build --sandbox ubuntu/ library://ubuntu

This command creates a directory called ubuntu/ with an entire Ubuntu Operating System and some SingularityCE metadata in your current working directory.

You can use commands like shell, exec, and run with this directory just as you would with a SingularityCE image. If you pass the --writable option when you use your container you can also write files within the sandbox directory (provided you have the permissions to do so).

\$ sudo singularity exec --writable ubuntu touch /foo

\$ singularity exec ubuntu/ ls /foo /foo

## **Converting images from one format to another**

The build command allows you to build a container from an existing container. This means that you can use it to convert a container from one format to another. For instance, if you have already created a sandbox (directory) and want to convert it to the default immutable image format (squashfs) you can do so:

\$ singularity build new-sif sandbox

Doing so may break reproducibility if you have altered your sandbox outside of the context of a definition file, so you are advised to exercise care.

## **SingularityCE Definition Files**

For a reproducible, verifiable and production-quality container you should build a SIF file using a SingularityCE definition file. This also makes it easy to add files, environment variables, and install custom software, and still start from your base of choice (e.g., the Container Library).

A definition file has a header and a body. The header determines the base container to begin with, and the body is further divided into sections that perform things like software installation, environment setup, and copying files into the container from host system, etc.

Here is an example of a definition file:

```
BootStrap: library
From: ubuntu:16.04
%post
    apt-get -y update
    apt-get -y install date cowsay lolcat
%environment
   export LC_ALL=C
   export PATH=/usr/games:$PATH
%runscript
   date | cowsay | lolcat
%labels
   Author Sylabs
```
To build a container from this definition file (assuming it is a file named lolcow.def), you would call build like so:

\$ sudo singularity build lolcow.sif lolcow.def

In this example, the header tells SingularityCE to use a base Ubuntu 16.04 image from the Container Library.

- The %post section executes within the container at build time after the base OS has been installed. The %post section is therefore the place to perform installations of new applications.
- The %environment section defines some environment variables that will be available to the container at runtime.
- The %runscript section defines actions for the container to take when it is executed.
- And finally, the %labels section allows for custom metadata to be added to the container.

This is a very small example of the things that you can do with a *[definition file](#page-29-0)*. In addition to building a container from the Container Library, you can start with base images from Docker Hub and use images directly from official repositories such as Ubuntu, Debian, CentOS, Arch, and BusyBox. You can also use an existing container on your host system as a base.

If you want to build SingularityCE images but you don't have administrative (root) access on your build system, you can build images using the [Remote Builder.](https://cloud.sylabs.io/builder)

This quickstart document just scratches the surface of all of the things you can do with SingularityCE!

If you need additional help or support, contact the Sylabs team: <https://www.sylabs.io/contact/>

## <span id="page-19-0"></span>**SingularityCE on a shared resource**

Perhaps you are a user who wants a few talking points and background to share with your administrator. Or maybe you are an administrator who needs to decide whether to install SingularityCE.

This document, and the accompanying administrator documentation provides answers to many common questions.

If you need to request an installation you may decide to draft a message similar to this:

Dear shared resource administrator,

We are interested in having SingularityCE (https://www.sylabs.io/docs/) installed on our shared resource. SingularityCE containers will allow us to build encapsulated environments, meaning that our work is reproducible and we are empowered to choose all dependencies including libraries, operating system, and custom software. SingularityCE is already in use on many of the top HPC centers around the world. Examples include:

Texas Advanced Computing Center GSI Helmholtz Center for Heavy Ion Research Oak Ridge Leadership Computing Facility Purdue University National Institutes of Health HPC UFIT Research Computing at the University of Florida San Diego Supercomputing Center Lawrence Berkeley National Laboratory University of Chicago McGill HPC Centre/Calcul Québec Barcelona Supercomputing Center Sandia National Lab Argonne National Lab

Importantly, it has a vibrant team of developers, scientists, and HPC administrators that invest heavily in the security and development of the software, and are quick to respond to the needs of the community. To help learn more about SingularityCE, I thought these items might be of interest:

- Security: A discussion of security concerns is discussed at https://www.sylabs.io/guides/3.9/admin-guide/admin\_quickstart.html

- Installation: https://www.sylabs.io/guides/3.9/admin-guide/installation.html

If you have questions about any of the above, you can contact the open source list (https://groups.google.com/g/singularity-ce), join the open source slack channel (singularityce.slack.com), or contact the organization that supports SingularityCE directly (sylabs.io/contact). I can do my best to facilitate this interaction if help is needed.

Thank you kindly for considering this request!

Best,

User

# <span id="page-20-0"></span>**1.3 Security in SingularityCE**

# **1.3.1 Security Policy**

If you suspect you have found a vulnerability in SingularityCE we want to work with you so that it can be investigated, fixed, and disclosed in a responsible manner. Please follow the steps in our published [Security Policy,](https://sylabs.io/security-policy) which begins with contacting us privately via [security@sylabs.io](mailto:security@sylabs.io)

Sylabs discloses vulnerabilities found in SingularityCE through public CVE reports, and notifications on our community channels. We encourage all users to monitor new releases of SingularityCE for security information. Security patches are applied to the latest open-source release.

SingularityPRO is a professionally curated and licensed version of SingularityCE that provides added security, stability, and support beyond that offered by the open source project. Security and bug-fix patches are backported to select versions of SingularityPRO, so that they can be deployed long-term where required. PRO users receive security fixes as detailed in the [Sylabs Security Policy.](https://sylabs.io/security-policy)

# **1.3.2 Background**

SingularityCE grew out of the need to implement a container platform that was suitable for use on shared systems, such as HPC clusters. In these environments multiple people access a shared resource. User accounts, groups, and standard file permissions limit their access to data, devices, and prevent them from disrupting or accessing others' work.

To provide security in these environments a container needs to run as the user who starts it on the system. Before the widespread adoption of the Linux user namespace, only a privileged user could perform the operations which are needed to run a container. A default Docker installation uses a root-owned daemon to start containers. Users can request that the daemon starts a container on their behalf. However, coordinating a daemon with other schedulers is difficult and, since the daemon is privileged, users can ask it to carry out actions that they wouldn't normally have permission to do.

When a user runs a container with SingularityCE, it is started as a normal process running under the user's account. Standard file permissions and other security controls based on user accounts, groups, and processes apply. In a default installation SingularityCE uses a setuid starter binary to perform only the specific tasks needed to setup the container.

# **1.3.3 Setuid & User Namespaces**

Using a setuid binary to run container setup operations is essential to support containers on older Linux distributions, such as CentOS 6, that were previously common in HPC and enterprise. Newer distributions have support for 'unprivileged user namespace creation'. This means a normal user can create a user namespace, in which most setup operations needed to run a container can be run, unprivileged.

SingularityCE supports running containers without setuid, using user namespaces. It can be compiled with the --without-setuid option, or allow setuid = no can be set in singularity.conf to enable this. In this mode *all* operations run as the user who starts the singularity program. However, there are some disadvantages:

- SIF and other single file container images cannot be mounted directly. The container image must be extracted to a directory on disk to run. This impact the speed of execution. Workloads accessing large numbers of small files (such as python application startup) do not benefit from the reduced metadata load on the filesystem an image file provides.
- Replacing direct kernel mounts with a FUSE approach is likely to cause a significant reduction in performance.
- The effectiveness of signing and verifying container images is reduced as, when extracted to a directory, modification is possible and verification of the image's original signature cannot be performed.
- Encryption is not supported. SingularityCE leverages kernel LUKS2 mounts to run encrypted containers without decrypting their content to disk.
- Some sites hold the opinion that vulnerabilities in kernel user namespace code could have greater impact than vulnerabilities confined to a single piece of setuid software. Therefore they are reluctant to enable unprivileged user namespace creation.

Because of the points above, the default mode of operation of SingularityCE uses a setuid binary. Sylabs aims to reduce the circumstances that require this as new functionality is developed and reaches commonly deployed Linux distributions.

## **1.3.4 Runtime & User Privilege Model**

While other runtimes have aimed to safely sandbox containers executing as the root user, so that they cannot affect the host system, SingularityCE has adopted an alternative security model:

- Containers should be run as an unprivileged user.
- The user should never be able to elevate their privileges inside the container to gain control over the host.
- All permission restrictions on the user outside of a container should apply inside the container.
- Favor integration over isolation. Allow a user to use host resources such as GPUs, network filesystems, high speed interconnects easily. The process ID space, network etc. are not isolated in separate namespaces by default.

To accomplish this, SingularityCE uses a number of Linux kernel features. The container file system is mounted using the nosuid option, and processes are started with the PR\_NO\_NEW\_PRIVS flag set. This means that even if you run sudo inside your container, you won't be able to change to another user, or gain root privileges by other means.

If you do require the additional isolation of the network, devices, PIDs etc. provided by other runtimes, SingularityCE can make use of additional namespaces and functionality such as seccomp and cgroups.

# **1.3.5 Singularity Image Format (SIF)**

SingularityCE uses SIF as its default container format. A SIF container is a single file, which makes it easy to manage and distribute. Inside the SIF file, the container filesystem is held in a SquashFS object. By default, we mount the container filesystem directly using SquashFS. On a network filesystem this means that reads from the container are data-only. Metadata operations happen locally, speeding up workloads with many small files.

Holding the container image in a single file also enable unique security features. The container filesystem is immutable, and can be signed. The signature travels in the SIF image itself so that it is always possible to verify that the image has not been tampered with or corrupted.

We use private PGP keys to create a container signature, and the public key in order to verify the container. Verification of signed containers happens automatically in singularity pull commands against the Sylabs Cloud Container Library. A Keystore in the Sylabs Cloud makes it easier to share and obtain public keys for container verification.

A container may be signed once, by a trusted individual who approves its use. It could also be signed with multiple keys to signify it has passed each step in a CI/CD QA & Security process. SingularityCE can be configured with an execution control list (ECL), which requires the presence of one or more valid signatures, to limit execution to approved containers.

In SingularityCE 3.4 and above, the root filesystem of a container (stored in the squashFS partition of SIF) can be encrypted. As a result, everything inside the container becomes inaccessible without the correct key or passphrase. The content of the container is private, even if the SIF file is shared in public.

Encryption and decryption are performed using the Linux kernel's LUKS2 feature. This is the same technology routinely used for full disk encryption. The encrypted container is mounted directly through the kernel. Unlike other container formats, an encrypted container is not decrypted to disk in order to run it.

# **1.3.6 Configuration & Runtime Options**

System administrators who manage SingularityCE can use configuration files to set security restrictions, grant or revoke a user's capabilities, manage resources and authorize containers etc.

For example, the [ecl.toml](https://sylabs.io/guides/3.9/admin-guide/configfiles.html#ecl-toml) file allows blacklisting and whitelisting of containers.

Configuration files and their parameters are documented for administrators documented [here.](https://sylabs.io/guides/3.9/admin-guide/configfiles.html)

When running a container as root, Singularity can apply hardening rules using cgroups, seccomp, apparmor. See *[details](#page-112-0) [of these options here](#page-112-0)*.

## **CHAPTER**

**TWO**

# **BUILDING CONTAINERS**

<span id="page-24-0"></span>Learn how to write a definition file that can be used to build a container. Understand the environment within a build, how to perform remote builds, and how to use the  $-\text{fakeroot feature}$  to build as a non-root user.

# <span id="page-24-1"></span>**2.1 Build a Container**

build is the "Swiss army knife" of container creation. You can use it to download and assemble existing containers from external resources like the [Container Library](https://cloud.sylabs.io/library) and [Docker Hub.](https://hub.docker.com/) You can use it to convert containers between the formats supported by SingularityCE. And you can use it in conjunction with a *[SingularityCE definition](#page-29-0)* file to create a container from scratch and customized it to fit your needs.

## **2.1.1 Overview**

The build command accepts a target as input and produces a container as output.

The target defines the method that build uses to create the container. It can be one of the following:

- URI beginning with **library://** to build from the Container Library
- URI beginning with **docker://** to build from Docker Hub
- URI beginning with **shub://** to build from Singularity Hub
- path to a **existing container** on your local machine
- path to a **directory** to build from a sandbox
- path to a *[SingularityCE definition file](#page-29-0)*

build can produce containers in two different formats that can be specified as follows.

- compressed read-only **Singularity Image File (SIF)** format suitable for production (default)
- writable (ch)root directory called a sandbox for interactive development ( --sandbox option)

Because build can accept an existing container as a target and create a container in either supported format you can convert existing containers from one format to another.

## **2.1.2 Downloading an existing container from the Container Library**

You can use the build command to download a container from the Container Library.

```
$ sudo singularity build lolcow.sif library://lolcow
```
The first argument (lolcow.sif) specifies a path and name for your container. The second argument (library:// lolcow) gives the Container Library URI from which to download. By default the container will be converted to a compressed, read-only SIF. If you want your container in a writable format use the --sandbox option.

## **2.1.3 Downloading an existing container from Docker Hub**

You can use build to download layers from Docker Hub and assemble them into SingularityCE containers.

```
$ sudo singularity build lolcow.sif docker://sylabsio/lolcow
```
## **2.1.4 Creating writable** --sandbox **directories**

If you wanted to create a container within a writable directory (called a sandbox) you can do so with the --sandbox option. It's possible to create a sandbox without root privileges, but to ensure proper file permissions it is recommended to do so as root.

\$ sudo singularity build --sandbox lolcow/ library://lolcow

The resulting directory operates just like a container in a SIF file. To make changes within the container, use the --writable flag when you invoke your container. It's a good idea to do this as root to ensure you have permission to access the files and directories that you want to change.

\$ sudo singularity shell --writable lolcow/

## **2.1.5 Converting containers from one format to another**

If you already have a container saved locally, you can use it as a target to build a new container. This allows you convert containers from one format to another. For example if you had a sandbox container called development/ and you wanted to convert it to SIF container called production.sif you could:

```
$ sudo singularity build production.sif development/
```
Use care when converting a sandbox directory to the default SIF format. If changes were made to the writable container before conversion, there is no record of those changes in the SingularityCE definition file rendering your container non-reproducible. It is a best practice to build your immutable production containers directly from a SingularityCE definition file instead.

## **2.1.6 Building containers from SingularityCE definition files**

Of course, SingularityCE definition files can be used as the target when building a container. For detailed information on writing SingularityCE definition files, please see the *[Container Definition docs](#page-29-0)*. Let's say you already have the following container definition file called lolcow.def, and you want to use it to build a SIF container.

```
Bootstrap: docker
From: ubuntu:16.04
%post
   apt-get -y update
   apt-get -y install cowsay lolcat
%environment
   export LC_ALL=C
    export PATH=/usr/games:$PATH
%runscript
   date | cowsay | lolcat
```
You can do so with the following command.

\$ sudo singularity build lolcow.sif lolcow.def

The command requires sudo just as installing software on your local machine requires root privileges.

**Note:** Beware that it is possible to build an image on a host and have the image not work on a different host. This could be because of the default compressor supported by the host. For example, when building an image on a host in which the default compressor is xz and then trying to run that image on a CentOS 6 node, where the only compressor available is gzip.

## **2.1.7 Building encrypted containers**

Beginning in SingularityCE 3.4.0 it is possible to build and run encrypted containers. The containers are decrypted at runtime entirely in kernel space, meaning that no intermediate decrypted data is ever present on disk or in memory. See *[encrypted containers](#page-58-0)* for more details.

## **2.1.8 Build options**

#### --builder

SingularityCE 3.0 introduces the option to perform a remote build. The --builder option allows you to specify a URL to a different build service. For instance, you may need to specify a URL to build to an on premises installation of the remote builder. This option must be used in conjunction with --remote.

## --detached

When used in combination with the --remote option, the --detached option will detach the build from your terminal and allow it to build in the background without echoing any output to your terminal.

#### --encrypt

Specifies that SingularityCE should use a secret saved in either the SINGULARITY\_ENCRYPTION\_PASSPHRASE or SINGULARITY\_ENCRYPTION\_PEM\_PATH environment variable to build an encrypted container. See *[encrypted con](#page-58-0)[tainers](#page-58-0)* for more details.

## --fakeroot

Gives users a way to build containers completely unprivileged. See *[the fakeroot feature](#page-46-0)* for details.

## --force

The --force option will delete and overwrite an existing SingularityCE image without presenting the normal interactive prompt.

## --json

The --json option will force SingularityCE to interpret a given definition file as a json.

## --library

This command allows you to set a different library. (The default library is ["https://library.sylabs.io"](https://library.sylabs.io))

#### --notest

If you don't want to run the %test section during the container build, you can skip it with the --notest option. For instance, maybe you are building a container intended to run in a production environment with GPUs. But perhaps your local build resource does not have GPUs. You want to include a %test section that runs a short validation but you don't want your build to exit with an error because it cannot find a GPU on your system.

#### --passphrase

This flag allows you to pass a plaintext passphrase to encrypt the container file system at build time. See *[encrypted](#page-58-0) [containers](#page-58-0)* for more details.

#### --pem-path

This flag allows you to pass the location of a public key to encrypt the container file system at build time. See *[encrypted](#page-58-0) [containers](#page-58-0)* for more details.

#### --remote

SingularityCE 3.0 introduces the ability to build a container on an external resource running a remote builder. (The default remote builder is located at ["https://cloud.sylabs.io/builder"](https://cloud.sylabs.io/builder).)

#### --sandbox

Build a sandbox (chroot directory) instead of the default SIF format.

#### --section

Instead of running the entire definition file, only run a specific section or sections. This option accepts a comma delimited string of definition file sections. Acceptable arguments include all, none or any combination of the following: setup, post, files, environment, test, labels.

Under normal build conditions, the SingularityCE definition file is saved into a container's meta-data so that there is a record showing how the container was built. Using the --section option may render this meta-data useless, so use care if you value reproducibility.

#### --update

You can build into the same sandbox container multiple times (though the results may be unpredictable and it is generally better to delete your container and start from scratch).

By default if you build into an existing sandbox container, the build command will prompt you to decide whether or not to overwrite the container. Instead of this behavior you can use the --update option to build \_into\_ an existing container. This will cause SingularityCE to skip the header and build any sections that are in the definition file into the existing container.

The --update option is only valid when used with sandbox containers.

#### --nv

This flag allows you to mount the Nvidia CUDA libraries of your host into your build environment. Libraries are mounted during the execution of post and test sections.

#### --rocm

This flag allows you to mount the AMD Rocm libraries of your host into your build environment. Libraries are mounted during the execution of post and test sections.

#### --bind

This flag allows you to mount a directory, a file or an image during build, it works the same way as --bind for shell, exec and run and can be specified multiple times, see *[user defined bind paths](#page-77-0)*. Bind mount occurs during the execution of post and test sections.

#### --writable-tmpfs

This flag will run the %test section of the build with a writable tmpfs overlay filesystem in place. This allows the tests to create files, which will be discarded at the end of the build. Other portions of the build do not use this temporary filesystem.

## **2.1.9 More Build topics**

- If you want to **customize the cache location** (where Docker layers are downloaded on your system), specify Docker credentials, or any custom tweaks to your build environment, see *[build environment](#page-41-0)*.
- If you want to make internally **modular containers**, check out the getting started guide [here](https://sci-f.github.io/tutorials)
- If you want to **build your containers** on the Remote Builder, (because you don't have root access on a Linux machine or want to host your container on the cloud) check out [this site](https://cloud.sylabs.io/builder)
- If you want to **build a container with an encrypted file system** look *[here](#page-58-0)*.

# <span id="page-29-0"></span>**2.2 Definition Files**

A SingularityCE Definition File (or "def file" for short) is like a set of blueprints explaining how to build a custom container. It includes specifics about the base OS to build or the base container to start from, software to install, environment variables to set at runtime, files to add from the host system, and container metadata.

## **2.2.1 Overview**

A SingularityCE Definition file is divided into two parts:

- 1. **Header**: The Header describes the core operating system to build within the container. Here you will configure the base operating system features needed within the container. You can specify, the Linux distribution, the specific version, and the packages that must be part of the core install (borrowed from the host system).
- 2. **Sections**: The rest of the definition is comprised of sections, (sometimes called scriptlets or blobs of data). Each section is defined by a % character followed by the name of the particular section. All sections are optional, and a def file may contain more than one instance of a given section. Sections that are executed at build time are executed with the /bin/sh interpreter and can accept /bin/sh options. Similarly, sections that produce scripts to be executed at runtime can accept options intended for /bin/sh

For more in-depth and practical examples of def files, see the [Sylabs examples repository](https://github.com/sylabs/examples)

For a comparison between Dockerfile and SingularityCE definition file, please see: *[this section](#page-140-0)*.

## **2.2.2 Header**

The header should be written at the top of the def file. It tells SingularityCE about the base operating system that it should use to build the container. It is composed of several keywords.

The only keyword that is required for every type of build is Bootstrap. It determines the *bootstrap agent* that will be used to create the base operating system you want to use. For example, the library bootstrap agent will pull a container from the [Container Library](https://cloud.sylabs.io/library) as a base. Similarly, the docker bootstrap agent will pull docker layers from [Docker Hub](https://hub.docker.com/) as a base OS to start your image.

Starting with SingularityCE 3.2, the Bootstrap keyword needs to be the first entry in the header section. This breaks compatibility with older versions that allow the parameters of the header to appear in any order.

Depending on the value assigned to Bootstrap, other keywords may also be valid in the header. For example, when using the library bootstrap agent, the From keyword becomes valid. Observe the following example for building a Debian container from the Container Library:

```
Bootstrap: library
From: debian:7
```
A def file that uses an official mirror to install CentOS 7 might look like this:

```
Bootstrap: yum
OSVersion: 7
MirrorURL: http://mirror.centos.org/centos-%{OSVERSION}/%{OSVERSION}/os/$basearch/
Include: yum
```
Each bootstrap agent enables its own options and keywords. You can read about them and see examples in the *[appendix](#page-181-0) [section](#page-181-0)*:

## **Preferred bootstrap agents**

- *[library](#page-181-1)* (images hosted on the [Container Library\)](https://cloud.sylabs.io/library)
- *[docker](#page-182-0)* (images hosted on Docker Hub)
- *[shub](#page-183-0)* (images hosted on Singularity Hub)
- *[oras](#page-183-1)* (images from supporting OCI registries)
- *[scratch](#page-189-0)* (a flexible option for building a container from scratch)

#### **Other bootstrap agents**

- *[localimage](#page-184-0)* (images saved on your machine)
- *[yum](#page-184-1)* (yum based systems such as CentOS and Scientific Linux)
- *[debootstrap](#page-185-0)* (apt based systems such as Debian and Ubuntu)
- oci (bundle compliant with OCI Image Specification)
- oci-archive (tar files obeying the OCI Image Layout Specification)
- *[docker-daemon](#page-188-0)* (images managed by the locally running docker daemon)
- *[docker-archive](#page-188-0)* (archived docker images)
- *[arch](#page-186-0)* (Arch Linux)
- *[busybox](#page-187-0)* (BusyBox)
- *[zypper](#page-187-1)* (zypper based systems such as Suse and OpenSuse)

## **SIF Image Verification / Fingerprints Header**

If the bootstrap image is in the SIF format, then verification will be performed at build time. This verification checks whether the image has been signed. If it has been signed the integrity of the image is checked, and the signatures matched to public keys if available. This process is equivalent to running singularity verify on the bootstrap image.

By default a failed verification, e.g. against an unsigned image, or one that has been modified after signing, will produce a warning but the build will continue.

To enforce that the bootstrap image verifies correctly and has been signed by one or more keys, you can use the Fingerprints: header introduced in SingularityCE 3.7.

```
Bootstrap: localimage
From: test.sif
Fingerprints: 12045C8C0B1004D058DE4BEDA20C27EE7FF7BA84,
˓→22045C8C0B1004D058DE4BEDA20C27EE7FF7BA84
```
If, at build time, the image is not signed with keys corresponding to *all* of the listed fingerprints, the build will fail.

The Fingerprints: header can be used with bootstrap agents that provide a SIF image. The library agent always retrieves a SIF image. The localimage agent can be used to refer to SIF or other types of images.

The Fingerprints: header has no effect if the bootstrap image is not in SIF format.

**Note:** The verification occurs before the bootstrap image is extracted into a temporary directory for the build process. The fingerprint check ensures the correct image was retrieved for the build, but does not protect against malicious changes that could be made during the build process on a compromised machine.

## **2.2.3 Sections**

The main content of the bootstrap file is broken into sections. Different sections add different content or execute commands at different times during the build process. Note that if any command fails, the build process will halt.

Here is an example definition file that uses every available section. We will discuss each section in turn. It is not necessary to include every section (or any sections at all) within a def file. Furthermore, multiple sections of the same name can be included and will be appended to one another during the build process.

```
Bootstrap: library
From: ubuntu:18.04
Stage: build
%setup
    touch /file1
    touch ${SINGULARITY_ROOTFS}/file2
%files
    /file1
    /file1 /opt
```

```
%environment
   export LISTEN_PORT=12345
   export LC_ALL=C
%post
   apt-get update && apt-get install -y netcat
   NOW=`date`
   echo "export NOW=\"${NOW}\"" >> $SINGULARITY_ENVIRONMENT
%runscript
   echo "Container was created $NOW"
   echo "Arguments received: $*"
    exec echo "$@"
%startscript
   nc -lp $LISTEN_PORT
%test
   grep -q NAME=\"Ubuntu\" /etc/os-release
   if [s^2 - eq \; 0]; then
        echo "Container base is Ubuntu as expected."
    else
        echo "Container base is not Ubuntu."
        exit 1
   fi
%labels
   Author d@sylabs.io
   Version v0.0.1
%help
   This is a demo container used to illustrate a def file that uses all
    supported sections.
```
Although the order of the sections in the def file is unimportant, they have been documented below in the order of their execution during the build process for logical understanding.

## **%setup**

During the build process, commands in the %setup section are first executed on the host system outside of the container after the base OS has been installed. You can reference the container file system with the \$SINGULARITY\_ROOTFS environment variable in the %setup section.

**Note:** Be careful with the %setup section! This scriptlet is executed outside of the container on the host system itself, and is executed with elevated privileges when you run the build as root or with sudo. Commands in %setup can alter and potentially damage the host.

You should avoid %setup wherever possible, and work inside the container in the %post block instead.

Consider the example from the definition file above:

#### %setup

touch /file1 touch \${SINGULARITY\_ROOTFS}/file2

Here, file1 is created at the root of the file system **on the host**. We'll use file1 to demonstrate the usage of the %files section below. The file2 is created at the root of the file system **within the container**.

In later versions of SingularityCE the %files section is provided as a safer alternative to copying files from the host system into the container during the build. Because of the potential danger involved in running the %setup scriptlet with elevated privileges on the host system during the build, it's use is generally discouraged.

#### **%files**

The %files section allows you to copy files into the container with greater safety than using the %setup section. Its general form is:

```
%files [from <stage>]
    <source> [<destination>]
    ...
```
Each line is a <source> and <destination> pair. The <source> is either:

- 1. A valid path to a file or directory on your host system
- 2. A valid glob pattern matching one or more files or directories on your host system
- 3. A valid path in a previous stage of the build

The <destination> is a path inside the current container. If the <destination> path is omitted it will be assumed to be the same as <source>. To show how copying from your host system works, let's consider the example from the definition file above:

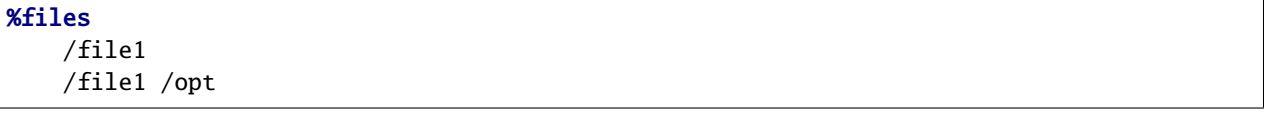

This %files scriptlet will copy /file1 to the root of the container file system and then make a second copy of file1 within the container, inside /opt, at /opt/file1.

## **Copying Multiple Files with Patterns**

To copy multiple files or directories at a time you can specify a pattern as the <source> for a %files line. SingularityCE matches patterns to filenames using the Go file.Match syntax:

```
'*' matches any sequence of non-Separator characters
'?' matches any single non-Separator character
'[' [ '^' ] { character-range } ']'
          character class (must be non-empty)
c matches character c (c != '*', '?', '\\', '[')
'\\' c matches character c
character-range:
c matches character c (c != '\\', '-', ']')
```

```
'\\' c matches character c
lo '-' hi matches character c for lo \leq c \leq hi
```
(See: [https://pkg.go.dev/path/filepath#Match\)](https://pkg.go.dev/path/filepath#Match)

Some simple examples:

- myfile\* will match all files that have a name beginning with myfile. E.g. myfile-blue and myfile-red.
- experiment??? will match all files that have a name beginning with experiment and followed by any three characters. It will match experiment001,``experiment002``, and experimentABC, but not experimentA.
- document[0-9] will match document1, but not documentA nor document01.

## **Copying Files Between stages**

Files can also be copied from other stages, in a multi stage build, by providing the source location in the previous stage and the destination in the current container.

```
%files from stage_name
  /root/hello /bin/hello
```
The only difference in behavior between copying files from your host system and copying them from previous stages is that in the former case symbolic links are always followed during the copy to the container, while in the latter symbolic links are preserved.

Files in the %files section are always copied before the %post section is executed so that they are available during the build and configuration process.

## **%app\***

In some circumstances, it may be redundant to build different containers for each app with nearly equivalent dependencies. SingularityCE supports installing apps within internal modules based on the concept of the [Scientific Filesystem](https://sci-f.github.io/) [\(SCIF\).](https://sci-f.github.io/) More information on defining and using SCIF Apps *[here](#page-39-0)*.

#### **%post**

This section is where you can download files from the internet with tools like git and wget, install new software and libraries, write configuration files, create new directories, etc.

Consider the example from the definition file above:

```
%post
    apt-get update && apt-get install -y netcat
    NOW=`date`
    echo "export NOW=\"${NOW}\"" >> $SINGULARITY_ENVIRONMENT
```
This %post scriptlet uses the Ubuntu package manager apt to update the container and install the program netcat (that will be used in the %startscript section below).

The script is also setting an environment variable at build time. Note that the value of this variable cannot be anticipated, and therefore cannot be set during the %environment section. For situations like this, the \$SINGULARITY\_ENVIRONMENT variable is provided. Redirecting text to this variable will cause it to be written to a file called /.singularity.d/env/91-environment.sh that will be sourced at runtime.

Variables set in the %post section through \$SINGULARITY\_ENVIRONMENT take precedence over those added via %environment.

## **%test**

The %test section runs at the very end of the build process to validate the container using a method of your choice. You can also execute this scriptlet through the container itself, using the test command.

Consider the example from the def file above:

```
%test
   grep -q NAME=\"Ubuntu\" /etc/os-release
   if [ §? -eq 0 ]; then
        echo "Container base is Ubuntu as expected."
   else
        echo "Container base is not Ubuntu."
        exit 1
    fi
```
This (somewhat silly) script tests if the base OS is Ubuntu. You could also write a script to test that binaries were appropriately downloaded and built, or that software works as expected on custom hardware. If you want to build a container without running the %test section (for example, if the build system does not have the same hardware that will be used on the production system), you can do so with the --notest build option:

\$ sudo singularity build --notest my\_container.sif my\_container.def

Running the test command on a container built with this def file yields the following:

```
$ singularity test my_container.sif
Container base is Ubuntu as expected.
```
One common use of the %test section is to run a quick check that the programs you intend to install in the container are present. If you installed the program samtools, which shows a usage screen when run without any options, you might test it can be run with:

```
%test
    # Run samtools - exits okay with usage screen if installed
    samtools
```
If samtools is not successfully installed in the container then the singularity test will exit with an error such as samtools: command not found.

Some programs return an error code when run without mandatory options. If you want to ignore this, and just check the program is present and can be called, you can run it as myprog || true in your test:

```
%test
    # Run bwa - exits with error code if installed and run without
    # options
   bwa || true
```
The || true means that if the command before it is found but returns an error code it will be ignored, and replaced with the error code from true - which is always  $\theta$  indicating success.

Because the %test section is a shell scriptlet, complex tests are possible. Your scriptlet should usually be written so it will exit with a non-zero error code if there is a problem during the tests.

Now, the following sections are all inserted into the container filesystem in single step:
### **%environment**

The %environment section allows you to define environment variables that will be set at runtime. Note that these variables are not made available at build time by their inclusion in the %environment section. This means that if you need the same variables during the build process, you should also define them in your %post section. Specifically:

- **during build**: The %environment section is written to a file in the container metadata directory. This file is not sourced.
- **during runtime**: The file in the container metadata directory is sourced.

You should use the same conventions that you would use in a .bashrc or .profile file. Consider this example from the def file above:

```
%environment
    export LISTEN_PORT=12345
    export LC_ALL=C
```
The \$LISTEN\_PORT variable will be used in the %startscript section below. The \$LC\_ALL variable is useful for many programs (often written in Perl) that complain when no locale is set.

After building this container, you can verify that the environment variables are set appropriately at runtime with the following command:

```
$ singularity exec my_container.sif env | grep -E 'LISTEN_PORT|LC_ALL'
LISTEN_PORT=12345
LC_ALL=C
```
To set a default value for a variable in the %environment section, but adopt the value of a host environment variable if it is set, use the following syntax:

```
%environment
      FOO=${FOO:-'default'}
```
The value of FOO in the container will take the value of FOO on the host, or default if FOO is not set on the host or --cleanenv / --containall have been specified.

Note that variables added to the \$SINGULARITY\_ENVIRONMENT file in %post will take precedence over variables set in the %environment section.

See *[Environment and Metadata](#page-97-0)* for more information about the SingularityCE container environment.

#### **%startscript**

Similar to the %runscript section, the contents of the %startscript section is written to a file within the container at build time. This file is executed when the instance start command is issued.

Consider the example from the def file above.

```
%startscript
   nc -lp $LISTEN_PORT
```
Here the netcat program is used to listen for TCP traffic on the port indicated by the \$LISTEN\_PORT variable (set in the %environment section above). The script can be invoked like so:

```
$ singularity instance start my_container.sif instance1
INFO: instance started successfully
$ lsof | grep LISTEN
nc 19061 vagrant 3u IPv4 107409 0t0 ␣
\rightarrowTCP *:12345 (LISTEN)
$ singularity instance stop instance1
Stopping instance1 instance of /home/vagrant/my_container.sif (PID=19035)
```
#### **%runscript**

The contents of the %runscript section are written to a file within the container that is executed when the container image is run (either via the singularity run command or by executing the container directly as a command). When the container is invoked, arguments following the container name are passed to the runscript. This means that you can (and should) process arguments within your runscript.

Consider the example from the def file above:

```
%runscript
   echo "Container was created $NOW"
    echo "Arguments received: $*"
    exec echo "$@"
```
In this runscript, the time that the container was created is echoed via the \$NOW variable (set in the %post section above). The options passed to the container at runtime are printed as a single string  $(*")$  and then they are passed to echo via a quoted array (\$@) which ensures that all of the arguments are properly parsed by the executed command. The exec preceding the final echo command replaces the current entry in the process table (which originally was the call to SingularityCE). Thus the runscript shell process ceases to exist, and only the process running within the container remains.

Running the container built using this def file will yield the following:

```
$ ./my_container.sif
Container was created Thu Dec 6 20:01:56 UTC 2018
Arguments received:
$ ./my_container.sif this that and the other
Container was created Thu Dec 6 20:01:56 UTC 2018
Arguments received: this that and the other
this that and the other
```
#### **%labels**

The %labels section is used to add metadata to the file / singularity.d/labels.json within your container. The general format is a name-value pair.

Consider the example from the def file above:

```
%labels
   Author d@sylabs.io
   Version v0.0.1
   MyLabel Hello World
```
Note that labels are defined by key-value pairs. To define a label just add it on the labels section and after the first space character add the correspondent value to the label.

In the previous example, the first label name is Author` with a value of d@sylabs.io. The second label name is Version with a value of v0.0.1. Finally, the last label named MyLabel has the value of Hello World.

To inspect the available labels on your image you can do so by running the following command:

```
$ singularity inspect my_container.sif
{
  "Author": "d@sylabs.io",
  "Version": "v0.0.1",
  "MyLabel": "Hello World",
  "org.label-schema.build-date": "Thursday_6_December_2018_20:1:56_UTC",
  "org.label-schema.schema-version": "1.0",
  "org.label-schema.usage": "/.singularity.d/runscript.help",
  "org.label-schema.usage.singularity.deffile.bootstrap": "library",
  "org.label-schema.usage.singularity.deffile.from": "ubuntu:18.04",
  "org.label-schema.usage.singularity.runscript.help": "/.singularity.d/runscript.help",
  "org.label-schema.usage.singularity.version": "3.0.1"
}
```
Some labels that are captured automatically from the build process. You can read more about labels and metadata *[here](#page-97-0)*.

#### **%help**

Any text in the %help section is transcribed into a metadata file in the container during the build. This text can then be displayed using the run-help command.

Consider the example from the def file above:

```
%help
    This is a demo container used to illustrate a def file that uses all
    supported sections.
```
After building the help can be displayed like so:

```
$ singularity run-help my_container.sif
   This is a demo container used to illustrate a def file that uses all
    supported sections.
```
### **2.2.4 Multi-Stage Builds**

Starting with SingularityCE v3.2 multi-stage builds are supported where one environment can be used for compilation, then the resulting binary can be copied into a final environment. This allows a slimmer final image that does not require the entire development stack.

```
Bootstrap: docker
From: golang: 1.12.3-alpine3.9
Stage: devel
```
%post

```
# prep environment
  export PATH="/go/bin:/usr/local/go/bin:$PATH"
  export HOME="/root"
  cd /root
  # insert source code, could also be copied from the host with %files
  cat << EOF > hello.go
  package main
  import "fmt"
  func main() {
    fmt.Printf("Hello World!\n")
  }
EOF
 go build -o hello hello.go
# Install binary into the final image
Bootstrap: library
From: alpine:3.9
Stage: final
# install binary from stage one
%files from devel
  /root/hello /bin/hello
```
The names of stages are arbitrary. Each of these sections will be executed in the same order as described for a single stage build except the files from the previous stage are copied before %setup section of the next stage. Files can only be copied from stages declared before the current stage in the definition. E.g., the devel stage in the above definition cannot copy files from the final stage, but the final stage can copy files from the devel stage.

# **2.2.5 SCIF Apps**

SCIF is a standard for encapsulating multiple apps into a container. A container with SCIF apps has multiple entry points, and you can choose which to run easily. Each entry point can carry out a different task with its own environment, metadata etc., without the need for a collection of different containers.

SingularityCE implements SCIF, and you can read more about how to use it below.

SCIF is not specific to SingularityCE. You can learn more about it at the project's site: <https://sci-f.github.io/> which includes extended tutorials, the specification, and other information.

### **SCIF %app\* sections**

SCIF apps within a SingularityCE container are created using %app\* sections in a definition file. These %app\* sections, which will impact the way the container runs a specific --app can exist alongside any of the primary sections (i.e. %post,``%runscript``, %environment, etc.). As with the other sections, the ordering of the %app\* sections isn't important.

The following runscript demonstrates how to build 2 different apps into the same container using SCIF modules:

```
Bootstrap: docker
From: ubuntu
%environment
    GLOBAL=variables
    AVAILABLE="to all apps"
##############################
# foo
##############################
%apprun foo
    exec echo "RUNNING FOO"
%applabels foo
   BESTAPP FOO
%appinstall foo
   touch foo.exec
%appenv foo
    SOFTWARE=foo
    export SOFTWARE
%apphelp foo
    This is the help for foo.
%appfiles foo
   foo.txt
##############################
# bar
##############################
%apphelp bar
    This is the help for bar.
%applabels bar
   BESTAPP BAR
%appinstall bar
    touch bar.exec
%appenv bar
    SOFTWARE=bar
```

```
export SOFTWARE
```
An %appinstall section is the equivalent of %post but for a particular app. Similarly, %appenv equates to the app version of %environment and so on.

After installing apps into modules using the %app\* sections, the --app option becomes available allowing the following functions:

To run a specific app within the container:

```
% singularity run --app foo my_container.sif
RUNNING FOO
```
The same environment variable, \$SOFTWARE is defined for both apps in the def file above. You can execute the following command to search the list of active environment variables and grep to determine if the variable changes depending on the app we specify:

```
$ singularity exec --app foo my_container.sif env | grep SOFTWARE
SOFTWARE=foo
$ singularity exec --app bar my_container.sif env | grep SOFTWARE
```
SOFTWARE=bar

# **2.2.6 Best Practices for Build Recipes**

When crafting your recipe, it is best to consider the following:

- 1. Always install packages, programs, data, and files into operating system locations (e.g. not /home, /tmp , or any other directories that might get commonly binded on).
- 2. Document your container. If your runscript doesn't supply help, write a %help or %apphelp section. A good container tells the user how to interact with it.
- 3. If you require any special environment variables to be defined, add them to the %environment and %appenv sections of the build recipe.
- 4. Files should always be owned by a system account (UID less than 500).
- 5. Ensure that sensitive files like /etc/passwd, /etc/group, and /etc/shadow do not contain secrets.
- 6. Build production containers from a definition file instead of a sandbox that has been manually changed. This ensures the greatest possibility of reproducibility and mitigates the "black box" effect.

# **2.3 Build Environment**

### **2.3.1 Overview**

You may wish to customize your build environment by doing things such as specifying a custom cache directory for images or sending your Docker Credentials to the registry endpoint. Here we will discuss these and other topics related to the build environment.

# **2.3.2 Cache Folders**

SingularityCE will cache SIF container images generated from remote sources, and any OCI/docker layers used to create them. The cache is created at \$HOME/.singularity/cache by default. The location of the cache can be changed by setting the SINGULARITY\_CACHEDIR environment variable.

When you run builds as root, using sudo, images will be cached in root's home at /root and not your user's home. Use the  $-E$  option to sudo to pass through the SINGULARITY\_CACHEDIR environment variable, if you set it.

```
$ export SINGULARITY_CACHEDIR=/tmp/user/temporary-cache
# Running a build under your user account
$ singularity build --fakeroot myimage.sif mydef.def
# Running a build with sudo, must use -E to pass env var
$ sudo -E singularity build myimage.sif mydef.def
```
If you change the value of SINGULARITY\_CACHEDIR be sure to choose a location that is:

- Unique to you. Permissions are set on the cache so that private images cached for one user are not exposed to another. This means that SINGULARITY\_CACHEDIR cannot be shared.
- Located on a filesystem with sufficient space for the number and size of container images anticipated.
- Located on a filesystem that supports atomic rename, if possible.

**Warning:** If you are not certain that your \$HOME or SINGULARITY\_CACHEDIR filesystems support atomic rename, do not run SingularityCE in parallel using remote container URLs. Instead use singularity pull to create a local SIF image, and then run this SIF image in a parallel step. An alternative is to use the --disable-cache option, but this will result in each SingularityCE instance independently fetching the container from the remote source, into a temporary location.

Inside the cache location you will find separate directories for the different kinds of data that are cached:

```
$HOME/.singularity/cache/blob
$HOME/.singularity/cache/library
$HOME/.singularity/cache/net
$HOME/.singularity/cache/oci-tmp
$HOME/.singularity/cache/shub
```
You can safely delete these directories, or content within them. SingularityCE will re-create any directories and data that are needed in future runs.

You should not add any additional files, or modify files in the cache, as this may cause checksum / integrity errors when you run or build containers. If you experience problems use singularity cache clean to reset the cache to a clean, empty state.

### **BoltDB Corruption Errors**

The library that SingularityCE uses to retrieve and cache Docker/OCI layers keeps track of them using a single file database. If your home directory is on a network filesystem which experiences interruptions, or you run out of storage, it is possible for this database to become inconsistent.

If you observe error messages when trying to run SingularityCE that mention *github.com/etcd-io/bbolt* then you should remove the database file:

```
rm ~/.local/share/containers/cache/blob-info-cache-v1.boltdb
```
### **2.3.3 Cache commands**

The cache command for SingularityCE allows you to view and clean up your cache, without manually inspecting the cache directories.

**Note:** If you have built images as root, directly or via sudo, the cache location for those builds is /root/. singularity. You will need to use sudo when running cache clean or cache list to manage these cache entries.

#### **Listing Cache**

To view a summary of cache usage, use singularity cache list:

```
$ singularity cache list
There are 4 container file(s) using 59.45 MB and 23 oci blob file(s) using 379.10 MB of<sub>\Box</sub>
˓→space
Total space used: 438.55 MB
```
To view detailed information, use singularity cache list -v:

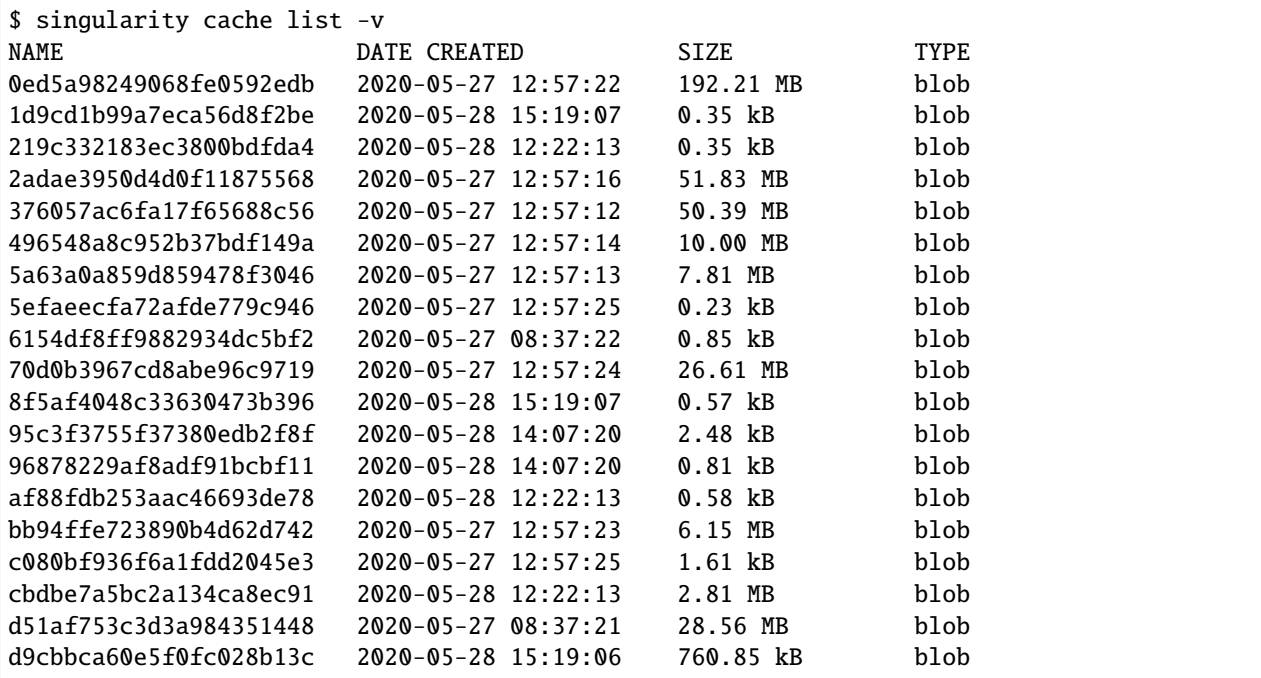

db8816f445487e48e1d614 2020-05-27 12:57:25 1.93 MB blob fc878cd0a91c7bece56f66 2020-05-27 08:37:22 32.30 kB blob fee5db0ff82f7aa5ace634 2020-05-27 08:37:22 0.16 kB blob ff110406d51ca9ea722112 2020-05-27 12:57:25 7.78 kB blob sha256.02ee8bf9dc335c2 2020-05-29 13:45:14 28.11 MB library sha256.5111f59250ac94f 2020-05-28 13:14:39 782.34 kB library 747d2dbbaaee995098c979 2020-05-28 14:07:22 27.77 MB oci-tmp 9a839e63dad54c3a6d1834 2020-05-28 12:22:13 2.78 MB oci-tmp There are 4 container file(s) using 59.45 MB and 23 oci blob file(s) using 379.10 MB of<sub> $\cup$ </sub> ˓<sup>→</sup>space Total space used: 438.55 MB

All cache entries are named using a content hash, so that identical layers or images that are pulled from different URIs do not consume more space than needed.

Entries marked blob are OCI/docker layers and manifests, that are used to create SIF format images in the oci-tmp cache. Other caches are named for the source of the image e.g. library and oras.

You can limit the cache list to a specific cache type with the -type  $/$  -t option.

#### **Cleaning the Cache**

To reclaim space used by the SingularityCE cache, use singularity cache clean.

By default singularity cache clean will remove all cache entries, after asking you to confirm:

```
$ singularity cache clean
This will delete everything in your cache (containers from all sources and OCI blobs).
Hint: You can see exactly what would be deleted by canceling and using the --dry-run<sub>1</sub>
˓→option.
Do you want to continue? [N/y] n
```
Use the  $-\text{dry-run }$  / -n option to see the files that would be deleted, or the  $-\text{force }$  / -f option to clean without asking for confirmation.

If you want to leave your most recent cached images in place, but remove images that were cached longer ago, you can use the --days / -d option. E.g. to clean cache entries older than 30 days:

```
$ singularity cache clean --days 30
```
To remove only a specific kind of cache entry, e.g. only library images, use the type / -T option:

\$ singularity cache clean --type library

# **2.3.4 Temporary Folders**

When building a container, or pulling/running a SingularityCE container from a Docker/OCI source, a temporary working space is required. The container is constructed in this temporary space before being packaged into a SingularityCE SIF image. Temporary space is also used when running containers in unprivileged mode, and performing some operations on filesystems that do not fully support --fakeroot.

The location for temporary directories defaults to /tmp. SingularityCE will also respect the environment variable TMPDIR, and both of these locations can be overridden by setting the environment variable SINGULARITY\_TMPDIR.

The temporary directory used during a build must be on a filesystem that has enough space to hold the entire container image, uncompressed, including any temporary files that are created and later removed during the build. You may need to set SINGULARITY\_TMPDIR when building a large container on a system which has a small /tmp filesystem.

Remember to use -E option to pass the value of SINGULARITY\_TMPDIR to root's environment when executing the build command with sudo.

**Warning:** Many modern Linux distributions use an in-memory tmpfs filesystem for /tmp when installed on a computer with a sufficient amount of RAM. This may limit the size of container you can build, as temporary directories under /tmp share RAM with runniing programs etc. A tmpfs also uses default mount options that can interfere with some container builds.

Set SINGULARITY\_TMPDIR to a disk location, or disable the tmpfs /tmp mount on your system if you experience problems.

# **2.3.5 Encrypted Containers**

Beginning in SingularityCE 3.4.0 it is possible to build and run encrypted containers. The containers are decrypted at runtime entirely in kernel space, meaning that no intermediate decrypted data is ever present on disk or in memory. See *[encrypted containers](#page-58-0)* for more details.

# **2.3.6 Environment Variables**

- 1. If a flag is represented by both a CLI option and an environment variable, and both are set, the CLI option will always take precedence. This is true for all environment variables except for SINGULARITY\_BIND and SINGULARITY\_BINDPATH which is combined with the --bind option, argument pair if both are present.
- 2. Environment variables overwrite default values in the CLI code
- 3. Any defaults in the CLI code are applied.

### **Defaults**

The following variables have defaults that can be customized by you via environment variables at runtime.

### **Docker**

**SINGULARITY\_DOCKER\_LOGIN** Used for the interactive login for Docker Hub.

**SINGULARITY\_DOCKER\_USERNAME** Your Docker username.

**SINGULARITY\_DOCKER\_PASSWORD** Your Docker password.

**RUNSCRIPT\_COMMAND** Is not obtained from the environment, but is a hard coded default ("/bin/bash"). This is the fallback command used in the case that the docker image does not have a CMD or ENTRYPOINT. **TAG** Is the default tag, latest.

**SINGULARITY\_NOHTTPS** This is relevant if you want to use a registry that doesn't have https, and it speaks for itself. If you export the variable SINGULARITY\_NOHTTPS you can force the software to not use https when interacting with a Docker registry. This use case is typically for use of a local registry.

### **Library**

**SINGULARITY\_BUILDER** Used to specify the remote builder service URL. The default value is our remote builder.

**SINGULARITY** LIBRARY Used to specify the library to pull from. Default is set to our Cloud Library.

**SINGULARITY\_REMOTE** Used to build an image remotely (This does not require root). The default is set to false.

### **Encryption**

**SINGULARITY\_ENCRYPTION\_PASSPHRASE** Used to pass a plaintext passphrase to encrypt a container file system (with the --encrypt flag). The default is empty.

**SINGULARITY\_ENCRYPTION\_PEM\_PATH** Used to specify the location of a public key to use for container encryption (with the --encrypt flag). The default is empty.

# **2.4 Fakeroot feature**

### **2.4.1 Overview**

The fakeroot feature (commonly referred as rootless mode) allows an unprivileged user to run a container as a **"fake root"** user by leveraging [user namespace UID/GID mapping.](http://man7.org/linux/man-pages/man7/user_namespaces.7.html)

**Note:** This feature requires a Linux kernel  $\geq$  = 3.8, but the recommended version is  $\geq$  = 3.18

A **"fake root"** user has almost the same administrative rights as root but only **inside the container** and the **requested namespaces**, which means that this user:

- can set different user/group ownership for files or directories they own
- can change user/group identity with su/sudo commands
- has full privileges inside the requested namespaces (network, ipc, uts)

# **2.4.2 Restrictions/security**

### **Filesystem**

A **"fake root"** user can't access or modify files and directories for which they don't already have access or rights on the host filesystem, so a **"fake root"** user won't be able to access root-only host files like /etc/shadow or the host /root directory.

Additionally, all files or directories created by the **"fake root"** user are owned by root:root inside container but as user:group outside of the container. Let's consider the following example, in this case "user" is authorized to use the fakeroot feature and can use 65536 UIDs starting at 131072 (same thing for GIDs).

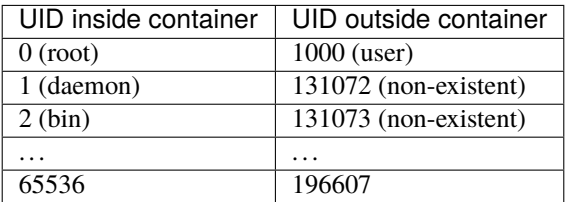

Which means if the **"fake root"** user creates a file under a bin user in the container, this file will be owned by 131073:131073 outside of container. The responsibility relies on the administrator to ensure that there is no overlap with the current user's UID/GID on the system.

### **Network**

Restrictions are also applied to networking, if singularity is executed without the --net flag, the **"fake root"** user won't be able to use ping or bind a container service to a port below 1024.

With --net the "fake root" user has full privileges in a dedicated container network. Inside the container network they can bind on privileged ports below 1024, use ping, manage firewall rules, listen to traffic, etc. Anything done in this dedicated network won't affect the host network.

**Note:** Of course an unprivileged user could not map host ports below than 1024 by using: --network-args="portmap=80:80/tcp"

Warning: For unprivileged installation of SingularityCE or if allow setuid = no is set in singularity.conf users won't be able to use a fakeroot network.

# **2.4.3 Requirements / Configuration**

Fakeroot depends on user mappings set in /etc/subuid and group mappings in /etc/subgid, so your username needs to be listed in those files with a valid mapping (see the admin-guide for details), if you can't edit the files ask an administrator.

In SingularityCE 3.5 a singularity config fakeroot command has been added to allow configuration of the /etc/subuid and /etc/subgid mappings from the SingularityCE command line. You must be a root user or run with sudo to use config fakeroot, as the mapping files are security sensitive. See the admin-guide for more details.

# **2.4.4 Usage**

If your user account is configured with valid subuid and subgid mappings you work as a fake root user inside a container by using the --fakeroot or -f option.

The --fakeroot option is available with the following singularity commands:

- shell
- exec
- run
- instance start
- build

### **Build**

With fakeroot an unprivileged user can now build an image from a definition file with few restrictions. Some bootstrap methods that require creation of block devices (like /dev/null) may not always work correctly with **"fake root"**, SingularityCE uses seccomp filters to give programs the illusion that block device creation succeeded. This appears to work with yum bootstraps and *may* work with other bootstrap methods, although debootstrap is known to not work.

### **Examples**

### **Build from a definition file:**

singularity build --fakeroot /tmp/test.sif /tmp/test.def

### **Ping from container:**

singularity exec --fakeroot --net docker://alpine ping -c1 8.8.8.8

### **HTTP server:**

singularity run --fakeroot --net --network-args="portmap=8080:80/tcp" -w docker://nginx

**CHAPTER**

**THREE**

# **CONTAINER SIGNING & ENCRYPTION**

SingularityCE allows containers to be signed using a PGP key. The signature travels with the container image, allowing you to verify that the image is unmodified at any time. Encryption of containers using LUKS2 is also supported. Encrypted containers can be run without decrypting them to disk first.

# <span id="page-50-0"></span>**3.1 Signing and Verifying Containers**

SingularityCE 3.0 introduced the ability to create and manage PGP keys and use them to sign and verify containers. This provides a trusted method for SingularityCE users to share containers. It ensures a bit-for-bit reproduction of the original container as the author intended it.

**Note:** SingularityCE 3.6.0 uses a new signature format. Containers signed by 3.6.0 cannot be verified by older versions of SingularityCE.

To verify containers signed with older versions of SingularityCE using 3.6.0 the --legacy-insecure flag must be provided to the singularity verify command.

# **3.1.1 Verifying containers from the Container Library**

The verify command will allow you to verify that a container has been signed using a PGP key. To use this feature with images that you pull from the container library, you must first generate an access token to the Sylabs Cloud. If you don't already have a valid access token, follow these steps:

- 1. Go to: <https://cloud.sylabs.io/>
- 2. Click "Sign In" and follow the sign in steps.
- 3. Click on your login id (same and updated button as the Sign in one).
- 4. Select "Access Tokens" from the drop down menu.
- 5. Enter a name for your new access token, such as "test token"
- 6. Click the "Create a New Access Token" button.
- 7. Click "Copy token to Clipboard" from the "New API Token" page.
- 8. Run singularity remote login and paste the access token at the prompt.

Now you can verify containers that you pull from the library, ensuring they are bit-for-bit reproductions of the original image.

```
$ singularity verify alpine_latest.sif
Container is signed by 1 key(s):
Verifying partition: FS:
8883491F4268F173C6E5DC49EDECE4F3F38D871E
[REMOTE] Sylabs Admin <support@sylabs.io>
[OK] Data integrity verified
INFO: Container verified: alpine_latest.sif
```
In this example you can see that **Sylabs Admin** has signed the container.

# **3.1.2 Signing your own containers**

### **Generating and managing PGP keys**

To sign your own containers you first need to generate one or more keys.

If you attempt to sign a container before you have generated any keys, SingularityCE will guide you through the interactive process of creating a new key. Or you can use the newpair subcommand in the key command group like so:.

\$ singularity key newpair

```
Enter your name (e.g., John Doe) : David Trudgian
Enter your email address (e.g., john.doe@example.com) : david.trudgian@sylabs.io
Enter optional comment (e.g., development keys) : demo
Enter a passphrase :
Retype your passphrase :
Would you like to push it to the keystore? [Y,n] Y
Generating Entity and OpenPGP Key Pair... done
Key successfully pushed to: https://keys.sylabs.io
```
Note that I chose Y when asked if I wanted to push my key to the keystore. This will push my public key to whichever keystore has been configured by the singularity remote command, so that it can be retrieved by other users running singularity verify. If you do not wish to push your public key, say n during the newpair process.

The list subcommand will show you all of the keys you have created or saved locally.`

```
$ singularity key list
Public key listing (/home/dave/.singularity/sypgp/pgp-public):
0) U: David Trudgian (demo) <david.trudgian@sylabs.io>
  C: 2019-11-15 09:54:54 -0600 CST
  F: E5F780B2C22F59DF748524B435C3844412EE233B
  L: 4096
   --------
```
In the output above the index of my key is 0 and the letters stand for the following:

- U: User
- C: Creation date and time
- F: Fingerprint
- L: Key length

If you chose not to push your key to the keystore during the newpair process, but later wish to, you can push it to a keystore configured using singularity remote like so:

```
$ singularity key push E5F780B2C22F59DF748524B435C3844412EE233B
```
public key `E5F780B2C22F59DF748524B435C3844412EE233B` pushed to server successfully

If you delete your local public PGP key, you can always locate and download it again like so.

```
$ singularity key search Trudgian
Showing 1 results
KEY ID BITS NAME/EMAIL
12EE233B 4096 David Trudgian (demo) <david.trudgian@sylabs.io>
$ singularity key pull 12EE233B
1 key(s) added to keyring of trust /home/dave/.singularity/sypgp/pgp-public
```
But note that this only restores the *public* key (used for verifying) to your local machine and does not restore the *private* key (used for signing).

#### **Searching for keys**

SingularityCE allows you to search the keystore for public keys. You can search for names, emails, and fingerprints (key IDs). When searching for a fingerprint, you need to use 0x before the fingerprint, check the example:

```
# search for key ID:
$ singularity key search 0x8883491F4268F173C6E5DC49EDECE4F3F38D871E
# search for the sort ID:
$ singularity key search 0xF38D871E
# search for user:
$ singularity key search Godlove
# search for email:
$ singularity key search @gmail.com
```
#### **Signing and validating your own containers**

Now that you have a key generated, you can use it to sign images like so:

```
$ singularity sign my_container.sif
Signing image: my_container.sif
Enter key passphrase :
Signature created and applied to my_container.sif
```
Because your public PGP key is saved locally you can verify the image without needing to contact the Keystore.

```
$ singularity verify my_container.sif
Verifying image: my_container.sif
[LOCAL] Signing entity: David Trudgian (Demo keys) <david.trudgian@sylabs.io>
[LOCAL] Fingerprint: 65833F473098C6215E750B3BDFD69E5CEE85D448
Objects verified:
ID |GROUP |LINK |TYPE
------------------------------------------------
1 |1 |NONE |Def.FILE
2 |1 |NONE |JSON.Generic
3 |1 |NONE | FS
Container verified: my_container.sif
```
If you've pushed your key to the Keystore you can also verify this image in the absence of a local public key. To demonstrate this, first remove your local public key, and then try to use the verify command again.

```
$ singularity key remove E5F780B2C22F59DF748524B435C3844412EE233B
$ singularity verify my_container.sif
Verifying image: my_container.sif
[REMOTE] Signing entity: David Trudgian (Demo keys) <david.trudgian@sylabs.io>
[REMOTE] Fingerprint: 65833F473098C6215E750B3BDFD69E5CEE85D448
Objects verified:
ID |GROUP |LINK |TYPE
------------------------------------------------
1 |1 |NONE |Def.FILE
2 |1 |NONE |JSON.Generic
3 |1 |NONE |FS
Container verified: my_container.sif
```
Note that the [REMOTE] message shows the key used for verification was obtained from the keystore, and is not present on your local computer. You can retrieve it, so that you can verify even if you are offline with singularity key pull

```
$ singularity key pull E5F780B2C22F59DF748524B435C3844412EE233B
```
1 key(s) added to keyring of trust /home/dave/.singularity/sypgp/pgp-public

### **Advanced Signing - SIF IDs and Groups**

As well as the default behaviour, which signs all objects, fine-grained control of signing is possible.

If you sif list a SIF file you will see it is comprised of a number of objects. Each object has an ID, and belongs to a GROUP.

```
$ singularity sif list my_container.sif
Container id: e455d2ae-7f0b-4c79-b3ef-315a4913d76a
Created on: 2019-11-15 10:11:58 -0600 CST
Modified on: 2019-11-15 10:11:58 -0600 CST
----------------------------------------------------
Descriptor list:
```
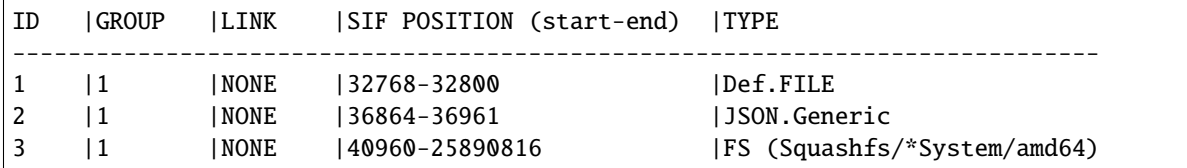

I can choose to sign and verify a specific object with the --sif-id option to sign and verify.

```
$ singularity sign --sif-id 1 my_container.sif
Signing image: my_container.sif
Enter key passphrase :
Signature created and applied to my_container.sif
$ singularity verify --sif-id 1 my_container.sif
Verifying image: my_container.sif
[LOCAL] Signing entity: David Trudgian (Demo keys) <david.trudgian@sylabs.io>
[LOCAL] Fingerprint: 65833F473098C6215E750B3BDFD69E5CEE85D448
Objects verified:
ID |GROUP |LINK |TYPE
------------------------------------------------
1 |1 |NONE |Def.FILE
Container verified: my_container.sif
```
Note that running the verify command without specifying the specific sif-id gives a fatal error. The container is not considered verified as whole because other objects could have been changed without my knowledge.

```
$ singularity verify my_container.sif
Verifying image: my_container.sif
[LOCAL] Signing entity: David Trudgian (Demo keys) <david.trudgian@sylabs.io>
[LOCAL] Fingerprint: 65833F473098C6215E750B3BDFD69E5CEE85D448
Error encountered during signature verification: object 2: object not signed
FATAL: Failed to verify container: integrity: object 2: object not signed
```
I can sign a group of objects with the --group-id option to sign.

\$ singularity sign --groupid 1 my\_container.sif Signing image: my\_container.sif Enter key passphrase : Signature created and applied to my\_container.sif

This creates one signature over all objects in the group. I can verify that nothing in the group has been modified by running verify with the same --group-id option.

```
$ singularity verify --group-id 1 my_container.sif
Verifying image: my_container.sif
[LOCAL] Signing entity: David Trudgian (Demo keys) <david.trudgian@sylabs.io>
[LOCAL] Fingerprint: 65833F473098C6215E750B3BDFD69E5CEE85D448
Objects verified:
ID |GROUP |LINK |TYPE
------------------------------------------------
1 |1 |NONE |Def.FILE
2 |1 |NONE |JSON.Generic
```
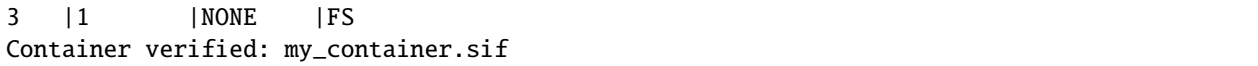

Because every object in the SIF file is within the signed group 1 the entire container is signed, and the default verify behavior without specifying --group-id can also verify the container:

```
$ singularity verify my_container.sif
Verifying image: my_container.sif
[LOCAL] Signing entity: David Trudgian (Demo keys) <david.trudgian@sylabs.io>
[LOCAL] Fingerprint: 65833F473098C6215E750B3BDFD69E5CEE85D448
Objects verified:
ID |GROUP |LINK |TYPE
------------------------------------------------
1 |1 |NONE |Def.FILE
2 |1 |NONE |JSON.Generic
3 |1 |NONE |FS
Container verified: my_container.sif
```
# **3.2 Key commands**

SingularityCE 3.2 introduces the abilities to import, export and remove PGP keys following the OpenPGP standard via [GnuPGP \(GPG\).](https://www.gnupg.org/gph/en/manual.html) These commands only modify the local keyring and are not related to the cloud keystore.

# **3.2.1 Changes in SingularityCE 3.7**

SingularityCE 3.7 introduces a global keyring which can be managed by administrators with the new --global option. This global keyring is used by ECL [\(https://sylabs.io/guides/3.9/admin-guide/configfiles.html#ecl-toml\)](https://sylabs.io/guides/3.9/admin-guide/configfiles.html#ecl-toml) and allows administrators to manage public keys used during ECL image verification.

# **3.2.2 Key import command**

SingularityCE 3.2 allows you import keys reading either from binary or armored key format and automatically detect if it is a private or public key and add it to the correspondent local keystore.

To give a quick view on how it works, we will first consider the case in which a user wants to import a secret (private) key to the local keystore.

First we will check what's the status of the local keystore (which keys are stored by the moment before importing a new key).

\$ singularity key list --secret

Note: Remember that using --secret flag or -s flag will return the secret or private local keyring as output.

The output will look as it follows:

```
Private key listing (/home/joana/.singularity/sypgp/pgp-secret):
0) U: Johnny Cash (none) <cash@sylabs.io>
C: 2019-04-11 22:22:28 +0200 CEST
F: 47282BDC661F58FA4BEBEF47CA576CBD8EF1A2B4
L: 3072
--------
1) U: John Green (none) <john@sylabs.io>
C: 2019-04-11 13:08:45 +0200 CEST
F: 5720799FE7B048CF36FAB8445EE1E2BD7B6342C5
L: 1024
--------
```
**Note:** Remember that running that same command but with sudo privilege, will give you a totally different list since it will be the correspondent keystore from user root

After this, you can simply import the key you need by adding the exact location to the file, let's say you own a gpg key file named pinkie-pie.asc which is a secret GPG key you want to import. Then you will just need to run the following command to import your key:

\$ singularity key import \$HOME/pinkie-pie.asc

**Note:** This location is considering your key was located on the \$HOME directory. You can specify any location to the file.

Since you're importing a private (secret) key, you will need to specify the passphrase related to it and then a new passphrase to be added on your local keystore.

```
Enter your old password :
Enter a new password for this key :
Retype your passphrase :
Key with fingerprint 8C10B902F438E4D504C3ACF689FCFFAED5F34A77 successfully added to the␣
\rightarrowkeyring
```
After this you can see if that key was correctly added to your local keystore by running singularity key list -s command:

```
Private key listing (/home/joana/.singularity/sypgp/pgp-secret):
  0) U: Johnny Cash (none) <cash@sylabs.io>
  C: 2019-04-11 22:22:28 +0200 CEST
  F: 47282BDC661F58FA4BEBEF47CA576CBD8EF1A2B4
 L: 3072
  --------
  1) U: John Green (none) <john@sylabs.io>
  C: 2019-04-11 13:08:45 +0200 CEST
 F: 5720799FE7B048CF36FAB8445EE1E2BD7B6342C5
 L: 1024
  --------
  3) U: Pinkie Pie (Eternal chaos comes with chocolate rain!) <br/>balloons@sylabs.io>
```

```
C: 2019-04-26 12:07:07 +0200 CEST
F: 8C10B902F438E4D504C3ACF689FCFFAED5F34A77
L: 1024
--------
```
You will see the imported key at the bottom of the list. Remember you can also import an ascii armored key and this will be automatically detected by the key import command (no need to specify the format).

**Note:** In case you would like to import a public key the process remains the same, as the import command will automatically detect whether this key to be imported is either public or private.

### **3.2.3 Key export command**

The key export command allows you to export a key that is on your local keystore. This key could be either private or public, and the key can be exported on ASCII armored format or on binary format. Of course to identify the keystore and the format the syntax varies from the key import command.

For example to export a public key in binary format you can run:

\$ singularity key export 8C10B902F438E4D504C3ACF689FCFFAED5F34A77 \$HOME/mykey.asc

This will export a public binary key named mykey.asc and will save it under the home folder. If you would like to export the same public key but in an ASCII armored format, you would need to run the following command:

\$ singularity key export --armor 8C10B902F438E4D504C3ACF689FCFFAED5F34A77 \$HOME/mykey.asc

And in the case in which you may need to export a secret key on ASCII armored format, you would need to specify from where to find the key, since the fingerprint is the same.

\$ singularity key export --armor --secret 8C10B902F438E4D504C3ACF689FCFFAED5F34A77 \$HOME/ ˓<sup>→</sup>mykey.asc

and on binary format instead:

```
$ singularity key export --secret 8C10B902F438E4D504C3ACF689FCFFAED5F34A77 $HOME/mykey.
\leftrightarrowasc
```
**Note:** Exporting keys will not change the status of your local keystore or keyring. This will just obtain the content of the keys and save it on a local file on your host.

# **3.2.4 Key remove command**

In case you would want to remove a public key from your public local keystore, you can do so by running the following command:

\$ singularity key remove 8C10B902F438E4D504C3ACF689FCFFAED5F34A77

**Note:** Remember that this will only delete the public key and not the private one with the same matching fingerprint.

# <span id="page-58-0"></span>**3.3 Encrypted Containers**

Users can build a secure, confidential container environment by encrypting the root file system.

### **3.3.1 Overview**

In SingularityCE >= v3.4.0 a new feature to build and run encrypted containers has been added to allow users to encrypt the file system image within a SIF. This encryption can be performed using either a passphrase or asymmetrically via an RSA key pair in Privacy Enhanced Mail (PEM/PKCS1) format. The container is encrypted in transit, at rest, and even while running. In other words, there is no intermediate, decrypted version of the container on disk. Container decryption occurs at runtime completely within kernel space.

Note: This feature utilizes the Linux dm-crypt library and cryptsetup utility and requires cryptsetup version of  $>=$ 2.0.0. This version should be standard with recent Linux versions such as Ubuntu 18.04, Debian 10 and CentOS/RHEL 7, but users of older Linux versions may have to update.

# **3.3.2 Encrypting a container**

A container can be encrypted either by supplying a plaintext passphrase or a PEM file containing an asymmetric RSA public key. Of these two methods the PEM file is more secure and is therefore recommended for production use.

**Note:** In SingularityCE 3.4, the definition file stored with the container will not be encrypted. If it contains sensitive information you should remove it before encryption via singularity sif del 1 myimage.sif. Metadata encryption will be addressed in a future release.

An -e|--encrypt flag to singularity build is used to indicate that the container needs to be encrypted.

A passphrase or a key-file used to perform the encryption is supplied at build time via an environment variable or a command line option.

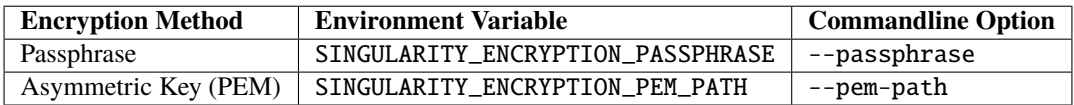

The -e|--encrypt flag is implicitly set when the --passphrase or --pem-path flags are passed with the build command. If multiple encryption related flags and/or environment variables are set, the following precedence is respected.

1. --pem-path

- 2. --passphrase
- 3. SINGULARITY\_ENCRYPTION\_PEM\_PATH
- 4. SINGULARITY\_ENCRYPTION\_PASSPHRASE

### **Passphrase Encryption**

**Note:** Passphrase encryption is less secure than encrypting containers using an RSA key pair (detailed below). Passphrase encryption is provided as a convenience, and as a way for users to familiarize themselves with the encrypted container workflow, but users running encrypted containers in production are encouraged to use asymmetric keys.

In case of plaintext passphrase encryption, a passphrase is supplied by one of the following methods.

### **Encrypting with a passphrase interactively**

```
$ sudo singularity build --passphrase encrypted.sif encrypted.def
Enter encryption passphrase: <secret>
INFO: Starting build...
```
### **Using an environment variable**

```
$ sudo SINGULARITY_ENCRYPTION_PASSPHRASE=<secret> singularity build --encrypt encrypted.
˓→sif encrypted.def
Starting build...
```
In this case it is necessary to use the --encrypt flag since the presence of an environment variable alone will not trigger the encrypted build workflow.

While this example shows how an environment variable can be used to set a passphrase, you should set the environment variable in a way that will not record your passphrase on the command line. For instance, you could save a plain text passphrase in a file (e.g. secret.txt) and use it like so.

```
$ export SINGULARITY_ENCRYPTION_PASSPHRASE=$(cat secret.txt)
```

```
$ sudo -E singularity build --encrypt encrypted.sif encrypted.def
Starting build...
```
### **PEM File Encryption**

SingularityCE currently supports RSA encryption using a public/private key-pair. Keys are supplied in PEM format. The public key is used to encrypt containers that can be decrypted on a host that has access to the secret private key.

You can create a pair of RSA keys suitable for encrypting your container with the ssh-keygen command, and then create a PEM file with a few specific flags like so:

```
# Generate a key pair
$ ssh-keygen -t rsa -b 2048
Generating public/private rsa key pair.
Enter file in which to save the key (/home/vagrant/.ssh/id_rsa): rsa
Enter passphrase (empty for no passphrase):
Enter same passphrase again:
[snip...]
# Convert the public key to PEM PKCS1 format
$ ssh-keygen -f ./rsa.pub -e -m pem >rsa_pub.pem
# Rename the private key (already PEM PKCS1) to a nice name
$ mv rsa rsa_pri.pem
```
You would use the rsa\_pub.pem file to encrypt your container and the rsa\_pri.pem file to run it.

#### **Encrypting with a command line option**

```
$ sudo singularity build --pem-path=rsa_pub.pem encrypted.sif encrypted.def
Starting build...
```
#### **Encrypting with an environment variable**

```
$ sudo SINGULARITY_ENCRYPTION_PEM_PATH=rsa_pub.pem singularity build --encrypt encrypted.
˓→sif encrypted.def
Starting build...
```
In this case it is necessary to use the --encrypt flag since the presence of an environment variable alone will not trigger the encrypted build workflow.

### **3.3.3 Running an encrypted container**

To run, shell, or exec an encrypted image, credentials to decrypt the image need to be supplied at runtime either in a key-file or a plaintext passphrase.

### **Running a container encrypted with a passphrase**

A passphrase can be supplied at runtime by either of the ways listed in the sections above.

### **Running with a passphrase interactively**

\$ singularity run --passphrase encrypted.sif Enter passphrase for encrypted container: <secret>

### **Running with a passphrase in an environment variable**

\$ SINGULARITY\_ENCRYPTION\_PASSPHRASE="secret" singularity run encrypted.sif

While this example shows how an environment variable can be used to set a passphrase, you should set the environment variable in a way that will not record your passphrase on the command line. For instance, you could save a plain text passphrase in a file (e.g. secret.txt) and use it like so.

\$ export SINGULARITY\_ENCRYPTION\_PASSPHRASE=\$(cat secret.txt)

\$ singularity run encrypted.sif

### **Running a container encrypted with a PEM file**

A private key is supplied using either of the methods listed in the Encryption section above.

### **Running using a command line option**

\$ singularity run --pem-path=rsa\_pri.pem encrypted.sif

### **Running using an environment variable**

\$ SINGULARITY\_ENCRYPTION\_PEM\_PATH=rsa\_pri.pem singularity run encrypted.sif

### **CHAPTER**

# **SHARING & ONLINE SERVICES**

Sylabs offers a suite of container services, with a free tier and on-premise options. Learn how to make use these services to simplify the process of building, signing, and sharing your containers.

# **4.1 Remote Endpoints**

## **4.1.1 Overview**

The remote command group allows users to manage the service endpoints SingularityCE will interact with for many common command flows. This includes managing credentials for image storage services, remote builders, and key servers used to locate public keys for SIF image verification. Currently, there are three main types of remote endpoints managed by this command group: the public Sylabs Cloud (or local SingularityCE Enterprise installation), OCI registries and keyservers.

# **4.1.2 Public Sylabs Cloud**

Sylabs introduced the online [Sylabs Cloud](https://cloud.sylabs.io/home) to enable users to [Create,](https://cloud.sylabs.io/builder) [Secure,](https://cloud.sylabs.io/keystore?sign=true) and [Share](https://cloud.sylabs.io/library) their container images with others.

A fresh, default installation of SingularityCE is configured to connect to the public [cloud.sylabs.io](https://cloud.sylabs.io) services. If you only want to use the public services you just need to obtain an authentication token, and then singularity remote login:

- 1. Go to: <https://cloud.sylabs.io/>
- 2. Click "Sign In" and follow the sign in steps.
- 3. Click on your login id (same and updated button as the Sign in one).
- 4. Select "Access Tokens" from the drop down menu.
- 5. Enter a name for your new access token, such as "test token"
- 6. Click the "Create a New Access Token" button.
- 7. Click "Copy token to Clipboard" from the "New API Token" page.
- 8. Run singularity remote login and paste the access token at the prompt.

Once your token is stored, you can check that you are able to connect to the services with the status subcommand:

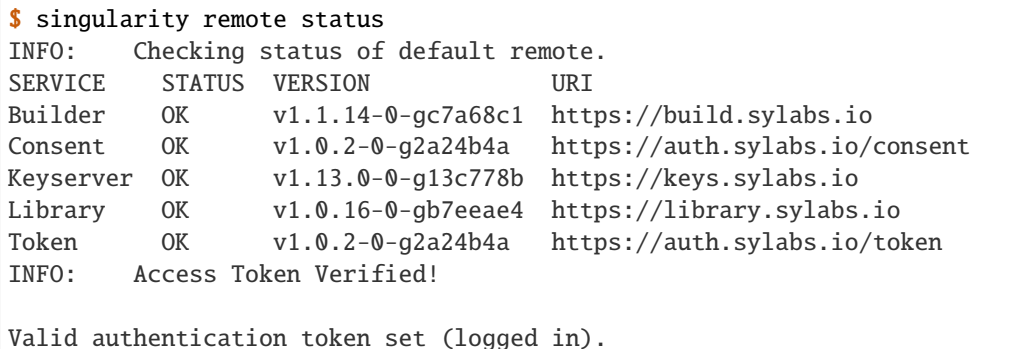

If you see any errors you may need to check if your system requires proxy environment variables to be set, or if a firewall is blocking access to \*.sylabs.io. Talk to your system administrator.

You can interact with the public Sylabs Cloud using various SingularityCE commands:

[pull,](https://www.sylabs.io/guides/3.9/user-guide/cli/singularity_pull.html) [push,](https://www.sylabs.io/guides/3.9/user-guide/cli/singularity_push.html) [build –remote,](https://www.sylabs.io/guides/3.9/user-guide/cli/singularity_build.html#options) [key,](https://www.sylabs.io/guides/3.9/user-guide/cli/singularity_key.html) [search,](https://www.sylabs.io/guides/3.9/user-guide/cli/singularity_search.html) [verify,](https://www.sylabs.io/guides/3.9/user-guide/cli/singularity_verify.html) [exec,](https://www.sylabs.io/guides/3.9/user-guide/cli/singularity_exec.html) [shell,](https://www.sylabs.io/guides/3.9/user-guide/cli/singularity_shell.html) [run,](https://www.sylabs.io/guides/3.9/user-guide/cli/singularity_run.html) [instance](https://www.sylabs.io/guides/3.9/user-guide/cli/singularity_instance.html)

**Note:** Using docker://, oras:// and shub:// URIs with these commands does not interact with the Sylabs Cloud.

### **4.1.3 Managing Remote Endpoints**

Users can setup and switch between multiple remote endpoints, which are stored in their  $\sim$ /.singularity/remote. yaml file. Alternatively, remote endpoints can be set system-wide by an administrator.

A remote endpoint may be the public Sylabs Cloud, a private installation of Singularity Enterprise, or communitydeveloped service that are API compatible.

Generally, users and administrators should manage remote endpoints using the singularity remote command, and avoid editing remote.yaml configuration files directly.

#### **List and Login to Remotes**

To list existing remote endpoints, run this:

```
$ singularity remote list
Cloud Services Endpoints
=========================
NAME URI ACTIVE GLOBAL EXCLUSIVE
SylabsCloud cloud.sylabs.io YES YES NO
Keyservers
==========
URI GLOBAL INSECURE ORDER
https://keys.sylabs.io YES NO 1*
```
The YES in the ACTIVE column for SylabsCloud shows that this is the current default remote endpoint.

To login to a remote, for the first time or if your token expires or was revoked:

```
# Login to the default remote endpoint
$ singularity remote login
# Login to another remote endpoint
$ singularity remote login <remote_name>
# example...
$ singularity remote login SylabsCloud
singularity remote login SylabsCloud
INFO: Authenticating with remote: SylabsCloud
Generate an API Key at https://cloud.sylabs.io/auth/tokens, and paste here:
API Key:
INFO: API Key Verified!
```
If you login to a remote that you already have a valid token for, you will be prompted, and the new token will be verified, before it replaces your existing credential. If you enter an incorrect token your existing token will not be replaced:

```
$ singularity remote login
An access token is already set for this remote. Replace it? [N/y]y
Generate an access token at https://cloud.sylabs.io/auth/tokens, and paste it here.
Token entered will be hidden for security.
Access Token:
FATAL: while verifying token: error response from server: Invalid Credentials
# Previous token is still in place
```
**Note:** It is important for users to be aware that the login command will store the supplied credentials or tokens unencrypted in your home directory.

#### **Add & Remove Remotes**

To add a remote endpoint (for the current user only):

\$ singularity remote add <remote\_name> <remote\_uri>

For example, if you have an installation of SingularityCE enterprise hosted at enterprise.example.com:

```
$ singularity remote add myremote https://enterprise.example.com
INFO: Remote "myremote" added.
INFO: Authenticating with remote: myremote
Generate an API Key at https://enterprise.example.com/auth/tokens, and paste here:
API Key:
```
You will be prompted to setup an API key as the remote is added. The web address needed to do this will always be given.

To add a global remote endpoint (available to all users on the system) an administrative user should run:

```
$ sudo singularity remote add --global <remote_name> <remote_uri>
# example..
$ sudo singularity remote add --global company-remote https://enterprise.example.com
INFO: Remote "company-remote" added.
INFO: Global option detected. Will not automatically log into remote.
```
Note: Global remote configurations can only be modified by the root user and are stored in the etc/singularity/ remote.yaml file, at the SingularityCE installation location.

Conversely, to remove an endpoint:

\$ singularity remote remove <remote\_name>

Use the --global option as the root user to remove a global endpoint:

\$ sudo singularity remote remove --global <remote\_name>

#### **Insecure (HTTP) Endpoints**

From SingularityCE 3.9, if you are using a endpoint that exposes its service discovery file over an insecure HTTP connection only, it can be added by specifying the --insecure flag:

```
$ sudo singularity remote add --global --insecure test http://test.example.com
INFO: Remote "test" added.
INFO: Global option detected. Will not automatically log into remote.
```
This flag controls HTTP vs HTTPS for service discovery only. The protocol used to access individual library, build and keyservice URLs is set by the service discovery file.

#### **Set the Default Remote**

A remote endpoint can be set as the default to use with commands such as push, pull etc. via remote use:

\$ singularity remote use <remote\_name>

The default remote shows up with a YES under the ACTIVE column in the output of remote list:

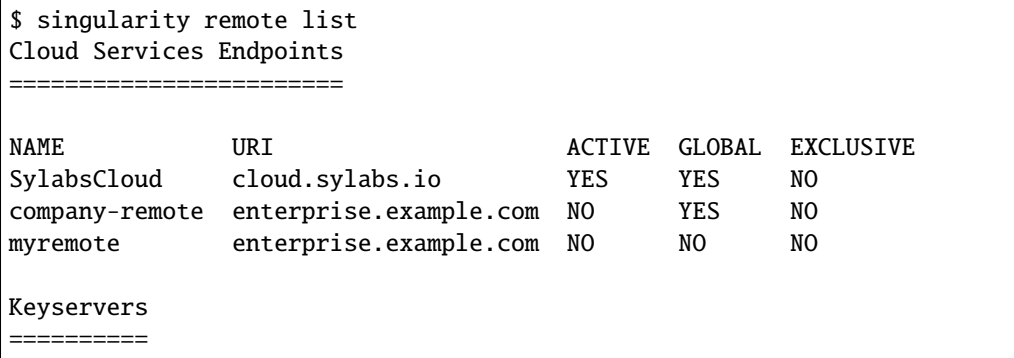

```
URI GLOBAL INSECURE ORDER
https://keys.sylabs.io YES NO 1*
* Active cloud services keyserver
$ singularity remote use myremote
INFO: Remote "myremote" now in use.
$ singularity remote list
Cloud Services Endpoints
========================
NAME URI URI ACTIVE GLOBAL EXCLUSIVE
SylabsCloud cloud.sylabs.io NO YES NO
company-remote enterprise.example.com NO YES NO
myremote enterprise.example.com YES NO NO
Keyservers
==========
URI GLOBAL INSECURE ORDER
https://keys.example.com YES NO 1*
* Active cloud services keyserver
```
SingularityCE 3.7 introduces the ability for an administrator to make a remote the only usable remote for the system by using the --exclusive flag:

```
$ sudo singularity remote use --exclusive company-remote
INFO: Remote "company-remote" now in use.
$ singularity remote list
Cloud Services Endpoints
========================
NAME URI URI ACTIVE GLOBAL EXCLUSIVE
SylabsCloud cloud.sylabs.io NO YES NO
company-remote enterprise.example.com YES YES YES
myremote enterprise.example.com NO NO NO
Keyservers
==========
URI GLOBAL INSECURE ORDER
https://keys.example.com YES NO 1*
* Active cloud services keyserver
```
This, in turn, prevents users from changing the remote they use:

```
$ singularity remote use myremote
FATAL: could not use myremote: remote company-remote has been set exclusive by the␣
˓→system administrator
```
If you do not want to switch remote with remote use you can:

- Make push and pull use an alternative library server with the --library option.
- Make build --remote use an alternative remote builder with the --builder option.
- Make keys use an alternative keyserver with the -url option.

### **4.1.4 Keyserver Configurations**

By default, SingularityCE will use the keyserver correlated to the active cloud service endpoint. This behavior can be changed or supplemented via the add-keyserver and remove-keyserver commands. These commands allow an administrator to create a global list of key servers used to verify container signatures by default, where order 1 is the first in the list. Other operations performed by SingularityCE that reach out to a keyserver will only use the first entry, or order 1, keyserver.

When we list our default remotes, we can see that the default keyserver is https://keys.sylabs.io and the asterisk next to its order indicates that it is the keyserver associated to the current remote endpoint. We can also see the INSECURE column indicating that SingularityCE will use TLS when communicating with the keyserver.

```
$ singularity remote list
Cloud Services Endpoints
========================
NAME URI ACTIVE GLOBAL EXCLUSIVE
SylabsCloud cloud.sylabs.io YES YES NO
Keyservers
==========
URI GLOBAL INSECURE ORDER
https://keys.sylabs.io YES NO 1*
* Active cloud services keyserver
```
We can add a key server to list of keyservers with:

```
$ sudo singularity remote add-keyserver https://pgp.example.com
$ singularity remote list
Cloud Services Endpoints
========================
NAME URI ACTIVE GLOBAL EXCLUSIVE
SylabsCloud cloud.sylabs.io YES YES NO
Keyservers
==========
URI GLOBAL INSECURE ORDER
https://keys.sylabs.io YES NO 1*
https://pgp.example.com YES NO 2
* Active cloud services keyserver
```
Here we can see that the https://pgp.example.com keyserver was appended to our list. If we would like to specify the order in the list that this key is placed, we can use the --order flag:

```
$ sudo singularity remote add-keyserver --order 1 https://pgp.example.com
$ singularity remote list
Cloud Services Endpoints
========================
NAME URI ACTIVE GLOBAL EXCLUSIVE
SylabsCloud cloud.sylabs.io YES YES NO
Keyservers
==========
URI GLOBAL INSECURE ORDER
https://pgp.example.com YES NO 1
https://keys.sylabs.io YES NO 2*
* Active cloud services keyserver
```
Since we specified --order 1, the https://pgp.example.com keyserver was placed as the first entry in the list and the default keyserver was moved to second in the list. With the keyserver configuration above, all image default image verification performed by SingularityCE will first reach out to https://pgp.example.com and then to https:// keys.sylabs.io when searching for public keys.

If a keyserver requires authentication before usage, users can login before using it:

```
$ singularity remote login --username ian https://pgp.example.com
Password (or token when username is empty):
INFO: Token stored in /home/ian/.singularity/remote.yaml
```
Now we can see that https://pgp.example.com is logged in:

```
$ singularity remote list
Cloud Services Endpoints
========================
NAME URI ACTIVE GLOBAL EXCLUSIVE
SylabsCloud cloud.sylabs.io YES YES NO
Keyservers
==========
URI GLOBAL INSECURE ORDER
https://pgp.example.com YES NO 1
https://keys.sylabs.io YES NO 2*
* Active cloud services keyserver
Authenticated Logins
=================================
URI INSECURE
https://pgp.example.com NO
```
**Note:** It is important for users to be aware that the login command will store the supplied credentials or tokens

unencrypted in your home directory.

## **4.1.5 Managing OCI Registries**

It is common for users of SingularityCE to use OCI registries as sources for their container images. Some registries require credentials to access certain images or the registry itself. Previously, the only methods in SingularityCE to supply credentials to registries were to supply credentials for each command or set environment variables for a single registry. See Authentication via Interactive Login and Authentication via Environment Variables

SingularityCE 3.7 introduces the ability for users to supply credentials on a per registry basis with the remote command group.

Users can login to an oci registry with the remote login command by specifying a docker:// prefix to the registry hostname:

```
$ singularity remote login --username ian docker://docker.io
Password (or token when username is empty):
INFO: Token stored in /home/ian/.singularity/remote.yaml
$ singularity remote list
Cloud Services Endpoints
========================
NAME URI ACTIVE GLOBAL EXCLUSIVE
SylabsCloud cloud.sylabs.io YES YES NO
Keyservers
==========
URI GLOBAL INSECURE ORDER
https://keys.sylabs.io YES NO 1*
* Active cloud services keyserver
Authenticated Logins
=================================
URI INSECURE
docker://docker.io NO
```
Now we can see that docker://docker.io shows up under Authenticated Logins and SingularityCE will automatically supply the configured credentials when interacting with DockerHub. We can also see the INSECURE column indicating that SingularityCE will use TLS when communicating with the registry.

We can login to multiple OCI registries at the same time:

```
$ singularity remote login --username ian docker://registry.example.com
Password (or token when username is empty):
INFO: Token stored in /home/ian/.singularity/remote.yaml
$ singularity remote list
Cloud Services Endpoints
========================
```
NAME URI ACTIVE GLOBAL EXCLUSIVE SylabsCloud cloud.sylabs.io YES YES NO Keyservers ========== URI GLOBAL INSECURE ORDER https://keys.sylabs.io YES NO 1\* \* Active cloud services keyserver Authenticated Logins ==================================== URI INSECURE docker://docker.io NO docker://registry.example.com NO

SingularityCE will supply the correct credentials for the registry based off of the hostname when using the following commands with a docker:// or oras:// URI:

[pull,](https://www.sylabs.io/guides/3.9/user-guide/cli/singularity_pull.html) [push,](https://www.sylabs.io/guides/3.9/user-guide/cli/singularity_push.html) [build,](https://www.sylabs.io/guides/3.9/user-guide/cli/singularity_build.html) [exec,](https://www.sylabs.io/guides/3.9/user-guide/cli/singularity_exec.html) [shell,](https://www.sylabs.io/guides/3.9/user-guide/cli/singularity_shell.html) [run,](https://www.sylabs.io/guides/3.9/user-guide/cli/singularity_run.html) [instance](https://www.sylabs.io/guides/3.9/user-guide/cli/singularity_instance.html)

**Note:** It is important for users to be aware that the login command will store the supplied credentials or tokens unencrypted in your home directory.

# **4.2 Cloud Library**

### **4.2.1 Overview**

The Sylabs Cloud Library is the place to *[push](#page-71-0)* your containers to the cloud so other users can *[pull](#page-72-0)*, *[verify](#page-50-0)*, and use them.

The Sylabs Cloud also provides a *[Remote Builder](#page-74-0)*, allowing you to build containers on a secure remote service. This is convenient so that you can build containers on systems where you do not have root privileges.

### **4.2.2 Make an Account**

Making an account is easy, and straightforward:

- 1. Go to: [https://cloud.sylabs.io/library.](https://cloud.sylabs.io/library)
- 2. Click "Sign in to Sylabs" (top right corner).
- 3. Select your method to sign in, with Google, GitHub, GitLab, or Microsoft.
- 4. Type your passwords, and that's it!

# **4.2.3 Creating a Access token**

Access tokens for pushing a container, and remote builder.

To generate a access token, do the following steps:

- 1. Go to: <https://cloud.sylabs.io/>
- 2. Click "Sign In" and follow the sign in steps.
- 3. Click on your login id (same and updated button as the Sign in one).
- 4. Select "Access Tokens" from the drop down menu.
- 5. Enter a name for your new access token, such as "test token"
- 6. Click the "Create a New Access Token" button.
- 7. Click "Copy token to Clipboard" from the "New API Token" page.
- 8. Run singularity remote login and paste the access token at the prompt.

Now that you have your token, you are ready to push your container!

## <span id="page-71-0"></span>**4.2.4 Pushing a Container**

The singularity push command will push a container to the container library with the given URL. Here's an example of a typical push command:

\$ singularity push my-container.sif library://your-name/project-dir/my-container:latest

The :latest is the container tag. Tags are used to have different version of the same container.

**Note:** When pushing your container, there's no need to add a .sif (Singularity Image Format) to the end of the container name, (like on your local machine), because all containers on the library are SIF containers.

Let's assume you have your container (v1.0.1), and you want to push that container without deleting your :latest container, then you can add a version tag to that container, like so:

\$ singularity push my-container.sif library://your-name/project-dir/my-container:1.0.1

You can download the container with that tag by replacing the : latest, with the tagged container you want to download.

To set a description against the container image as you push it, use the *-D* flag introduced in SingularityCE 3.7. This provides an alternative to setting the description via the web interface:

```
$ singularity push -D "My alpine 3.11 container" alpine_3.11.sif library://myuser/
˓→examples/alpine:3.11
2.7MiB / 2.7MiB␣
˓→[=========================================================================] 100 % 1.1␣
˓→MiB/s 0s
Library storage: using 13.24 MiB out of 11.00 GiB quota (0.1% used)
Container URL: https://cloud.sylabs.io/library/myuser/examples/alpine
```
Note that when you push to a library that supports it, SingularityCE 3.7 and above will report your quota usage and the direct URL to view the container in your web browser.
# **4.2.5 Pulling a container**

The singularity pull command will download a container from the [Library](https://cloud.sylabs.io/library) (library://), [Docker Hub](https://hub.docker.com/)  $(dockey://)$ , and also [Shub](https://singularity-hub.org) (shub://).

**Note:** When pulling from Docker, the container will automatically be converted to a SIF (Singularity Image Format) container.

Here's a typical pull command:

\$ singularity pull file-out.sif library://alpine:latest

# or pull from docker:

\$ singularity pull file-out.sif docker://alpine:latest

**Note:** If there's no tag after the container name, SingularityCE automatically will pull the container with the :latest tag.

To pull a container with a specific tag, just add the tag to the library URL:

\$ singularity pull file-out.sif library://alpine:3.8

Of course, you can pull your own containers. Here's what that will look like:

#### **Pulling your own container**

Pulling your own container is just like pulling from Github, Docker, etc...

```
$ singularity pull out-file.sif library://your-name/project-dir/my-container:latest
```
# or use a different tag:

\$ singularity pull out-file.sif library://your-name/project-dir/my-container:1.0.1

**Note:** You *don't* have to specify a output file, one will be created automatically, but it's good practice to always specify your output file.

## **4.2.6 Verify/Sign your Container**

Verify containers that you pull from the library, ensuring they are bit-for-bit reproductions of the original image.

Check out *[this page](#page-50-0)* on how to: *[verify a container](#page-50-1)*, *[making PGP key, and sign your own containers](#page-51-0)*.

# **4.2.7 Searching the Library for Containers**

To find interesting or useful containers in the library, you can open <https://cloud.sylabs.io/library> in your browser and search from there through the web GUI.

Alternatively, from the CLI you can use singularity search <query>. This will search the library for container images matching <query>.

## **Using the CLI Search**

Here is an example of searching the library for centos:

```
singularity search centos
Found 72 container images for amd64 matching "centos":
   library://dcsouthwick/iotools/centos7:latest
   library://dcsouthwick/iotools/centos7:sha256.
˓→48e81523aaad3d74e7af8b154ac5e75f2726cc6cab37f718237d8f89d905ff89
            Minimal centos7 image from yum bootstrap
   library://dtrudg/linux/centos:7,centos7,latest
   library://dtrudg/linux/centos:centos6,6
   library://emmeff/centos/centos:8
   library://essen1999/default/centos-tree:latest
   library://gallig/default/centos_benchmark-signed:7.7.1908
            Signed by: 6B44B0BC9CD273CC6A71DA8CED6FA43EF8771A02
   library://gmk/default/centos7-devel:latest
            Signed by: 7853F08767A4596B3C1AD95E48E1080AB16ED1BC
```
Containers can have multiple tags, and these are shown separated by commas after the : in the URL. E.g. library:// dtrudg/linux/centos:7,centos7,latest is a single container image with 3 tags, 7, centos7, and latest. You can singularity pull the container image using any one of these tags.

Note that the results show amd64 containers only. By default search returns only containers with an architecture matching your current system. To e.g. search for arm64 containers from an amd64 machine you can use the --arch flag:

```
singularity search --arch arm64 alpine
Found 5 container images for arm64 matching "alpine":
   library://dtrudg-sylabs-2/multiarch/alpine:latest
   library://geoffroy.vallee/alpine/alpine:latest
            Signed by: 9D56FA7CAFB4A37729751B8A21749D0D6447B268
   library://library/default/alpine:3.11.5,latest,3,3.11
    library://library/default/alpine:3.9,3.9.2
```

```
library://sylabs/tests/passphrase_encrypted_alpine:3.11.5
```
You can also limit results to only signed containers with the  $-$ -signed flag:

```
singularity search --signed alpine
Found 45 container images for amd64 matching "alpine":
   library://deep/default/alpine:latest,1.0.1
            Signed by: 8883491F4268F173C6E5DC49EDECE4F3F38D871E
   library://godloved/secure/alpine:20200514.0.0
            Signed base image built directly from mirrors suitable for secure building.␣
˓→Make sure to check that the fingerprint is B7761495F83E6BF7686CA5F0C1A7D02200787921
            Signed by: B7761495F83E6BF7686CA5F0C1A7D02200787921
   library://godlovedc/blah/alpine:sha256.
˓→63259fd0a2acb88bb652702c08c1460b071df51149ff85dc88db5034532a14a0
            Signed by: 8883491F4268F173C6E5DC49EDECE4F3F38D871E
   library://heffaywrit/base/alpine:latest
            Signed by: D4038BDDE21017435DFE5ADA9F2D10A25D64C1EF
   library://hellseva/class/alpine:latest
            Signed by: 6D60F95E86A593603897164F8E09E44D12A7111C
   library://hpc110/default/alpine-miniconda:cupy
            Signed by: 9FF48D6202271D3C842C53BD0D237BE8BB5B5C76
    ...
```
# **4.2.8 Remote Builder**

The remote builder service can build your container in the cloud removing the requirement for root access.

Here's a typical remote build command:

```
$ singularity build --remote file-out.sif docker://ubuntu:18.04
```
#### **Building from a definition file:**

This is our definition file. Let's call it ubuntu.def:

```
bootstrap: library
from: ubuntu:18.04
%runscript
    echo "hello world from ubuntu container!"
```
Now, to build the container, use the --remote flag, and without sudo:

\$ singularity build --remote ubuntu.sif ubuntu.def

**Note:** Make sure you have a *[access token](#page-71-0)*, otherwise the build will fail.

After building, you can test your container like so:

\$ ./ubuntu.sif hello world from ubuntu container!

You can also use the web GUI to build containers remotely. First, go to <https://cloud.sylabs.io/builder> (make sure you are signed in). Then you can copy and paste, upload, or type your definition file. When you are finished, click build. Then you can download the container with the URL.

## **CHAPTER**

# **ADVANCED USAGE**

Once you've understood the basics, explore all the options which SingularityCE provides for accessing data, running persistent services in containers, manipulating the container environment, and applying networking and security configuration.

# **5.1 Bind Paths and Mounts**

Unless [disabled by the system administrator,](https://singularity-admindoc.readthedocs.io/en/latest/the_singularity_config_file.html#user-bind-control-boolean-default-yes) SingularityCE allows you to map directories on your host system to directories within your container using bind mounts. This allows you to read and write data on the host system with ease.

# **5.1.1 Overview**

When SingularityCE 'swaps' the host operating system for the one inside your container, the host file systems becomes inaccessible. However, you may want to read and write files on the host system from within the container. To enable this functionality, SingularityCE will bind directories back into the container via two primary methods: system-defined bind paths and user-defined bind paths.

# **5.1.2 System-defined bind paths**

The system administrator has the ability to define what bind paths will be included automatically inside each container. Some bind paths are automatically derived (e.g. a user's home directory) and some are statically defined (e.g. bind paths in the SingularityCE configuration file). In the default configuration, the system default bind points are \$HOME , /sys:/sys , /proc:/proc, /tmp:/tmp, /var/tmp:/var/tmp, /etc/resolv.conf:/etc/resolv.conf, /etc/ passwd:/etc/passwd, and \$PWD. Where the first path before : is the path from the host and the second path is the path in the container.

## **Disabling System Binds**

The --no-mount flag, added in SingularityCE 3.7, allows specific system mounts to be disabled, even if they are set in the singularity.conf configuration file by the administrator.

For example, if SingularityCE has been configured with mount host fs = yes then every filesystem on the host will be bind mounted to the container by default. If, e.g. a /project filesystem on your host conflicts with a /project directory in the container you are running, you can disable the host fs binds:

```
$ singularity run --no-mount hostfs mycontainer.sif
```
Multiple mounts can be disabled by specifying them separated by commas:

singularity run --no-mount tmp, sys, dev mycontainer.sif

# **5.1.3 User-defined bind paths**

Unless the system administrator has [disabled user control of binds,](https://singularity-admindoc.readthedocs.io/en/latest/the_singularity_config_file.html#user-bind-control-boolean-default-yes) you will be able to request your own bind paths within your container.

The SingularityCE action commands (run, exec, shell, and instance start) will accept the --bind/ -B command-line option to specify bind paths, and will also honor the \$SINGULARITY\_BIND (or \$SINGULARITY\_BINDPATH) environment variable. The argument for this option is a comma-delimited string of bind path specifications in the format src[:dest[:opts]], where src and dest are paths outside and inside of the container respectively. If dest is not given, it is set equal to src. Mount options (opts) may be specified as ro (read-only) or rw (read/write, which is the default). The --bind/-B option can be specified multiple times, or a comma-delimited string of bind path specifications can be used.

SingularityCE 3.9 adds an additional --mount flag, which provides a longer-form method of specifying binds in --mount type=bind,src=<source>,dst=<destination>[,<option>]... format. This is compatible with the --mount syntax for binds in Docker and other OCI runtimes.

### --bind **Examples**

Here's an example of using the --bind option and binding /data on the host to /mnt in the container (/mnt does not need to already exist in the container):

```
$ ls /data
bar foo
$ singularity exec --bind /data:/mnt my_container.sif ls /mnt
bar foo
```
You can bind multiple directories in a single command with this syntax:

\$ singularity shell --bind /opt,/data:/mnt my\_container.sif

This will bind /opt on the host to /opt in the container and /data on the host to /mnt in the container.

Using the environment variable instead of the command line argument, this would be:

```
$ export SINGULARITY_BIND="/opt,/data:/mnt"
```

```
$ singularity shell my_container.sif
```
Using the environment variable \$SINGULARITY\_BIND, you can bind paths even when you are running your container as an executable file with a runscript. If you bind many directories into your SingularityCE containers and they don't change, you could even benefit by setting this variable in your .bashrc file.

#### --mount **Examples**

The --mount flag takes a mount specification in the format type=bind, src=<source>, dst=<dest>. Additional options can be specified, comma delimited.

SingularityCE only supports the bind type for --mount, and will infer type=bind if it is not provided.

src or source can be used interchangeably. dst, destination, or target are also equivalent.

To mount data on the host to /mnt inside the container:

```
$ singularity exec \setminus--mount type=bind, src=/data, dst=/mnt \
    my_container.sif ls /mnt
bar foo
```
To mount the same directory read-only in the container, add the ro option:

```
$ singularity exec \
    --mount type=bind,source=/data,dest=/mnt,ro \
   my_container.sif touch /mnt/test
touch: cannot touch '/mnt/test': Permission denied
```
You can bind multiple directories in a single command with multiple --mount flags:

```
$ singularity shell --mount type=bind,src=/opt,dst=/opt \
                    --mount type=bind, src=/data,dst=/data \
                    my_container.sif
```
This will bind /opt on the host to /opt in the container and /data on the host to /mnt in the container.

The mount string can be quoted and escaped according to CSV rules, wrapping each field in double quotes if necessary characters. --mount allows bind mounting paths that are not possible with the --bind flag. For example:

```
# Mount a path containing ':' (not possible with --bind)
$ singularity run \
    --mount type=bind, src=/my:path, dst=/mnt \
   mycontainer.sif
# Mount a path containing a ','
$ singularity run \
    --mount type=bind,"src=/comma,dir",dst=/mnt \
   mycontainer.sif
```
Mount specifications are also read from then environment variable \$SINGULARITY\_MOUNT. Multiple bind mounts set via this environment variable should be separated by newlines  $(\n\cdot n)$ .

#### **Using** --bind **or** -mount **with the** --writable **flag**

To mount a bind path inside the container, a *bind point* must be defined within the container. The bind point is a directory within the container that SingularityCE can use as a destination to bind a directory on the host system.

Starting in version 3.0, SingularityCE will do its best to bind mount requested paths into a container regardless of whether the appropriate bind point exists within the container. SingularityCE can often carry out this operation even in the absence of the "overlay fs" feature.

However, binding paths to non-existent points within the container can result in unexpected behavior when used in conjunction with the --writable flag, and is therefore disallowed. If you need to specify bind paths in combination with the --writable flag, please ensure that the appropriate bind points exist within the container. If they do not already exist, it will be necessary to modify the container and create them.

#### **Using** --no-home **and** --containall **flags**

#### --no-home

When shelling into your container image, SingularityCE allows you to mount your current working directory (CWD) without mounting your host \$HOME directory with the --no-home flag.

\$ singularity shell --no-home my\_container.sif

**Note:** Beware that if it is the case that your CWD is your \$HOME directory, it will still mount your \$HOME directory.

#### --containall

Using the --containall (or -C for short) flag, \$HOME is not mounted and a dummy bind mount is created at the \$HOME point. You cannot use -B` (or --bind) to bind your \$HOME directory because it creates an empty mount. So if you have files located in the image at /home/user, the --containall flag will hide them all.

\$ singularity shell --containall my\_container.sif

# **5.1.4 FUSE mounts**

Filesystem in Userspace (FUSE) is an interface to allow filesystems to be mounted using code that runs in userspace, rather than in the Linux Kernel. Unprivileged (non-root) users can mount filesystems that have FUSE drivers. For example, the fuse-sshfs package allows you to mount a remote computer's filesystem to your local host, over ssh:

```
$ mount.fuse sshfs#ythel:/home/dave other_host/
```
# Now mounted to my local machine:

\$ ythel:/home/dave on /home/dave/other\_host type fuse.sshfs (rw,nosuid,nodev,relatime, ˓<sup>→</sup>user\_id=1000,group\_id=1000)

SingularityCE 3.6 introduces the --fusemount option, which allows you directly expose FUSE filesystems inside a container. The FUSE command / driver that mounts a particular type of filesystem can be located on the host, or in the container.

**Note:** --fusemount functionality was present in a hidden preview state from SingularityCE 3.4. The behavior has changed for the final supported version introduced in SingularityCE 3.6.

#### **Requirements**

The FUSE command *must* be based on libfuse3 3.3.0 or greater to work correctly with SingularityCE. Older versions do not support the way in which the SingularityCE runtime passes a pre-mounted file descriptor into the container.

If you are using an older distribution that provides FUSE commands such as sshfs based on FUSE 2 then you can install FUSE 3 versions of the commands you need inside your container. EL7 distributions can install a compatible version of FUSE 3 from the EPEL repository. EL8 distributions ship FUSE 3.2.1 as a base package. Unfortunately this is an older version which does not fully support the way in which SingularityCE prepares FUSE mounts.

#### **FUSE mount definitions**

A fusemount definition for SingularityCE consists of 3 parts:

--fusemount <type>:<fuse command> <container mountpoint>

- **type** specifies how and where the FUSE mount will be run. The options are:
	- **–** host use a FUSE command on the host, to mount a filesystem into the container, with the fuse process attached.
	- **–** container use a FUSE command inside the container, to mount a filesystem into the container, with the fuse process attached.
	- **–** host-daemon use a FUSE command on the host, to mount a filesystem into the container, with the fuse process detached.
	- **–** container-daemon use a FUSE command inside the container, to mount a filesystem into the container, with the fuse process detached.
- **fuse command** specifies the name of the executable that implements the FUSE mount, and any arguments. E.g. sshfs server:over-there/ for mounting a remote filesystem over SSH, where the remote source is over-there/ in my home directory on the machine called server.
- **container mountpoint** is an *absolute path* at which the FUSE filesystem will be mounted in the container.

### **FUSE mount with a host executable**

To use a FUSE sshfs mount in a container, where the fuse-sshfs package has been installed on my host, I run with the host mount type:

```
$ singularity run --fusemount "host:sshfs server:/ /server" docker://ubuntu
Singularity> cat /etc/hostname
localhost.localdomain
Singularity> cat /server/etc/hostname
server
```
## **FUSE mount with a container executable**

If the FUSE driver / command that you want to use for the mount has been added to your container, you can use the container mount type:

```
$ singularity run --fusemount "container:sshfs server:/ /server" sshfs.sif
Singularity> cat /etc/hostname
localhost.localdomain
Singularity> cat /server/etc/hostname
server
```
# **5.1.5 Image Mounts**

In SingularityCE 3.6 and above you can mount a directory contained in an image file into a container. This may be useful if you want to distribute directories containing a large number of data files as a single image file.

You can mount from image files in ext3 format, squashfs format, or SIF format.

The ext3 image file format allows you to mount it into the container read/write and make changes, while the other formats are read-only. Note that you can only use a read/write image in a single container. You cannot mount it to multiple container runs at the same time.

To mount a directory from an image file, use the -B/--bind option and specify the bind in the format:

```
-B <image-file>:<dest>:image-src=<source>
```
Alternatively use the --mount option, and specify the bind in the format:

--mount type=bind,src=<image-file>,dst=<dest>,image-src=<source>

This will bind the <source> path inside <image-file> to <dest> in the container.

If you do not add :image-src=<source> to your bind specification, then the <image-file> itself will be bound to <dest> instead.

## **Ext3 Image Files**

If you have a directory called inputs/ that holds data files you wish to distribute in an image file that allows read/write:

```
# Create an image file 'inputs.img' of size 100MB and put the
# files inputs/ into it's root directory
$ mkfs.ext3 -d inputs/ inputs.img 100M
mke2fs 1.45.6 (20-Mar-2020)
Creating regular file inputs.img
Creating filesystem with 102400 1k blocks and 25688 inodes
Filesystem UUID: e23c29c9-7a49-4b82-89bf-2faf36b5a781
Superblock backups stored on blocks:
    8193, 24577, 40961, 57345, 73729
Allocating group tables: done
Writing inode tables: done
Creating journal (4096 blocks): done
Copying files into the device: done
Writing superblocks and filesystem accounting information: done
```

```
# Run SingularityCE, mounting my input data to '/input-data' in
# the container.
$ singularity run -B inputs.img:/input-data:image-src=/ mycontainer.sif
Singularity> ls /input-data
1 3 5 7 9
2 4 6 8 lost+found
# Or with --mount instead of -B
$ singularity run \
   --mount type=bind,src=inputs.img,dst=/input-data,image-src=/\
   mycontainer.sif
```
#### **SquashFS Image Files**

If you have a directory called inputs/ that holds data files you wish to distribute in an image file that is read-only, and compressed, then the squashfs format is appropriate:

```
# Create an image file 'inputs.squashfs' and put the files from
# inputs/ into it's root directory
$ mksquashfs inputs/ inputs.squashfs
Parallel mksquashfs: Using 16 processors
Creating 4.0 filesystem on inputs.squashfs, block size 131072.
...
# Run SingularityCE, mounting my input data to '/input-data' in
# the container.
$ singularity run -B inputs.squashfs:/input-data:image-src=/ mycontainer.sif
Singularity> ls /input-data/
1 2 3 4 5 6 7 8 9
# Or with --mount instead of -B
$ singularity run \
   --mount type=bind,src=src-inputs.squashfs,dst=/input-data,image-src=/ \
   mycontainer.sif
```
### **SIF Image Files**

Advanced users may wish to create a standalone SIF image, which contains an ext3 or squashfs data partition holding files, by using the singularity sif commands similarly to the *[persistent overlays instructions](#page-86-0)*:

```
# Create a new empty SIF file
$ singularity sif new inputs.sif
# Add the squashfs data image from above to the SIF
$ singularity sif add --datatype 4 --partarch 2 --partfs 1 --parttype 3 inputs.sif␣
˓→inputs.squashfs
# Run SingularityCE, binding data from the SIF file
$ singularity run -B inputs.sif:/input-data:image-src=/ mycontainer.sif
```

```
Singularity> ls /input-data
1 2 3 4 5 6 7 8 9
# Or with --mount instead of -B
$ singularity run \
    --mount type=bind,src=inputs.sif,dst=/input-data,image-src=/\
   mycontainer.sif
```
If your bind source is a SIF then SingularityCE will bind from the first data partition in the SIF, or you may specify an alternative descriptor by ID with the additional option id=n, where n is the descriptor ID.

# **5.2 Persistent Overlays**

Persistent overlay directories allow you to overlay a writable file system on an immutable read-only container for the illusion of read-write access. You can run a container and make changes, and these changes are kept separately from the base container image.

# **5.2.1 Overview**

A persistent overlay is a directory or file system image that "sits on top" of your immutable SIF container. When you install new software or create and modify files the overlay will store the changes.

If you want to use a SIF container as though it were writable, you can create a directory, an ext3 file system image, or embed an ext3 file system image in SIF to use as a persistent overlay. Then you can specify that you want to use the directory or image as an overlay at runtime with the --overlay option, or --writable if you want to use the overlay embedded in SIF.

If you want to make changes to the image, but do not want them to persist, use the --writable-tmpfs option. This stores all changes in an in-memory temporary filesystem which is discarded as soon as the container finishes executing.

You can use persistent overlays with the following commands:

- run
- exec
- shell
- instance.start

# **5.2.2 Usage**

To use a persistent overlay, you must first have a container.

\$ sudo singularity build ubuntu.sif library://ubuntu

### **File system image overlay**

Since 3.8, SingularityCE provides a command singularity overlay create to create persistent overlay images. You can create a single EXT3 overlay image or adding a EXT3 writable overlay partition to an existing SIF image.

**Note:** dd and mkfs.ext3 must be installed on your system. Additionally mkfs.ext3 must support -d option in order to create an overlay directory tree usable by a regular user.

For example, to create a 1 GiB overlay image:

\$ singularity overlay create --size 1024 /tmp/ext3\_overlay.img

To add a 1 GiB writable overlay partition to an existing SIF image:

\$ singularity overlay create --size 1024 ubuntu.sif

**Warning:** It is not possible to add a writable overlay partition to a **signed**, **encrypted** SIF image or if the SIF image already contain a writable overlay partition.

singularity overlay create also provides an option --create-dir to create additional directories owned by the calling user, it can be specified multiple times to create many directories. This is particularly useful when you need to make a directory writable by your user.

So for example:

```
$ singularity build /tmp/nginx.sif docker://nginx
$ singularity overlay create --size 1024 --create-dir /var/cache/nginx /tmp/nginx.sif
$ echo "test" | singularity exec /tmp/nginx.sif sh -c "cat > /var/cache/nginx/test"
```
### **Create an overlay image (< 3.8)**

You can use tools like dd and mkfs.ext3 to create and format an empty ext3 file system image, which holds all changes made in your container within a single file. Using an overlay image file makes it easy to transport your modifications as a single additional file alongside the original SIF container image.

Workloads that write a very large number of small files into an overlay image, rather than a directory, are also faster on HPC parallel filesystems. Each write is a local operation within the single open image file, and does not cause additional metadata operations on the parallel filesystem.

To create an overlay image file with 500MBs of empty space:

```
$ dd if=/dev/zero of=overlay.img bs=1M count=500 && \
   mkfs.ext3 overlay.img
```
Now you can use this overlay with your container, though filesystem permissions still control where you can write, so sudo is needed to run the container as root if you need to write to / inside the container.

\$ sudo singularity shell --overlay overlay.img ubuntu.sif

To manage permissions in the overlay, so the container is writable by unprivileged users you can create a directory structure on your host, set permissions on it as needed, and include it in the overlay with the -d option to mkfs.ext3:

\$ mkdir -p overlay/upper overlay/work \$ dd if=/dev/zero of=overlay.img bs=1M count=500 && \ mkfs.ext3 -d overlay overlay.img

Now the container will be writable as the unprivileged user who created the overlay/upper and overlay/work directories that were placed into overlay.img.

```
$ singularity shell --overlay overlay.img ubuntu.sif
Singularity> echo $USER
dtrudg
Singularity> echo "Hello" > /hello
```
**Note:** The -d option to mkfs.ext3 does not support uid or gid values >65535. To allow writes from users with larger uids you can create the directories for your overlay with open permissions, e.g. mkdir  $-p$  -m 777 overlay/ upper overlay/work. At runtime files and directories created in the overlay will have the correct uid and gid, but it is not possible to lock down permissions so that the overlay is only writable by certain users.

### **Directory overlay**

A directory overlay is simpler to use than a filesystem image overlay, but a directory of modifications to a base container image cannot be transported or shared as easily as a single overlay file.

**Note:** For security reasons, you must be root to use a bare directory as an overlay. ext3 file system images can be used as overlays without root privileges.

Create a directory as usual:

```
$ mkdir my_overlay
```
The example below shows the directory overlay in action.

```
$ sudo singularity shell --overlay my_overlay/ ubuntu.sif
SingularityCE ubuntu.sif:~> mkdir /data
SingularityCE ubuntu.sif:~> chown user /data
SingularityCE ubuntu.sif:~> apt-get update && apt-get install -y vim
SingularityCE ubuntu.sif:~> which vim
/usr/bin/vim
SingularityCE ubuntu.sif:~> exit
```
#### <span id="page-86-0"></span>**Overlay embedded in SIF**

It is possible to embed an overlay image in the SIF file that holds a container. This allows the read-only container image and your modifications to it to be managed as a single file. In order to do this, you must first create a file system image:

```
$ dd if=/dev/zero of=overlay.img bs=1M count=500 && \
   mkfs.ext3 overlay.img
```
Then, you can add the overlay to the SIF image using the sif functionality of SingularityCE.

```
$ singularity sif add --datatype 4 --partfs 2 --parttype 4 --partarch 2 --groupid 1␣
˓→ubuntu_latest.sif overlay.img
```
Below is the explanation what each parameter means, and how it can possibly affect the operation:

- datatype determines what kind of an object we attach, e.g. a definition file, environment variable, signature.
- partfs should be set according to the partition type, e.g. SquashFS, ext3, raw.
- parttype determines the type of partition. In our case it is being set to overlay.
- partarch must be set to the architecture against you're building. In this case it's amd64.
- groupid is the ID of the container image group. In most cases there's no more than one group, therefore we can assume it is 1.

All of these options are documented within the CLI help. Access it by running singularity sif add --help.

After you've completed the steps above, you can shell into your container with the --writable option.

\$ sudo singularity shell --writable ubuntu\_latest.sif

#### **Final note**

You will find that your changes persist across sessions as though you were using a writable container.

```
$ singularity shell --overlay my_overlay/ ubuntu.sif
SingularityCE ubuntu.sif:~> ls -lasd /data
4 drwxr-xr-x 2 user root 4096 Apr 9 10:21 /data
SingularityCE ubuntu.sif:~> which vim
/usr/bin/vim
SingularityCE ubuntu.sif:~> exit
```
If you mount your container without the --overlay directory, your changes will be gone.

\$ singularity shell ubuntu.sif SingularityCE ubuntu.sif:~> ls /data ls: cannot access 'data': No such file or directory SingularityCE ubuntu.sif:~> which vim SingularityCE ubuntu.sif:~> exit

To resize an overlay, standard Linux tools which manipulate ext3 images can be used. For instance, to resize the 500MB file created above to 700MB one could use the e2fsck and resize2fs utilities like so:

```
$ e2fsck -f my_overlay && \
   resize2fs my_overlay 700M
```
Hints for creating and manipulating ext3 images on your distribution are readily available online and are not treated further in this manual.

# **5.3 Running Services**

There are *[different ways](#page-15-0)* in which you can run SingularityCE containers. If you use commands like run, exec and shell to interact with processes in the container, you are running SingularityCE containers in the foreground. SingularityCE, also lets you run containers in a "detached" or "daemon" mode which can run different services in the background. A "service" is essentially a process running in the background that multiple different clients can use. For example, a web server or a database. To run services in a SingularityCE container one should use *instances*. A container instance is a persistent and isolated version of the container image that runs in the background.

# **5.3.1 Overview**

SingularityCE v2.4 introduced the concept of *instances* allowing users to run services in SingularityCE. This page will help you understand instances using an elementary example followed by a more useful example running an NGINX web server using instances. In the end, you will find a more detailed example of running an instance of an API that converts URL to PDFs.

To begin with, suppose you want to run an NGINX web server outside of a container. On Ubuntu, you can simply install NGINX and start the service by:

\$ sudo apt-get update && sudo apt-get install -y nginx

\$ sudo service nginx start

If you were to do something like this from within a container you would also see the service start, and the web server running. But then if you were to exit the container, the process would continue to run within an unreachable mount namespace. The process would still be running, but you couldn't easily kill or interface with it. This is a called an orphan process. SingularityCE instances give you the ability to handle services properly.

# **5.3.2 Container Instances in SingularityCE**

For demonstration, let's use an easy (though somewhat useless) example of [alpine\\_latest.sif](https://cloud.sylabs.io/library/_container/5baba5e594feb900016ea41c) image from the [container](https://cloud.sylabs.io/library/) [library:](https://cloud.sylabs.io/library/)

\$ singularity pull library://alpine

The above command will save the alpine image from the Container Library as alpine\_latest.sif.

To start an instance, you should follow this procedure :

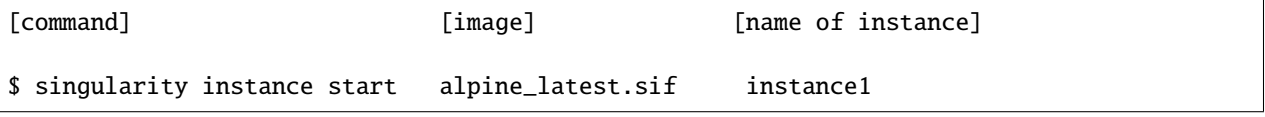

This command causes SingularityCE to create an isolated environment for the container services to live inside. One can confirm that an instance is running by using the instance list command like so:

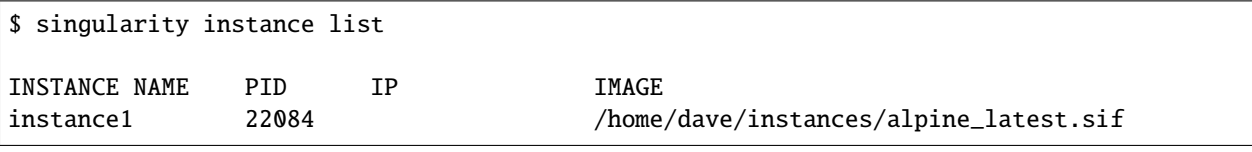

**Note:** The instances are linked with your user account. So make sure to run *all* instance commands either with or without the sudo privilege. If you start an instance with sudo then you must list it with sudo as well, or you will not be able to locate the instance.

If you want to run multiple instances from the same image, it's as simple as running the command multiple times with different instance names. The instance name uniquely identify instances, so they cannot be repeated.

```
$ singularity instance start alpine_latest.sif instance2
```

```
$ singularity instance start alpine_latest.sif instance3
```
And again to confirm that the instances are running as we expected:

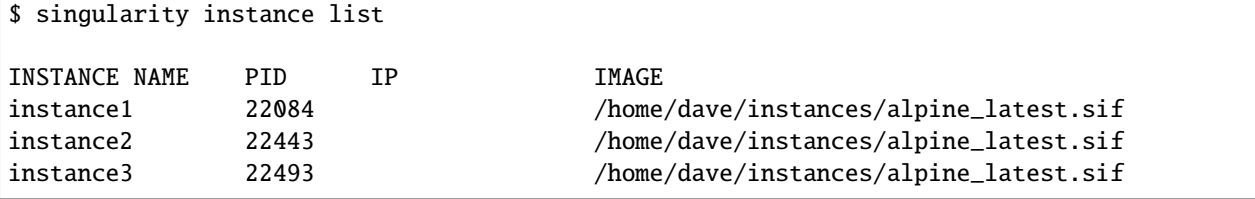

You can also filter the instance list by supplying a pattern:

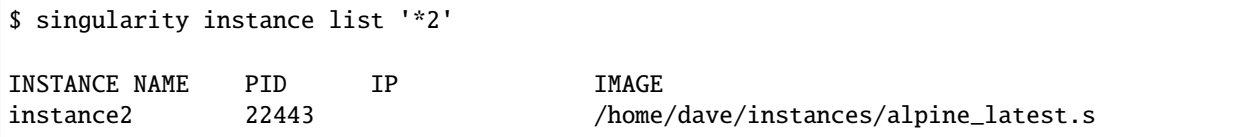

You can use the singularity run/exec commands on instances:

```
$ singularity run instance://instance1
```
\$ singularity exec instance://instance2 cat /etc/os-release

When using run with an instance URI, the runscript will be executed inside of the instance. Similarly with exec, it will execute the given command in the instance.

If you want to poke around inside of your instance, you can do a normal singularity shell command, but give it the instance URI:

\$ singularity shell instance://instance3

Singularity>

When you are finished with your instance you can clean it up with the instance stop command as follows:

```
$ singularity instance stop instance1
```
If you have multiple instances running and you want to stop all of them, you can do so with a wildcard or the –all flag. The following three commands are all identical.

```
$ singularity instance stop \*
$ singularity instance stop --all
$ singularity instance stop -a
```
Note: Note that you must escape the wildcard with a backslash like this  $\setminus^*$  to pass it properly.

## **5.3.3 Nginx "Hello-world" in SingularityCE**

The above example, although not very useful, should serve as a fair introduction to the concept of SingularityCE instances and running services in the background. The following illustrates a more useful example of setting up a sample NGINX web server using instances. First we will create a basic *[definition file](#page-29-0)* (let's call it nginx.def):

```
Bootstrap: docker
From: nginx
Includecmd: no
%startscript
  nginx
```
This downloads the official NGINX Docker container, converts it to a SingularityCE image, and tells it to run NGINX when you start the instance. Since we're running a web server, we're going to run the following commands as root.

```
$ sudo singularity build nginx.sif nginx.def
$ sudo singularity instance start --writable-tmpfs nginx.sif web
```
**Note:** The above start command requires sudo because we are running a web server. Also, to let the instance write temporary files during execution, you should use --writable-tmpfs while starting the instance.

Just like that we've downloaded, built, and run an NGINX SingularityCE image. And to confirm that it's correctly running:

```
$ curl localhost
<!DOCTYPE html>
<html>
<head>
<title>Welcome to nginx!</title>
<style>
body {
     width: 35em;
     margin: 0 auto;
```

```
font-family: Tahoma, Verdana, Arial, sans-serif;
}
</style>
</head>
<body>
<h1>Welcome to nginx!</h1>
<p>If you see this page, the nginx web server is successfully installed and
working. Further configuration is required.</p>
<p>For online documentation and support please refer to
<a href="http://nginx.org/">nginx.org</a>.<br/>
Commercial support is available at
<a href="http://nginx.com/">nginx.com</a>.</p>
<p><em>Thank you for using nginx.</em></p>
</body>
</html>
```
Visit localhost on your browser, you should see a Welcome message!

## **5.3.4 Putting all together**

In this section, we will demonstrate an example of packaging a service into a container and running it. The service we will be packaging is an API server that converts a web page into a PDF, and can be found [here.](https://github.com/alvarcarto/url-to-pdf-api) You can build the image by following the steps described below or you can just download the final image directly from Container Library, simply run:

\$ singularity pull url-to-pdf.sif library://sylabs/doc-examples/url-to-pdf:latest

## **Building the image**

This section will describe the requirements for creating the definition file (url-to-pdf.def) that will be used to build the container image. url-to-pdf-api is based on a Node 8 server that uses a headless version of Chromium called [Puppeteer.](https://github.com/GoogleChrome/puppeteer) Let's first choose a base from which to build our container, in this case the docker image node:8 which comes pre-installed with Node 8 has been used:

```
Bootstrap: docker
From: node:8
Includecmd: no
```
Puppeteer also requires a slew of dependencies to be manually installed in addition to Node 8, so we can add those into the post section as well as the installation script for the url-to-pdf:

#### %post

```
apt-get update && apt-get install -yq gconf-service libasound2 \
    libatk1.0-0 libc6 libcairo2 libcups2 libdbus-1-3 libexpat1 \
    libfontconfig1 libgcc1 libgconf-2-4 libgdk-pixbuf2.0-0 \
    libglib2.0-0 libgtk-3-0 libnspr4 libpango-1.0-0 \
    libpangocairo-1.0-0 libstdc++6 libx11-6 libx11-xcb1 libxcb1 \setminus
```

```
libxcomposite1 libxcursor1 libxdamage1 libxext6 libxfixes3 libxi6 \
    libxrandr2 libxrender1 libxss1 libxtst6 ca-certificates \
    fonts-liberation libappindicator1 libnss3 lsb-release xdg-utils \setminuswget curl && rm -r /var/lib/apt/lists/*
git clone https://github.com/alvarcarto/url-to-pdf-api.git pdf_server
cd pdf_server
npm install
chmod -R 0755 .
```
And now we need to define what happens when we start an instance of the container. In this situation, we want to run the commands that starts up the url-to-pdf service:

```
%startscript
   cd /pdf_server
    # Use nohup and /dev/null to completely detach server process from terminal
   nohup npm start > /dev/null 2>&1 < /dev/null &
```
Also, the url-to-pdf service requires some environment variables to be set, which we can do in the environment section:

```
%environment
   NODE_ENV=development
   PORT=9000
   ALLOW_HTTP=true
   URL=localhost
   export NODE_ENV PORT ALLOW_HTTP URL
```
The complete definition file will look like this:

```
Bootstrap: docker
From: node:8
Includecmd: no
%post
   apt-get update && apt-get install -yq gconf-service libasound2 \
        libatk1.0-0 libc6 libcairo2 libcups2 libdbus-1-3 libexpat1 \
        libfontconfig1 libgcc1 libgconf-2-4 libgdk-pixbuf2.0-0 \
        libglib2.0-0 libgtk-3-0 libnspr4 libpango-1.0-0 \
        libpangocairo-1.0-0 libstdc++6 libx11-6 libx11-xcb1 libxcb1 \
        libxcomposite1 libxcursor1 libxdamage1 libxext6 libxfixes3 libxi6 \
        libxrandr2 libxrender1 libxss1 libxtst6 ca-certificates \
        fonts-liberation libappindicator1 libnss3 lsb-release xdg-utils \setminuswget curl && rm -r /var/lib/apt/lists/*
   git clone https://github.com/alvarcarto/url-to-pdf-api.git pdf_server
   cd pdf_server
   npm install
   chmod -R 0755 .
%startscript
   cd /pdf_server
    # Use nohup and /dev/null to completely detach server process from terminal
   nohup npm start > /dev/null 2>&1 < /dev/null &
```

```
%environment
   NODE_ENV=development
   PORT=9000
   ALLOW_HTTP=true
   URL=localhost
   export NODE_ENV PORT ALLOW_HTTP URL
```
The container can be built like so:

\$ sudo singularity build url-to-pdf.sif url-to-pdf.def

## **Running the Service**

We can now start an instance and run the service:

\$ sudo singularity instance start url-to-pdf.sif pdf

**Note:** If there occurs an error related to port connection being refused while starting the instance or while using it later, you can try specifying different port numbers in the %environment section of the definition file above.

We can confirm it's working by sending the server an http request using curl:

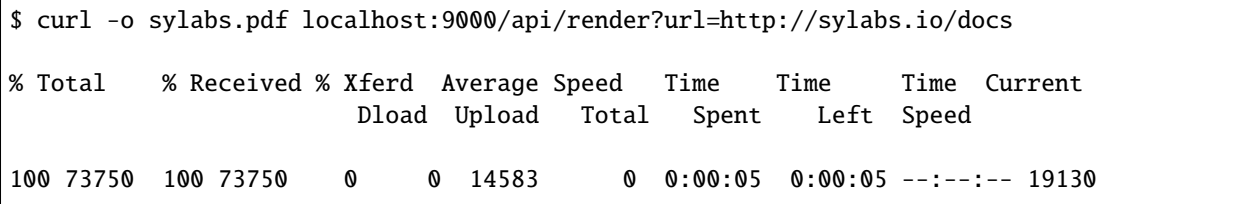

You should see a PDF file being generated like the one shown below:

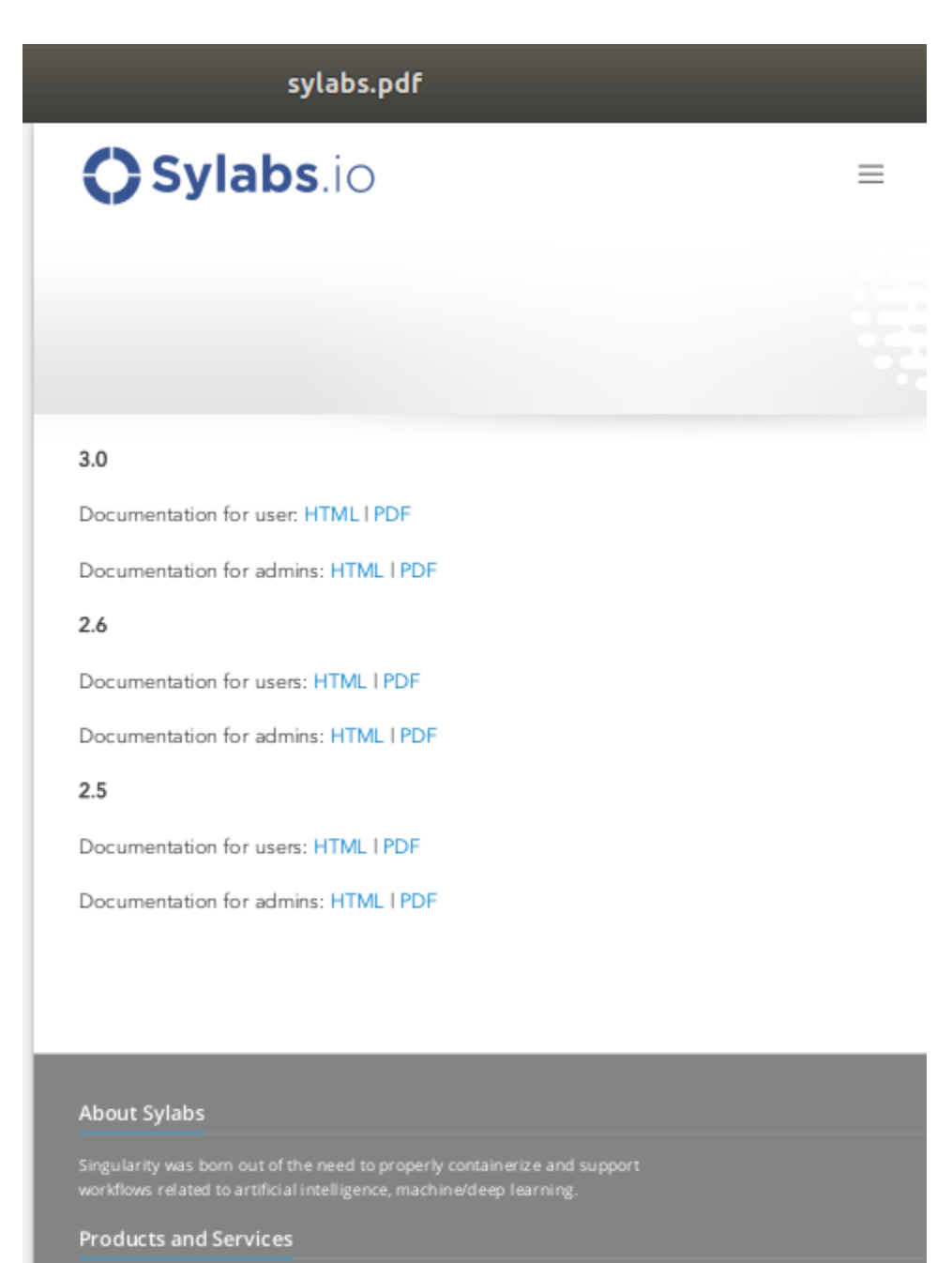

Singularity

If you shell into the instance, you can see the running processes:

```
$ sudo singularity shell instance://pdf
SingularityCE: Invoking an interactive shell within container...
SingularityCE final.sif:/home/ysub> ps auxf
USER PID %CPU %MEM VSZ RSS TTY STAT START TIME COMMAND
root 461 0.0 0.0 18204 3188 pts/1 S 17:58 0:00 /bin/bash --norc
root 468 0.0 0.0 36640 2880 pts/1 R+ 17:59 0:00 \_ ps auxf
root 1 0.0 0.1 565392 12144 ? Sl 15:10 0:00 sinit
                                                                (continues on next page)
```
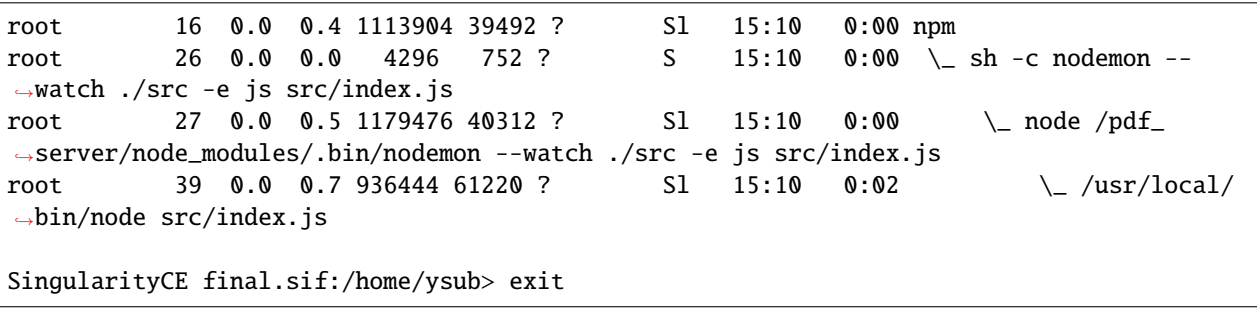

#### **Making it Fancy**

Now that we have confirmation that the server is working, let's make it a little cleaner. It's difficult to remember the exact curl command and URL syntax each time you want to request a PDF, so let's automate it. Instead of creating completely separate containers for the server and our streamlined client, it'd be nice to have them both available in the same SIF file. To do that, we can use Scientific Filesystem (SCIF) apps.

**Note:** SCIF is a standard for encapsulating multiple apps into a container. A container with SCIF apps has multiple entry points, and you can choose which to run easily. Each entry point can carry out a different task with it's own environment, metadata etc., without the need for a collection of different containers.

SingularityCE implements SCIF, and you can read more about how to use it apps.

SCIF is not specific to SingularityCE. You can learn more about it at the project site:  $\langle \text{https://sci-f.github.io/>} \rangle$ .

First off, we're going to move the installation of the url-to-pdf into an app, so that there is a designated spot to place output files. To do that, we want to add a section to our definition file to build the server:

```
%appinstall pdf_server
   git clone https://github.com/alvarcarto/url-to-pdf-api.git pdf_server
   cd pdf_server
   npm install
   chmod -R 0755 .
```
And update our startscript to point to the app location:

```
%startscript
   cd /scif/apps/pdf_server/scif/pdf_server
    # Use nohup and /dev/null to completely detach server process from terminal
   nohup npm start > /dev/null 2>&1 < /dev/null &
```
Now we want to define the pdf\_client app, which we will run to send the requests to the server:

```
%apprun pdf_client
    if [-z "f{1:-}" ]; then
        echo "Usage: singularity run --app pdf <instance://name> <URL> [output file]"
        exit 1
    fi
    curl -o "${SINGULARITY_APPDATA}/output/${2:-output.pdf}" "${URL}:${PORT}/api/render?
\leftarrowurl=f(1)"
```
As you can see, the pdf\_client app checks to make sure that the user provides at least one argument.

The full def file will look like this:

```
Bootstrap: docker
From: node:8
Includecmd: no
%post
    apt-get update & apt-get install -yq gconf-service libasound2 \setminuslibatk1.0-0 libc6 libcairo2 libcups2 libdbus-1-3 libexpat1 \
        libfontconfig1 libgcc1 libgconf-2-4 libgdk-pixbuf2.0-0 \
        libglib2.0-0 libgtk-3-0 libnspr4 libpango-1.0-0 \
        libpangocairo-1.0-0 libstdc++6 libx11-6 libx11-xcb1 libxcb1 \
        libxcomposite1 libxcursor1 libxdamage1 libxext6 libxfixes3 libxi6 \
        libxrandr2 libxrender1 libxss1 libxtst6 ca-certificates \
        fonts-liberation libappindicator1 libnss3 lsb-release xdg-utils \setminuswget curl && rm -r /var/lib/apt/lists/*
%appinstall pdf_server
   git clone https://github.com/alvarcarto/url-to-pdf-api.git pdf_server
   cd pdf_server
   npm install
    chmod -R 0755 .
%startscript
    cd /scif/apps/pdf_server/scif/pdf_server
    # Use nohup and /dev/null to completely detach server process from terminal
   nohup npm start > /dev/null 2>81 </dev/null &
%environment
   NODE_ENV=development
   PORT=9000
   ALLOW_HTTP=true
   URL=localhost
   export NODE_ENV PORT ALLOW_HTTP URL
%apprun pdf_client
   if [-z "f{1:-}" ]; then
        echo "Usage: singularity run --app pdf <instance://name> <URL> [output file]"
        exit 1
    fi
   curl -o "${SINGULARITY_APPDATA}/output/${2:-output.pdf}" "${URL}:${PORT}/api/render?
\leftarrowurl=\{1\}"
```
Create the container as before. The --force option will overwrite the old container:

\$ sudo singularity build --force url-to-pdf.sif url-to-pdf.def

Now that we have an output directory in the container, we need to expose it to the host using a bind mount. Once we've rebuilt the container, make a new directory called /tmp/out for the generated PDFs to go.

\$ mkdir /tmp/out

After building the image from the edited definition file we simply start the instance:

\$ singularity instance start --bind /tmp/out/:/output url-to-pdf.sif pdf

To request a pdf simply do:

\$ singularity run --app pdf\_client instance://pdf http://sylabs.io/docs sylabs.pdf

To confirm that it worked:

\$ ls /tmp/out/ sylabs.pdf

When you are finished, use the instance stop command to close all running instances.

\$ singularity instance stop --all

**Note:** If the service you want to run in your instance requires a bind mount, then you must pass the --bind option when calling instance start. For example, if you wish to capture the output of the web container instance which is placed at /output/ inside the container you could do:

\$ singularity instance start --bind output/dir/outside/:/output/ nginx.sif web

## **5.3.5 System integration / PID files**

If you are running services in containers you may want them to be started on boot, and shutdown gracefully automatically. This is usually performed by an init process, or another supervisor daemon installed on your host. Many init and supervisor daemons support managing processes via pid files.

You can specify a *-pid-file* option to *singularity instance start* to write the PID for an instance to the specified file, e.g.

\$ singularity instance start --pid-file /home/dave/alpine.pid alpine\_latest.sif instanceA

\$ cat /home/dave/alpine.pid 23727

An example service file for an instance controlled by systemd is below. This can be used as a template to setup containerized services under systemd.

```
[Unit]
Description=Web Instance
After=network.target
[Service]
Type=forking
Restart=always
User=www-data
Group=www-data
PIDFile=/run/web-instance.pid
ExecStart=/usr/local/bin/singularity instance start --pid-file /run/web-instance.pid /
˓→data/containers/web.sif web-instance
ExecStop=/usr/local/bin/singularity instance stop web-instance
```
[Install] WantedBy=multi-user.target

Note that Type=forking is required here, since instance start starts an instance and then exits.

# **5.4 Environment and Metadata**

Environment variables are values you can set in a session, which can be used to influence the behavior of programs. It's often considered best practice to use environment variables to pass settings to a program in a container, because they are easily set and don't rely on writing and binding in program-specific configuration files. When building a container you may need to set fixed or default environment variables. When running containers you may need to set or override environment variables.

The *[metadata](#page-104-0)* of a container is information that describes the container. SingularityCE automatically records important information such as the definition file used to build a container. Other details such as the version of SingularityCE used are present as *[labels](#page-104-1)* on a container. You can also specify your own to be recorded against your container.

# **5.4.1 Changes in SingularityCE 3.6**

SingularityCE 3.6 modified the ways in which environment variables are handled to allow long-term stability and consistency that has been lacking in prior versions. It also introduced new ways of setting environment variables, such as the --env and --env-file options.

**Warning:** If you have containers built with SingularityCE <3.6, and frequently set and override environment variables, please review this section carefully. Some behavior has changed.

## **Summary of changes**

- When building a container, the environment defined in the base image (e.g. a Docker image) is available during the %post section of the build.
- An environment variable set in a container image, from the bootstrap base image, or in the %environment section of a definition file *will not* be overridden by a host environment variable of the same name. The --env, --env-file, or SINGULARITYENV\_ methods must be used to explicitly override a environment variable set by the container image.

# **5.4.2 Environment Overview**

When you run a program in a container with SingularityCE, the environment variables that the program sees are a combination of:

- The environment variables set in the base image (e.g. Docker image) used to build the container.
- The environment variables set in the %environment section of the definition file used to build the container.
- *Most* of the environment variables set on your host, which are passed into the container.
- Any variables you set specifically for the container at runtime, using the --env, --env-file options, or by setting SINGULARITYENV\_ variables outside of the container.
- The PATH variable can be manipulated to add entries.

• Runtime variables SINGULARITY\_xxx set by SingularityCE to provide information about the container.

The environment variables from the base image or definition file used to build a container always apply, but can be overridden.

You can choose to exclude passing environment variables from the host into the container with the -e or --cleanenv option.

We'll go through each place environment variables can be defined, so that you can understand how the final environment in a container is created, and can be manipulated.

If you are interested in variables available when you are *building* a container, rather than when running a container, see *[build environment section](#page-41-0)*.

# **5.4.3 Environment from a base image**

When you build a container with SingularityCE you might *bootstrap* from a library or Docker image, or using Linux distribution bootstrap tools such as debootstrap, yum etc.

When using debootstrap, yum etc. you are starting from a fresh install of a Linux distribution into your container. No specific environment variables will be set. If you are using a library or Docker source then you may inherit environment variables from your base image.

If I build a singularity container from the image docker://python:3.7 then when I run the container I can see that the PYTHON\_VERSION variable is set in the container:

```
$ singularity exec python.sif env | grep PYTHON_VERSION
PYTHON_VERSION=3.7.7
```
This happens because the Dockerfile used to build that container has ENV PYTHON\_VERSION 3.7.7 set inside it.

You can always override the value of these base image environment variables, if needed. See below.

## **5.4.4 Environment from a definition file**

Environment variables can be included in your container by adding them to your definition file. Use export in the %environment section of a definition file to set a container environment variable:

```
Bootstrap: library
From: default/alpine
%environment
    export MYVAR="Hello"
%runscript
    echo $MYVAR
```
Now the value of MYVAR is Hello when the container is launched. The %runscript is set to echo the value.

```
$ singularity run env.sif
Hello
```
**Warning:** SingularityCE 3.6 uses an embedded shell interpreter to evaluate and setup container environments, therefore all commands executed from the %environment section have an execution timeout of **5 seconds** for SingularityCE 3.6 and a **1 minute** timeout since SingularityCE 3.7. While it is possible to source a script from there, it is not recommended to use this section to run potentially long initialization tasks because this would impact users running the image and the execution could abort due to timeout.

### **Default values**

To set a default value for a variable in the %environment section, but adopt the value of a host environment variable if it is set, use the following syntax:

```
%environment
   FOO=${FOO:-'default'}
```
The value of FOO in the container will take the value of FOO on the host, or default if FOO is not set on the host or --cleanenv / --containall have been specified.

#### **Build time variables in** %post

In some circumstances the value that needs to be assigned to an environment variable may only be known after e.g. software installation, in %post. For situations like this, the \$SINGULARITY\_ENVIRONMENT variable is provided. Redirecting text to this variable will cause it to be written to a file called /.singularity.d/env/91-environment.sh that will be sourced at runtime.

Variables set in the %post section through \$SINGULARITY\_ENVIRONMENT take precedence over those added via %environment.

## **5.4.5 Environment from the host**

If you have environment variables set outside of your container, on the host, then by default they will be available inside the container. Except that:

- An environment variable set on the host will be overridden by a variable of the same name that has been set inside the container image, via SINGULARITYENV\_ environment variables, or the --env and --env-file flags.
- The PS1 shell prompt is reset for a container specific prompt.
- The PATH environment variable will be modified to contain default values.
- The LD\_LIBRARY\_PATH is modified to a default /.singularity.d/libs, that will include NVIDIA / ROCm libraries if applicable.

If you *do not want* the host environment variables to pass into the container you can use the -e or --cleanenv option. This gives a clean environment inside the container, with a minimal set of environment variables for correct operation of most software.

```
$ singularity exec --cleanenv env.sif env
HOME=/home/dave
LANG=C
LD_LIBRARY_PATH=/.singularity.d/libs
PATH=/startpath:/usr/local/sbin:/usr/local/bin:/usr/sbin:/usr/bin:/sbin:/bin
PROMPT_COMMAND=PS1="Singularity> "; unset PROMPT_COMMAND
PS1=Singularity>
PWD=/home/dave/doc-tesrts
SINGULARITY_COMMAND=exec
SINGULARITY_CONTAINER=/home/dave/doc-tesrts/env.sif
```

```
SINGULARITY_ENVIRONMENT=/.singularity.d/env/91-environment.sh
SINGULARITY_NAME=env.sif
TERM=xterm-256color
```
**Warning:** If you work on a host system that sets a lot of environment variables, e.g. because you use software made available through environment modules / lmod, you may see strange behavior in your container. Check your host environment with env for variables such as PYTHONPATH that can change the way code runs, and consider using --cleanenv.

# **5.4.6 Environment from the SingularityCE runtime**

It can be useful for a program to know when it is running in a SingularityCE container, and some basic information about the container environment. SingularityCE will automatically set a number of environment variables in a container that can be inspected by any program running in the container.

- SINGULARITY\_COMMAND how the container was started, e.g. exec / run / shell.
- SINGULARITY\_CONTAINER the full path to the container image.
- SINGULARITY\_ENVIRONMENT path inside the container to the shell script holding the container image environment settings.
- SINGULARITY\_NAME name of the container image, e.g. myfile.sif or docker://ubuntu.
- SINGULARITY\_BIND a list of bind paths that the user requested, via flags or environment variables, when running the container.

## **5.4.7 Overriding environment variables**

You can override variables that have been set in the container image, or define additional variables, in various ways as appropriate for your workflow.

#### --env **option**

*New in SingularityCE 3.6*

The --env option on the run/exec/shell commands allows you to specify environment variables as NAME=VALUE pairs:

```
$ singularity run env.sif
Hello
$ singularity run --env MYVAR=Goodbye env.sif
Goodbye
```
Separate multiple variables with commas, e.g.  $-\text{env}$  MYVAR=A,MYVAR2=B, and use shell quoting / shell escape if your variables include special characters.

#### --env-file **option**

*New in SingularityCE 3.6*

The --env-file option lets you provide a file that contains environment variables as NAME=VALUE pairs, e.g.:

```
$ cat myenvs
MYVAR="Hello from a file"
$ singularity run --env-file myenvs env.sif
Hello from a file
```
#### SINGULARITYENV\_ **prefix**

If you export an environment variable on your host called SINGULARITYENV\_xxx *before* you run a container, then it will set the environment variable xxx inside the container:

```
$ singularity run env.sif
Hello
$ export SINGULARITYENV_MYVAR="Overridden"
$ singularity run env.sif
Overridden
```
#### **Manipulating** PATH

PATH is a special environment variable that tells a system where to look for programs that can be run. PATH contains multiple filesystem locations (paths) separated by colons. When you ask to run a program myprog, the system looks through these locations one by one, until it finds myprog.

To ensure containers work correctly, when a host PATH might contain a lot of host-specific locations that are not present in the container, SingularityCE will ensure PATH in the container is set to a default.

/usr/local/sbin:/usr/local/bin:/usr/sbin:/usr/bin:/sbin:/bin

This covers the standard locations for software installed using a system package manager in most Linux distributions. If you have software installed elsewhere in the container, then you can override this by setting PATH in the container definition %environment block.

If your container depends on things that are bind mounted into it, or you have another need to modify the PATH variable when starting a container, you can do so with SINGULARITYENV\_APPEND\_PATH or SINGULARITYENV\_PREPEND\_PATH.

If you set a variable on your host called SINGULARITYENV\_APPEND\_PATH then its value will be appended (added to the end) of the PATH variable in the container.

```
$ singularity exec env.sif sh -c 'echo $PATH'
/usr/local/sbin:/usr/local/bin:/usr/sbin:/usr/bin:/sbin:/bin
$ export SINGULARITYENV_APPEND_PATH="/endpath"
$ singularity exec env.sif sh -c 'echo $PATH'
/usr/local/sbin:/usr/local/bin:/usr/sbin:/usr/bin:/sbin:/bin:/endpath
```
Alternatively you could use the --env option to set a APPEND\_PATH variable, e.g. --env APPEND\_PATH=/endpath.

If you set a variable on your host called SINGULARITYENV\_PREPEND\_PATH then its value will be prepended (added to the start) of the PATH variable in the container.

\$ singularity exec env.sif sh -c 'echo \$PATH' /usr/local/sbin:/usr/local/bin:/usr/sbin:/usr/bin:/sbin:/bin \$ export SINGULARITYENV\_PREPEND\_PATH="/startpath" \$ singularity exec env.sif sh -c 'echo \$PATH' /startpath:/usr/local/sbin:/usr/local/bin:/usr/sbin:/usr/bin:/sbin:/bin

Alternatively you could use the --env option to set a PREPEND\_PATH variable, e.g. --env PREPEND\_PATH=/ startpath.

#### **Escaping and evaluation of environment variables**

SingularityCE uses an embedded shell interpreter to process the container startup scripts and environment. When this processing is performed, a single step of shell evaluation happens in the container context. The shell from which you are running SingularityCE may also evaluate variables on your command line before passing them to SingularityCE.

**Warning:** This behavior differs from Docker/OCI handling of environment variables / ENV directives. You may need additional quoting and escaping to replicate behavior. See below.

#### **Using host variables**

To set a container environment variable to the value of a variable on the host, use double quotes around the variable, so that it is processed by the host shell before the value is passed to SingularityCE. For example:

singularity run --env "MYHOST=\$HOSTNAME" mycontainer.sif

This will set the MYHOST environment variable inside the container to the value of the HOSTNAME on the host system. \$HOSTNAME is substituted before the host shell runs singularity.

**Note:** You can often use no quotes, but it is good practice to use quotes consistently so that variables containing e.g. spaces are handled correctly.

## **Using Container Variables**

To set an environment variable to a value that references another variable inside the container, you should escape the \$ sign to  $\S$ . This prevents the host shell from substituting the value. Instead it will be substituted inside the container.

For example, to create an environment variable MYPATH, with the same value as PATH in the container (not the host's PATH):

singularity run --env "MYPATH=\\$PATH" mycontainer.sif

You can also use this approach to append or prepend to variables that are already set in the container. For example, --env PATH="\\$PATH:/endpath" would have the same effect as --env APPEND\_PATH="/endpath", which uses the special APPEND/PREPEND handling for PATH discussed above.

## **Quoting / Avoiding Evaluation**

If you need to pass an environment variable into the container verbatim, it must be quoted and escaped appropriately. For example, if you need to set a path containing a literal \$LIB for the LD\_PRELOAD environment variable:

singularity run --env="LD\_PRELOAD=/foo/bar/\\\\$LIB/baz.so" mycontainer.sif

This will result in LD\_PRELOAD having the value /foo/bar/\$LIB/baz.so inside the container.

The host shell consumes the double \\, and then environment processing within SingularityCE will consume the third \ that escapes the literal \$.

You can also use single quotes on the command line, to avoid one level of escaping:

singularity run --env='LD\_PRELOAD=/foo/bar/\\$LIB/baz.so' mycontainer.sif

### **Environment Variable Precedence**

When a container is run with SingularityCE, the container environment is constructed in the following order:

- Clear the environment, keeping just HOME and SINGULARITY\_APPNAME.
- Set Docker/OCI defined environment variables, where a Docker or OCI image was used as the base for the container build.
- If PATH is not defined set the SingularityCE default PATH *or*
- If PATH is defined, add any missing path parts from SingularityCE defaults
- Set environment variables defined explicitly in the %environment section of the definition file. These can override any previously set values, and may reference host variables.
- Set environment variables that were defined in the %post section of the build, by addition to the \$SINGULARITY\_ENVIRONMENT file.
- Set SCIF (--app) environment variables
- Set base environment essential vars (PS1 and LD\_LIBRARY\_PATH)
- Inject SINGULARITYENV\_/--env/--env-file variables so they can override or modify any previous values.
- Apply special APPEND\_PATH / PREPEND\_PATH handling.
- Restore environment variables from the host, if they have not already been set in the container, and the --cleanenv / --containall options were not specified.

**Warning:** While SingularityCE will process additional scripts found under /.singularity.d/env inside the container, it is strongly recommended to avoid manipulating the container environment by directly adding or modifying scripts in this directory. Please use the %environment section of the definition file, and the \$SINGULARITY\_ENVIRONMENT file from %post if required.

A future version of SingularityCE may move container scripts, environment, and metadata outside of the container's root filesystem. This will permit further reproducibility and compatibility improvements, but will preclude environment manipulation via arbitrary scripts.

# **5.4.8 Umask / Default File Permissions**

The umask value on a Linux system controls the default permissions for newly created files. It is not an environment variable, but influences the behavior of programs in the container when they create new files.

**Note:** A detailed description of what the umask is, and how it works can be found at [Wikipedia.](https://en.wikipedia.org/wiki/Umask)

SingularityCE 3.7 and above set the umask in the container to match the value outside, unless:

- The --fakeroot option is used, in which case a 0022 umask is set so that root owned newly created files have expected 'system default' permissions, and can be accessed by other non-root users who may use the same container later.
- The --no-umask option is used, in which case a 0022 umask is set.

**Note:** In SingularityCE 3.6 and below a default 0022 umask was always applied.

# <span id="page-104-0"></span>**5.4.9 Container Metadata**

Each SingularityCE container has metadata describing the container, how it was built, etc. This metadata includes the definition file used to build the container and labels, which are specific pieces of information set automatically or explicitly when the container is built.

For containers that are generated with SingularityCE version 3.0 and later, default labels are represented using the [rc1](http://label-schema.org/rc1/) [Label Schema.](http://label-schema.org/rc1/)

### <span id="page-104-1"></span>**Inherited Labels**

When building a container from an existing image, either directly from a URI or with a definition file, your container will inherit the labels that are set in that base image. For example the LABEL a Docker container sets in its Dockerfile, or a SIF container that sets labels in its definition file as described below.

Inherited labels can only be overwritten during a build when the build is performed using the --force option. SingularityCE will warn that it is not modifying an existing label when --force is not used:

```
$ singularity build test2.sif test2.def
...
INFO: Adding labels
WARNING: Label: OWNER already exists and force option is false, not overwriting
```
**Note:** SingularityCE 3.0 through 3.8 did not inherit labels from Docker/OCI images during a build. SingularityCE 3.9 restores the behavior of 2.x, and inherits these labels.

## **Custom Labels**

You can add custom labels to your container using the %labels section in a definition file:

```
Bootstrap: library
From: ubuntu:latest
%labels
```
OWNER Joana

### **Dynamic Build Time Labels**

You may wish to set a label to a value that is not known in advance, when you are writing the definition file, but can be obtained in the %post section of your definition file while the container is building.

SingularityCE 3.7 and above allow this, through adding labels to the file defined by the SINGULARITY\_LABELS environment variable in the %post section:

```
Bootstrap: library
From: ubuntu:latest
# These labels take a fixed value in the definition
%labels
 OWNER Joana
# We can now also set labels to a value at build time
%post
 VAL="$(myprog --version)"
  echo "my.label $VAL" >> "$SINGULARITY_LABELS"
```
Labels must be added to the file one per line, in a NAME VALUE format, where the name and value are separated by a space.

#### **Inspecting Metadata**

The inspect command gives you the ability to view the labels and/or other metadata that were added to your container when it was built.

#### -l**/** --labels

Running inspect without any options, or with the -l or --labels options will display any labels set on the container

```
$ singularity inspect ubuntu.sif
my.label: version 1.2.3
OWNER: Joana
org.label-schema.build-arch: amd64
org.label-schema.build-date: Thursday_12_November_2020_10:51:59_CST
org.label-schema.schema-version: 1.0
org.label-schema.usage.singularity.deffile.bootstrap: library
org.label-schema.usage.singularity.deffile.from: ubuntu:latest
org.label-schema.usage.singularity.version: 3.7.0-rc.1
```
We can easily see when the container was built, the source of the base image, and the exact version of SingularityCE that was used to build it.

The custom label OWNER that we set in our definition file is also visible.

-d **/** --deffile

The  $-d$  or  $-d$  effile flag shows the definition file(s) that were used to build the container.

```
$ singularity inspect --deffile jupyter.sif
```
And the output would look like:

```
Bootstrap: library
From: debian:9
%help
    Container with Anaconda 2 (Conda 4.5.11 Canary) and Jupyter Notebook 5.6.0 for.
˓→Debian 9.x (Stretch).
    This installation is based on Python 2.7.15
%environment
    JUP_PORT=8888
    JUP_IPNAME=localhost
    export JUP_PORT JUP_IPNAME
%startscript
    PORT=""
    if \lceil -n "$JUP_PORT" ]; then
   PORT="--port=${JUP_PORT}"
    fi
   IPNAME=""
    if [ -n "$JUP_IPNAME" ]; then
   IPNAME="--ip=${JUP_IPNAME}"
    fi
    exec jupyter notebook --allow-root ${PORT} ${IPNAME}
%setup
    #Create the .condarc file where the environments/channels from conda are specified,␣
ightharpoonupthese are pulled with preference to root
    cd /
    touch .condarc
%post
    echo 'export RANDOM=123456' >>$SINGULARITY_ENVIRONMENT
    #Installing all dependencies
    apt-get update && apt-get -y upgrade
    apt-get -y install \
    build-essential \
    wget \
    bzip2 \
```

```
ca-certificates \
libglib2.0-0 \
libxext6 \
libsm6 \
libxrender1 \
git
rm -rf /var/lib/apt/lists/*
apt-get clean
#Installing Anaconda 2 and Conda 4.5.11
wget -c https://repo.continuum.io/archive/Anaconda2-5.3.0-Linux-x86_64.sh
/bin/bash Anaconda2-5.3.0-Linux-x86_64.sh -bfp /usr/local
#Conda configuration of channels from .condarc file
conda config --file /.condarc --add channels defaults
conda config --file /.condarc --add channels conda-forge
conda update conda
#List installed environments
conda list
```
Which is the definition file for the jupyter.sif container.

## -r **/** --runscript

The -r or --runscript option shows the runscript for the image.

```
$ singularity inspect --runscript jupyter.sif
```
And the output would look like:

```
#!/bin/sh
OCI_ENTRYPOINT=""
OCI_CMD="bash"
# ENTRYPOINT only - run entrypoint plus args
if [-z "$OCI_CMD" ] && [-n "$OCI_ENTRYPOINT" ]; then
SINGULARITY_OCI_RUN="${OCI_ENTRYPOINT} $@"
fi
# CMD only - run CMD or override with args
if [ -n "$OCI_CMD" ] && [ -z "$OCI_ENTRYPOINT" ]; then
if [ $# -gt \theta ]; then
   SINGULARITY_OCI_RUN="$@"
else
   SINGULARITY_OCI_RUN="${OCI_CMD}"
fi
fi
# ENTRYPOINT and CMD - run ENTRYPOINT with CMD as default args
# override with user provided args
if [ $# -gt \theta ]; then
   SINGULARITY_OCI_RUN="${OCI_ENTRYPOINT} $@"
else
   SINGULARITY_OCI_RUN="${OCI_ENTRYPOINT} ${OCI_CMD}"
```
fi

exec \$SINGULARITY\_OCI\_RUN

-t **/** --test

The -t or --test flag shows the test script for the image.

```
$ singularity inspect --test jupyter.sif
```
This will output the corresponding %test section from the definition file.

-e **/** --environment

The -e or --environment flag shows the environment variables that are defined in the container image. These may be set from one or more environment files, depending on how the container was built.

\$ singularity inspect --environment jupyter.sif

And the output would look like:

```
==90-environment.sh==
#!/bin/sh
JUP_PORT=8888
JUP_IPNAME=localhost
export JUP_PORT JUP_IPNAME
```
#### -H **/** --helpfile

The -H or -helpfile flag will show the container's description in the %help section of its definition file.

You can call it this way:

```
$ singularity inspect --helpfile jupyter.sif
```
And the output would look like:

```
Container with Anaconda 2 (Conda 4.5.11 Canary) and Jupyter Notebook 5.6.0 for Debian 9.
˓→x (Stretch).
This installation is based on Python 2.7.15
```
#### -j **/** --json

This flag gives you the possibility to output your labels in a JSON format.

You can call it this way:

```
$ singularity inspect --json ubuntu.sif
```
And the output would look like:

```
{
        "data": {
                 "attributes": {
                         "labels": {
                                  "my.label": "version 1.2.3",
                                  "OWNER": "Joana",
                                  "org.label-schema.build-arch": "amd64",
                                  "org.label-schema.build-date": "Thursday_12_November_
˓→2020_10:51:59_CST",
                                  "org.label-schema.schema-version": "1.0",
                                  "org.label-schema.usage.singularity.deffile.bootstrap":
˓→"library",
                                  "org.label-schema.usage.singularity.deffile.from":
˓→"ubuntu:latest",
                                  "org.label-schema.usage.singularity.version": "3.7.0-rc.1
\hookrightarrow"
                         }
                 }
        },
        "type": "container"
}
```
### **5.4.10 /.singularity.d directory**

The /.singularity.d directory in a container contains scripts and environment files that are used when a container is executed.

*You should not manually modify* files under /.singularity.d, from your definition file during builds, or directly within your container image. Recent 3.x versions of SingularityCE replace older action scripts dynamically, at runtime, to support new features. In the longer term, metadata will be moved outside of the container, and stored only in the SIF file metadata descriptor.

```
/.singularity.d/
   actions
      - exec
      run
       shell
       start
       test
   env
      01-base.sh
      - 10-docker2singularity.sh
```
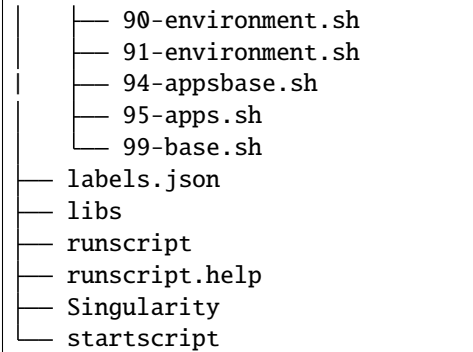

- **actions**: This directory contains helper scripts to allow the container to carry out the action commands. (e.g. exec , run or shell). In later versions of SingularityCE, these files may be dynamically written at runtime, *and should not be modified* in the container.
- **env**: All \*.sh files in this directory are sourced in alphanumeric order when the container is started. For legacy purposes there is a symbolic link called /environment that points to /.singularity.d/env/ 90-environment.sh. Whenever possible, avoid modifying or creating environment files manually to prevent potential issues building & running containers with future versions of SingularityCE. Beginning with SingularityCE 3.6, additional facilities such as --env and --env-file are available to allow manipulation of the container environment at runtime.
- **labels.json**: The json file that stores a containers labels described above.
- **libs**: At runtime the user may request some host-system libraries to be mapped into the container (with the --nv option for example). If so, this is their destination.
- **runscript**: The commands in this file will be executed when the container is invoked with the run command or called as an executable. For legacy purposes there is a symbolic link called /singularity that points to this file.
- **runscript.help**: Contains the description that was added in the %help section.
- **SingularityCE**: This is the definition file that was used to generate the container. If more than 1 definition file was used to generate the container additional SingularityCE files will appear in numeric order in a sub-directory called bootstrap\_history.
- **startscript**: The commands in this file will be executed when the container is invoked with the instance start command.

# **5.5 Plugins**

### **5.5.1 Overview**

A SingularityCE plugin is a package that can be dynamically loaded by the SingularityCE runtime, augmenting SingularityCE with experimental, non-standard and/or vendor-specific functionality. Currently, plugins are able to add commands and flags to SingularityCE. In the future, plugins will also be able to interface with more complex subsystems of the SingularityCE runtime.

### **5.5.2 Using Plugins**

The list command prints the currently installed plugins.

```
$ singularity plugin list
There are no plugins installed.
```
Plugins are packaged and distributed as binaries encoded with the versatile Singularity Image Format (SIF). However, plugin authors may also distribute the source code of their plugins. A plugin can be compiled from its source code with the compile command. A sample plugin test-plugin is included with the SingularityCE source code.

\$ singularity plugin compile examples/plugins/test-plugin/

Upon successful compilation, a SIF file will appear in the directory of the plugin's source code.

```
$ ls examples/plugins/test-plugin/ | grep sif
test-plugin.sif
```
**Note:** Currently, **all** plugins must be compiled from the SingularityCE source code tree.

Also, the plugins mechanism for the Go language that SingularityCE is written in is quite restrictive - it requires extremely close version matching of packages used in a plugin to the ones used in the program the plugin is built for. Additionally SingularityCE is using build time config to get the source tree location for singularity plugin compile so that you don't need to export environment variables etc, and there isn't mismatch between package path information that Go uses. This means that at present you must:

- Build plugins using the exact same version of the source code, in the same location, as was used to build the SingularityCE executable.
- Use the exact same version of Go that was used to build the executable when compiling a plugin for it.

Every plugin encapsulates various information such as the plugin's author, the plugin's version, etc. To view this information about a plugin, use the inspect command.

```
$ singularity plugin inspect examples/plugins/test-plugin/test-plugin.sif
Name: sylabs.io/test-plugin
Description: This is a short test plugin for SingularityCE
Author: Michael Bauer
Version: 0.0.1
```
To install a plugin, use the install command. This operation requires root privilege.

```
$ sudo singularity plugin install examples/plugins/test-plugin/test-plugin.sif
$ singularity plugin list
ENABLED NAME
   yes sylabs.io/test-plugin
```
After successful installation, the plugin will automatically be enabled. Any plugin can be disabled with the disable command and re-enabled with the enable command. Both of these operations require root privilege.

```
$ sudo singularity plugin disable sylabs.io/test-plugin
$ singularity plugin list
ENABLED NAME
    no sylabs.io/test-plugin
```

```
$ sudo singularity plugin enable sylabs.io/test-plugin
$ singularity plugin list
ENABLED NAME
   yes sylabs.io/test-plugin
```
Finally, to uninstall a plugin, use the uninstall command. This operation requires root privilege.

```
$ sudo singularity plugin uninstall sylabs.io/test-plugin
Uninstalled plugin "sylabs.io/test-plugin".
$ singularity plugin list
There are no plugins installed.
```
### **5.5.3 Writing a Plugin**

Developers interested in writing SingularityCE plugins can get started by reading the [Go documentation](https://godoc.org/github.com/sylabs/singularity/pkg/plugin) for the plugin package. Furthermore, reading through the [source code](https://github.com/sylabs/singularity/tree/master/examples/plugins) for the example plugins will prove valuable. More detailed plugin development documentation is in the works and will be released at a future date.

# **5.6 Security Options**

SingularityCE 3.0 introduces many new security related options to the container runtime. This document will describe the new methods users have for specifying the security scope and context when running SingularityCE containers.

### **5.6.1 Linux Capabilities**

**Note:** It is extremely important to recognize that **granting users Linux capabilities with the** capability **command group is usually identical to granting those users root level access on the host system**. Most if not all capabilities will allow users to "break out" of the container and become root on the host. This feature is targeted toward special use cases (like cloud-native architectures) where an admin/developer might want to limit the attack surface within a container that normally runs as root. This is not a good option in multi-tenant HPC environments where an admin wants to grant a user special privileges within a container. For that and similar use cases, the *[fakeroot feature](#page-46-0)* is a better option.

SingularityCE provides full support for granting and revoking Linux capabilities on a user or group basis. For example, let us suppose that an admin has decided to grant a user (named pinger) capabilities to open raw sockets so that they can use ping in a container where the binary is controlled via capabilities. For information about how to manage capabilities as an admin please refer to the [capability admin docs.](https://sylabs.io/guides/3.9/admin-guide/configfiles.html#capability.json)

To take advantage of this granted capability as a user, pinger must also request the capability when executing a container with the --add-caps flag like so:

```
$ singularity exec --add-caps CAP_NET_RAW library://sylabs/tests/ubuntu_ping:v1.0 ping -
\rightarrow c 1 8.8.8.8
PING 8.8.8.8 (8.8.8.8) 56(84) bytes of data.
64 bytes from 8.8.8.8: icmp_seq=1 ttl=52 time=73.1 ms
--- 8.8.8.8 ping statistics ---
```

```
1 packets transmitted, 1 received, 0% packet loss, time 0ms
rtt min/avg/max/mdev = 73.178/73.178/73.178/0.000 ms
```
If the admin decides that it is no longer necessary to allow the user pinger to open raw sockets within SingularityCE containers, they can revoke the appropriate Linux capability and pinger will not be able to add that capability to their containers anymore:

```
$ singularity exec --add-caps CAP_NET_RAW library://sylabs/tests/ubuntu_ping:v1.0 ping -
\rightarrow c 1 8.8.8.8
WARNING: not authorized to add capability: CAP_NET_RAW
ping: socket: Operation not permitted
```
Another scenario which is atypical of shared resource environments, but useful in cloud-native architectures is dropping capabilities when spawning containers as the root user to help minimize attack surfaces. With a default installation of SingularityCE, containers created by the root user will maintain all capabilities. This behavior is configurable if desired. Check out the [capability configuration](https://sylabs.io/guides/3.9/admin-guide/configfiles.html#capability.json) and [root default capabilities](https://sylabs.io/guides/3.9/admin-guide/configfiles.html#setuid-and-capabilities) sections of the admin docs for more information.

Assuming the root user will execute containers with the CAP\_NET\_RAW capability by default, executing the same container pinger executed above works without the need to grant capabilities:

```
# singularity exec library://sylabs/tests/ubuntu_ping:v1.0 ping -c 1 8.8.8.8
PING 8.8.8.8 (8.8.8.8) 56(84) bytes of data.
64 bytes from 8.8.8.8: icmp_seq=1 ttl=52 time=59.6 ms
--- 8.8.8.8 ping statistics ---
1 packets transmitted, 1 received, 0% packet loss, time 0ms
rtt min/avg/max/mdev = 59.673/59.673/59.673/0.000 ms
```
Now we can manually drop the CAP\_NET\_RAW capability like so:

```
# singularity exec --drop-caps CAP_NET_RAW library://sylabs/tests/ubuntu_ping:v1.0 ping -
\rightarrow c 1 8.8.8.8
ping: socket: Operation not permitted
```
And now the container will not have the ability to create new sockets, causing the ping command to fail.

The --add-caps and --drop-caps options will accept the all keyword. Of course appropriate caution should be exercised when using this keyword.

### **5.6.2 Building encrypted containers**

Beginning in SingularityCE 3.4.0 it is possible to build and run encrypted containers. The containers are decrypted at runtime entirely in kernel space, meaning that no intermediate decrypted data is ever present on disk. See *[encrypted](#page-58-0) [containers](#page-58-0)* for more details.

### **5.6.3 Security related action options**

SingularityCE 3.0 introduces many new flags that can be passed to the action commands; shell, exec, and run allowing fine grained control of security.

#### --add-caps

As explained above, --add-caps will "activate" Linux capabilities when a container is initiated, providing those capabilities have been granted to the user by an administrator using the capability add command. This option will also accept the case insensitive keyword all to add every capability granted by the administrator.

#### --allow-setuid

The SetUID bit allows a program to be executed as the user that owns the binary. The most well-known SetUID binaries are owned by root and allow a user to execute a command with elevated privileges. But other SetUID binaries may allow a user to execute a command as a service account.

By default SetUID is disallowed within SingularityCE containers as a security precaution. But the root user can override this precaution and allow SetUID binaries to behave as expected within a SingularityCE container with the --allow-setuid option like so:

\$ sudo singularity shell --allow-setuid some\_container.sif

#### --keep-privs

It is possible for an admin to set a different set of default capabilities or to reduce the default capabilities to zero for the root user by setting the root default capabilities parameter in the singularity.conf file to file or no respectively. If this change is in effect, the root user can override the singularity.conf file and enter the container with full capabilities using the --keep-privs option.

```
$ sudo singularity exec --keep-privs library://centos ping -c 1 8.8.8.8
PING 8.8.8.8 (8.8.8.8) 56(84) bytes of data.
64 bytes from 8.8.8.8: icmp_seq=1 ttl=128 time=18.8 ms
--- 8.8.8.8 ping statistics ---
1 packets transmitted, 1 received, 0% packet loss, time 0ms
rtt min/avg/max/mdev = 18.838/18.838/18.838/0.000 ms
```
#### --drop-caps

By default, the root user has a full set of capabilities when they enter the container. You may choose to drop specific capabilities when you initiate a container as root to enhance security.

For instance, to drop the ability for the root user to open a raw socket inside the container:

```
$ sudo singularity exec --drop-caps CAP_NET_RAW library://centos ping -c 1 8.8.8.8
ping: socket: Operation not permitted
```
The drop-caps option will also accept the case insensitive keyword all as an option to drop all capabilities when entering the container.

#### --security

The --security flag allows the root user to leverage security modules such as SELinux, AppArmor, and seccomp within your SingularityCE container. You can also change the UID and GID of the user within the container at runtime.

For instance:

```
$ sudo whoami
root
$ sudo singularity exec --security uid:1000 my_container.sif whoami
david
```
To use seccomp to blacklist a command follow this procedure. (It is actually preferable from a security standpoint to whitelist commands but this will suffice for a simple example.) Note that this example was run on Ubuntu and that SingularityCE was installed with the libseccomp-dev and pkg-config packages as dependencies.

First write a configuration file. An example configuration file is installed with SingularityCE, normally at /usr/local/ etc/singularity/seccomp-profiles/default.json. For this example, we will use a much simpler configuration file to blacklist the mkdir command.

```
{
    "defaultAction": "SCMP_ACT_ALLOW",
    "archMap": [
        {
            "architecture": "SCMP_ARCH_X86_64",
            "subArchitectures": [
                 "SCMP_ARCH_X86",
                 "SCMP_ARCH_X32"
            ]
        }
    ],
    "syscalls": [
        {
            "names": [
                 "mkdir"
            ],
            "action": "SCMP_ACT_KILL",
            "args": [],
            "comment": "",
            "includes": {},
```
"excludes": {} } ]

}

We'll save the file at /home/david/no\_mkdir.json. Then we can invoke the container like so:

```
$ sudo singularity shell --security seccomp:/home/david/no_mkdir.json my_container.sif
Singularity> mkdir /tmp/foo
Bad system call (core dumped)
```
Note that attempting to use the blacklisted mkdir command resulted in a core dump.

The full list of arguments accepted by the --security option are as follows:

```
--security="seccomp:/usr/local/etc/singularity/seccomp-profiles/default.json"
--security="apparmor:/usr/bin/man"
--security="selinux:context"
--security="uid:1000"
--security="gid:1000"
--security="gid:1000:1:0" (multiple gids, first is always the primary group)
```
# **5.7 Network virtualization**

SingularityCE provides full integration with [cni](https://github.com/containernetworking/cni) , to make network virtualization easy. The following options can be used with the the action commands (exec, run, and shell) to create and configure a virtualized network for a container.

**Note:** Many of these options are available only to the root user by default. Unrestricted ability to configure networking for containers would allow users to affect networking on the host, or in a cluster.

SingularityCE 3.8 allows the administrator to permit a list of unprivileged users and/or groups to use specified network configurations. This is accomplished through settings in singularity.conf. See the administrator guide for details.

### **5.7.1** --dns

The --dns option allows you to specify a comma separated list of DNS servers to add to the /etc/resolv.conf file.

```
$ nslookup sylabs.io | grep Server
Server: 127.0.0.53
$ sudo singularity exec --dns 8.8.8.8 ubuntu.sif nslookup sylabs.io | grep Server
Server: 8.8.8.8
$ sudo singularity exec --dns 8.8.8.8 ubuntu.sif cat /etc/resolv.conf
nameserver 8.8.8.8
```
### **5.7.2** --hostname

The --hostname option accepts a string argument to change the hostname within the container.

```
$ hostname
ubuntu-bionic
$ sudo singularity exec --hostname hal-9000 my_container.sif hostname
hal-9000
```
### **5.7.3** --net

Passing the --net flag will cause the container to join a new network namespace when it initiates. New in SingularityCE 3.0, a bridge interface will also be set up by default.

```
$ hostname -I
10.0.2.15
$ sudo singularity exec --net my_container.sif hostname -I
10.22.0.4
```
### **5.7.4** --network

The --network option can only be invoked in combination with the --net flag. It accepts a comma delimited string of network types. Each entry will bring up a dedicated interface inside container.

```
$ hostname -I
172.16.107.251 10.22.0.1
$ sudo singularity exec --net --network ptp ubuntu.sif hostname -I
10.23.0.6
$ sudo singularity exec --net --network bridge,ptp ubuntu.sif hostname -I
10.22.0.14 10.23.0.7
```
When invoked, the --network option searches the singularity configuration directory (commonly /usr/local/etc/ singularity/network/) for the cni configuration file corresponding to the requested network type(s). Several configuration files are installed with SingularityCE by default corresponding to the following network types:

- bridge
- ptp
- ipvlan
- macvlan
- none (must be used alone)

By default, none is the only network configuration that can be used by non-privileged users. It isolates the container network from the host network with a loopback interface.

Administrators can permit certain users or groups to request other network configurations through options in singularity.conf. Additional cni configuration files can be added to the network configuration directory as required, and SingularityCE's provided configurations may also be modified.

### **5.7.5** --network-args

The --network-args option provides a convenient way to specify arguments to pass directly to the cni plugins. It must be used in conjunction with the --net flag.

For instance, let's say you want to start an [NGINX](https://www.nginx.com/) server on port 80 inside of the container, but you want to map it to port 8080 outside of the container:

```
$ sudo singularity instance start --writable-tmpfs \
    --net --network-args "portmap=8080:80/tcp" docker://nginx web2
```
The above command will start the Docker Hub official NGINX image running in a background instance called web2. The NGINX instance will need to be able to write to disk, so we've used the --writable-tmpfs argument to allocate some space in memory. The --net flag is necessary when using the --network-args option, and specifying the portmap=8080:80/tcp argument which will map port 80 inside of the container to 8080 on the host.

Now we can start NGINX inside of the container:

```
$ sudo singularity exec instance://web2 nginx
```
And the curl command can be used to verify that NGINX is running on the host port 8080 as expected.

```
$ curl localhost:8080
10.22.0.1 - - [16/Oct/2018:09:34:25 -0400] "GET / HTTP/1.1" 200 612 "-" "curl/7.58.0" "-"
<!DOCTYPE html>
<html><head>
<title>Welcome to nginx!</title>
<style>
   body {
        width: 35em;
        margin: 0 auto;
        font-family: Tahoma, Verdana, Arial, sans-serif;
   }
</style>
</head>
<body>
<h1>Welcome to nginx!</h1>
p>1f you see this page, the nginx web server is successfully installed and
working. Further configuration is required.</p>
<p>For online documentation and support please refer to
<a href="http://nginx.org/">nginx.org</a>.<br/>
Commercial support is available at
<a href="http://nginx.com/">nginx.com</a>.</p>
<p><em>Thank you for using nginx.</em></p>
</body>
</html>
```
For more information about cni, check the [cni specification.](https://github.com/containernetworking/cni/blob/master/SPEC.md)

# **5.8 Limiting Container Resources with Cgroups**

The cgroups (control groups) functionality of the Linux kernel allows you to limit and meter the resources used by a process, or group of processes. Using cgroups you can limit memory and CPU usage. You can also rate limit block IO, network IO, and control access to device nodes.

There are two versions of cgroups in common use. Cgroups v1 sets resource limits for a process within separate hierarchies per resource class. Cgroups v2, the default in newer Linux distributions, implements a unified hierarchy, simplifying the structure of resource limits on processes.

- v1 documentation: <https://www.kernel.org/doc/Documentation/cgroup-v1/cgroups.txt>
- v2 documentation: <https://www.kernel.org/doc/Documentation/cgroup-v2.txt>

### **5.8.1 Running SingularityCE Inside a Cgroup**

Because SingularityCE starts a container as a simple process, rather than using a daemon, you can limit resource usage by running the singularity command inside an existing cgroup. This is convenient where, for example, a job scheduler uses cgroups to control job limits. By running singularity inside your batch script, your container will respect the limits set by the scheduler on the job's cgroup.

#### **systemd-run**

As well as schedulers you can use tools such as systemd-run to create a cgroup, and run SingularityCE inside of it. This is convenient on modern cgroups v2 systems, where the creation of cgroups can be delegated to users through systemd. Without this delegation root privileges are required to create a cgroup.

For example, assuming your system is configured correctly for unprivileged cgroup creation via systemd, you can limit the number of CPUs a container run is allowed to use:

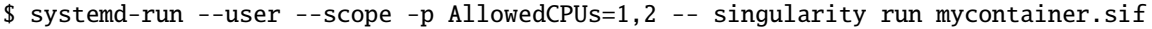

- --user instructs systemd that we want to run as our own user account.
- --scope will run our command in an interactive scope that inherits from our environment. By default the command would run as a service, in the background.
- -p AllowedCPUs=1,2 sets a property on our scope, so that in this case systemd will then setup a cgroup limiting our command to using CPU 1 and 2 only.
- The double hyphen -- separates options for systemd-run from the actual command we wish to execute. This is important so that systemd-run doesn't capture any flags we might need to pass to singularity.

You can read more about how systemd can control resources uses at the link below, which details the properties you can set using systemd-run.

<https://www.freedesktop.org/software/systemd/man/systemd.resource-control.html>

### **5.8.2 Using Singularity to Create a Cgroup**

SingularityCE 3.9 and above can directly apply resource limitations to systems configured for both cgroups v1 and the v2 unified hierarchy. Resource limits are specified using a TOML file that represents the *resources* section of the OCI runtime-spec: <https://github.com/opencontainers/runtime-spec/blob/master/config-linux.md#control-groups>

On a cgroups v1 system the resources configuration is applied directly. On a cgroups v2 system the configuration is translated and applied to the unified hierarchy.

Under cgroups v1, access restrictions for device nodes are managed directly. Under cgroups v2, the restrictions are applied by attaching eBPF programs that implement the requested access controls.

**Note:** SingularityCE does not currently support applying native cgroups v2 unified resource limit specifications. Use the cgroups v1 limits, which will be translated to v2 format when applied on a cgroups v2 system.

#### **Examples**

To apply resource limits to a container, use the --apply-cgroups flag, which takes a path to a TOML file specifying the cgroups configuration to be applied:

\$ sudo singularity shell --apply-cgroups /path/to/cgroups.toml my\_container.sif

**Note:** The --apply-cgroups option can only be used with root privileges.

#### **Limiting Memory**

To limit the amount of memory that your container uses to 500MB (524288000 bytes), set a limit value inside the [memory] section of your cgroups TOML file:

```
[memory]
   limit = 524288000
```
Start your container, applying the toml file, e.g.:

\$ sudo singularity run --apply-cgroups path/to/cgroups.toml library://alpine

After that, you can verify that the container is only using 500MB of memory. This example assumes that there is only one running container. If you are running multiple containers you will find multiple cgroups trees under the singularity directory.

```
# cgroups v1
$ cat /sys/fs/cgroup/memory/singularity/*/memory.limit_in_bytes
  524288000
# cgroups v2 - note translation of memory.limit_in_bytes -> memory.max
$ cat /sys/fs/cgroup/singularity/*/memory.max
524288000
```
### **Limiting CPU**

CPU usage can be limited using different strategies, with limits specified in the [cpu] section of the TOML file.

#### **shares**

This corresponds to a ratio versus other cgroups with cpu shares. Usually the default value is 1024. That means if you want to allow to use 50% of a single CPU, you will set 512 as value.

```
[cpu]
   shares = 512
```
A cgroup can get more than its share of CPU if there are enough idle CPU cycles available in the system, due to the work conserving nature of the scheduler, so a contained process can consume all CPU cycles even with a ratio of 50%. The ratio is only applied when two or more processes conflicts with their needs of CPU cycles.

#### **quota/period**

You can enforce hard limits on the CPU cycles a cgroup can consume, so contained processes can't use more than the amount of CPU time set for the cgroup. quota allows you to configure the amount of CPU time that a cgroup can use per period. The default is 100ms (100000us). So if you want to limit amount of CPU time to 20ms during period of 100ms:

```
[cpu]
   period = 100000
    quota = 20000
```
#### **cpus/mems**

You can also restrict access to specific CPUs (cores) and associated memory nodes by using cpus/mems fields:

```
[cpu]
   cpus = "0-1"
   mens = "0-1"
```
Where the container has limited access to CPU 0 and CPU 1.

**Note:** It's important to set identical values for both cpus and mems.

### **Limiting IO**

To control block device I/O, applying limits to competing container, use the [blockIO] section of the TOML file:

```
[blockIO]
   weight = 1000leafWeight = 1000
```
weight and leafWeight accept values between 10 and 1000.

weight is the default weight of the group on all the devices until and unless overridden by a per device rule.

leafWeight relates to weight for the purpose of deciding how heavily to weigh tasks in the given cgroup while competing with the cgroup's child cgroups.

To apply limits to specific block devices, you must set configuration for specific device major/minor numbers. For example, to override weight/leafWeight for /dev/loop0 and /dev/loop1 block devices, set limits for device major 7, minor 0 and 1:

```
[blockIO]
   [[blockIO.weightDevice]]
       major = 7minor = 0
       weight = 100leafWeight = 50[[blockIO.weightDevice]]
       major = 7minor = 1weight = 100leafWeight = 50
```
You can also limit the IO read/write rate to a specific absolute value, e.g. 16MB per second for the /dev/loop0 block device. The rate is specified in bytes per second.

```
[blockIO]
    [[blockIO.throttleReadBpsDevice]]
        major = 7minor = <math>0</math>rate = 16777216[[blockIO.throttleWriteBpsDevice]]
        major = 7minor = <math>0</math>rate = 16777216
```
#### **Limiting Device Access**

You can limit read  $(r)$ , write  $(w)$ , or creation  $(c)$  of devices by a container. Like applying I/O limits to devices, you must use device node major and minor numbers to create rules for specific devices or classes of device.

In this example, a container is configured to only be able to read from or write to /dev/null:

```
[[devices]]
   access = "rwm"allow = false
[[devices]]
   access = "rw"allow = true
   major = 1minor = 3type = "c"
```
### **Other limits**

SingularityCE can apply all resource limits that are valid in the OCI runtime-spec resources section, **except** native unified cgroups v2 constraints. Use the cgroups v1 limits, which will be translated to v2 format when applied on a cgroups v1 system.

See <https://github.com/opencontainers/runtime-spec/blob/master/config-linux.md#control-groups> for information about the available limits. Note that SingularityCE uses TOML format for the configuration file, rather than JSON.

### **CHAPTER**

# **COMPATIBILITY**

SingularityCE has unique benefits and supports easy access to GPUs and other hardware. It also strives for compatibility with Docker/OCI container formats. Understand the differences between SingularityCE and Docker, as well as how to use containerized MPI and GPU applications.

# <span id="page-124-0"></span>**6.1 Support for Docker and OCI Containers**

The Open Containers Initiative (OCI) container format, which grew out of Docker, is the dominant standard for cloudfocused containerized deployments of software. Although SingularityCE's own container format has many unique advantages, it's likely you will need to work with Docker/OCI containers at some point.

SingularityCE aims for maximum compatibility with Docker, within the constraints on a runtime that is well suited for use on shared systems and especially in HPC environments.

Using SingularityCE you can:

- Pull, run, and build from most containers on Docker Hub, without changes.
- Pull, run, and build from containers hosted on other registries, including private registries deployed on premise, or in the cloud.
- Pull and build from OCI containers in archive formats, or cached in a local Docker daemon.

This section will highlight these workflows, and discuss the limitations and best practices to keep in mind when creating containers targeting both Docker and SingularityCE.

# **6.1.1 Containers From Docker Hub**

Docker Hub is the most common place that projects publish public container images. At some point, it's likely that you will want to run or build from containers that are hosted there.

### **Public Containers**

It's easy to run a public Docker Hub container with SingularityCE. Just put docker:// in front of the container repository and tag. To run the container that's called sylabsio/lolcow:latest:

```
$ singularity run docker://sylabsio/lolcow:latest
INFO: Converting OCI blobs to SIF format
INFO: Starting build...
Getting image source signatures
Copying blob 16ec32c2132b done
```

```
Copying blob 5ca731fc36c2 done
Copying config fd0daa4d89 done
Writing manifest to image destination
Storing signatures
2021/10/04 14:50:21 info unpack layer:␣
˓→sha256:16ec32c2132b43494832a05f2b02f7a822479f8250c173d0ab27b3de78b2f058
2021/10/04 14:50:23 info unpack layer:␣
˓→sha256:5ca731fc36c28789c5ddc3216563e8bfca2ab3ea10347e07554ebba1c953242e
INFO: Creating SIF file...
 _____________________________
< Mon Oct 4 14:50:30 CDT 2021 >
        \wedge \wedge \qquad\setminus (00)\setminus(\_)\ \| | ----w ||| ||
```
Note that SingularityCE retrieves blobs and configuration data from Docker Hub, extracts the layers that make up the Docker container, and creates a SIF file from them. This SIF file is kept in your SingularityCE *[cache directory](#page-42-0)*, so if you run the same Docker container again the downloads and conversion aren't required.

To obtain the Docker container as a SIF file in a specific location, which you can move, share, and keep for later, singularity pull it:

```
$ singularity pull docker://sylabsio/lolcow
INFO: Using cached SIF image
$ ls -l lolcow_latest.sif
-rwxr-xr-x 1 myuser myuser 74993664 Oct 4 14:55 lolcow_latest.sif
```
If it's the first time you pull the container it'll be downloaded and translated. If you have pulled the container before, it will be copied from the cache.

**Note:** singularity pull of a Docker container actually runs a singularity build behind the scenes, since we are translating from OCI to SIF. If you singularity pull a Docker container twice, the output file isn't identical because metadata such as dates from the conversion will vary. This differs from pulling a SIF container (e.g. from a library:// URI), which always give you an exact copy of the image.

### **Docker Hub Limits**

Docker Hub introduced limits on anonymous access to its API in November 2020. Every time you use a docker:/ / URI to run, pull etc. a container SingularityCE will make requests to Docker Hub in order to check whether the container has been modified there. On shared systems, and when running containers in parallel, this can quickly exhaust the Docker Hub API limits.

We recommend that you singularity pull a Docker image to a local SIF, and then always run from the SIF file, rather than using singularity run docker://... repeatedly.

Alternatively, if you have signed up for a Docker Hub account, make sure that you authenticate before using docker:// container URIs.

#### **Authentication / Private Containers**

To make use of the API limits under a Docker Hub account, or to access private containers, you'll need to authenticate to Docker Hub. There are a number of ways to do this with SingularityCE.

#### **Singularity CLI Remote Command**

The singularity remote login command supports logging into Docker Hub and other OCI registries. For Docker Hub, the registry hostname is docker.io, so you will need to login as below, specifying your username:

```
$ singularity remote login --username myuser docker://docker.io
Password / Token:
INFO: Token stored in /home/myuser/.singularity/remote.yaml
```
The Password / Token you enter must be a Docker Hub CLI access token, which you should generate in the 'Security' section of your account profile page on Docker Hub.

To check which Docker / OCI registries you are currently logged in to, use singularity remote list.

To logout of a registry, so that your credentials are forgotten, use singularity remote logout:

```
$ singularity remote logout docker://docker.io
INFO: Logout succeeded
```
#### **Docker CLI Authentication**

If you have the docker CLI installed on your machine, you can docker login to your account. This stores authentication information in ~/.docker/config.json. The process that SingularityCE uses to retrieve Docker / OCI containers will attempt to use this information to login.

Note: SingularityCE can only read credentials stored directly in  $\sim$ /.docker/config.json. It cannot read credentials from external Docker credential helpers.

#### **Interactive Login**

To perform a one-off interactive login, which will not store your credentials, use the --docker-login flag:

```
$ singularity pull --docker-login docker://sylabsio/private
Enter Docker Username: myuser
Enter Docker Password:
```
#### **Environment Variables**

When calling SingularityCE in a CI/CD workflow, or other non-interactive scenario, it may be useful to specify Docker Hub login credentials using environment variables. These are often the default way of passing secrets into jobs within CI pipelines.

Singularity accepts a username, and password / token, as SINGULARITY\_DOCKER\_USERNAME and SINGULARITY\_DOCKER\_PASSWORD respectively. These environment variables will override any stored credentials.

```
$ export SINGULARITY_DOCKER_USERNAME=myuser
$ export SINGULARITY_DOCKER_PASSWORD=mytoken
$ singularity pull docker://sylabsio/private
```
### **6.1.2 Containers From Other Registries**

You can use docker:// URIs with SingularityCE to pull and run containers from OCI registries other than Docker Hub. To do this, you'll need to include the hostname or IP address of the registry in your docker:// URI. Authentication with other registries is carried out in the same basic manner, but sometimes you'll need to retrieve your credentials using a specific tool, especially when working with Cloud Service Provider environments.

Below are specific examples for some common registries. Most other registries follow a similar pattern for pulling public images, and authenticating to access private images.

#### **Quay.io**

Quay is an OCI container registry used by a large number of projects, and hosted at https://quay.io. To pull public containers from Quay, just include the quay.io hostname in your docker:// URI:

```
$ singularity pull docker://quay.io/bitnami/python:3.7
INFO: Converting OCI blobs to SIF format
INFO: Starting build...
...
$ singularity run python_3.7.sif
Python 3.7.12 (default, Sep 24 2021, 11:48:27)
[GCC 8.3.0] on linux
Type "help", "copyright", "credits" or "license" for more information.
>>>
```
To pull containers from private repositories you will need to generate a CLI token in the Quay web interface, then use it to login with SingularityCE. Use the same methods as described for Docker Hub above:

- Run singularity remote login --username myuser docker://quay.io to store your credentials for SingularityCE.
- Use docker login quay.io if docker is on your machine.
- Use the --docker-login flag for a one-time interactive login.
- Set the SINGULARITY\_DOCKER\_USERNAME and SINGULARITY\_DOCKER\_PASSWORD environment variables.

#### **NVIDIA NGC**

The NVIDIA NGC catalog at <https://ngc.nvidia.com> contains various GPU software, packaged in containers. Many of these containers are specifically documented by NVIDIA as supported by SingularityCE, with instructions available.

Previously, an account and API token was required to pull NGC containers. However, they are now available to pull as a guest without login:

```
$ singularity pull docker://nvcr.io/nvidia/pytorch:21.09-py3
INFO: Converting OCI blobs to SIF format
INFO: Starting build...
```
If you do need to pull containers using an NVIDIA account, e.g. if you have access to an NGC Private Registry, you will need to generate an API key in the web interface in order to authenticate.

Use one of the following authentication methods (detailed above for Docker Hub), with the username \$oauthtoken and the password set to your NGC API key.

- Run singularity remote login --username \\$oauthtoken docker://nvcr.io to store your credentials for SingularityCE.
- Use docker login nvcr.io if docker is on your machine.
- Use the --docker-login flag for a one-time interactive login.
- Set the SINGULARITY\_DOCKER\_USERNAME="\\$oauthtoken" and SINGULARITY\_DOCKER\_PASSWORD environment variables.

See also: <https://docs.nvidia.com/ngc/ngc-private-registry-user-guide/index.html>

#### **GitHub Container Registry**

GitHub Container Registry is increasingly used to provide Docker containers alongside the source code of hosted projects. You can pull a public container from GitHub Container Registry using a ghcr.io URI:

```
$ singularity pull docker://ghcr.io/containerd/alpine:latest
INFO: Converting OCI blobs to SIF format
INFO: Starting build...
```
To pull private containers from GHCR you will need to generate a personal access token in the GitHub web interface in order to authenticate. This token must have required scopes. See [the GitHub documentation here.](https://docs.github.com/en/packages/working-with-a-github-packages-registry/working-with-the-container-registry)

Use one of the following authentication methods (detailed above for Docker Hub), with your username and personal access token:

- Run singularity remote login --username myuser docker://ghcr.io to store your credentials for SingularityCE.
- Use docker login ghcr.io if docker is on your machine.
- Use the --docker-login flag for a one-time interactive login.
- Set the SINGULARITY\_DOCKER\_USERNAME and SINGULARITY\_DOCKER\_PASSWORD environment variables.

#### **AWS ECR**

To work with an AWS hosted Elastic Container Registry (ECR) generally requires authentication. There are various ways to generate credentials. You should follow one of the approaches in [the ECR guide](https://docs.aws.amazon.com/AmazonECR/latest/userguide/registry_auth.html) in order to obtain a username and password.

**Warning:** The ECR Docker credential helper cannot be used, as SingularityCE does not currently support external credential helpers used with Docker, only reading credentials stored directly in the .docker/config.json file.

The get-login-password approach is the most straightforward. It uses the AWS CLI to request a password, which can then be used to authenticate to an ECR private registry in the specified region. The username used in conjunction with this password is always AWS.

```
$ aws ecr get-login-password --region region
```
Then login using one of the following methods:

- Run singularity remote login --username AWS docker://<accountid>.dkr.ecr.<region>. amazonaws.com to store your credentials for SingularityCE.
- Use docker login --username AWS <accountid>.dkr.ecr.<region>.amazonaws.com if docker is on your machine.
- Use the --docker-login flag for a one-time interactive login.
- Set the SINGULARITY\_DOCKER\_USERNAME=AWS and SINGULARITY\_DOCKER\_PASSWORD environment variables.

You should now be able to pull containers from your ECR URI at docker://<accountid>.dkr.ecr.<region>. amazonaws.com.

### **Azure ACR**

An Azure hosted Azure Container Registry (ACR) will generally hold private images and require authentication to pull from. There are several ways to authenticate to ACR, depending on the account type you use in Azure. See the [ACR](https://docs.microsoft.com/en-us/azure/container-registry/container-registry-authentication?tabs=azure-cli) [documentation](https://docs.microsoft.com/en-us/azure/container-registry/container-registry-authentication?tabs=azure-cli) for more information on these options.

Generally, for identities, using az acr login from the Azure CLI will add credentials to .docker/config.json which can be read by SingularityCE.

Service Principle accounts will have an explicit username and password, and you should authenticate using one of the following methods:

- Run singularity remote login --username myuser docker://myregistry.azurecr.io to store your credentials for SingularityCE.
- Use docker login --username myuser myregistry.azurecr.io if docker is on your machine.
- Use the --docker-login flag for a one-time interactive login.
- Set the SINGULARITY\_DOCKER\_USERNAME and SINGULARITY\_DOCKER\_PASSWORD environment variables.

The recent repository-scoped access token preview may be more convenient. See the [preview documentation](https://docs.microsoft.com/en-us/azure/container-registry/container-registry-repository-scoped-permissions) which details how to use az acr token create to obtain a token name and password pair that can be used to authenticate with the above methods.

### **6.1.3 Building From Docker / OCI Containers**

If you wish to use an existing Docker or OCI container as the basis for a new container, you will need to specify it as the *bootstrap* source in a SingularityCE definition file.

Just as you can run or pull containers from different registries using a docker:// URI, you can use different headers in a definition file to instruct SingularityCE where to find the container you want to use as the starting point for your build.

#### **Registries In Definition Files**

When you wish to build from a Docker or OCI container that's hosted in a registry, such as Docker Hub, your definition file should begin with Bootstrap: docker, followed with a From: line which specifies the location of the container you wish to pull.

#### **Docker Hub**

Docker Hub is the default registry, so when building from Docker Hub the From: header only needs to specify the container repository and tag:

```
Bootstrap: docker
From: ubuntu:20.04
```
If you singularity build a definition file with these lines, SingularityCE will fetch the ubuntu:20.04 container image from Docker Hub, and extract it as the basis for your new container.

#### **Other Registries**

To pull from a different Docker registry, you can either specify the hostname in the From: header, or use the separate Registry: header. The following two examples are equivalent:

```
Bootstrap: docker
From: quay.io/bitnami/python:3.7
```

```
Bootstrap: docker
Registry: quay.io
From: bitnami/python:3.7
```
#### **Authentication During a Build**

If you are building from an image in a private registry you will need to ensure that the credentials needed to access the image are available to SingularityCE.

A build might be run as the root user, e.g. via sudo, or under your own account with --fakeroot.

If you are running the build as root, using sudo, then any stored credentials or environment variables must be available to the root user:

• Use the --docker-login flag for a one-time interactive login. I.E. run sudo singularity build --docker-login myimage.sif Singularity.

- Set the SINGULARITY\_DOCKER\_USERNAME and SINGULARITY\_DOCKER\_PASSWORD environment variables. Pass the environment variables through sudo to the root build process by running sudo -E singularity build ....
- Run sudo singularity remote login ... to store your credentials for the root user on your system. This is separate from storing the credentials under your own account.
- Use sudo docker login if docker is on your machine. This is separate from storing the credentials under your own account.

If you are running the build under your account via the --fakeroot feature you do not need to specially set credentials for the root user.

### **Archives & Docker Daemon**

As well as being hosted in a registry, Docker / OCI containers might be found inside a running Docker daemon, or saved as an archive. SingularityCE can build from these locations by using specialized bootstrap agents.

#### **Containers Cached by the Docker Daemon**

If you have pulled or run a container on your machine under docker, it will be cached locally by the Docker daemon. The docker images command will list containers that are available:

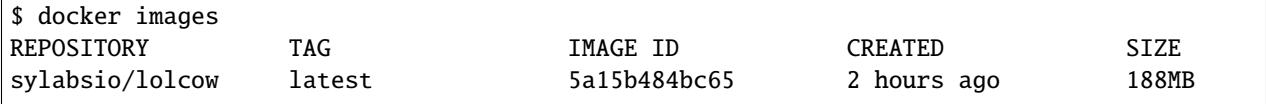

This indicates that sylabsio/lolcow:latest has been cached locally by Docker. You can directly build it into a SIF file using a docker-daemon:// URI specifying the REPOSITORY:TAG container name:

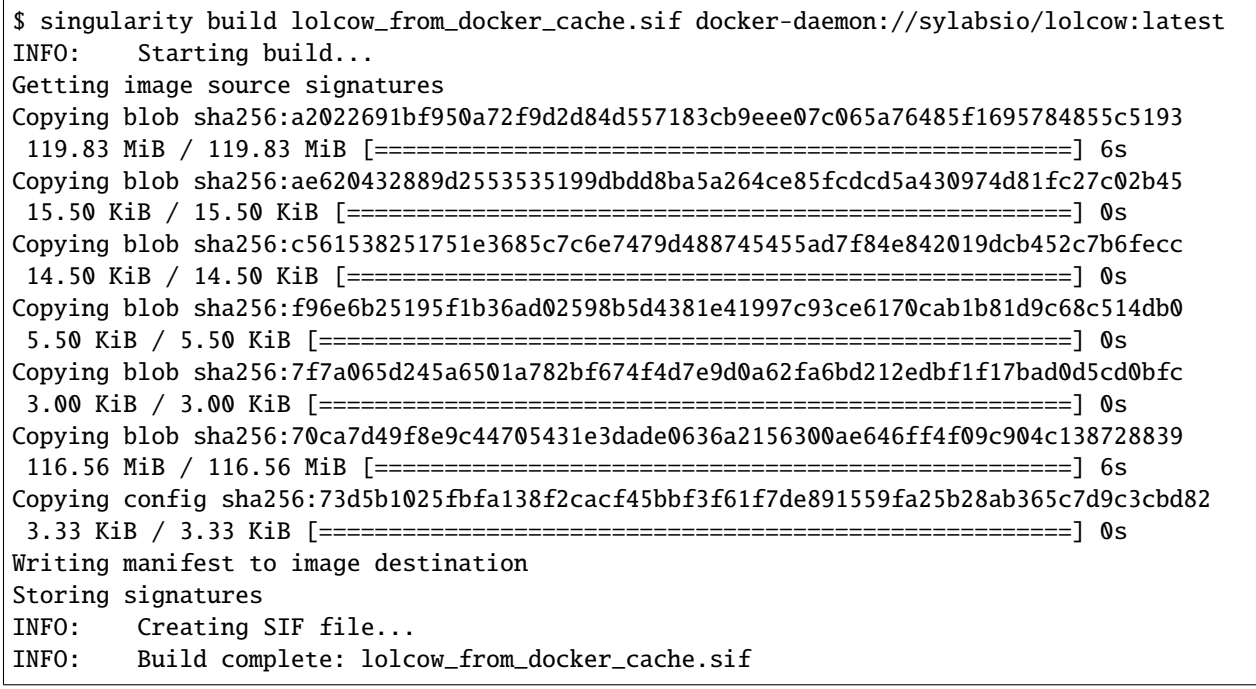

The tag name must be included in the URI. Unlike when pulling from a registry, the docker-daemon bootstrap agent will not try to pull a latest tag automatically.

**Note:** In the example above, the build was performed without sudo. This is possible only when the user is part of the docker group on the host, since SingularityCE must contact the Docker daemon through its socket. If you are not part of the docker group you will need to use sudo for the build to complete successfully.

To build from an image cached by the Docker daemon in a definition file use Bootstrap: docker-daemon, and a From: <REPOSITORY>:TAG line:

Bootstrap: docker-daemon From: sylabsio/lolcow:latest

#### **Containers in Docker Archive Files**

Docker allows containers to be exported into single file tar archives. These cannot be run directly, but are intended to be imported into Docker to run at a later date, or another location. SingularityCE can build from (or run) these archive files, by extracting them as part of the build process.

If an image is listed by the docker images command, then we can create a tar archive file using docker save and the image ID:

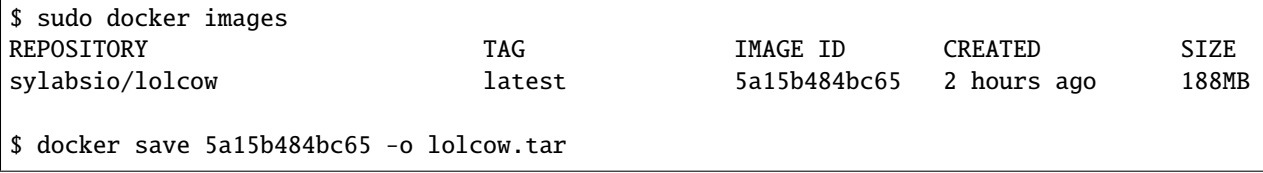

If we examine the contents of the tar file we can see that it contains the layers and metadata that make up a Docker container:

```
$ tar tvf lolcow.tar
drwxr-xr-x 0 0 0 0 0 d 0 Aug 16 11:22
˓→2f0514a4c044af1ff4f47a46e14b6d46143044522fcd7a9901124209d16d6171/
-rw-r--r-- 0 0 0 3 Aug 16 11:22␣
˓→2f0514a4c044af1ff4f47a46e14b6d46143044522fcd7a9901124209d16d6171/VERSION
-rw-r--r-- 0 0 0 401 Aug 16 11:22␣
˓→2f0514a4c044af1ff4f47a46e14b6d46143044522fcd7a9901124209d16d6171/json
-rw-r--r-- 0 0 0 75156480 Aug 16 11:22␣
˓→2f0514a4c044af1ff4f47a46e14b6d46143044522fcd7a9901124209d16d6171/layer.tar
-rw-r--r-- 0 0 0 1499 Aug 16 11:22␣
˓→5a15b484bc657d2b418f2c20628c29945ec19f1a0c019d004eaf0ca1db9f952b.json
drwxr-xr-x 0 0 0 0 Aug 16 11:22␣
˓→af7e389ea6636873dbc5adc17826e8401d96d3d384135b2f9fe990865af202ab/
-rw-r--r-- 0 0 0 3 Aug 16 11:22␣
˓→af7e389ea6636873dbc5adc17826e8401d96d3d384135b2f9fe990865af202ab/VERSION
-rw-r--r-- 0 0 0 946 Aug 16 11:22␣
˓→af7e389ea6636873dbc5adc17826e8401d96d3d384135b2f9fe990865af202ab/json
-rw-r--r-- 0 0 0 118356480 Aug 16 11:22
˓→af7e389ea6636873dbc5adc17826e8401d96d3d384135b2f9fe990865af202ab/layer.tar
-rw-r-r-0 0 0 0 266 Dec 31 1969 manifest.json
```
We can convert this tar file into a singularity container using the docker-archive bootstrap agent. Because the agent accesses a file, rather than an object hosted by a service, it uses :<filename>, not ://<location>. To build a tar archive directly to a SIF container:

```
$ singularity build lolcow_tar.sif docker-archive:lolcow.tar
INFO: Starting build...
Getting image source signatures
Copying blob sha256:2f0514a4c044af1ff4f47a46e14b6d46143044522fcd7a9901124209d16d6171
119.83 MiB / 119.83 MiB [==================================================] 6s
Copying blob sha256:af7e389ea6636873dbc5adc17826e8401d96d3d384135b2f9fe990865af202ab
15.50 KiB / 15.50 KiB [====================================================] 0s
Copying config sha256:5a15b484bc657d2b418f2c20628c29945ec19f1a0c019d004eaf0ca1db9f952b
3.33 KiB / 3.33 KiB [======================================================] 0s
Writing manifest to image destination
Storing signatures
INFO: Creating SIF file...
INFO: Build complete: lolcow_tar.sif
```
Note: The docker-archive bootstrap agent can also handle gzipped Docker archives (.tar.gz or .tgz files).

To build an image using a definition file, which starts from a container in a Docker archive, use Bootstrap: docker-archive and specify the filename in the From: line:

Bootstrap: docker-archive From: lolcow.tar

### **6.1.4 Differences and Limitations vs Docker**

Though Docker / OCI container compatibility is a goal of SingularityCE, there are some differences and limitations due to the way SingularityCE was designed to work well on shared systems and HPC clusters. If you are having difficulty running a specific Docker container, check through the list of differences below. There are workarounds for many of the issues that you are most likely to face.

#### **Read-only by Default**

SingularityCE's container image format (SIF) is generally read-only. This permits containers to be run in parallel from a shared location on a network filesystem, support in-built signing and verification, and offer encryption. A container's filesystem is mounted directly from the SIF, as SquashFS, so cannot be written to by default.

When a container is run using Docker its layers are extracted, and the resulting container filesystem can be written to and modified by default. If a Docker container expects to write files, you will need to follow one of the following methods to allow it to run under SingularityCE.

- A directory from the host can be passed into the container with the --bind or --mount flags. It needs to be mounted inside the container at the location where files will be written.
- The --writable-tmpfs flag can be used to allow files to be created in a special temporary overlay. Any changes are lost when the container exits. The SIF file is never modified.
- The container can be converted to a sandbox directory, and executed with the  $\text{-writable flag}$ , which allows modification of the sandbox content.
- A writable overlay partition can be added to the SIF file, and the container executed with the --writable flag. Any changes made are kept permanently in the overlay partition.

Of these methods, only --writable-tmpfs is always safe to run in parallel. Each time the container is executed, a separate temporary overlay is used and then discarded.

Binding a directory into a container, or running a writable sandbox may or may not be safe, depending on the program executed. The program must use, and the filesystem support, some type of locking in order that the parallel runs do not interfere.

A writable overlay file in a SIF partition cannot be used in parallel. SingularityCE will refuse to run concurrently using the same SIF writable overlay partition.

#### **Dockerfile** USER

The Dockerfile used to build a Docker container may contain a USER statement. This tells the container runtime that it should run the container under the specified user account.

Because SingularityCE is designed to provide easy and safe access to data on the host system, work under batch schedulers, etc., it does not permit changing the user account the container is run as.

Any USER statement in a Dockerfile will be ignored by SingularityCE when the container is run. In practice, this often does not affect the execution of the software in the container. Software that is written in a way that requires execution under a specific user account will generally require modification for use with SingularityCE.

SingularityCE's --fakeroot mode will start a container as a fake root user, mapped to the user's real account outside of the container. Inside the container it is possible to change to another user account, which is mapped to a configured range of sub-uids / gids belonging to the original user. It may be possible to execute software expecting a fixed user account manually inside a --fakeroot shell, if your adminstrator has configured the system for --fakeroot.

#### **Default Mounts / \$HOME**

A default installation of SingularityCE will mount the user's home directory, /tmp directory, and the current working directory, into each container that is run. Administrators may also configure e.g. HPC project directories to automatically bind mount. Docker does not mount host directories into the container by default.

The home directory mount is the most likely to cause problems when running Docker containers. Various software will look for packages, plugins, and configuration files in \$HOME. If you have, for example, installed packages for Python into your home directory (pip install --user) then a Python container may find and attempt to use them. This can cause conflicts and unexpected behavior.

If you experience issues, use the --contain option to stop SingularityCE automatically binding directories into the container. You may need to use --bind or --mount to then add back e.g. an HPC project directory that you need access to.

```
# Without --contain, python in the container finds packages
# in your $HOME directory.
$ singularity exec docker://python:3.9 pip list
Package Version
---------- -------
pip 21.2.4
rstcheck 3.3.1
setuptools 57.5.0
wheel 0.37.0# With --contain, python in the container only finds packages
# installed in the container.
$ singularity exec --contain docker://python:3.9 pip list
Package Version
---------- -------
pip 21.2.4
```
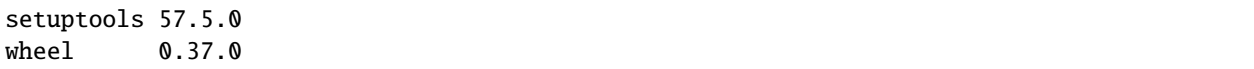

#### **Environment Propagation**

SingularityCE propagates most environment variables set on the host into the container, by default. Docker does not propagate any host environment variables into the container. Environment variables may change the behaviour of software.

To disable automatic propagation of environment variables, the --cleanenv / -e flag can be specified. When --cleanenv is used, only variables on the host that are prefixed with SINGULARITYENV\_ are set in the container:

```
# Set a host variable
$ export HOST_VAR=123
# Set a singularity container environment variable
$ export "SINGULARITYENV_FORCE_VAR="123"
$ singularity run library://alpine env | grep VAR
FORCE_VAR=123
HOST_VAR=ABC
$ singularity run --cleanenv library://alpine env | grep VAR
FORCE_VAR=123
```
Any environment variables set via an ENV line in a Dockerfile will be available when the container is run with SingularityCE.

#### **Namespace & Device Isolation**

Because SingularityCE favors an integration over isolation approach it does not, by default, use all the methods through which a container can be isolated from the host system. This makes it much easier to run a SingularityCE container like any other program, while the unique security model ensures safety. You can access the host's network, GPUs, and other devices directly. Processes in the container are not numbered separately from host processes. Hostnames are not changed, etc.

Most containers are not impacted by the differences in isolation. If you require more isolation, than SingularityCE provides by default, you can enable some of the extra namespaces that Docker uses, with flags:

- --ipc / -i creates a separate IPC (inter process communication) namespace, for SystemV IPC objects and POSIX message queues.
- --net / -n creates a new network namespace, abstracting the container networking from the host.
- --userns / -u runs the container unprivileged, inside a user namespace and avoiding setuid setup code. This prevents executing SIF images directly. They will be extracted to a directory sandbox.
- --uts creates a new UTS namespace, which allows a different hostname and/or NIS domain for the container.

To limit presentation of devices from the host into the container, use the --contain flag. As well as preventing automatic binds of host directories into the container, --contain sets up a minimal /dev directory, rather than binding in the entire host /dev tree.

Note: When using the --nv or --rocm flags, GPU devices are present in the container even when --contain is used.

#### **Init Shim Process**

When a SingularityCE container is run using the  $-\text{pid}$  / p option, or started as an instance (which implies  $-\text{pid}$ ), a shim init process is executed that will run the container payload itself.

The shim process helps to ensure signals are propagated correctly from the terminal, or batch schedulers etc. when containers are not designed for interactive use. Because Docker does not provide an init process by default, some containers have been designed to run their own init process, which cannot operate under the control of SingularityCE's shim.

For example, a container using the tini init process will produce warnings when started as an instance, or if run with --pid. To work around this, use the --no-init flag to disable the shim:

```
$ singularity run --pid tini_example.sif
[WARN tini (2690)] Tini is not running as PID 1 .
Zombie processes will not be re-parented to Tini, so zombie reaping won't work.
To fix the problem, run Tini as PID 1.
$ singularity run --pid --no-init tini_example.sif
...
# NO WARNINGS
```
### **6.1.5 Docker-like** --compat **Flag**

If Docker-like behavior is important, SingularityCE can be started with the --compat flag. This flag is a convenient short-hand alternative to using all of:

- --containall
- --no-init
- --no-umask
- --writable-tmpfs

A container run with --compat has:

- A writable root filesystem, using a temporary overlay where changes are discarded at container exit.
- No automatic bind mounts of \$HOME or other directories from the host into the container.
- Empty temporary \$HOME and /tmp directories, the contents of which will be discarded at container exit.
- A minimal /dev tree, that does not expose host devices inside the container (except GPUs when used with --nv or --rocm).
- An clean environment, not including environment variables set on the host.
- Its own PID and IPC namespaces.
- No shim init process.

These options will allow most, but not all, Docker / OCI containers to execute correctly under SingularityCE. The user namespace and network namespace are not used, as these negate benefits of SIF and direct access to high performance cluster networks.

### **6.1.6 CMD / ENTRYPOINT Behaviour**

When a container is run using docker, its default behavior depends on the CMD and/or ENTRYPOINT set in the Dockerfile that was used to build it, along with any arguments on the command line. The CMD and ENTRYPOINT can also be overridden by flags.

A SingularityCE container has the concept of a *runscript*, which is a single shell script defining what happens when you singularity run the container. Because there is no internal concept of CMD and ENTRYPOINT, SingularityCE must create a runscript from the CMD and ENTRYPOINT when converting a Docker container. The behavior of this script mirrors Docker as closely as possible.

If the Docker container only has an ENTRYPOINT - that ENTRYPOINT is run, with any arguments appended:

```
# ENTRYPOINT="date"
# Runs 'date'
$ singularity run mycontainer.sif
Wed 06 Oct 2021 02:42:54 PM CDT
# Runs 'date --utc`
$ singularity run mycontainer.sif --utc
Wed 06 Oct 2021 07:44:27 PM UTC
```
If the Docker container only has a CMD - the CMD is run, or is *replaced* with any arguments:

```
# CMD="date"
# Runs 'date'
$ singularity run mycontainer.sif
Wed 06 Oct 2021 02:45:39 PM CDT
# Runs 'echo hello'
$ singularity run mycontainer.sif echo hello
hello
```
If the Docker container has a CMD *and* ENTRYPOINT, then we run ENTRYPOINT with either CMD as default arguments, or replaced with any user supplied arguments:

```
# ENTRYPOINT="date"
# CMD="--utc"
# Runs 'date --utc'
$ singularity run mycontainer.sif
Wed 06 Oct 2021 07:48:43 PM UTC
# Runs 'date -R'
$ singularity run mycontainer.sif -R
Wed, 06 Oct 2021 14:49:07 -0500
```
There is no flag to override an ENTRYPOINT set for a Docker container. Instead, use singularity exec to run an arbitrary program inside a container.

### **Argument Handling**

Because SingularityCE runscripts are evaluated shell scripts arguments can behave slightly differently than in Docker/OCI runtimes, if they contain shell code that may be evaluated. To replicate Docker/OCI behavior you may need additional escaping or quoting of arguments.

```
$ docker run -it --rm alpine echo "\$HOSTNAME"
$HOSTNAME
$ singularity run docker://alpine echo "\$HOSTNAME"
p700
$ singularity run docker://alpine echo "\\\$HOSTNAME"
$HOSTNAME
```
If you are running a binary inside a docker:// container directly, using the exec command the argument handling mirrors Docker/OCI runtimes as there is no evaluated runscript.

# **6.1.7 Best Practices for Docker & SingularityCE Compatibility**

As detailed previously, SingularityCE can make use of most Docker and OCI images without issues, or via simple workarounds. In general, however, there are some best practices that should be applied when creating Docker / OCI containers that will also be run using SingularityCE.

#### 1. **Don't require execution by a specific user**

Avoid using the USER instruction in your Docker file, as it is ignored by Singularity. Install and configure software inside the container so that it can be run by any user.

#### 2. **Don't install software under /root or in another user's home directory**

Because a Docker container builds and runs as the root user by default, it's tempting to install software into root's home directory (/root). Permissions on /root are usually set so that it is inaccessible to non-root users. When the container is run as another user the software may be inaccessible.

Software inside another user's home directory, e.g. /home/myapp, may be obscured by SingularityCE's automatic mounts onto /home.

Install software into system-wide locations in the container, such as under /usr or /opt to avoid these issues.

#### 3. **Support a read-only filesystem**

Because of the immutable nature of the SIF format, a container run with SingularityCE is read-only by default.

Try to ensure your container will run with a read-only filesystem. If this is not possible, document exactly where the container needs to write, so that a user can bind in a writable location, or use --writable-tmpfs as appropriate.

You can test read-only execution with Docker using docker run --read-only --tmpfs /run --tmpfs /tmp sylabsio/lolcow.

#### 4. **Be careful writing to /tmp**

SingularityCE mounts the *host* /tmp into the container, by default. This means you must be be careful when writing sensitive information to /tmp, and should ensure your container cleans up files it writes there.

#### 5. **Consider library caches / ldconfig**

If your Dockerfile adds libraries and / or manipulates the ld search path in the container (ld.so.conf / ld.so.conf.d), you should ensure the library cache is updated during the build.

Because Singularity runs containers read-only by default, the cache and any missing library symlinks may not be able to be updated / created at execution time.

Run ldconfig toward the *end* of your Dockerfile to ensure symbolic links and the the ld.so.cache are up-to-date.

### **6.1.8 Troubleshooting**

#### **Registry Authentication Issues**

If you experience problems pulling containers from a private registry, check your credentials carefully. You can singularity pull with the --docker-login flag to perform an interactive login. This may be useful if you are unsure whether you have stored credentials properly via singularity remote login or docker login.

OCI registries expect different values for username and password fields. Some require a token to be generated and used instead of your account password. Some take a generic username, and rely only on the token to identify you. Consult the documentation for your registry carefully. Look for instructions that detail how to login via docker login without external helper programs, if possible.

#### **Container Doesn't Start**

If a Docker container fails to start, the most common cause is that it needs to write files, while SingularityCE runs read-only by default.

Try running with the --writable-tmpfs option, or the --compat flag (which enables additional compatibility fixes).

You can also look for error messages mentioning 'permission denied' or 'read-only filesystem'. Note where the program is attempting to write, and use --bind or --mount to bind a directory from the host system into that location. This will allow the container to write the needed files, which will appear in the directory you bind in.

#### **Unexpected Container Behaviour**

If a Docker container runs, but exhibits unexpected behavior, the most likely cause is the different level of isolation that Singularity provides vs Docker.

Try running the container with the --contain option, or the --compat option (which is more strict). This disables the automatic mount of your home directory, which is a common source of issues where software in the container loads configuration or packages that may be present there.

#### **Getting Help**

The community Slack channels and mailing list are excellent places to ask for help with running a specific Docker container. Other users may have already had success running the same container or software. Please don't report issues with specific Docker containers on GitHub, unless you believe they are due to a bug in SingularityCE.

## **6.1.9 SingularityCE Definition file vs. Dockerfile**

An alternative to running Docker containers with SingularityCE is to re-write the Dockerfile as a definition file, and build a native SIF image.

The table below gives a quick reference comparing Dockerfile and SingularityCE definition files. For more detail please see *[Definition Files](#page-29-0)*.

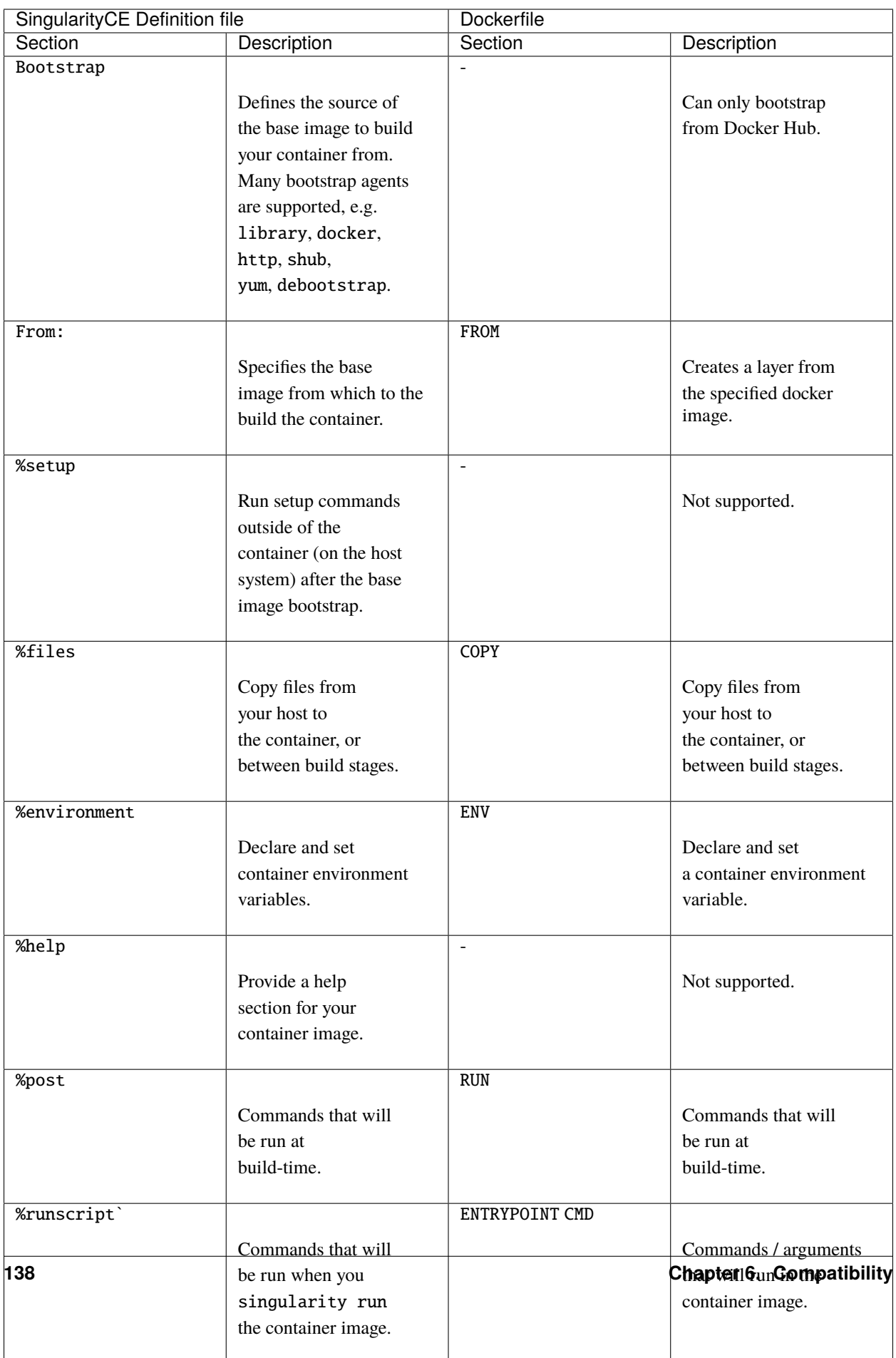

# **6.2 OCI Runtime Support**

### **6.2.1 Overview**

OCI is an acronym for the [Open Containers Initiative](https://www.opencontainers.org/) - an independent organization whose mandate is to develop open standards relating to containerization. To date, standardization efforts have focused on container formats and runtimes. SingularityCE's compliance with respect to the OCI Image Specification is considered in detail elsewhere. It is SingularityCE's compliance with the OCI Runtime Specification that is of concern here.

Briefly, compliance with respect to the OCI Runtime Specification is addressed in SingularityCE through the introduction of the oci command group.

**Note:** All commands in the oci command group require root privileges.

### **6.2.2 Mounted OCI Filesystem Bundles**

#### **Mounting an OCI Filesystem Bundle**

[BusyBox](https://busybox.net/about.html) is used here for the purpose of illustration.

Suppose the Singularity Image Format (SIF) file busybox\_latest.sif exists locally. (Recall:

```
$ singularity pull docker://busybox
INFO: Starting build...
Getting image source signatures
Copying blob sha256:fc1a6b909f82ce4b72204198d49de3aaf757b3ab2bb823cb6e47c416b97c5985
738.13 KiB / 738.13 KiB [==================================================] 0s
Copying config sha256:5fffaf1f2c1830a6a8cf90eb27c7a1a8476b8c49b4b6261a20d6257d031ce4f3
575 B / 575 B [============================================================] 0s
Writing manifest to image destination
Storing signatures
INFO: Creating SIF file...
INFO: Build complete: busybox_latest.sif
```
This is one way to bootstrap creation of this image in SIF that *retains* a local copy - i.e., a local copy of the SIF file *and* a cached copy of the OCI blobs. Additional approaches and details can be found in the section *[Support for Docker and](#page-124-0) [OCI](#page-124-0)*).

For the purpose of bootstrapping the creation of an OCI compliant container, this SIF file can be mounted as follows:

\$ sudo singularity oci mount ./busybox\_latest.sif /var/tmp/busybox

By issuing the mount command, the root filesystem encapsulated in the SIF file busybox\_latest.sif is mounted on /var/tmp/busybox as an overlay file system,

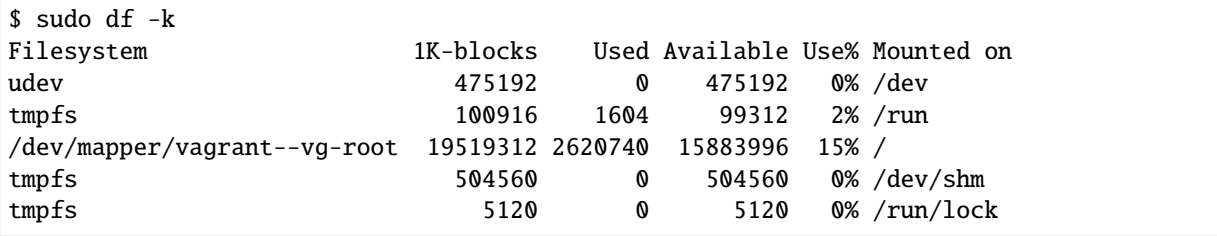

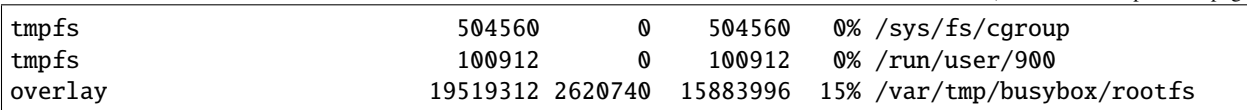

with permissions as follows:

```
$ sudo ls -ld /var/tmp/busybox
drwx------ 4 root root 4096 Apr 4 14:30 /var/tmp/busybox
```
#### **Content of an OCI Compliant Filesystem Bundle**

The *expected* contents of the mounted filesystem are as follows:

```
$ sudo ls -la /var/tmp/busybox
total 28
drwx------ 4 root root 4096 Apr 4 14:30 .
drwxrwxrwt 4 root root 4096 Apr 4 14:30 ..
-rw-rw-rw- 1 root root 9879 Apr 4 14:30 config.json
drwx------ 4 root root 4096 Apr 4 14:30 overlay
drwx------ 1 root root 4096 Apr 4 14:30 rootfs
```
From the perspective of the [OCI runtime specification,](https://github.com/opencontainers/runtime-spec/blob/master/bundle.md) this content is expected because it prescribes a

". . . a format for encoding a container as a **filesystem bundle** - a set of files organized in a certain way, and containing all the necessary data and metadata for any compliant runtime to perform all standard operations against it."

Critical to compliance with the specification is the presence of the following *mandatory* artifacts residing locally in a single directory:

- 1. The config.json file a file of configuration data that must reside in the root of the bundle directory under this name
- 2. The container's root filesystem a referenced directory

**Note:** Because the directory itself, i.e., /var/tmp/busybox is *not* part of the bundle, the mount point can be chosen arbitrarily.

The [filtered](https://github.com/stedolan/jq) config.json file corresponding to the OCI mounted busybox\_latest.sif container can be detailed as follows via \$ sudo cat /var/tmp/busybox/config.json | jq:

```
{
  "ociVersion": "1.0.1-dev",
  "process": {
    "user": {
      "uid": 0,
      "gid": 0
    },
    "args": [
      "/.singularity.d/actions/run"
   ],
    "env": [
```
```
"PATH=/usr/local/sbin:/usr/local/bin:/usr/sbin:/usr/bin:/sbin:/bin",
  "TERM=xterm"
],
"cwd": "/",
"capabilities": {
  "bounding": [
    "CAP_CHOWN",
    "CAP_DAC_OVERRIDE",
    "CAP_FSETID",
    "CAP_FOWNER",
    "CAP_MKNOD",
    "CAP_NET_RAW",
    "CAP_SETGID",
    "CAP_SETUID",
    "CAP_SETFCAP",
    "CAP_SETPCAP",
    "CAP_NET_BIND_SERVICE",
    "CAP_SYS_CHROOT",
    "CAP_KILL",
    "CAP_AUDIT_WRITE"
 ],
  "effective": [
    "CAP_CHOWN",
    "CAP_DAC_OVERRIDE",
    "CAP_FSETID",
    "CAP_FOWNER",
    "CAP_MKNOD",
    "CAP_NET_RAW",
    "CAP_SETGID",
    "CAP_SETUID",
    "CAP_SETFCAP",
    "CAP_SETPCAP",
    "CAP_NET_BIND_SERVICE",
    "CAP_SYS_CHROOT",
    "CAP_KILL",
    "CAP_AUDIT_WRITE"
  ],
  "inheritable": [
    "CAP_CHOWN",
    "CAP_DAC_OVERRIDE",
    "CAP_FSETID",
    "CAP_FOWNER",
    "CAP_MKNOD",
    "CAP_NET_RAW",
    "CAP_SETGID",
    "CAP_SETUID",
    "CAP_SETFCAP",
    "CAP_SETPCAP",
    "CAP_NET_BIND_SERVICE",
    "CAP_SYS_CHROOT",
    "CAP_KILL",
    "CAP_AUDIT_WRITE"
                                                                          (continues on next page)
```
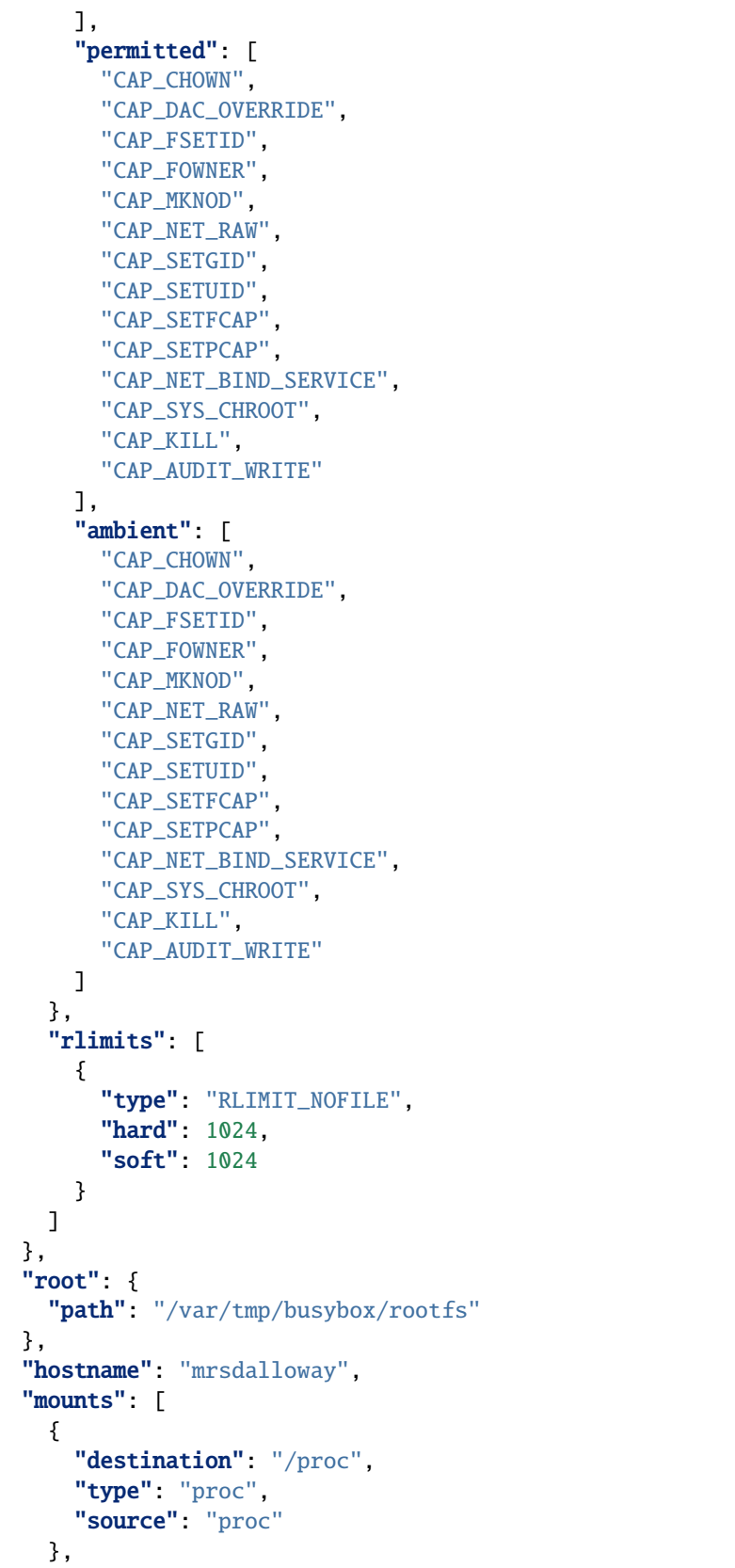

```
{
  "destination": "/dev",
  "type": "tmpfs",
  "source": "tmpfs",
  "options": [
    "nosuid",
    "strictatime",
    "mode=755",
    "size=65536k"
  ]
},
{
  "destination": "/dev/pts",
  "type": "devpts",
  "source": "devpts",
  "options": [
    "nosuid",
    "noexec",
    "newinstance",
    "ptmxmode=0666",
    "mode=0620",
    "gid=5"
  ]
},
{
  "destination": "/dev/shm",
  "type": "tmpfs",
  "source": "shm",
  "options": [
    "nosuid",
    "noexec",
    "nodev",
    "mode=1777",
    "size=65536k"
  ]
},
{
  "destination": "/dev/mqueue",
  "type": "mqueue",
  "source": "mqueue",
  "options": [
    "nosuid",
    "noexec",
    "nodev"
  ]
},
{
  "destination": "/sys",
  "type": "sysfs",
  "source": "sysfs",
  "options": [
    "nosuid",
```

```
"noexec",
      "nodev",
     "ro"
   ]
 }
],
"linux": {
 "resources": {
   "devices": [
      {
        "allow": false,
        "access": "rwm"
     }
   ]
 },
 "namespaces": [
   {
     "type": "pid"
   },
   {
      "type": "network"
   },
   {
      "type": "ipc"
   },
   {
      "type": "uts"
   },
   {
      "type": "mount"
   }
 ],
 "seccomp": {
   "defaultAction": "SCMP_ACT_ERRNO",
   "architectures": [
     "SCMP_ARCH_X86_64",
     "SCMP_ARCH_X86",
     "SCMP_ARCH_X32"
   ],
   "syscalls": [
      {
        "names": [
         "accept",
          "accept4",
          "access",
          "alarm",
          "bind",
          "brk",
          "capget",
          "capset",
          "chdir",
          "chmod",
```
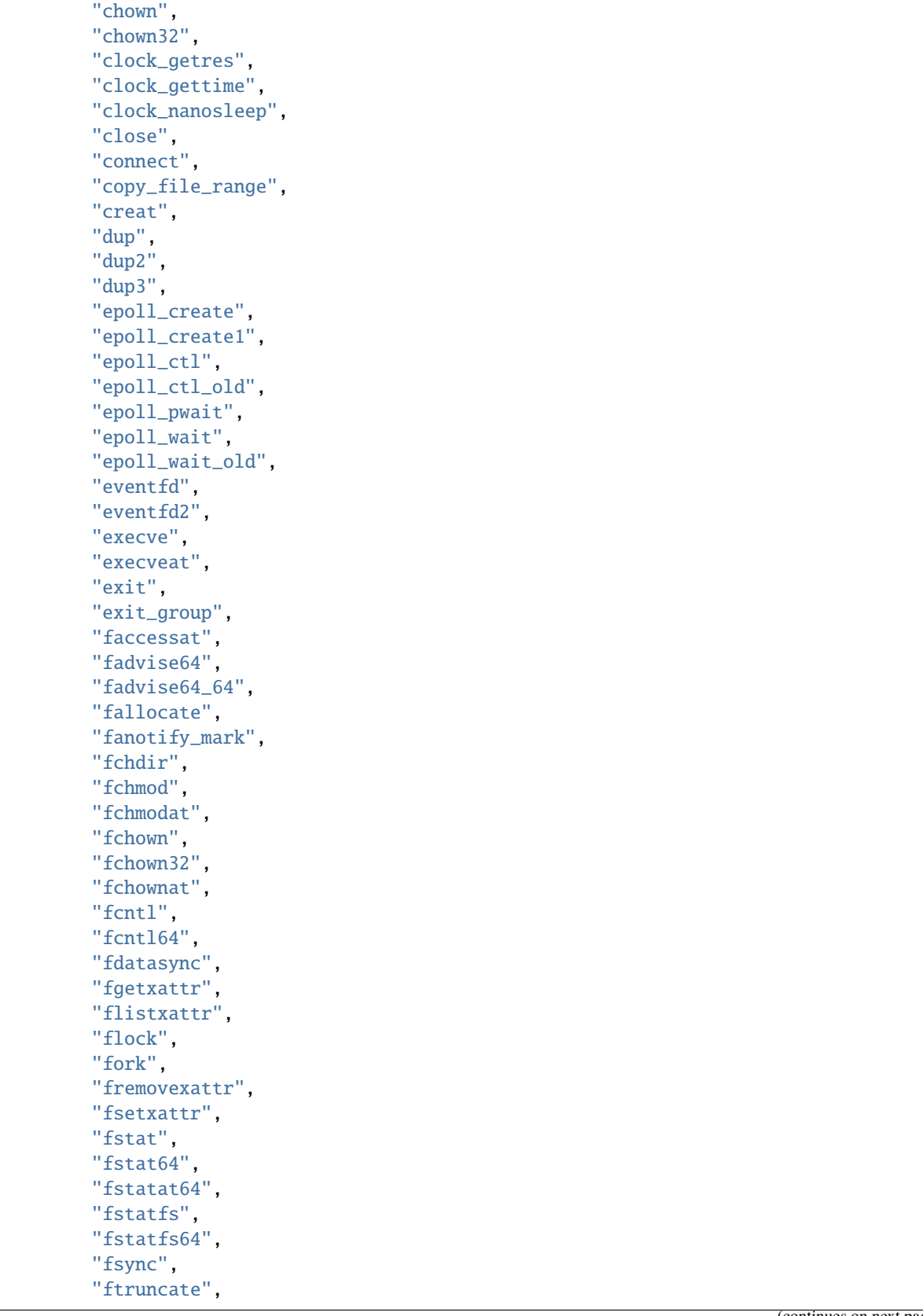

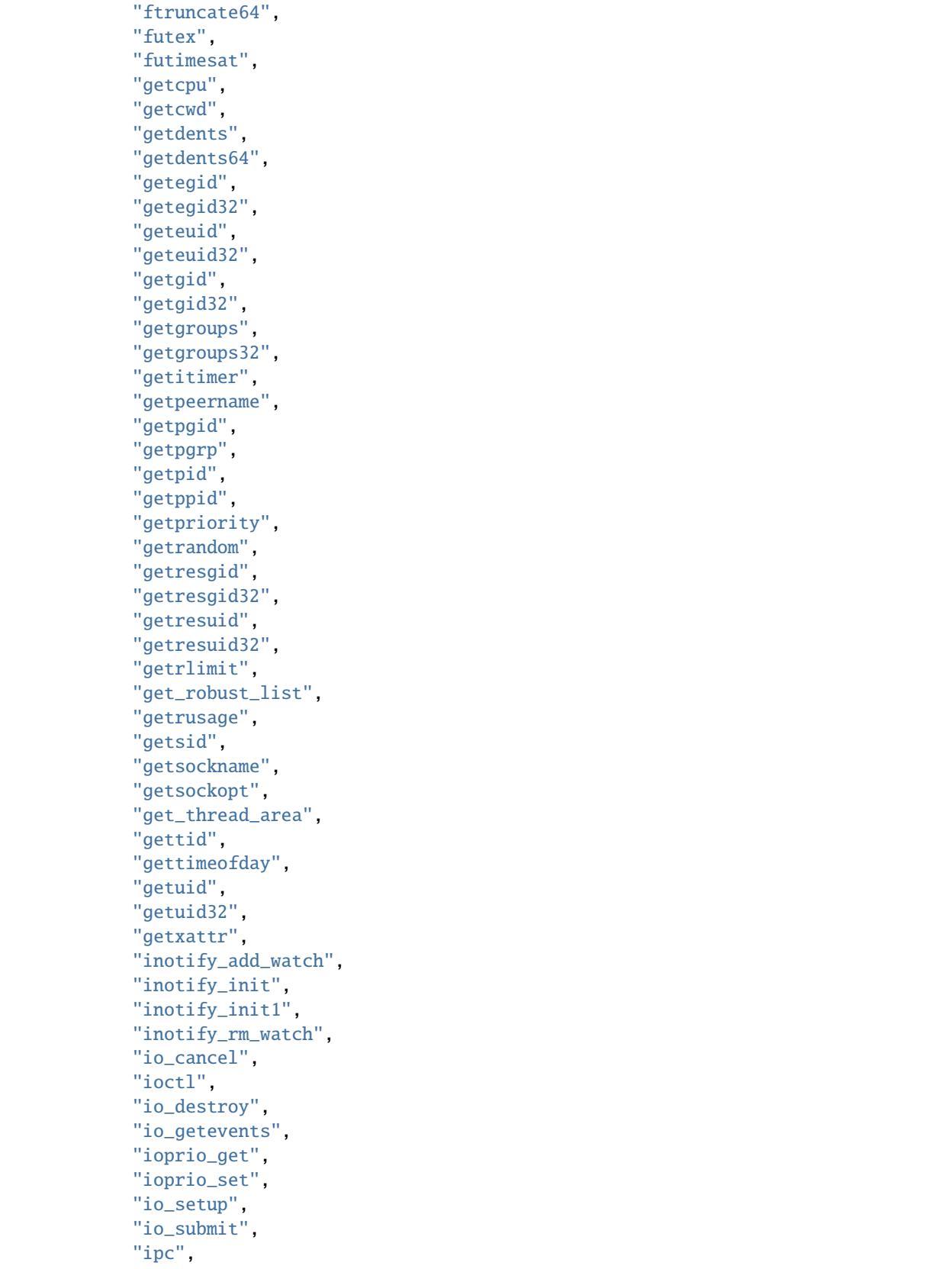

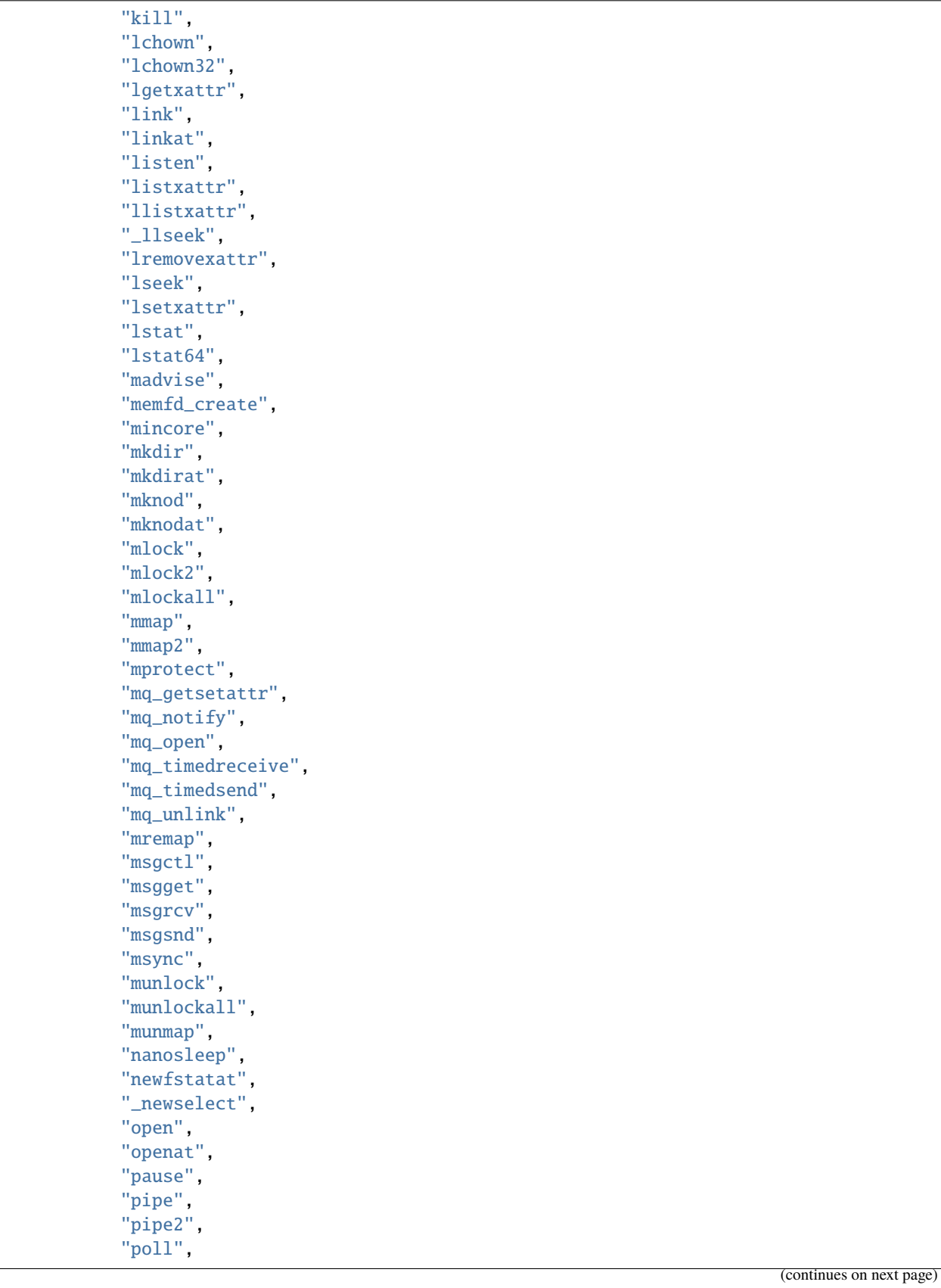

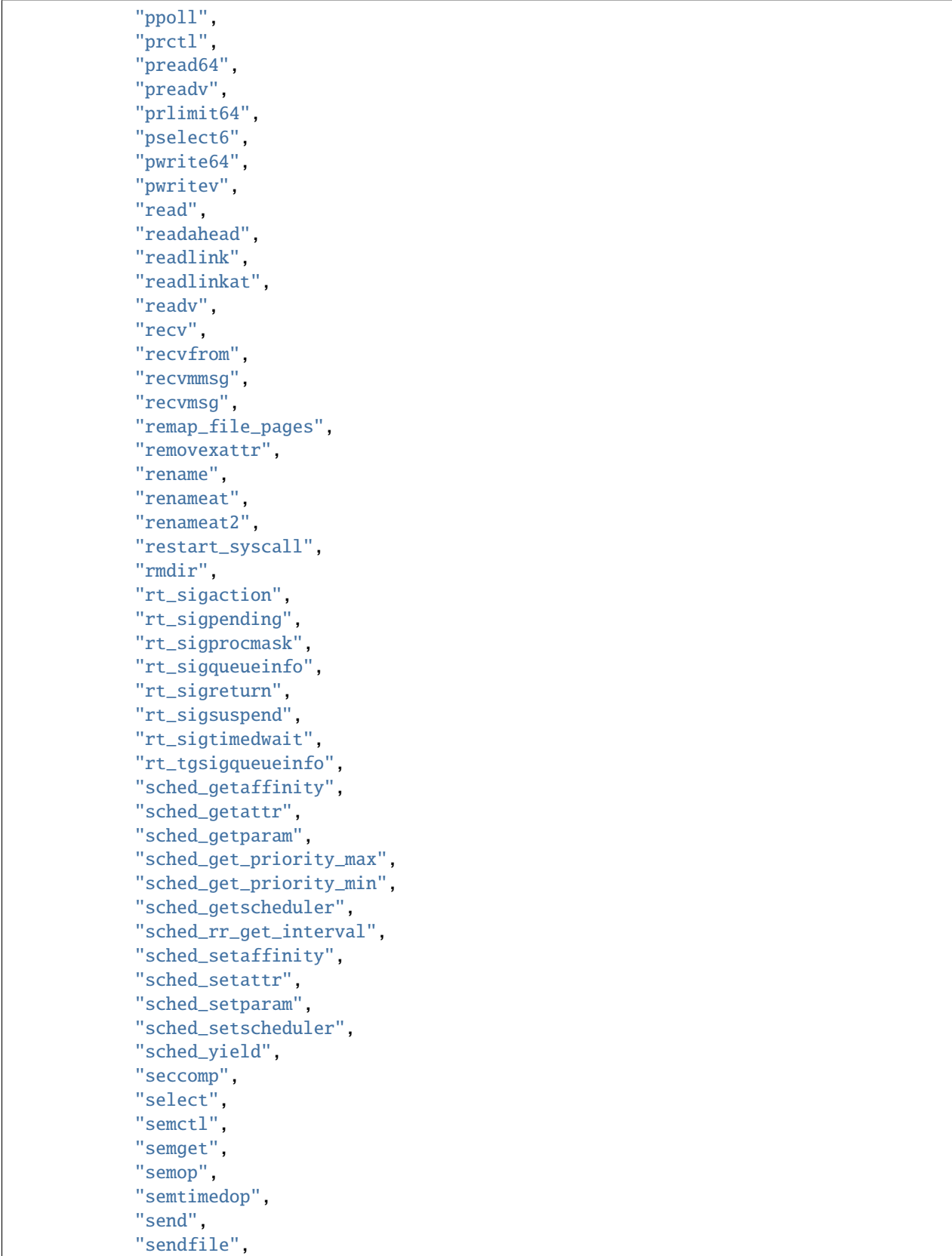

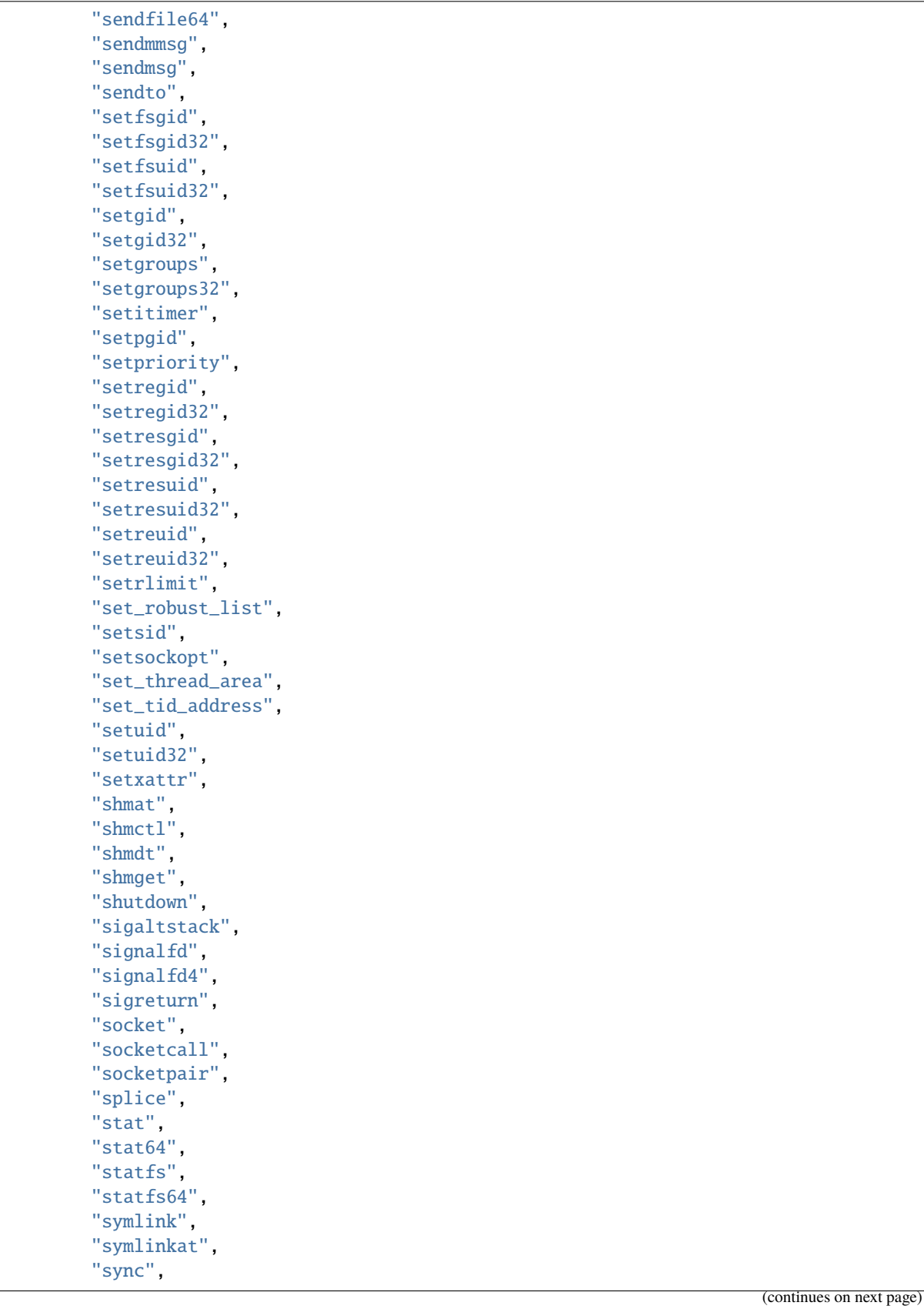

```
"sync_file_range",
    "syncfs",
    "sysinfo",
    "syslog",
    "tee",
    "tgkill",
    "time",
    "timer_create",
    "timer_delete",
    "timerfd_create",
    "timerfd_gettime",
    "timerfd_settime",
    "timer_getoverrun",
    "timer_gettime",
    "timer_settime",
    "times",
    "tkill",
    "truncate",
    "truncate64",
    "ugetrlimit",
    "umask",
    "uname",
    "unlink",
    "unlinkat",
    "utime",
    "utimensat",
    "utimes",
    "vfork",
    "vmsplice",
    "wait4",
    "waitid",
    "waitpid",
    "write",
    "writev"
 ],
  "action": "SCMP_ACT_ALLOW"
},
{
  "names": [
   "personality"
  ],
  "action": "SCMP_ACT_ALLOW",
  "args": [
    {
      "index": 0,
      "value": 0,
      "op": "SCMP_CMP_EQ"
    },
    {
      "index": 0,
      "value": 8,
      "op": "SCMP_CMP_EQ"
```

```
},
             {
               "index": 0,
               "value": 4294967295,
               "op": "SCMP_CMP_EQ"
             }
          ]
        },
        {
           "names": [
             "chroot"
          ],
          "action": "SCMP_ACT_ALLOW"
        },
        {
           "names": [
            "clone"
          ],
          "action": "SCMP_ACT_ALLOW",
           "args": [
             {
               "index" 0,
               "value": 2080505856,
               "op": "SCMP_CMP_MASKED_EQ"
             }
          ]
        },
        {
           "names": [
             "arch_prctl"
          ],
          "action": "SCMP_ACT_ALLOW"
        },
        {
           "names": [
             "modify_ldt"
          ],
           "action": "SCMP_ACT_ALLOW"
        }
      ]
    }
  }
}
```
Furthermore, and through use of \$ sudo cat /var/tmp/busybox/config.json | jq [.root.path], the property

"/var/tmp/busybox/rootfs"

identifies /var/tmp/busybox/rootfs as the container's root filesystem, as required by the standard; this filesystem has contents:

 $\Gamma$ 

]

```
$ sudo ls /var/tmp/busybox/rootfs
bin dev environment etc home proc root singularity sys tmp usr var
```
Note: environment and singularity above are symbolic links to the .singularity.d directory.

Beyond root.path, the config.json file includes a multitude of additional properties - for example:

- ociVersion a mandatory property that identifies the version of the OCI runtime specification that the bundle is compliant with
- process an optional property that specifies the container process. When invoked via SingularityCE, sub-properties such as args are populated by making use of the contents of the . singularity.d directory, e.g. via \$ sudo cat /var/tmp/busybox/config.json | jq [. process.args]:

 $\Gamma$  $\Gamma$ "/.singularity.d/actions/run" ] ]

where run equates to the familiar runscript for this container. If image creation is bootstrapped via a Docker or OCI agent, SingularityCE will make use of ENTRYPOINT or CMD (from the OCI image) to populate args; for additional discussion, please refer to Directing Execution in the section *[Support for Docker and OCI](#page-124-0)*.

For a comprehensive discussion of all the config. json file properties, refer to the [implementation guide.](https://github.com/opencontainers/runtime-spec/blob/master/config.md)

**Note:** SIF is stated to be an extensible format; by encapsulating a filesystem bundle that conforms with the OCI runtime specification, this extensibility is evident.

# **6.2.3 Creating OCI Compliant Container Instances**

SIF files encapsulate the OCI runtime. By 'OCI mounting' a SIF file (see above), this encapsulated runtime is revealed; please refer to the note below for additional details. Once revealed, the filesystem bundle can be used to bootstrap the creation of an OCI compliant container instance as follows:

```
$ sudo singularity oci create -b /var/tmp/busybox busybox1
```
**Note:** Data for the config.json file exists within the SIF file as a descriptor for images pulled or built from Docker/OCI registries. For images sourced elsewhere, a default config.json file is created when the singularity oci mount ... command is issued.

```
Upon invocation, singularity oci mount ... also mounts the root filesystem stored in the SIF file on /bundle/
rootfs, and establishes an overlay filesystem on the mount point /bundle/overlay.
```
In this example, the filesystem bundle is located in the directory  $\varphi(x)$  the plusybox - i.e., the mount point identified above with respect to 'OCI mounting'. The config.json file, along with the rootfs and overlay filesystems, are all employed in the bootstrap process. The instance is named busybox1 in this example.

**Note:** The outcome of this creation request is truly a container **instance**. Multiple instances of the same container can easily be created by simply changing the name of the instance upon subsequent invocation requests.

The state of the container instance can be determined via \$ sudo singularity oci state busybox1:

```
{
"ociVersion": "1.0.1-dev",
"id": "busybox1",
"status": "created",
"pid": 6578,
"bundle": "/var/tmp/busybox",
"createdAt": 1554389921452964253,
"attachSocket": "/var/run/singularity/instances/root/busybox1/attach.sock",
"controlSocket": "/var/run/singularity/instances/root/busybox1/control.sock"
}
```
Container state, as conveyed via these properties, is in compliance with the OCI runtime specification as detailed [here.](https://github.com/opencontainers/runtime-spec/blob/master/runtime.md#state)

The create command has a number of options available. Of these, real-time logging to a file is likely to be of particular value - e.g., in deployments where auditing requirements exist.

# **6.2.4 Unmounting OCI Filesystem Bundles**

To unmount a mounted OCI filesystem bundle, the following command should be issued:

```
$ sudo singularity oci umount /var/tmp/busybox
```
**Note:** The argument provided to oci umount above is the name of the bundle path, /var/tmp/busybox, as opposed to the mount point for the overlay filesystem, /var/tmp/busybox/rootfs.

# **6.3 SingularityCE and MPI applications**

The [Message Passing Interface \(MPI\)](https://mpi-forum.org) is a standard extensively used by HPC applications to implement various communication across compute nodes of a single system or across compute platforms. There are two main open-source implementations of MPI at the moment - [OpenMPI](https://www.open-mpi.org/) and [MPICH,](https://www.mpich.org/) both of which are supported by SingularityCE. The goal of this page is to demonstrate the development and running of MPI programs using SingularityCE containers.

There are several ways of carrying this out, the most popular way of executing MPI applications installed in a SingularityCE container is to rely on the MPI implementation available on the host. This is called the *Host MPI* or the *Hybrid* model since both the MPI implementations provided by system administrators (on the host) and in the containers will be used.

Another approach is to only use the MPI implementation available on the host and not include any MPI in the container. This is called the *Bind* model since it requires to bind/mount the MPI version available on the host into the container.

**Note:** The *bind* model requires users to be able to mount user-specified files from the host into the container. This ability is sometimes disabled by system administrators for operational reasons. If this is the case on your system please follow the *hybrid* approach.

# **6.3.1 Hybrid model**

The basic idea behind the *Hybrid Approach* is when you execute a SingularityCE container with MPI code, you will call mpiexec or a similar launcher on the singularity command itself. The MPI process outside of the container will then work in tandem with MPI inside the container and the containerized MPI code to instantiate the job.

The Open MPI/SingularityCE workflow in detail:

- 1. The MPI launcher (e.g., mpirun, mpiexec) is called by the resource manager or the user directly from a shell.
- 2. Open MPI then calls the process management daemon (ORTED).
- 3. The ORTED process launches the SingularityCE container requested by the launcher command.
- 4. SingularityCE instantiates the container and namespace environment.
- 5. SingularityCE then launches the MPI application within the container.
- 6. The MPI application launches and loads the Open MPI libraries.
- 7. The Open MPI libraries connect back to the ORTED process via the Process Management Interface (PMI).

At this point the processes within the container run as they would normally directly on the host.

#### **The advantages of this approach are:**

- Integration with resource managers such as Slurm.
- Simplicity since similar to natively running MPI applications.

### **The drawbacks are:**

- The MPI in the container must be compatible with the version of MPI available on the host.
- The MPI implementation in the container must be carefully configured for optimal use of the hardware if performance is critical.

Since the MPI implementation in the container must be compliant with the version available on the host system, a standard approach is to build your own MPI container, including building the same MPI framework installed on the host from source.

### **Test Application**

To illustrate how SingularityCE can be used to execute MPI applications, we will assume for a moment that the application is mpitest.c, a simple Hello World:

```
#include <mpi.h>
#include <stdio.h>
#include <stdlib.h>
int main (int argc, char **argv) {
        int rc;
        int size;
        int myrank;
        rc = MPI\_Init (&argc, &argv);
        if (rc != MPI_SUCCESS) {
                fprintf (stderr, "MPI_Init() failed");
                return EXIT_FAILURE;
        }
```

```
rc = MPI_Comm_size (MPI_COMM_WORLD, &size);
       if (rc != MPI_SUCCESS) {
               fprintf (stderr, "MPI_Comm_size() failed");
               goto exit_with_error;
       }
       rc = MPI_Comm_rank (MPI_COMM_WORLD, &myrank);
       if (rc != MPI_SUCCESS) {
               fprintf (stderr, "MPI_Comm_rank() failed");
               goto exit_with_error;
       }
       fprintf (stdout, "Hello, I am rank %d/%d\n", myrank, size);
       MPI_Finalize();
       return EXIT_SUCCESS;
exit_with_error:
       MPI_Finalize();
       return EXIT_FAILURE;
```
**Note:** MPI is an interface to a library, so it consists of function calls and libraries that can be used by many programming languages. It comes with standardized bindings for Fortran and C. However, it can support applications in many languages like Python, R, etc.

The next step is to create the definition file used to build the container, which will depend on the MPI implementation available on the host.

### **MPICH Hybrid Container**

}

If the host MPI is MPICH, a definition file such as the following example can be used:

```
Bootstrap: docker
From: ubuntu:18.04
%files
   mpitest.c /opt
%environment
   # Point to MPICH binaries, libraries man pages
   export MPICH_DIR=/opt/mpich-3.3.2
    export PATH="$MPICH_DIR/bin:$PATH"
   export LD_LIBRARY_PATH="$MPICH_DIR/lib:$LD_LIBRARY_PATH"
    export MANPATH=$MPICH_DIR/share/man:$MANPATH
%post
    echo "Installing required packages..."
    export DEBIAN_FRONTEND=noninteractive
```

```
apt-get update && apt-get install -y wget git bash gcc gfortran g++ make
   # Information about the version of MPICH to use
   export MPICH_VERSION=3.3.2
   export MPICH_URL="http://www.mpich.org/static/downloads/$MPICH_VERSION/mpich-$MPICH_
˓→VERSION.tar.gz"
   export MPICH_DIR=/opt/mpich
   echo "Installing MPICH..."
   mkdir -p /tmp/mpich
   mkdir -p /opt
   # Download
   cd /tmp/mpich && wget -O mpich-$MPICH_VERSION.tar.gz $MPICH_URL && tar xzf mpich-
˓→$MPICH_VERSION.tar.gz
   # Compile and install
   cd /tmp/mpich/mpich-$MPICH_VERSION && ./configure --prefix=$MPICH_DIR && make install
   # Set env variables so we can compile our application
   export PATH=$MPICH_DIR/bin:$PATH
   export LD_LIBRARY_PATH=$MPICH_DIR/lib:$LD_LIBRARY_PATH
   echo "Compiling the MPI application..."
   cd /opt && mpicc -o mpitest mpitest.c
```
**Note:** The version of MPICH you install in the container must be compatible with the version on the host. It should also be configured to support the same process management mechanism and version, e.g. PMI2 / PMIx, as used on the host.

There are wide variations in MPI configuration across HPC systems. Consult your system documentation, or ask your support staff for details.

# **Open MPI Hybrid Container**

If the host MPI is Open MPI, the definition file looks like:

```
Bootstrap: docker
From: ubuntu:18.04
%files
   mpitest.c /opt
%environment
   # Point to OMPI binaries, libraries, man pages
   export OMPI_DIR=/opt/ompi
   export PATH="$OMPI_DIR/bin:$PATH"
    export LD_LIBRARY_PATH="$OMPI_DIR/lib:$LD_LIBRARY_PATH"
   export MANPATH="$OMPI_DIR/share/man:$MANPATH"
%post
```

```
echo "Installing required packages..."
```

```
apt-get update && apt-get install -y wget git bash gcc gfortran g++ make file
   echo "Installing Open MPI"
   export OMPI_DIR=/opt/ompi
   export OMPI_VERSION=4.0.5
   export OMPI_URL="https://download.open-mpi.org/release/open-mpi/v4.0/openmpi-$OMPI_
˓→VERSION.tar.bz2"
   mkdir -p /tmp/ompi
   mkdir -p /opt
   # Download
   cd /tmp/ompi && wget -O openmpi-$OMPI_VERSION.tar.bz2 $OMPI_URL && tar -xjf openmpi-
˓→$OMPI_VERSION.tar.bz2
   # Compile and install
   cd /tmp/ompi/openmpi-$OMPI_VERSION && ./configure --prefix=$OMPI_DIR && make -j8␣
˓→install
   # Set env variables so we can compile our application
   export PATH=$OMPI_DIR/bin:$PATH
   export LD_LIBRARY_PATH=$OMPI_DIR/lib:$LD_LIBRARY_PATH
   echo "Compiling the MPI application..."
   cd /opt && mpicc -o mpitest mpitest.c
```
**Note:** The version of Open MPI you install in the container must be compatible with the version on the host. It should also be configured to support the same process management mechanism and version, e.g. PMI2 / PMIx, as used on the host.

There are wide variations in MPI configuration across HPC systems. Consult your system documentation, or ask your support staff for details.

### **Running an MPI Application**

The standard way to execute MPI applications with hybrid SingularityCE containers is to run the native mpirun command from the host, which will start SingularityCE containers and ultimately MPI ranks within the containers.

Assuming your container with MPI and your application is already built, the mpirun command to start your application looks like when your container has been built based on the hybrid model:

```
$ mpirun -n <NUMBER_OF_RANKS> singularity exec <PATH/TO/MY/IMAGE> </PATH/TO/BINARY/
˓→WITHIN/CONTAINER>
```
Practically, this command will first start a process instantiating mpirun and then SingularityCE containers on compute nodes. Finally, when the containers start, the MPI binary is executed:

```
$ mpirun -n 8 singularity run hybrid-mpich.sif /opt/mpitest
Hello, I am rank 3/8
Hello, I am rank 4/8
Hello, I am rank 6/8
Hello, I am rank 2/8
Hello, I am rank 0/8
Hello, I am rank 5/8
```
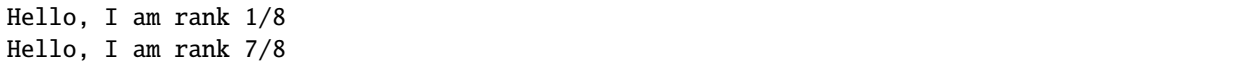

# **6.3.2 Bind model**

Similar to the *Hybrid Approach*, the basic idea behind the *Bind Approach* is to start the MPI application by calling the MPI launcher (e.g., *mpirun*) from the host. The main difference between the hybrid and bind approach is the fact that with the bind approach, the container usually does not include any MPI implementation. This means that SingularityCE needs to mount/bind the MPI available on the host into the container.

Technically this requires two steps:

- 1. Know where the MPI implementation on the host is installed.
- 2. Mount/bind it into the container in a location where the system will be able to find libraries and binaries.

### **The advantages of this approach are:**

- Integration with resource managers such as Slurm.
- Container images are smaller since there is no need to add an MPI in the containers.

#### **The drawbacks are:**

- The MPI used to compile the application in the container must be compatible with the version of MPI available on the host.
- The user must know where the host MPI is installed.
- The user must ensure that binding the directory where the host MPI is installed is possible.
- The user must ensure that the host MPI is compatible with the MPI used to compile and install the application in the container.

The creation of a SingularityCE container for the bind model is based on the following steps:

- 1. Compile your application on a system with the target MPI implementation, as you would do to install your application on any system.
- 2. Create a definition file that includes the copy of the application from the host to the container image, as well as all required dependencies.
- 3. Generate the container image.

As already mentioned, the compilation of the application on the host is not different from the installation of your application on any system. Just make sure that the MPI on the system where you create your container is compatible with the MPI available on the platform(s) where you want to run your containers. For example, a container where the application has been compiled with MPICH will not be able to run on a system where only Open MPI is available, even if you mount the directory where Open MPI is installed.

## **Bind Mode Definition File**

A definition file for a container in bind mode is fairly straight forward. The following example shows the definition file for the test program, which in this case has been compiled on the host to /tmp/mpitest:

```
Bootstrap: docker
From: ubuntu:18.04
%files
      /tmp/mpitest /opt/mpitest
%environment
      export PATH="$MPI_DIR/bin:$PATH"
      export LD_LIBRARY_PATH="$MPI_DIR/lib:$LD_LIBRARY_PATH"
```
In this example, the application mpitest is copied from the host into /opt, so we will need to run it as /opt/mpitest inside our container.

The environment section adds paths for binaries and libraries under \$MPI\_DIR - which we will need to set when running the container.

### **Running an MPI Application**

When running our bind mode container we need to --bind our host's MPI installation into the container. We also need to set the environment variable \$MPI\_DIR in the container to point to the location where the MPI installation is bound in.

Setting up the container in this way makes it semi-portable between systems that have a version-compatible MPI installation, but under different installation paths. You can also hard code the MPI path in the definition file if you wish.

```
$ export MPI_DIR="<PATH/TO/HOST/MPI/DIRECTORY>"
$ mpirun -n <NUMBER_OF_RANKS> singularity exec --bind "$MPI_DIR" <PATH/TO/MY/IMAGE> </
 ˓→PATH/TO/BINARY/WITHIN/CONTAINER>
```
On an example system we may be using an Open MPI installation at /cm/shared/apps/openmpi/gcc/64/4.0.5/. This means that the commands to run the container in bind mode are:

```
$ export MPI_DIR="/cm/shared/apps/openmpi/gcc/64/4.0.5"
$ mpirun -n 8 singularity exec --bind "$MPI_DIR" bind.sif /opt/mpitest
Hello, I am rank 1/8
Hello, I am rank 2/8
Hello, I am rank 0/8
Hello, I am rank 7/8
Hello, I am rank 5/8
Hello, I am rank 3/8
Hello, I am rank 4/8
Hello, I am rank 6/8
```
# **6.3.3 Batch Scheduler / Slurm**

If your target system is setup with a batch system such as SLURM, a standard way to execute MPI applications is through a batch script. The following example illustrates the context of a batch script for Slurm that aims at starting a SingularityCE container on each node allocated to the execution of the job. It can easily be adapted for all major batch systems available.

```
$ cat my_job.sh
#!/bin/bash
#SBATCH --job-name singularity-mpi
#SBATCH -N $NNODES # total number of nodes
#SBATCH --time=00:05:00 # Max execution time
mpirun -n $NP singularity exec /var/nfsshare/gvallee/mpich.sif /opt/mpitest
```
In fact, the example describes a job that requests the number of nodes specified by the NNODES environment variable and a total number of MPI processes specified by the NP environment variable. The example is also assuming that the container is based on the hybrid model; if it is based on the bind model, please add the appropriate bind options.

A user can then submit a job by executing the following SLURM command:

\$ sbatch my\_job.sh

# **6.3.4 Alternative Launchers**

On many systems it is common to use an alternative launcher to start MPI applications, e.g. Slurm's srun rather than the mpirun provided by the MPI installation. This approach is supported with SingularityCE as long as the container MPI version supports the same process management interface (e.g. PMI2 / PMIx) and version as is used by the launcher.

In the bind mode the host MPI is used in the container, and should interact correctly with the same launchers as it does on the host.

# **6.3.5 Interconnects / Networking**

High performance interconnects such as Infiniband and Omnipath require that MPI implementations are built to support them. You may need to install or bind Infiniband/Omnipath libraries into your containers when using these interconnects.

By default SingularityCE exposes every device in /dev to the container. If you run a container using the --contain or --containall flags a minimal /dev is used instead. You may need to bind in additional /dev/ entries manually to support the operation of your interconnect drivers in the container in this case.

# **6.3.6 Troubleshooting Tips**

If your containers run N rank 0 processes, instead of operating correctly as an MPI application, it is likely that the MPI stack used to launch the containerized application is not compatible with, or cannot communicate with, the MPI stack in the container.

E.g. if we attempt to run the hybrid Open MPI container, but with mpirun from MPICH loaded on the host:

```
$ module add mpich
$ mpirun -n 8 singularity run hybrid-openmpi.sif /opt/mpitest
Hello, I am rank 0/1
```
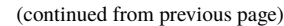

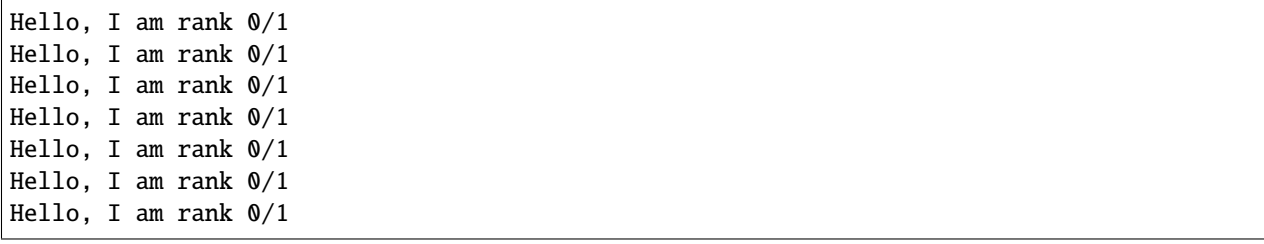

If your container starts processes of different ranks, but fails with communications errors there may also be a version incompatibility, or interconnect libraries may not be available or configured properly with the MPI stack in the container.

Please check the following things carefully before asking questions in the SingularityCE community:

- For the hybrid mode, is the MPI version on the host compatible with the version in the container? Newer MPI versions can generally tolerate some mismatch in the version number, but it is safest to use identical versions.
- Is the MPI stack in the container configured to support the process management method used on the host? E.g. if you are launching tasks with srun configured for PMIx only, then a containerized MPI supporting PMI2 only will not operate as expected.
- If you are using an interconnect other than standard Ethernet, are any required libraries for it installed or bound into the container? Is the MPI stack in the container configured correctly to use them?

We recommend using the SingularityCE Google Group or Slack Channel to ask for MPI advice from the SingularityCE community. HPC cluster configurations vary greatly and most MPI problems are related to MPI / interconnect configuration, and not caused by issues in SingularityCE itself.

# **6.4 GPU Support (NVIDIA CUDA & AMD ROCm)**

SingularityCE natively supports running application containers that use NVIDIA's CUDA GPU compute framework, or AMD's ROCm solution. This allows easy access to users of GPU-enabled machine learning frameworks such as tensorflow, regardless of the host operating system. As long as the host has a driver and library installation for CUDA/ROCm then it's possible to e.g. run tensorflow in an up-to-date Ubuntu 20.04 container, from an older RHEL 7 host.

Applications that support OpenCL for compute acceleration can also be used easily, with an additional bind option.

With SingularityCE 3.9 experimental support has been introduced to use Nvidia's nvidia-container-cli tooling for GPU container setup. This functionality, accessible via the new --nvccli flag, improves compatibility with OCI runtimes and exposes additional container configuration options.

# **6.4.1 NVIDIA GPUs & CUDA (Legacy)**

Commands that run, or otherwise execute containers (shell, exec) can take an --nv option, which will setup the container's environment to use an NVIDIA GPU and the basic CUDA libraries to run a CUDA enabled application. The --nv flag will:

- Ensure that the /dev/nvidiaX device entries are available inside the container, so that the GPU cards in the host are accessible.
- Locate and bind the basic CUDA libraries from the host into the container, so that they are available to the container, and match the kernel GPU driver on the host.
- Set the LD\_LIBRARY\_PATH inside the container so that the bound-in version of the CUDA libraries are used by applications run inside the container.

## **Requirements**

To use the --nv flag to run a CUDA application inside a container you must ensure that:

- The host has a working installation of the NVIDIA GPU driver, and a matching version of the basic NVIDIA/CUDA libraries. The host *does not* need to have an X server running, unless you want to run graphical apps from the container.
- The NVIDIA libraries are in the system's library search path.
- The application inside your container was compiled for a CUDA version, and device capability level, that is supported by the host card and driver.

These requirements are usually satisfied by installing the NVIDIA drivers and CUDA packages directly from the NVIDIA website. Linux distributions may provide NVIDIA drivers and CUDA libraries, but they are often outdated which can lead to problems running applications compiled for the latest versions of CUDA.

SingularityCE will find the NVIDIA/CUDA libraries on your host using the list of libraries in the configuration file etc/singularity/nvbliblist, and resolving paths through the ldconfig cache. At time of release this list is appropriate for the latest stable CUDA version. It can be modified by the administrator to add additional libraries if necessary. See the admin guide for more details.

## **Example - tensorflow-gpu**

Tensorflow is commonly used for machine learning projects but can be difficult to install on older systems, and is updated frequently. Running tensorflow from a container removes installation problems and makes trying out new versions easy.

The official tensorflow repository on Docker Hub contains NVIDA GPU supporting containers, that will use CUDA for processing. You can view the available versions on the [tags page on Docker Hub](https://hub.docker.com/r/tensorflow/tensorflow/tags)

The container is large, so it's best to build or pull the docker image to a SIF before you start working with it:

```
$ singularity pull docker://tensorflow/tensorflow:latest-gpu
...
INFO: Creating SIF file...
INFO: Build complete: tensorflow_latest-gpu.sif
```
Then run the container with GPU support:

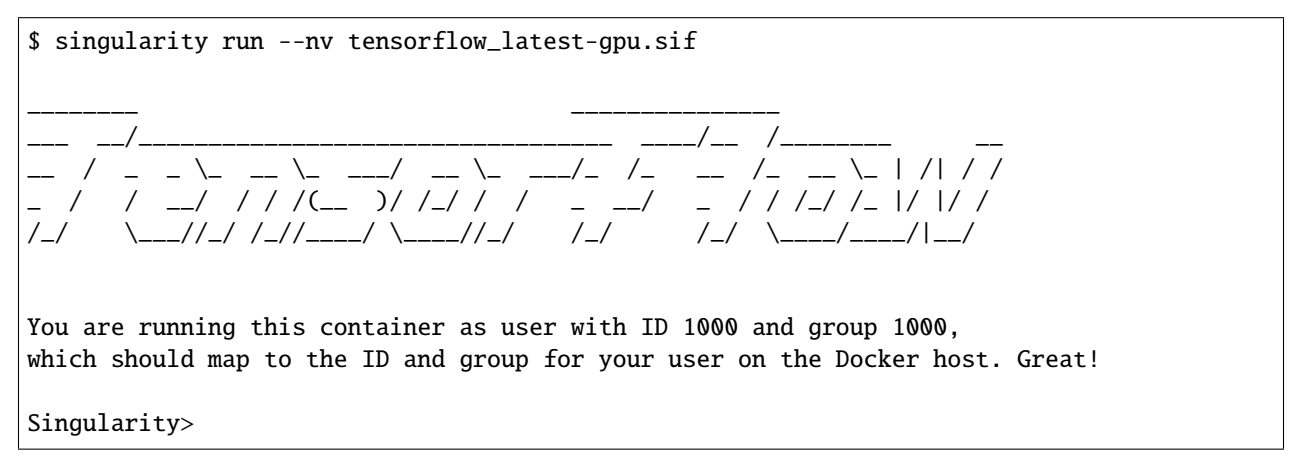

You can verify the GPU is available within the container by using the tensorflow  $list\_local\_devices()$  function:

```
Singularity> python
Python 2.7.15+ (default, Jul 9 2019, 16:51:35)
[GCC 7.4.0] on linux2
Type "help", "copyright", "credits" or "license" for more information.
>>> from tensorflow.python.client import device_lib
>>> print(device_lib.list_local_devices())
2019-11-14 15:32:09.743600: I tensorflow/core/platform/cpu_feature_guard.cc:142] Your␣
˓→CPU supports instructions that this TensorFlow binary was not compiled to use: AVX2 FMA
2019-11-14 15:32:09.784482: I tensorflow/core/platform/profile_utils/cpu_utils.cc:94]␣
˓→CPU Frequency: 3292620000 Hz
2019-11-14 15:32:09.787911: I tensorflow/compiler/xla/service/service.cc:168] XLA␣
˓→service 0x565246634360 executing computations on platform Host. Devices:
2019-11-14 15:32:09.787939: I tensorflow/compiler/xla/service/service.cc:175] ␣
˓→StreamExecutor device (0): Host, Default Version
2019-11-14 15:32:09.798428: I tensorflow/stream_executor/platform/default/dso_loader.
˓→cc:44] Successfully opened dynamic library libcuda.so.1
2019-11-14 15:32:09.842683: I tensorflow/stream_executor/cuda/cuda_gpu_executor.cc:1006]␣
\rightarrowsuccessful NUMA node read from SysFS had negative value (-1), but there must be at.
˓→least one NUMA node, so returning NUMA node zero
2019-11-14 15:32:09.843252: I tensorflow/compiler/xla/service/service.cc:168] XLA␣
˓→service 0x5652469263d0 executing computations on platform CUDA. Devices:
2019-11-14 15:32:09.843265: I tensorflow/compiler/xla/service/service.cc:175] ␣
˓→StreamExecutor device (0): GeForce GT 730, Compute Capability 3.5
2019-11-14 15:32:09.843380: I tensorflow/stream_executor/cuda/cuda_gpu_executor.cc:1006]␣
\rightarrowsuccessful NUMA node read from SysFS had negative value (-1), but there must be at.
˓→least one NUMA node, so returning NUMA node zero
2019-11-14 15:32:09.843984: I tensorflow/core/common_runtime/gpu/gpu_device.cc:1618]␣
˓→Found device 0 with properties:
name: GeForce GT 730 major: 3 minor: 5 memoryClockRate(GHz): 0.9015
...
```
### **Multiple GPUs**

By default, SingularityCE makes all host devices available in the container. When the --contain option is used a minimal /dev tree is created in the container, but the  $-$ -nv option will ensure that all nvidia devices on the host are present in the container.

This behaviour is different to nvidia-docker where an NVIDIA\_VISIBLE\_DEVICES environment variable is used to control whether some or all host GPUs are visible inside a container. The nvidia-container-runtime explicitly binds the devices into the container dependent on the value of NVIDIA\_VISIBLE\_DEVICES.

To control which GPUs are used in a SingularityCE container that is run with --nv you can set SINGULARITYENV\_CUDA\_VISIBLE\_DEVICES before running the container, or CUDA\_VISIBLE\_DEVICES inside the container. This variable will limit the GPU devices that CUDA programs see.

E.g. to run the tensorflow container, but using only the first GPU in the host, we could do:

```
$ SINGULARITYENV_CUDA_VISIBLE_DEVICES=0 singularity run --nv tensorflow_latest-gpu.sif
```

```
# or
```

```
$ export SINGULARITYENV_CUDA_VISIBLE_DEVICES=0
```

```
$ singularity run tensorflow_latest-gpu.sif
```
# **Troubleshooting**

If the host installation of the NVIDIA / CUDA driver and libraries is working and up-to-date there are rarely issues running CUDA programs inside of SingularityCE containers. The most common issue seen is:

## **CUDA\_ERROR\_UNKNOWN when everything seems to be correctly configured**

CUDA depends on multiple kernel modules being loaded. Not all of the modules are loaded at system startup. Some portions of the NVIDA driver stack are initialized when first needed. This is done using a setuid root binary, so initializing can be triggered by any user on the host. In SingularityCE containers, privilege escalation is blocked, so the setuid root binary cannot initialize the driver stack fully.

If you experience CUDA\_ERROR\_UNKNOWN in a container, initialize the driver stack on the host first, by running a CUDA program there or modprobe nvidia\_uvm as root, and using nvidia-persistenced to avoid driver unload.

# **6.4.2 NVIDIA GPUs & CUDA (nvidia-container-cli)**

SingularityCE 3.9 introduces the --nvccli option, which will instruct SingularityCE to perform GPU container setup using the nvidia-container-cli utility. This utility must be installed separately from SingularityCE. It is available in the repositories of some distributions, and at: <https://nvidia.github.io/libnvidia-container/>

**Warning:** This feature is considered experimental in SingularityCE 3.9. It cannot not replace the legacy NVIDIA support in all situations, and should be tested carefully before use in production workflows.

Using nvidia-container-cli to configure a container for GPU operation has a number of advantages, including:

- The tool is maintained by NVIDIA, and will track new features / libraries in new CUDA releases closely.
- Support for passing only specific GPUs / MIG devices into the container.
- Support for providing different classes of GPU capability to the container, e.g. compute, graphics, and display functionality.
- Configuration via the same environment variables that are in use with OCI containers.

### **Requirements & Limitations**

- nvidia-container-cli must be installed on your host, owned by the root user. Its path must be set in singularity.conf. This value will be set at build time if nvidia-container-cli is found on the search \$PATH.
- Your system should support the overlay filesystem if you will be running SIF containers in set-uid mode.
- --nvccli cannot currently be used in combination with --fakeroot in a set-uid install of Singularity. Use the traditional binding method with --nv only.
- There are known problems with library discovery for the current nvidia-container-cli in recent Debian distributions. See [this GitHub issue](https://github.com/NVIDIA/nvidia-docker/issues/1399)

### **Example - tensorflow-gpu**

Tensorflow can be run using --nvccli in the same manner as the legacy --nv binding approach. Pull the large container to a SIF file:

```
$ singularity pull docker://tensorflow/tensorflow:latest-gpu
...
INFO: Creating SIF file...
INFO: Build complete: tensorflow_latest-gpu.sif
```
Then run the container with nvidia-container-cli GPU support:

```
$ singularity run --nv --nvccli tensorflow_latest-gpu.sif
INFO: Setting --writable-tmpfs (required by nvidia-container-cli)
________ _______________
                                        ---/--- / ---__ / _ _ \_ __ \_ ___/ __ \_ ___/_ /_ __ /_ __ \_ | /| / /
         _ / / __/ / / /(__ )/ /_/ / / _ __/ _ / / /_/ /_ |/ |/ /
          /_/ \___//_/ /_//____/ \____//_/ /_/ /_/ \____/____/|__/
You are running this container as user with ID 1000 and group 1000,
which should map to the ID and group for your user on the Docker host. Great!
Singularity>
```
Note that --writable--tmpfs was automatically set, which allows files to be written inside the container to an ephemeral overlay that will be discarded on exit. This is required for the nvidia-container-cli functionality.

You can verify the GPU is available within the container by using the tensorflow list\_local\_devices() function:

```
Singularity> python
Python 2.7.15+ (default, Jul 9 2019, 16:51:35)
[GCC 7.4.0] on linux2
Type "help", "copyright", "credits" or "license" for more information.
>>> from tensorflow.python.client import device_lib
>>> print(device_lib.list_local_devices())
...
device_type: "GPU"
memory_limit: 14474280960
locality {
 bus_id: 1
 links {
 }
}
incarnation: 13349913758992036690
physical_device_desc: "device: 0, name: Tesla T4, pci bus id: 0000:00:1e.0, compute␣
˓→capability: 7.5"
...
```
# **GPU Selection**

When running with --nvccli, by default SingularityCE will expose all GPUs on the host inside the container. This mirrors the functionality of the legacy GPU support for the most common use-case.

Setting the SINGULARITY\_CUDA\_VISIBLE\_DEVICES environment variable before running a container is still supported, to control which GPUs are used by CUDA programs that honor CUDA\_VISIBLE\_DEVICES. However, more powerful GPU isolation is possible using the --contain flag and NVIDIA\_VISIBLE\_DEVICES environment variable. This controls which GPU devices are bound into the /dev tree in the container.

For example, to pass only the 2nd and 3rd GPU into a container running on a system with 4 GPUs, run the following:

```
$ export NVIDIA_VISIBLE_DEVICES=1,2
$ singularity run --contain --nv --nvccli mycontainer.sif
```
Note that:

- NVIDIA\_VISIBLE\_DEVICES is not prepended with SINGULARITY\_ as this variable controls container setup, and is not passed into the container.
- The GPU device identifiers start at 0, so 1,2 refers to the 2nd and 3rd GPU.
- You can use GPU UUIDs in place of numeric identifiers. Use nvidia-smi -L to list both numeric IDs and UUIDs available on the system.
- all can be used to pass all available GPUs into the container.

If you use --contain without setting NVIDIA\_VISIBLE\_DEVICES, no GPUs will be available in the container, and a warning will be shown:

\$ singularity run --contain --nv --nvccli mycontainer.sif WARNING: When using nvidia-container-cli with --contain NVIDIA\_VISIBLE\_DEVICES must be set or no GPUs will be available in container.

To restore the behaviour of the legacy GPU handling, set NVIDIA\_VISIBLE\_DEVICES=0 when running with --contain.

If your system contains Ampere or newer GPUs that support virtual MIG devices, you can specify MIG identifiers / UUIDs.

\$ export NVIDIA\_VISIBLE\_DEVICES=MIG-GPU-5c89852c-d268-c3f3-1b07-005d5ae1dc3f/7/0

SingularityCE does not configure MIG partitions. It is expected that these would be statically configured by the system administrator, or setup dynamically by a job scheduler / workflow system according to the requirements of the job.

### **Other GPU Options**

In --nvccli mode, SingularityCE understands the following additional environment variables. Note that these environment variables are read from the environment where singularity is run. SingularityCE does not currently read these settings from the container environment.

- NVIDIA\_DRIVER\_CAPABILITIES controls which libraries and utilities are mounted in the container, to support different requirements. The default value under SingularityCE is compute, utility, which will provide CUDA functionality and basic utilities such as nvidia-smi. Other options include graphics for OpenGL/Vulkan support, video for the codecs SDK, and display to use X11 from a container.
- NVIDIA\_REQUIRE\_\* variables allow specifying requirements, which will be checked by nvidia-container-cli prior to starting the container. Constraints can be set on cuda, driver, arch,

and brand values. Docker/OCI images may set these variables inside the container, to indicate runtime requirements. However, these container variables are not yet interpreted by SingularityCE.

• NVIDIA\_DISABLE\_REQUIRE will disable the enforcement of any NVIDIA\_REQUIRE\_\* requirements that are set.

Full details of the supported values for these environment variables can be found in the container-toolkit guide:

<https://docs.nvidia.com/datacenter/cloud-native/container-toolkit/user-guide.html#environment-variables-oci-spec>

# **6.4.3 AMD GPUs & ROCm**

SingularityCE 3.5 adds a --rocm flag to support GPU compute with the ROCm framework using AMD Radeon GPU cards.

Commands that run, or otherwise execute containers (shell, exec) can take an --rocm option, which will setup the container's environment to use a Radeon GPU and the basic ROCm libraries to run a ROCm enabled application. The --rocm flag will:

- Ensure that the /dev/dri/ device entries are available inside the container, so that the GPU cards in the host are accessible.
- Locate and bind the basic ROCm libraries from the host into the container, so that they are available to the container, and match the kernel GPU driver on the host.
- Set the LD\_LIBRARY\_PATH inside the container so that the bound-in version of the ROCm libraries are used by application run inside the container.

#### **Requirements**

To use the --rocm flag to run a CUDA application inside a container you must ensure that:

- The host has a working installation of the amdgpu driver, and a compatible version of the basic ROCm libraries. The host *does not* need to have an X server running, unless you want to run graphical apps from the container.
- The ROCm libraries are in the system's library search path.
- The application inside your container was compiled for a ROCm version that is compatible with the ROCm version on your host.

These requirements can be satisfied by following the requirements on the [ROCm web site](https://rocm.github.io/ROCmInstall.html)

At time of release, SingularityCE was tested successfully on Debian 10 with ROCm 2.8/2.9 and the upstream kernel driver, and Ubuntu 18.04 with ROCm 2.9 and the DKMS driver.

#### **Example - tensorflow-rocm**

Tensorflow is commonly used for machine learning projects, but can be difficult to install on older systems, and is updated frequently. Running tensorflow from a container removes installation problems and makes trying out new versions easy.

The rocm tensorflow repository on Docker Hub contains Radeon GPU supporting containers, that will use ROCm for processing. You can view the available versions on the [tags page on Docker Hub](https://hub.docker.com/r/rocm/tensorflow/tags)

The container is large, so it's best to build or pull the docker image to a SIF before you start working with it:

```
$ singularity pull docker://rocm/tensorflow:latest
...
INFO: Creating SIF file...
INFO: Build complete: tensorflow_latest.sif
```
Then run the container with GPU support:

\$ singularity run --rocm tensorflow\_latest.sif

You can verify the GPU is available within the container by using the tensorflow list\_local\_devices() function:

```
Singularity> ipython
Python 3.5.2 (default, Jul 10 2019, 11:58:48)
Type 'copyright', 'credits' or 'license' for more information
IPython 7.8.0 -- An enhanced Interactive Python. Type '?' for help.
>>> from tensorflow.python.client import device_lib
...
>>> print(device_lib.list_local_devices())
...
2019-11-14 16:33:42.750509: I tensorflow/core/common_runtime/gpu/gpu_device.cc:1651]␣
˓→Found device 0 with properties:
name: Lexa PRO [Radeon RX 550/550X]
AMDGPU ISA: gfx803
memoryClockRate (GHz) 1.183
pciBusID 0000:09:00.0
...
```
# **6.4.4 OpenCL Applications**

Both the --rocm and --nv flags will bind the vendor OpenCL implementation libraries into a container that is being run. However, these libraries will not be used by OpenCL applications unless a vendor icd file is available under /etc/OpenCL/vendors that directs OpenCL to use the vendor library.

The simplest way to use OpenCL in a container is to --bind /etc/OpenCL so that the icd files from the host (which match the bound-in libraries) are present in the container.

### **Example - Blender OpenCL**

The [Sylabs examples repository](https://github.com/sylabs/examples) contains an example container definition for the 3D modelling application 'Blender'.

The latest versions of Blender supports OpenCL rendering. You can run Blender as a graphical application that will make use of a local Radeon GPU for OpenCL compute using the container that has been published to the Sylabs library:

```
$ singularity exec --rocm --bind /etc/OpenCL library://sylabs/examples/blender blender
```
Note the *exec* used as the *runscript* for this container is setup for batch rendering (which can also use OpenCL).

# **CHAPTER**

# **SEVEN**

# **GET INVOLVED**

We'd love you to get involved in the SingularityCE community! Whether through contributing feature and fixes, helping to answer questions from other users, or simply testing new releases.

# **7.1 Contributing**

SingularityCE is an open source project, meaning we have the challenge of limited resources. We are grateful for any support that you can offer. Helping other users, raising issues, helping write documentation, or contributing code are all ways to help!

# **7.1.1 Join the community**

This is a huge endeavor, and your help would be greatly appreciated! Post to online communities about SingularityCE, and request that your distribution vendor, service provider, and system administrators include SingularityCE for you!

# **SingularityCE Google Group**

If you have been using SingularityCE and having good luck with it, join our [Google Group](https://groups.google.com/g/singularity-ce) and help out other users!

### **SingularityCE on Slack**

Many of our users come to Slack for quick help with an issue. You can find us at [singularityce.slack.com.](https://singularityce.slack.com/)

# **7.1.2 Raise an Issue**

For general bugs/issues, you can open an issue [at the GitHub repo.](https://github.com/sylabs/singularity/issues/new) However, if you find a security related issue/problem, please email Sylabs directly at [security@sylabs.io.](mailto:security@sylabs.io) More information about the Sylabs security policies and procedures can be found [here](https://www.sylabs.io/singularity/security-policy/)

# **7.1.3 Write Documentation**

We (like almost all open source software providers) have a documentation dilemma. . . We tend to focus on the code features and functionality before working on documentation. And there is very good reason for this: we want to share the love so nobody feels left out!

You can contribute to the documentation by [raising an issue to suggest an improvement](https://github.com/sylabs/singularity-userdocs/issues/new) or by sending a [pull request](https://github.com/sylabs/singularity-userdocs/compare) on [our repository for documentation.](https://github.com/sylabs/singularity-userdocs)

The current documentation is generated with:

• [reStructured Text \(RST\)](http://docutils.sourceforge.net/rst.html) and [ReadTheDocs.](https://readthedocs.org/)

Other dependencies include:

- [Python 3.5 or newer.](https://www.python.org/downloads/)
- [Sphinx.](https://pypi.org/project/Sphinx/)

More information about contributing to the documentation, instructions on how to install the dependencies, and how to generate the files can be obtained [here.](https://github.com/sylabs/singularity-userdocs/blob/master/README.md)

For more information on using Git and GitHub to create a pull request suggesting additions and edits to the docs, see the *[section on contributing to the code](#page-173-0)*. The procedure is identical for contributions to the documentation and the code base.

# <span id="page-173-0"></span>**7.1.4 Contribute to the code**

We use the traditional [GitHub Flow](https://guides.github.com/introduction/flow/) to develop. This means that you fork the main repo, create a new branch to make changes, and submit a pull request (PR) to the master branch.

Check out our official [CONTRIBUTING.md](https://github.com/sylabs/singularity/blob/master/CONTRIBUTING.md) document, which also includes a [code of conduct.](https://github.com/sylabs/singularity/blob/master/CONTRIBUTING.md#code-of-conduct)

#### **Step 1. Fork the repo**

To contribute to SingularityCE, you should obtain a GitHub account and fork the [SingularityCE](https://github.com/sylabs/singularity) repository. Once forked, clone your fork of the repo to your computer. (Obviously, you should replace your-username with your GitHub username.)

```
$ git clone https://github.com/your-username/singularity.git && \
   cd singularity/
```
#### **Step 2. Checkout a new branch**

[Branches](https://guides.github.com/introduction/flow//) are a way of isolating your features from the main branch. Given that we've just cloned the repo, we will probably want to make a new branch from master in which to work on our new feature. Lets call that branch new-feature:

```
$ git checkout master && \
   git checkout -b new-feature
```
**Note:** You can always check which branch you are in by running git branch.

#### **Step 3. Make your changes**

On your new branch, go nuts! Make changes, test them, and when you are happy commit the changes to the branch:

```
$ git add file-changed1 file-changed2...
```

```
$ git commit -m "what changed?"
```
This commit message is important - it should describe exactly the changes that you have made. Good commit messages read like so:

```
$ git commit -m "changed function getConfig in functions.go to output csv to fix #2"
$ git commit -m "updated docs about shell to close #10"
```
The tags close #10 and fix #2 are referencing issues that are posted on the upstream repo where you will direct your pull request. When your PR is merged into the master branch, these messages will automatically close the issues, and further, they will link your commits directly to the issues they intend to fix. This will help future maintainers understand your contribution, or (hopefully not) revert the code back to a previous version if necessary.

#### **Step 4. Push your branch to your fork**

When you are done with your commits, you should push your branch to your fork (and you can also continuously push commits here as you work):

```
$ git push origin new-feature
```
Note that you should always check the status of your branches to see what has been pushed (or not):

\$ git status

#### **Step 5. Submit a Pull Request**

Once you have pushed your branch, then you can go to your fork (in the web GUI on GitHub) and [submit a Pull Request.](https://help.github.com/articles/creating-a-pull-request/) Regardless of the name of your branch, your PR should be submitted to the Sylabs master branch. Submitting your PR will open a conversation thread for the maintainers of SingularityCE to discuss your contribution. At this time, the continuous integration that is linked with the code base will also be executed. If there is an issue, or if the maintainers suggest changes, you can continue to push commits to your branch and they will update the Pull Request.

#### **Step 6. Keep your branch in sync**

Cloning the repo will create an exact copy of the SingularityCE repository at that moment. As you work, your branch may become out of date as others merge changes into the upstream master. In the event that you need to update a branch, you will need to follow the next steps:

```
$ git remote add upstream https://github.com/sylabs/singularity.git && # to add a new␣
˓→remote named "upstream" \
    git checkout master && # or another branch to be updated \setminusgit pull upstream master && \
    git push origin master && # to update your fork \setminusgit checkout new-feature && \
    git merge master
```
# **CHAPTER**

# **EIGHT**

# **REFERENCE**

# **8.1 Appendix**

# **8.1.1 SingularityCE's environment variables**

SingularityCE 3.0 comes with some environment variables you can set or modify depending on your needs. You can see them listed alphabetically below with their respective functionality.

## A

- 1. **SINGULARITY\_ADD\_CAPS**: To specify a list (comma separated string) of capabilities to be added. Default is an empty string.
- 2. **SINGULARITY** ALL: List all the users and groups capabilities.
- 3. **SINGULARITY\_ALLOW\_SETUID**: To specify that setuid binaries should or not be allowed in the container. (root only) Default is set to false.
- 4. **SINGULARITY\_APP** and **SINGULARITY\_APPNAME**: Sets the name of an application to be run inside a container.
- 5. **SINGULARITY\_APPLY\_CGROUPS**: Used to apply cgroups from an input file for container processes. (it requires root privileges)

### B

- 1. **SINGULARITY\_BINDPATH** and **SINGULARITY\_BIND**: Comma separated string source:<dest> list of paths to bind between the host and the container.
- 2. **SINGULARITY\_BOOT**: Set to false by default, considers if executing /sbin/init when container boots (root only).
- 3. **SINGULARITY\_BUILDER**: To specify the remote builder service URL. Defaults to our remote builder.

### C

- 1. **SINGULARITY\_CACHEDIR**: Specifies the directory for image downloads to be cached in. See *[Cache Fold](#page-42-0)[ers](#page-42-0)*.
- 2. **SINGULARITY\_CLEANENV**: Specifies if the environment should be cleaned or not before running the container. Default is set to false.
- 3. **SINGULARITY\_CONTAIN**: To use minimal /dev and empty other directories (e.g. /tmp and \$HOME) instead of sharing filesystems from your host. Default is set to false.
- 4. **SINGULARITY\_CONTAINALL**: To contain not only file systems, but also PID, IPC, and environment. Default is set to false.
- 5. **SINGULARITY\_CONTAINLIBS**: Used to specify a string of file names (comma separated string) to bind to the /.singularity.d/libs directory.

#### D

- 1. **SINGULARITY\_DEFFILE**: Shows the SingularityCE recipe that was used to generate the image.
- 2. **SINGULARITY\_DESC**: Contains a description of the capabilities.
- 3. **SINGULARITY\_DETACHED**: To submit a build job and print the build ID (no real-time logs and also requires --remote). Default is set to false.
- 4. **SINGULARITY\_DISABLE\_CACHE**: To disable all caching of docker/oci, library, oras, etc. downloads and built SIFs. Default is set to false.
- 5. **SINGULARITY\_DNS**: A list of the DNS server addresses separated by commas to be added in resolv.conf.
- 6. **SINGULARITY\_DOCKER\_LOGIN**: To specify the interactive prompt for docker authentication.
- 7. **SINGULARITY\_DOCKER\_USERNAME**: To specify a username for docker authentication.
- 8. **SINGULARITY\_DOCKER\_PASSWORD**: To specify the password for docker authentication.
- 9. **SINGULARITY\_DOWNLOAD\_CONCURRENCY**: To specify how many concurrent streams when downloading (pulling) an image from cloud library.
- 10. **SINGULARITY\_DOWNLOAD\_PART\_SIZE**: To specify the size of each part (bytes) when concurrent downloads are enabled.
- 11. **SINGULARITY\_DOWNLOAD\_BUFFER\_SIZE**: To specify the transfer buffer size (bytes) when concurrent downloads are enabled.
- 12. **SINGULARITY\_DROP\_CAPS**: To specify a list (comma separated string) of capabilities to be dropped. Default is an empty string.

#### E

- 1. **SINGULARITY\_ENVIRONMENT**: Contains all the environment variables that have been exported in your container.
- 2. **SINGULARITY\_ENCRYPTION\_PASSPHRASE**: Used to specify the plaintext passphrase to encrypt the container.
- 3. **SINGULARITY\_ENCRYPTION\_PEM\_PATH**: Used to specify the path of the file containing public or private key to encrypt the container in PEM format.
- 4. **SINGULARITYENV\_\***: Allows you to transpose variables into the container at runtime. You can see more in detail how to use this variable in our *[environment and metadata section](#page-97-0)*.
- 5. **SINGULARITYENV\_APPEND\_PATH**: Used to append directories to the end of the \$PATH environment variable. You can see more in detail on how to use this variable in our *[environment and metadata section](#page-97-0)*.
- 6. **SINGULARITYENV\_PATH**: A specified path to override the \$PATH environment variable within the container. You can see more in detail on how to use this variable in our *[environment and metadata section](#page-97-0)*.
- 7. **SINGULARITYENV\_PREPEND\_PATH**: Used to prepend directories to the beginning of *\$PATH`* environment variable. You can see more in detail on how to use this variable in our *[environment and metadata section](#page-97-0)*.

## F

- 1. **SINGULARITY\_FAKEROOT**: Set to false by default, considers running the container in a new user namespace as uid 0 (experimental).
- 2. **SINGULARITY\_FORCE**: Forces to kill the instance.

### G

1. **SINGULARITY\_GROUP**: Used to specify a string of capabilities for the given group.

## H

- 1. **SINGULARITY\_HELPFILE**: Specifies the runscript helpfile, if it exists.
- 2. **SINGULARITY\_HOME** : A home directory specification, it could be a source or destination path. The source path is the home directory outside the container and the destination overrides the home directory within the container.
- 3. **SINGULARITY\_HOSTNAME**: The container's hostname.

# I

1. **SINGULARITY\_IMAGE**: Filename of the container.

### J

1. **SINGULARITY\_JSON**: Specifies the structured json of the def file, every node as each section in the def file.

# K

1. **SINGULARITY KEEP PRIVS**: To let root user keep privileges in the container. Default is set to false.

### L

- 1. **SINGULARITY\_LABELS**: Specifies the labels associated with the image.
- 2. **SINGULARITY\_LIBRARY**: Specifies the library to pull from. Default is set to our Cloud Library.

#### M

1. **SINGULARITY\_MOUNT**: To specify host to container mounts, using the syntax understood by the --mount flag. Multiple mounts should be separated by newline characters.

### N

- 1. **SINGULARITY\_NAME**: Specifies a custom image name.
- 2. **SINGULARITY\_NETWORK**: Used to specify a desired network. If more than one parameters is used, addresses should be separated by commas, where each network will bring up a dedicated interface inside the container.
- 3. **SINGULARITY\_NETWORK\_ARGS**: To specify the network arguments to pass to CNI plugins.
- 4. **SINGULARITY\_NOCLEANUP**: To not clean up the bundle after a failed build, this can be helpful for debugging. Default is set to false.
- 5. **SINGULARITY\_NOHTTPS**: Sets to either false or true to avoid using HTTPS for communicating with the local docker registry. Default is set to false.
- 6. **SINGULARITY\_NO\_HOME**: Considers not mounting users home directory if home is not the current working directory. Default is set to false.
- 7. **SINGULARITY\_NO\_INIT** and **SINGULARITY\_NOSHIMINIT**: Considers not starting the shim process with --pid.
- 8. **SINGULARITY\_NO\_NV**: Flag to disable Nvidia support. Opposite of SINGULARITY\_NV.
- 9. **SINGULARITY\_NO\_PRIVS**: To drop all the privileges from root user in the container. Default is set to false.
- 10. **SINGULARITY\_NV**: To enable Nvidia GPU support. Default is set to false.
- 11. **SINGULARITY\_NVCCLI**: To use nvidia-container-cli for container GPU setup (experimental).

#### O

1. **SINGULARITY\_OVERLAY** and **SINGULARITY\_OVERLAYIMAGE**: To indicate the use of an overlay file system image for persistent data storage or as read-only layer of container.

#### P

1. **SINGULARITY\_PWD** and **SINGULARITY\_TARGET\_PWD**: The initial working directory for payload process inside the container.
R

- 1. **SINGULARITY\_REMOTE**: To build an image remotely. (Does not require root) Default is set to false.
- 2. **SINGULARITY\_ROOTFS**: To reference the system file location.
- 3. **SINGULARITY\_RUNSCRIPT**: Specifies the runscript of the image.

### S

- 1. **SINGULARITY\_SANDBOX**: To specify that the format of the image should be a sandbox. Default is set to false.
- 2. **SINGULARITY\_SCRATCH** and **SINGULARITY\_SCRATCHDIR**: Used to include a scratch directory within the container that is linked to a temporary directory. (use -W to force location)
- 3. **SINGULARITY\_SECTION**: To specify a comma separated string of all the sections to be run from the deffile (setup, post, files, environment, test, labels, none)
- 4. **SINGULARITY\_SECURITY**: Used to enable security features. (SELinux, Apparmor, Seccomp)
- 5. **SINGULARITY\_SECRET**: Lists all the private keys instead of the default which display the public ones.
- 6. **SINGULARITY\_SHELL**: The path to the program to be used as an interactive shell.
- 7. **SINGULARITY\_SIGNAL**: Specifies a signal sent to the instance.

# T

- 1. **SINGULARITY\_TEST**: Specifies the test script for the image.
- 2. **SINGULARITY\_TMPDIR**: Used with the build command, to consider a temporary location for the build. See *[Temporary Folders](#page-45-0)*.

### U

- 1. **SINGULARITY\_UNSHARE\_PID**: To specify that the container will run in a new PID namespace. Default is set to false.
- 2. **SINGULARITY\_UNSHARE\_IPC**: To specify that the container will run in a new IPC namespace. Default is set to false.
- 3. **SINGULARITY\_UNSHARE\_NET**: To specify that the container will run in a new network namespace (sets up a bridge network interface by default). Default is set to false.
- 4. **SINGULARITY\_UNSHARE\_UTS**: To specify that the container will run in a new UTS namespace. Default is set to false.
- 5. **SINGULARITY\_UPDATE**: To run the definition over an existing container (skips the header). Default is set to false.
- 6. **SINGULARITY\_URL**: Specifies the key server URL.
- 7. **SINGULARITY\_USER**: Used to specify a string of capabilities for the given user.
- 8. **SINGULARITY\_USERNS** and **SINGULARITY\_UNSHARE\_USERNS**: To specify that the container will run in a new user namespace, allowing SingularityCE to run completely unprivileged on recent kernels. This may not support every feature of SingularityCE. (Sandbox image only). Default is set to false.

#### W

- 1. **SINGULARITY\_WORKDIR**: The working directory to be used for /tmp, /var/tmp and \$HOME (if -c or --contain was also used)
- 2. **SINGULARITY\_WRITABLE**: By default, all SingularityCE containers are available as read only, this option makes the file system accessible as read/write. Default set to false.
- 3. **SINGULARITY\_WRITABLE\_TMPFS**: Makes the file system accessible as read-write with non-persistent data (with overlay support only). Default is set to false.

# **8.1.2 Build Modules**

# library **bootstrap agent**

# **Overview**

You can use an existing container on the Container Library as your "base," and then add customization. This allows you to build multiple images from the same starting point. For example, you may want to build several containers with the same custom python installation, the same custom compiler toolchain, or the same base MPI installation. Instead of building these from scratch each time, you could create a base container on the Container Library and then build new containers from that existing base container adding customizations in %post, %environment, %runscript, etc.

### **Keywords**

Bootstrap: library

The Bootstrap keyword is always mandatory. It describes the bootstrap module to use.

```
From: <entity>/<collection>/<container>:<tag>
```
The From keyword is mandatory. It specifies the container to use as a base. entity is optional and defaults to library. collection is optional and defaults to default. This is the correct namespace to use for some official containers (alpine for example). tag is also optional and will default to latest.

Library: http://custom/library

The Library keyword is optional. It will default to https://library.sylabs.io.

```
Fingerprints: 22045C8C0B1004D058DE4BEDA20C27EE7FF7BA84
```
The Fingerprints keyword is optional. It specifies one or more comma separated fingerprints corresponding to PGP public keys. If present, the bootstrap image will be verified and the build will only proceed if it is signed by keys matching *all* of the specified fingerprints.

### docker **bootstrap agent**

### **Overview**

Docker images are comprised of layers that are assembled at runtime to create an image. You can use Docker layers to create a base image, and then add your own custom software. For example, you might use Docker's Ubuntu image layers to create an Ubuntu SingularityCE container. You could do the same with CentOS, Debian, Arch, Suse, Alpine, BusyBox, etc.

Or maybe you want a container that already has software installed. For instance, maybe you want to build a container that uses CUDA and cuDNN to leverage the GPU, but you don't want to install from scratch. You can start with one of the nvidia/cuda containers and install your software on top of that.

Or perhaps you have already invested in Docker and created your own Docker containers. If so, you can seamlessly convert them to SingularityCE with the docker bootstrap module.

# **Keywords**

Bootstrap: docker

The Bootstrap keyword is always mandatory. It describes the bootstrap module to use.

From: <registry>/<namespace>/<container>:<tag>@<digest>

The From keyword is mandatory. It specifies the container to use as a base. registry is optional and defaults to index.docker.io. namespace is optional and defaults to library. This is the correct namespace to use for some official containers (ubuntu for example). tag is also optional and will default to latest

See *[SingularityCE and Docker](#page-124-0)* for more detailed info on using Docker registries.

Registry: http://custom\_registry

The Registry keyword is optional. It will default to index.docker.io.

Namespace: namespace

The Namespace keyword is optional. It will default to library.

### **Notes**

Docker containers are stored as a collection of tarballs called layers. When building from a Docker container the layers must be downloaded and then assembled in the proper order to produce a viable file system. Then the file system must be converted to Singularity Image File (sif) format.

Building from Docker Hub is not considered reproducible because if any of the layers of the image are changed, the container will change. If reproducibility is important to your workflow, consider hosting a base container on the Container Library and building from it instead.

For detailed information about setting your build environment see *[Build Customization](#page-41-0)*.

### shub **bootstrap agent**

#### **Overview**

You can use an existing container on Singularity Hub as your "base," and then add customization. This allows you to build multiple images from the same starting point. For example, you may want to build several containers with the same custom python installation, the same custom compiler toolchain, or the same base MPI installation. Instead of building these from scratch each time, you could create a base container on Singularity Hub and then build new containers from that existing base container adding customizations in %post , %environment, %runscript, etc.

### **Keywords**

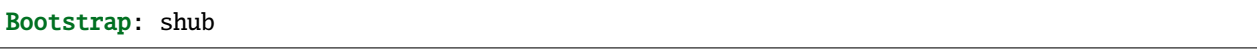

The Bootstrap keyword is always mandatory. It describes the bootstrap module to use.

From: shub://<registry>/<username>/<container-name>:<tag>@digest

The From keyword is mandatory. It specifies the container to use as a base. registry is optional and defaults to ``singularity-hub.org. tag and digest are also optional. tag defaults to latest and digest can be left blank if you want the latest build.

### **Notes**

When bootstrapping from a Singularity Hub image, all previous definition files that led to the creation of the current image will be stored in a directory within the container called /.singularity.d/bootstrap\_history. SingularityCE will also alert you if environment variables have been changed between the base image and the new image during bootstrap.

#### oras **bootstrap agent**

#### **Overview**

Using, this module, a container from supporting OCI Registries - Eg: ACR (Azure Container Registry), local container registries, etc can be used as your "base" image and later customized. This allows you to build multiple images from the same starting point. For example, you may want to build several containers with the same custom python installation, the same custom compiler toolchain, or the same base MPI installation. Instead of building these from scratch each time, you could make use of oras to pull an appropriate base container and then build new containers by adding customizations in %post , %environment, %runscript, etc.

### **Keywords**

Bootstrap: oras

The Bootstrap keyword is always mandatory. It describes the bootstrap module to use.

From: oras://registry/namespace/image:tag

The From keyword is mandatory. It specifies the container to use as a base. Also,``tag`` is mandatory that refers to the version of image you want to use.

# localimage **bootstrap agent**

This module allows you to build a container from an existing SingularityCE container on your host system. The name is somewhat misleading because your container can be in either image or directory format.

# **Overview**

You can use an existing container image as your "base", and then add customization. This allows you to build multiple images from the same starting point. For example, you may want to build several containers with the same custom python installation, the same custom compiler toolchain, or the same base MPI installation. Instead of building these from scratch each time, you could start with the appropriate local base container and then customize the new container in %post, %environment, %runscript, etc.

# **Keywords**

Bootstrap: localimage

The Bootstrap keyword is always mandatory. It describes the bootstrap module to use.

From: /path/to/container/file/or/directory

The From keyword is mandatory. It specifies the local container to use as a base.

```
Fingerprints: 22045C8C0B1004D058DE4BEDA20C27EE7FF7BA84
```
The Fingerprints keyword is optional. It specifies one or more comma separated fingerprints corresponding to PGP public keys. If present, and the From: keyword points to a SIF format image, it will be verified and the build will only proceed if it is signed by keys matching *all* of the specified fingerprints.

# **Notes**

When building from a local container, all previous definition files that led to the creation of the current container will be stored in a directory within the container called /.singularity.d/bootstrap\_history. SingularityCE will also alert you if environment variables have been changed between the base image and the new image during bootstrap.

# yum **bootstrap agent**

This module allows you to build a Red Hat/CentOS/Scientific Linux style container from a mirror URI.

### **Overview**

Use the yum module to specify a base for a CentOS-like container. You must also specify the URI for the mirror you would like to use.

# **Keywords**

Bootstrap: yum

The Bootstrap keyword is always mandatory. It describes the bootstrap module to use.

### OSVersion: 7

The OSVersion keyword is optional. It specifies the OS version you would like to use. It is only required if you have specified a %{OSVERSION} variable in the MirrorURL keyword.

MirrorURL: http://mirror.centos.org/centos-%{OSVERSION}/%{OSVERSION}/os/\$basearch/

The MirrorURL keyword is mandatory. It specifies the URI to use as a mirror to download the OS. If you define the OSVersion keyword, then you can use it in the URI as in the example above.

Include: yum

The Include keyword is optional. It allows you to install additional packages into the core operating system. It is a best practice to supply only the bare essentials such that the %post section has what it needs to properly complete the build. One common package you may want to install when using the yum build module is YUM itself.

### **Notes**

There is a major limitation with using YUM to bootstrap a container. The RPM database that exists within the container will be created using the RPM library and Berkeley DB implementation that exists on the host system. If the RPM implementation inside the container is not compatible with the RPM database that was used to create the container, RPM and YUM commands inside the container may fail. This issue can be easily demonstrated by bootstrapping an older RHEL compatible image by a newer one (e.g. bootstrap a Centos 5 or 6 container from a Centos 7 host).

In order to use the yum build module, you must have yum installed on your system. It may seem counter-intuitive to install YUM on a system that uses a different package manager, but you can do so. For instance, on Ubuntu you can install it like so:

\$ sudo apt-get update && sudo apt-get install yum

### debootstrap **build agent**

This module allows you to build a Debian/Ubuntu style container from a mirror URI.

### **Overview**

Use the debootstrap module to specify a base for a Debian-like container. You must also specify the OS version and a URI for the mirror you would like to use.

### **Keywords**

Bootstrap: debootstrap

The Bootstrap keyword is always mandatory. It describes the bootstrap module to use.

```
OSVersion: xenial
```
The OSVersion keyword is mandatory. It specifies the OS version you would like to use. For Ubuntu you can use code words like trusty (14.04), xenial (16.04), and yakkety (17.04). For Debian you can use values like stable, oldstable, testing, and unstable or code words like wheezy (7), jesse (8), and stretch (9).

MirrorURL: http://us.archive.ubuntu.com/ubuntu/

The MirrorURL keyword is mandatory. It specifies a URI to use as a mirror when downloading the OS.

Include: somepackage

The Include keyword is optional. It allows you to install additional packages into the core operating system. It is a best practice to supply only the bare essentials such that the %post section has what it needs to properly complete the build.

### **Notes**

In order to use the debootstrap build module, you must have debootstrap installed on your system. On Ubuntu you can install it like so:

\$ sudo apt-get update && sudo apt-get install debootstrap

On CentOS you can install it from the epel repos like so:

\$ sudo yum update && sudo yum install epel-release && sudo yum install debootstrap.noarch

#### arch **bootstrap agent**

This module allows you to build a Arch Linux based container.

#### **Overview**

Use the arch module to specify a base for an Arch Linux based container. Arch Linux uses the aptly named pacman package manager (all puns intended).

### **Keywords**

Bootstrap: arch

The Bootstrap keyword is always mandatory. It describes the bootstrap module to use.

The Arch Linux bootstrap module does not name any additional keywords at this time. By defining the arch module, you have essentially given all of the information necessary for that particular bootstrap module to build a core operating system.

### **Notes**

Arch Linux is, by design, a very stripped down, light-weight OS. You may need to perform a significant amount of configuration to get a usable OS. Please refer to this [README.md](https://github.com/singularityware/singularity/blob/master/examples/arch/README.md) and the [Arch Linux example](https://github.com/singularityware/singularity/blob/master/examples/arch/Singularity) for more info.

#### busybox **bootstrap agent**

This module allows you to build a container based on BusyBox.

#### **Overview**

Use the busybox module to specify a BusyBox base for container. You must also specify a URI for the mirror you would like to use.

### **Keywords**

Bootstrap: busybox

The Bootstrap keyword is always mandatory. It describes the bootstrap module to use.

MirrorURL: https://www.busybox.net/downloads/binaries/1.26.1-defconfig-multiarch/busybox-  $\xrightarrow{\sim}$ x86\_64

The MirrorURL keyword is mandatory. It specifies a URI to use as a mirror when downloading the OS.

### **Notes**

You can build a fully functional BusyBox container that only takes up ~600kB of disk space!

### zypper **bootstrap agent**

This module allows you to build a Suse style container from a mirror URI.

**Note:** zypper version 1.11.20 or greater is required on the host system, as SingularityCE requires the --releasever flag.

### **Overview**

Use the zypper module to specify a base for a Suse-like container. You must also specify a URI for the mirror you would like to use.

### **Keywords**

Bootstrap: zypper

The Bootstrap keyword is always mandatory. It describes the bootstrap module to use.

### OSVersion: 42.2

The OSVersion keyword is optional. It specifies the OS version you would like to use. It is only required if you have specified a %{OSVERSION} variable in the MirrorURL keyword.

Include: somepackage

The Include keyword is optional. It allows you to install additional packages into the core operating system. It is a best practice to supply only the bare essentials such that the %post section has what it needs to properly complete the build. One common package you may want to install when using the zypper build module is zypper itself.

### docker-daemon **and** docker-archive **bootstrap agents**

If you are using docker locally there are two options for creating SingularityCE images without the need for a repository. You can either build a SIF from a docker-save tar file or you can convert any docker image present in docker's daemon internal storage.

### **Overview**

docker-daemon allows you to build a SIF from any docker image currently residing in docker's daemon internal storage:

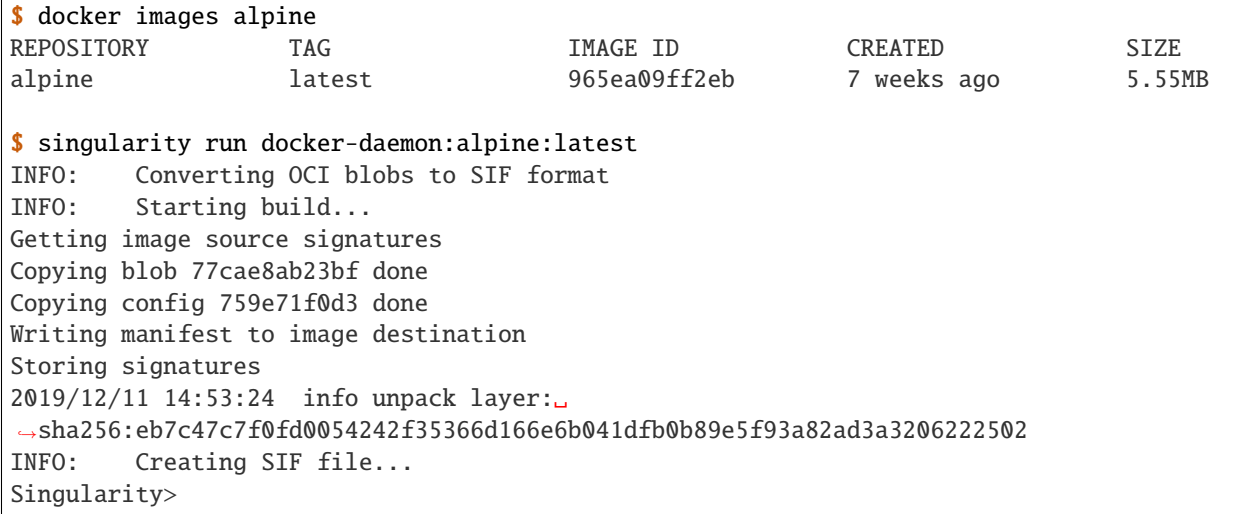

while docker-archive permits you to do the same thing starting from a docker image stored in a docker-save formatted tar file:

```
$ docker save -o alpine.tar alpine:latest
$ singularity run docker-archive:$(pwd)/alpine.tar
```

```
INFO: Converting OCI blobs to SIF format
```
INFO: Starting build... Getting image source signatures Copying blob 77cae8ab23bf done Copying config 759e71f0d3 done Writing manifest to image destination Storing signatures 2019/12/11 15:25:09 info unpack layer:␣ ˓<sup>→</sup>sha256:eb7c47c7f0fd0054242f35366d166e6b041dfb0b89e5f93a82ad3a3206222502 INFO: Creating SIF file... Singularity>

# **Keywords**

The docker-daemon bootstrap agent can be used in a SingularityCE definition file as follows:

From: docker-daemon:<image>:<tag>

where both <image> and <tag> are mandatory fields that must be written explicitly. The docker-archive bootstrap agent requires instead the path to the tar file containing the image:

From: docker-archive:<path-to-tar-file>

Note that differently from the docker:// bootstrap agent both docker-daemon and docker-archive don't require a double slash // after the colon in the agent name.

### scratch **bootstrap agent**

The scratch bootstrap agent allows you to start from a completely empty container. You are then responsible for adding any and all executables, libraries etc. that are required. Starting with a scratch container can be useful when you are aiming to minimize container size, and have a simple application / static binaries.

# **Overview**

A minimal container providing a shell can be created by copying the busybox static binary into an empty scratch container:

```
Bootstrap: scratch
%setup
    # Runs on host - fetch static busybox binary
    curl -o /tmp/busybox https://www.busybox.net/downloads/binaries/1.31.0-i686-uclibc/
\rightarrowbusybox
    # It needs to be executable
    chmod +x /tmp/busybox
%files
    # Copy from host into empty container
    /tmp/busybox /bin/sh
```
%runscript /bin/sh

The resulting container provides a shell, and is 696KiB in size:

```
$ ls -lah scratch.sif
-rwxr-xr-x. 1 dave dave 696K May 28 13:29 scratch.sif
$ singularity run scratch.sif
WARNING: passwd file doesn't exist in container, not updating
WARNING: group file doesn't exist in container, not updating
Singularity> echo "Hello from a 696KiB container"
Hello from a 696KiB container
```
Keywords

Bootstrap: scratch

There are no additional keywords for the scratch bootstrap agent.

# **8.2 Command Line Interface**

Below are links to the automatically generated CLI docs

# <span id="page-190-0"></span>**8.2.1 singularity**

Linux container platform optimized for High Performance Computing (HPC) and Enterprise Performance Computing (EPC)

### **Synopsis**

Singularity containers provide an application virtualization layer enabling mobility of compute via both application and environment portability. With Singularity one is capable of building a root file system that runs on any other Linux system where Singularity is installed.

singularity [global options...]

### **Examples**

```
$ singularity help <command> [<subcommand>]
$ singularity help build
$ singularity help instance start
```
# **Options**

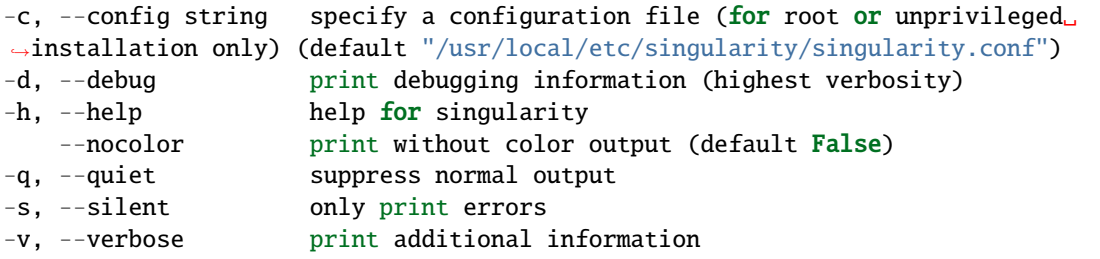

# **SEE ALSO**

- *[singularity build](#page-192-0)* Build a Singularity image
- *[singularity cache](#page-195-0)* Manage the local cache
- *[singularity capability](#page-197-0)* Manage Linux capabilities for users and groups
- *[singularity config](#page-201-0)* Manage various singularity configuration (root user only)
- *[singularity delete](#page-204-0)* Deletes requested image from the library
- *[singularity exec](#page-205-0)* Run a command within a container
- *[singularity inspect](#page-208-0)* Show metadata for an image
- *[singularity instance](#page-210-0)* Manage containers running as services
- *[singularity key](#page-215-0)* Manage OpenPGP keys
- *[singularity oci](#page-222-0)* Manage OCI containers
- *[singularity overlay](#page-231-0)* Manage an EXT3 writable overlay image
- *[singularity plugin](#page-233-0)* Manage Singularity plugins
- *[singularity pull](#page-239-0)* Pull an image from a URI
- *[singularity push](#page-240-0)* Upload image to the provided URI
- *[singularity remote](#page-241-0)* Manage singularity remote endpoints, keyservers and OCI/Docker registry credentials
- *[singularity run](#page-248-0)* Run the user-defined default command within a container
- *[singularity run-help](#page-251-0)* Show the user-defined help for an image
- *[singularity search](#page-252-0)* Search a Container Library for images
- *[singularity shell](#page-253-0)* Run a shell within a container
- *[singularity sif](#page-256-0)* Manipulate Singularity Image Format (SIF) images
- *[singularity sign](#page-262-0)* Attach digital signature(s) to an image
- *[singularity test](#page-263-0)* Run the user-defined tests within a container
- *[singularity verify](#page-265-0)* Verify cryptographic signatures attached to an image
- *[singularity version](#page-266-0)* Show the version for Singularity

*Auto generated by spf13/cobra on 10-Jan-2022*

# <span id="page-192-0"></span>**8.2.2 singularity build**

Build a Singularity image

### **Synopsis**

IMAGE PATH:

When Singularity builds the container, output can be one of a few formats:

default: The compressed Singularity read only image format (default) sandbox: This is a readwrite container within a directory structure

note: It is a common workflow to use the "sandbox" mode for development of the container, and then build it as a default Singularity image for production use. The default format is immutable.

### BUILD SPEC:

The build spec target is a definition (def) file, local image, or URI that can be used to create a Singularity container. Several different local target formats exist:

def file : This is a recipe for building a container (examples below) directory: A directory structure containing a (ch)root file system image: A local image on your machine (will convert to sif if

it is legacy format)

Targets can also be remote and defined by a URI of the following formats:

library:// an image library (default https://cloud.sylabs.io/library) docker:// a Docker/OCI registry (default Docker Hub) shub:// a Singularity registry (default Singularity Hub) oras:// an OCI registry that holds SIF files using ORAS

singularity build [local options...] <IMAGE PATH> <BUILD SPEC>

### **Examples**

```
DEF FILE BASE OS:
   Library:
        Bootstrap: library
        From: debian:9
   Docker:
        Bootstrap: docker
        From: tensorflow/tensorflow:latest
        IncludeCmd: yes # Use the CMD as runscript instead of ENTRYPOINT
    Singularity Hub:
        Bootstrap: shub
        From: singularityhub/centos
   YUM/RHEL:
        Bootstrap: yum
        OSVersion: 7
        MirrorURL: http://mirror.centos.org/centos-%{OSVERSION}/%{OSVERSION}/os/x86_64/
```

```
Include: yum
   Debian/Ubuntu:
       Bootstrap: debootstrap
        OSVersion: trusty
       MirrorURL: http://us.archive.ubuntu.com/ubuntu/
   Local Image:
       Bootstrap: localimage
        From: /home/dave/starter.img
   Scratch:
       Bootstrap: scratch # Populate the container with a minimal rootfs in %setup
DEFFILE SECTIONS:
   %pre
       echo "This is a scriptlet that will be executed on the host, as root before"
       echo "the container has been bootstrapped. This section is not commonly used."
   %setup
       echo "This is a scriptlet that will be executed on the host, as root, after"
        echo "the container has been bootstrapped. To install things into the container"
        echo "reference the file system location with $SINGULARITY_ROOTFS."
   %post
        echo "This scriptlet section will be executed from within the container after"
       echo "the bootstrap/base has been created and setup."
   %test
       echo "Define any test commands that should be executed after container has been"
        echo "built. This scriptlet will be executed from within the running container"
        echo "as the root user. Pay attention to the exit/return value of this scriptlet"
       echo "as any non-zero exit code will be assumed as failure."
       exit 0
   %runscript
        echo "Define actions for the container to be executed with the run command or"
        echo "when container is executed."
   %startscript
       echo "Define actions for container to perform when started as an instance."
   %labels
       HELLO MOTO
       KEY VALUE
   %files
        /path/on/host/file.txt /path/on/container/file.txt
       relative_file.txt /path/on/container/relative_file.txt
   %environment
```

```
LUKE=goodguy
       VADER=badguy
       HAN=someguy
       export HAN VADER LUKE
   %help
       This is a text file to be displayed with the run-help command.
COMMANDS:
   Build a sif file from a Singularity recipe file:
        $ singularity build /tmp/debian0.sif /path/to/debian.def
   Build a sif image from the Library:
        $ singularity build /tmp/debian1.sif library://debian:latest
   Build a base sandbox from DockerHub, make changes to it, then build sif
        $ singularity build --sandbox /tmp/debian docker://debian:latest
        $ singularity exec --writable /tmp/debian apt-get install python
        $ singularity build /tmp/debian2.sif /tmp/debian
```
# **Options**

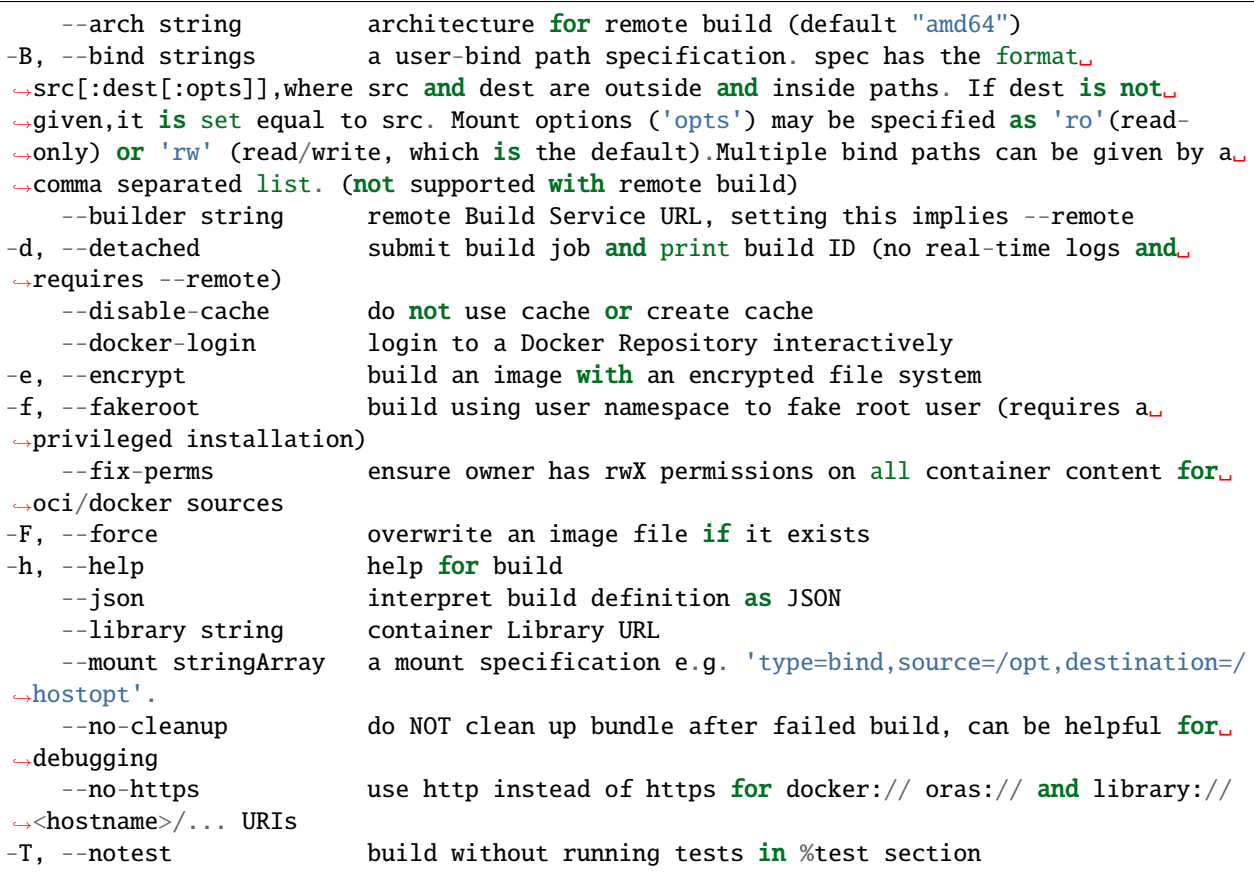

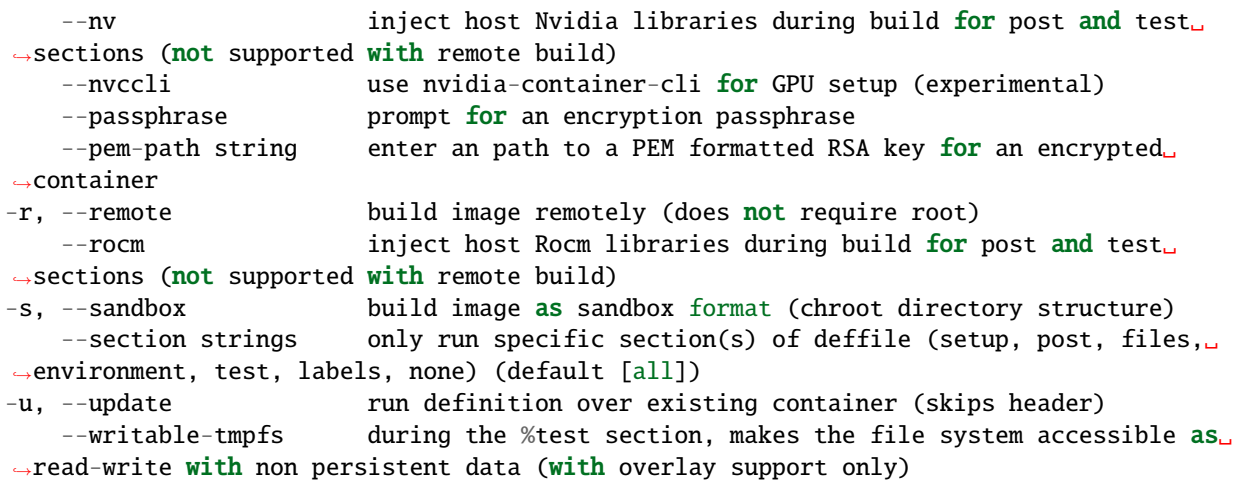

# **SEE ALSO**

### • *[singularity](#page-190-0)* -

Linux container platform optimized for High Performance Computing (HPC) and Enterprise Performance Computing (EPC)

*Auto generated by spf13/cobra on 10-Jan-2022*

# <span id="page-195-0"></span>**8.2.3 singularity cache**

Manage the local cache

# **Synopsis**

Manage your local Singularity cache. You can list/clean using the specific types.

singularity cache

### **Examples**

```
All group commands have their own help output:
```

```
$ singularity cache
$ singularity cache --help
```
### **Options**

-h, --help help for cache

### **SEE ALSO**

• *[singularity](#page-190-0)* -

Linux container platform optimized for High Performance Computing (HPC) and Enterprise Performance Computing (EPC) \* *[singularity cache clean](#page-196-0)* - Clean your local Singularity cache \* *[singularity cache list](#page-197-1)* - List your local Singularity cache

*Auto generated by spf13/cobra on 10-Jan-2022*

# <span id="page-196-0"></span>**8.2.4 singularity cache clean**

Clean your local Singularity cache

### **Synopsis**

This will clean your local cache (stored at \$HOME/.singularity/cache if SINGULARITY\_CACHEDIR is not set). By default the entire cache is cleaned, use –days and –type flags to override this behavior. Note: if you use Singularity as root, cache will be stored in '/root/.singularity/.cache', to clean that cache, you will need to run 'cache clean' as root, or with 'sudo'.

singularity cache clean [clean options...]

### **Examples**

All group commands have their own help output:

\$ singularity help cache clean --days 30 \$ singularity help cache clean --type=library,oci \$ singularity cache clean --help

### **Options**

-D, --days int remove all cache entries older than specified number of days -n, --dry-run operate in dry run mode and do not actually clean the cache -f, --force suppress any prompts and clean the cache -h, --help help for clean -T, --type strings a list of cache types to clean (possible values: library, oci, shub, ˓<sup>→</sup> blob, net, oras, all) (default [all])

# **SEE ALSO**

• *[singularity cache](#page-195-0)* - Manage the local cache

```
Auto generated by spf13/cobra on 10-Jan-2022
```
# <span id="page-197-1"></span>**8.2.5 singularity cache list**

List your local Singularity cache

### **Synopsis**

This will list your local cache (stored at \$HOME/.singularity/cache if SINGULARITY\_CACHEDIR is not set).

```
singularity cache list [list options...]
```
### **Examples**

```
All group commands have their own help output:
```

```
$ singularity help cache list
$ singularity help cache list --type=library,oci
$ singularity cache list --help
```
### **Options**

```
-h, --help help for list
-T, --type strings a list of cache types to display, possible entries: library, oci,
˓→shub, blob(s), all (default [all])
-v, --verbose include cache entries in the output
```
# **SEE ALSO**

• *[singularity cache](#page-195-0)* - Manage the local cache

*Auto generated by spf13/cobra on 10-Jan-2022*

# <span id="page-197-0"></span>**8.2.6 singularity capability**

Manage Linux capabilities for users and groups

### **Synopsis**

Capabilities allow you to have fine grained control over the permissions that your containers need to run.

NOTE: capability add/drop commands require root to run. Granting capabilities to users allows them to escalate privilege inside the container and will likely give them a route to privilege escalation on the host system as well. Do not add capabilities to users who should not have root on the host system.

singularity capability

### **Examples**

```
All group commands have their own help output:
$ singularity help capability add
$ singularity capability add --help
```
#### **Options**

-h, --help help **for** capability

#### **SEE ALSO**

• *[singularity](#page-190-0)* -

Linux container platform optimized for High Performance Computing (HPC) and Enterprise Performance Computing (EPC) \* *[singularity capability add](#page-198-0)* - Add capabilities to a user or group (requires root) \* *[singularity capability avail](#page-199-0)* - Show description for available capabilities \* *[singularity capability drop](#page-200-0)* - Remove capabilities from a user or group (requires root) \* *[singularity capability list](#page-201-1)* - Show capabilities for a given user or group

*Auto generated by spf13/cobra on 10-Jan-2022*

# <span id="page-198-0"></span>**8.2.7 singularity capability add**

Add capabilities to a user or group (requires root)

### **Synopsis**

Add Linux capabilities to a user or group. NOTE: This command requires root to run.

The capabilities argument must be separated by commas and is not case sensitive.

To see available capabilities, type "singularity capability avail" or refer to capabilities manual "man 7 capabilities".

singularity capability add [add options...] <capabilities>

**Examples**

```
$ sudo singularity capability add --user nobody AUDIT_READ,chown
$ sudo singularity capability add --group nobody cap_audit_write
To add all capabilities to a user:
$ sudo singularity capability add --user nobody all
```
# **Options**

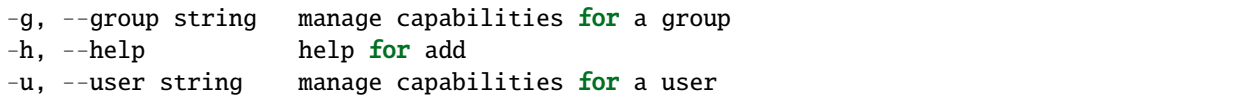

# **SEE ALSO**

• *[singularity capability](#page-197-0)* - Manage Linux capabilities for users and groups

*Auto generated by spf13/cobra on 10-Jan-2022*

# <span id="page-199-0"></span>**8.2.8 singularity capability avail**

Show description for available capabilities

# **Synopsis**

Show description for available Linux capabilities.

```
singularity capability avail [capabilities]
```
# **Examples**

Show description for all available capabilities:

\$ singularity capability avail

Show CAP\_CHOWN description:

\$ singularity capability avail CAP\_CHOWN

Show CAP\_CHOWN/CAP\_NET\_RAW description:

\$ singularity capability avail CAP\_CHOWN,CAP\_NET\_RAW

# **Options**

-h, --help help for avail

# **SEE ALSO**

• *[singularity capability](#page-197-0)* - Manage Linux capabilities for users and groups

*Auto generated by spf13/cobra on 10-Jan-2022*

# <span id="page-200-0"></span>**8.2.9 singularity capability drop**

Remove capabilities from a user or group (requires root)

### **Synopsis**

Remove Linux capabilities from a user/group. NOTE: This command requires root to run.

The capabilities argument must be separated by commas and is not case sensitive.

To see available capabilities, type "singularity capability avail" or refer to capabilities manual "man 7 capabilities"

singularity capability drop [drop options...] <capabilities>

### **Examples**

```
$ sudo singularity capability drop --user nobody AUDIT_READ,CHOWN
$ sudo singularity capability drop --group nobody audit_write
To drop all capabilities for a user:
$ sudo singularity capability drop --user nobody all
```
# **Options**

```
-g, --group string manage capabilities for a group
-h, --help help for drop
-u, --user string   manage capabilities for a user
```
# **SEE ALSO**

• *[singularity capability](#page-197-0)* - Manage Linux capabilities for users and groups

*Auto generated by spf13/cobra on 10-Jan-2022*

# <span id="page-201-1"></span>**8.2.10 singularity capability list**

Show capabilities for a given user or group

### **Synopsis**

Show the capabilities for a user or group.

singularity capability list [user/group]

### **Examples**

```
To list capabilities set for user or group nobody:
```
\$ singularity capability list nobody

To list capabilities for all users/groups:

```
$ singularity capability list
```
# **Options**

-h, --help help for list

# **SEE ALSO**

• *[singularity capability](#page-197-0)* - Manage Linux capabilities for users and groups

*Auto generated by spf13/cobra on 10-Jan-2022*

# <span id="page-201-0"></span>**8.2.11 singularity config**

Manage various singularity configuration (root user only)

### **Synopsis**

The config command allows root user to manage various configuration like fakeroot user mapping entries.

### **Examples**

```
All config commands have their own help output:
```

```
$ singularity help config fakeroot
$ singularity config fakeroot --help
```
### **Options**

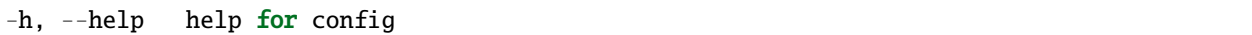

# **SEE ALSO**

• *[singularity](#page-190-0)* -

Linux container platform optimized for High Performance Computing (HPC) and Enterprise Performance Computing (EPC) \* *[singularity config fakeroot](#page-202-0)* - Manage fakeroot user mappings entries (root user only) \* *[singularity config global](#page-203-0)* - Edit singularity.conf from command line (root user only or unprivileged installation)

*Auto generated by spf13/cobra on 10-Jan-2022*

# <span id="page-202-0"></span>**8.2.12 singularity config fakeroot**

Manage fakeroot user mappings entries (root user only)

#### **Synopsis**

The config fakeroot command allow a root user to add/remove/enable/disable fakeroot user mappings.

```
singularity config fakeroot <option> <user>
```
## **Examples**

```
To add a fakeroot user mapping for vagrant user:
$ singularity config fakeroot --add vagrant
To remove a fakeroot user mapping for vagrant user:
$ singularity config fakeroot --remove vagrant
To disable a fakeroot user mapping for vagrant user:
$ singularity config fakeroot --disable vagrant
To enable a fakeroot user mapping for vagrant user:
$ singularity config fakeroot --enable vagrant
```
### **Options**

-a, --add add a fakeroot mapping entry for a user allowing him to use the fakeroot $\Box$  $ightharpoonup$ feature -d, --disable disable a user fakeroot mapping entry preventing him to use the fakeroot␣ ˓<sup>→</sup>feature (the user mapping must be present) -e, --enable enable a user fakeroot mapping entry allowing him to use the fakeroot␣ ˓<sup>→</sup>feature (the user mapping must be present) -h, --help help for fakeroot -r, --remove remove the user fakeroot mapping entry preventing him to use the␣ ˓<sup>→</sup>fakeroot feature

# **SEE ALSO**

• *[singularity config](#page-201-0)* - Manage various singularity configuration (root user only)

*Auto generated by spf13/cobra on 10-Jan-2022*

# <span id="page-203-0"></span>**8.2.13 singularity config global**

Edit singularity.conf from command line (root user only or unprivileged installation)

# **Synopsis**

The config global command allow administrators to set/unset/get/reset configuration directives of singularity.conf from command line.

singularity config global <option> <directive> [value,...]

# **Examples**

```
To add a path to "bind path" directive:
$ singularity config global --set "bind path" /etc/resolv.conf
To remove a path from "bind path" directive:
$ singularity config global --unset "bind path" /etc/resolv.conf
To set "bind path" to the default value:
$ singularity config global --reset "bind path"
To get "bind path" directive value:
$ singularity config global --get "bind path"
To display the resulting configuration instead of writing it to file:
$ singularity config global --dry-run --set "bind path" /etc/resolv.conf
```
### **Options**

```
-d, --dry-run dump resulting configuration on stdout but doesn't write it to␣
˓→singularity.conf
-g, --get get value of the configuration directive
-h, --help help for global
-r, --reset reset the configuration directive value to its default value
-s, --set set value of the configuration directive (for multi-value directives, it<sub>u</sub>
\rightarrowwill add it)
-u, --unset unset value of the configuration directive (for multi-value directives,␣
→it will remove matching values)
```
# **SEE ALSO**

• *[singularity config](#page-201-0)* - Manage various singularity configuration (root user only)

*Auto generated by spf13/cobra on 10-Jan-2022*

# <span id="page-204-0"></span>**8.2.14 singularity delete**

Deletes requested image from the library

# **Synopsis**

The 'delete' command allows you to delete an image from a remote library.

singularity delete [arch] <imageRef> [flags]

# **Examples**

\$ singularity delete --arch=amd64 library://username/project/image:1.0

# **Options**

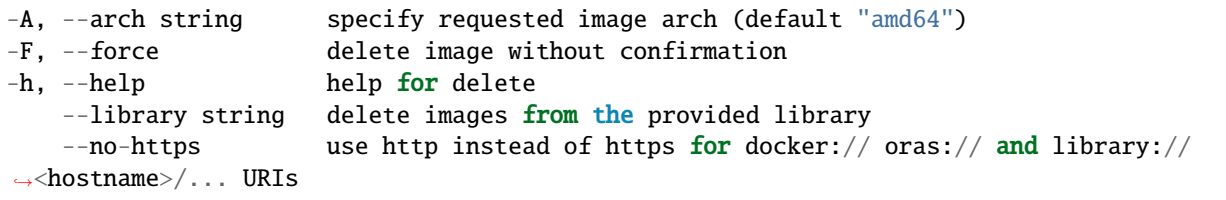

# **SEE ALSO**

• *[singularity](#page-190-0)* -

Linux container platform optimized for High Performance Computing (HPC) and Enterprise Performance Computing (EPC)

*Auto generated by spf13/cobra on 10-Jan-2022*

# <span id="page-205-0"></span>**8.2.15 singularity exec**

Run a command within a container

# **Synopsis**

singularity exec supports the following formats:

- **\***.sif Singularity Image Format (SIF). Native to Singularity 3.0+
- **\***.sqsh SquashFS format. Native to Singularity 2.4+
- **\***.img ext3 format. Native to Singularity versions < 2.4.
- **directory/ sandbox format. Directory containing a valid root file** system and optionally Singularity meta-data.

**instance://\* A local running instance of a container. (See the instance** command group.)

**library://\* A SIF container hosted on a Library** (default [https://cloud.sylabs.io/library\)](https://cloud.sylabs.io/library)

**docker://\* A Docker/OCI container hosted on Docker Hub or another** OCI registry.

shub://\* A container hosted on Singularity Hub.

**oras://\* A SIF container hosted on an OCI registry that supports** the OCI Registry As Storage (ORAS) specification.

singularity exec [exec options...] <container> <command>

# **Examples**

```
$ singularity exec /tmp/debian.sif cat /etc/debian_version
$ singularity exec /tmp/debian.sif python ./hello_world.py
$ cat hello_world.py | singularity exec /tmp/debian.sif python
$ sudo singularity exec --writable /tmp/debian.sif apt-get update
$ singularity exec instance://my_instance ps -ef
$ singularity exec library://centos cat /etc/os-release
```
# **Options**

```
--add-caps string a comma separated capability list to add
   --allow-setuid allow setuid binaries in container (root only)
   --app string set an application to run inside a container
   --apply-cgroups string apply cgroups from file for container processes (root only)
-B, --bind strings a user-bind path specification. spec has the format␣
→src[:dest[:opts]], where src and dest are outside and inside paths. If dest is not.
˓→given, it is set equal to src. Mount options ('opts') may be specified as 'ro' (read-
→only) or 'rw' (read/write, which is the default). Multiple bind paths can be given by
˓→a comma separated list.
-e, --cleanenv clean environment before running container
   --compat apply settings for increased OCI/Docker compatibility.␣
˓→Infers --containall, --no-init, --no-umask, --writable-tmpfs.
-c, --contain use minimal /dev and empty other directories (e.g. /tmp and
˓→$HOME) instead of sharing filesystems from your host
-C, --containall contain not only file systems, but also PID, IPC, and␣
˓→environment
   --disable-cache dont use cache, and dont create cache
   --dns string list of DNS server separated by commas to add in resolv.conf
   --docker-login login to a Docker Repository interactively
   --drop-caps string a comma separated capability list to drop
   --env strings pass environment variable to contained process
   --env-file string pass environment variables from file to contained process
-f, --fakeroot run container in new user namespace as uid 0
   --fusemount strings A FUSE filesystem mount specification of the form '<type>:
˓→<fuse command> <mountpoint>' - where <type> is 'container' or 'host', specifying where␣
˓→the mount will be performed ('container-daemon' or 'host-daemon' will run the FUSE␣
˓→process detached). <fuse command> is the path to the FUSE executable, plus options for␣
→the mount. <mountpoint> is the location in the container to which the FUSE mount will.
˓→be attached. E.g. 'container:sshfs 10.0.0.1:/ /sshfs'. Implies --pid.
-h, --help help for exec
-H, --home string a home directory specification. spec can either be a src␣
˓→path or src:dest pair. src is the source path of the home directory outside the␣
˓→container and dest overrides the home directory within the container. (default "/home/
˓→circleci")
   --hostname string set container hostname
-i, --ipc run container in a new IPC namespace
   --keep-privs let root user keep privileges in container (root only)
   --mount stringArray a mount specification e.g. 'type=bind, source=/opt,
˓→destination=/hostopt'.
-n, --net run container in a new network namespace (sets up a bridge␣
˓→network interface by default)
   --network string specify desired network type separated by commas, each␣
˓→network will bring up a dedicated interface inside container (default "bridge")
   --network-args strings specify network arguments to pass to CNI plugins
   --no-home do NOT mount users home directory if /home is not the
˓→current working directory
   --no-https use http instead of https for docker:// oras:// and<sub>u</sub>
˓→library://<hostname>/... URIs
   --no-init do NOT start shim process with --pid
   --no-mount strings disable one or more mount xxx options set in singularity.
\rightarrowconf
```

```
--no-privs drop all privileges from root user in container)
   --no-umask do not propagate umask to the container, set default 0022␣
\rightarrowumask
   --nv enable Nvidia support
   --nvccli use nvidia-container-cli for GPU setup (experimental)
-o, --overlay strings use an overlayFS image for persistent data storage or as␣
˓→read-only layer of container
   --passphrase prompt for an encryption passphrase
   --pem-path string enter an path to a PEM formatted RSA key for an encrypted
˓→container
-p, --pid run container in a new PID namespace
   --pwd string initial working directory for payload process inside the
˓→container
   --rocm enable experimental Rocm support
-S, --scratch strings include a scratch directory within the container that is␣
˓→linked to a temporary dir (use -W to force location)
   --security strings enable security features (SELinux, Apparmor, Seccomp)
-u, --userns run container in a new user namespace, allowing Singularity␣
\rightarrowto run completely unprivileged on recent kernels. This disables some features of
˓→Singularity, for example it only works with sandbox images.
   --uts run container in a new UTS namespace
   --vm enable VM support
   --vm-cpu string mumber of CPU cores to allocate to Virtual Machine (implies
\leftrightarrow--vm) (default "1")
   --vm-err enable attaching stderr from VM
   --vm-ip string IP Address to assign for container usage. Defaults to DHCP<sub>u</sub>
˓→within bridge network. (default "dhcp")
   --vm-ram string amount of RAM in MiB to allocate to Virtual Machine␣
˓→(implies --vm) (default "1024")
-W, --workdir string working directory to be used for /tmp, /var/tmp and $HOME␣
\rightarrow(if -c/--contain was also used)
-w, --writable by default all Singularity containers are available as read␣
˓→only. This option makes the file system accessible as read/write.
   --writable-tmpfs makes the file system accessible as read-write with non␣
˓→persistent data (with overlay support only)
```
# **SEE ALSO**

#### • *[singularity](#page-190-0)* -

Linux container platform optimized for High Performance Computing (HPC) and Enterprise Performance Computing (EPC)

*Auto generated by spf13/cobra on 10-Jan-2022*

# <span id="page-208-0"></span>**8.2.16 singularity inspect**

Show metadata for an image

### **Synopsis**

Inspect will show you labels, environment variables, apps and scripts associated with the image determined by the flags you pass. By default, they will be shown in plain text. If you would like to list them in json format, you should use the –json flag.

singularity inspect [inspect options...] <image path>

### **Examples**

\$ singularity inspect ubuntu.sif

```
If you want to list the applications (apps) installed in a container (located at
/scif/apps) you should run inspect command with --list-apps <container-image> flag.
( See https://sci-f.github.io for more information on SCIF apps)
```
The following environment variables are available to you when called from the shell inside the container. The top variables are relevant to the active app (--app <app>) and the bottom available for all apps regardless of the active app. Both sets of variables are also available during␣ ˓<sup>→</sup>development (at build time).

```
ACTIVE APP ENVIRONMENT:
   SCIF_APPNAME the name for the active application
   SCIF_APPROOT the installation folder for the application created at /scif/apps/
\leftrightarrow<app>
   SCIF_APPMETA the application metadata folder
   SCIF_APPDATA the data folder created for the application at /scif/data/<app>
     SCIF_APPINPUT expected input folder within data base folder
     SCIF APPOUTPUT the output data folder within data base folder
   SCIF_APPENV points to the application's custom environment.sh file in its␣
˓→metadata folder
   SCIF_APPLABELS is the application's labels.json in the metadata folder
   SCIF_APPBIN is the bin folder for the app, which is automatically added to␣
\rightarrowthe $PATH when the app is active
   SCIF_APPLIB is the application's library folder that is added to the LD_
˓→LIBRARY_PATH
   SCIF_APPRUN is the runscript
   SCIF_APPHELP is the help file for the runscript
   SCIF_APPTEST is the testing script (test.sh) associated with the application
   SCIF_APPNAME the name for the active application
   SCIF_APPFILES the files section associated with the application that are added␣
˓→to
GLOBAL APP ENVIRONMENT:
```

```
SCIF_DATA scif defined data base for all apps (/scif/data)
   SCIF_APPS scif defined install bases for all apps (/scif/apps)
   SCIF_APPROOT_<app> root for application <app>
   SCIF_APPDATA_<app> data root for application <app>
To list all your apps:
$ singularity inspect --list-apps ubuntu.sif
To list only labels in the json format from an image:
$ singularity inspect --json --labels ubuntu.sif
To verify you own a single application on your container image, use the --app <appname>
ightharpoonupflag:
$ singularity inspect --app <appname> ubuntu.sif
```
# **Options**

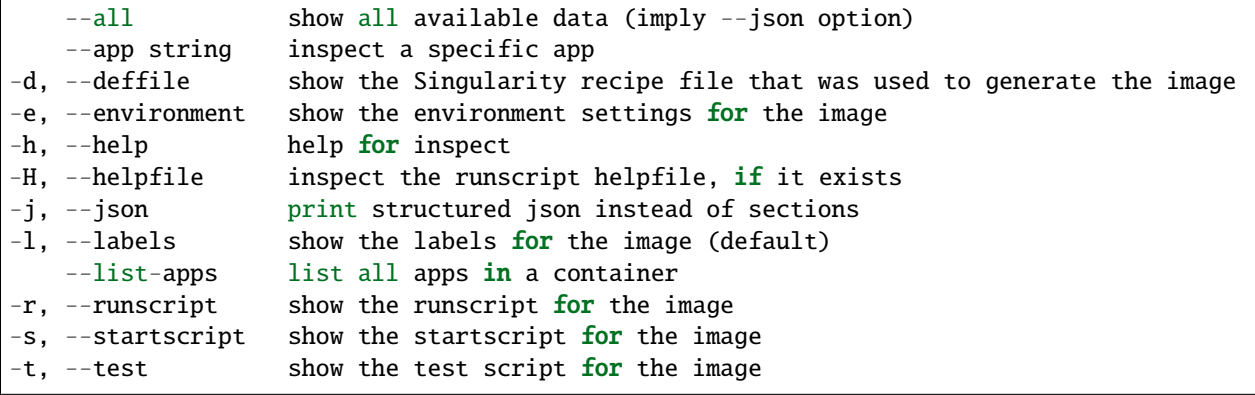

# **SEE ALSO**

#### • *[singularity](#page-190-0)* -

Linux container platform optimized for High Performance Computing (HPC) and Enterprise Performance Computing (EPC)

*Auto generated by spf13/cobra on 10-Jan-2022*

# <span id="page-210-0"></span>**8.2.17 singularity instance**

Manage containers running as services

### **Synopsis**

Instances allow you to run containers as background processes. This can be useful for running services such as web servers or databases.

singularity instance

### **Examples**

```
All group commands have their own help output:
$ singularity help instance start
```

```
$ singularity instance start --help
```
### **Options**

-h, --help help for instance

## **SEE ALSO**

```
• singularity -
```
Linux container platform optimized for High Performance Computing (HPC) and Enterprise Performance Computing (EPC) \* *[singularity instance list](#page-210-1)* - List all running and named Singularity instances \* *[singularity instance start](#page-211-0)* - Start a named instance of the given container image \* *[singularity instance stop](#page-214-0)* - Stop a named instance of a given container image

*Auto generated by spf13/cobra on 10-Jan-2022*

# <span id="page-210-1"></span>**8.2.18 singularity instance list**

List all running and named Singularity instances

### **Synopsis**

The instance list command allows you to view the Singularity container instances that are currently running in the background.

```
singularity instance list [list options...] [<instance name glob>]
```
### **Examples**

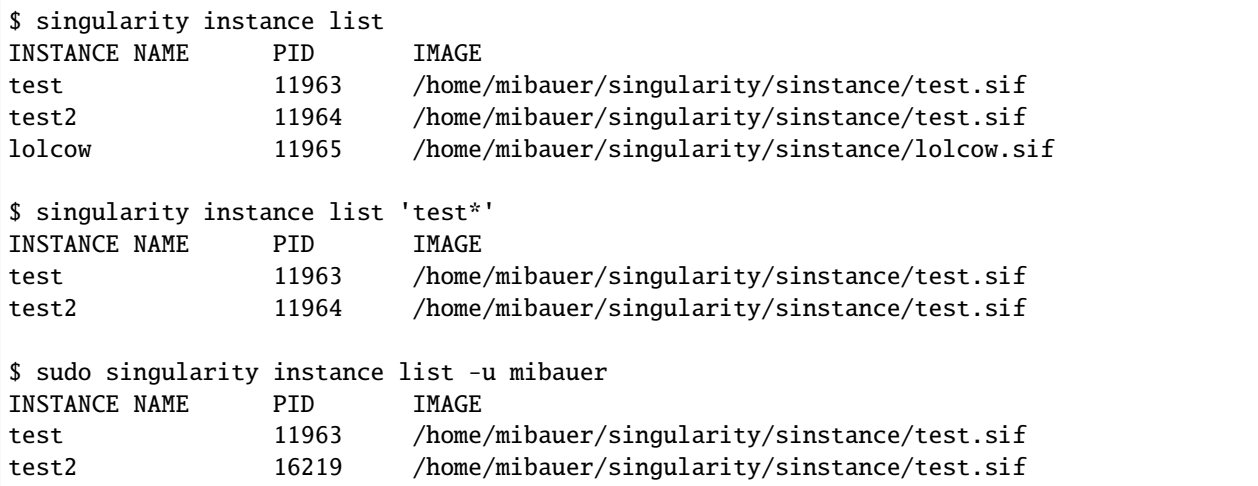

# **Options**

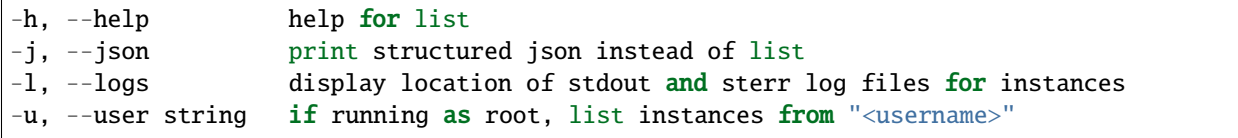

# **SEE ALSO**

• *[singularity instance](#page-210-0)* - Manage containers running as services

*Auto generated by spf13/cobra on 10-Jan-2022*

# <span id="page-211-0"></span>**8.2.19 singularity instance start**

Start a named instance of the given container image

# **Synopsis**

The instance start command allows you to create a new named instance from an existing container image that will begin running in the background. If a startscript is defined in the container metadata the commands in that script will be executed with the instance start command as well. You can optionally pass arguments to startscript

singularity instance start accepts the following container formats

- **\***.sif Singularity Image Format (SIF). Native to Singularity 3.0+
- **\***.sqsh SquashFS format. Native to Singularity 2.4+
- **\***.img ext3 format. Native to Singularity versions < 2.4.
- **directory/ sandbox format. Directory containing a valid root file** system and optionally Singularity meta-data.

**instance://\* A local running instance of a container. (See the instance** command group.)

**library://\* A SIF container hosted on a Library** (default [https://cloud.sylabs.io/library\)](https://cloud.sylabs.io/library)

**docker://\* A Docker/OCI container hosted on Docker Hub or another** OCI registry.

shub://\* A container hosted on Singularity Hub.

**oras://\* A SIF container hosted on an OCI registry that supports** the OCI Registry As Storage (ORAS) specification.

singularity instance start [start options...] <container path> <instance name> ˓<sup>→</sup>[startscript args...]

# **Examples**

```
$ singularity instance start /tmp/my-sql.sif mysql
$ singularity shell instance://mysql
Singularity my-sql.sif> pwd
/home/mibauer/mysql
Singularity my-sql.sif> ps
PID TTY TIME CMD
 1 pts/0 00:00:00 sinit
 2 pts/0 00:00:00 bash
 3 pts/0 00:00:00 ps
Singularity my-sql.sif>
$ singularity instance stop /tmp/my-sql.sif mysql
Stopping /tmp/my-sql.sif mysql
```
### **Options**

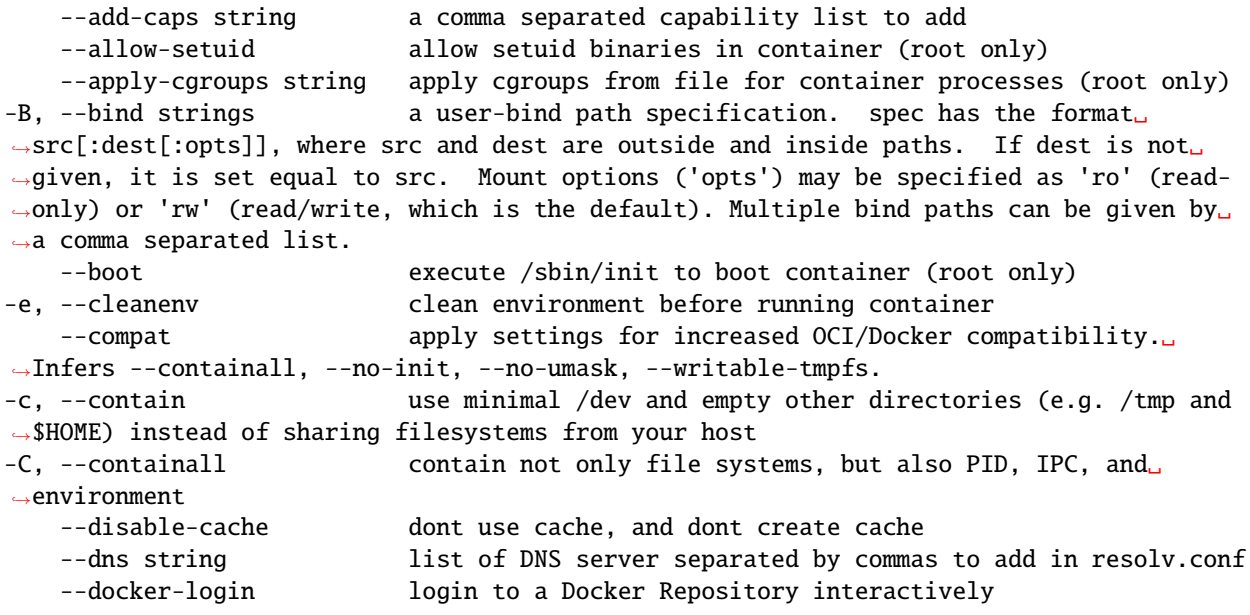

```
--drop-caps string a comma separated capability list to drop
   --env strings pass environment variable to contained process
   --env-file string pass environment variables from file to contained process
-f, --fakeroot run container in new user namespace as uid 0
   --fusemount strings A FUSE filesystem mount specification of the form '<type>:
˓→<fuse command> <mountpoint>' - where <type> is 'container' or 'host', specifying where␣
→the mount will be performed ('container-daemon' or 'host-daemon' will run the FUSE
˓→process detached). <fuse command> is the path to the FUSE executable, plus options for␣
→the mount. <mountpoint> is the location in the container to which the FUSE mount will.
˓→be attached. E.g. 'container:sshfs 10.0.0.1:/ /sshfs'. Implies --pid.
-h, --help help for start
-H, --home string a home directory specification. spec can either be a src␣
˓→path or src:dest pair. src is the source path of the home directory outside the␣
˓→container and dest overrides the home directory within the container. (default "/home/
\rightarrowcircleci")
   --hostname string set container hostname
-i, --ipc run container in a new IPC namespace
   --keep-privs let root user keep privileges in container (root only)
   --mount stringArray a mount specification e.g. 'type=bind, source=/opt,
˓→destination=/hostopt'.
-n, --net run container in a new network namespace (sets up a bridge␣
˓→network interface by default)
   --network string specify desired network type separated by commas, each
˓→network will bring up a dedicated interface inside container (default "bridge")
   --network-args strings specify network arguments to pass to CNI plugins
   --no-home do NOT mount users home directory if /home is not the␣
˓→current working directory
   --no-https                 use http instead of https for docker:// oras:// and
˓→library://<hostname>/... URIs
   --no-init do NOT start shim process with --pid
   --no-mount strings disable one or more mount xxx options set in singularity.
\rightarrowconf
   --no-privs drop all privileges from root user in container)
   --no-umask do not propagate umask to the container, set default 0022␣
\rightarrowumask
   --nv enable Nvidia support
   --nvccli use nvidia-container-cli for GPU setup (experimental)
-o, --overlay strings use an overlayFS image for persistent data storage or as␣
˓→read-only layer of container
   --passphrase prompt for an encryption passphrase
   --pem-path string enter an path to a PEM formatted RSA key for an encrypted<sub>u</sub>
˓→container
   --pid-file string write instance PID to the file with the given name
   --rocm enable experimental Rocm support
-S, --scratch strings include a scratch directory within the container that is<sub>u</sub>
˓→linked to a temporary dir (use -W to force location)
   --security strings enable security features (SELinux, Apparmor, Seccomp)
-u, --userns run container in a new user namespace, allowing Singularity␣
→to run completely unprivileged on recent kernels. This disables some features of<sub>u</sub>
˓→Singularity, for example it only works with sandbox images.
   --uts run container in a new UTS namespace
-W, --workdir string working directory to be used for /tmp, /var/tmp and $HOME␣
\rightarrow (if -c/--contain was also used) (continues on next page)
```

```
210 Chapter 8. Reference
```

```
-w, --writable by default all Singularity containers are available as read␣
˓→only. This option makes the file system accessible as read/write.
   --writable-tmpfs makes the file system accessible as read-write with non␣
˓→persistent data (with overlay support only)
```
### **SEE ALSO**

• *[singularity instance](#page-210-0)* - Manage containers running as services

*Auto generated by spf13/cobra on 10-Jan-2022*

# <span id="page-214-0"></span>**8.2.20 singularity instance stop**

Stop a named instance of a given container image

### **Synopsis**

The command singularity instance stop allows you to stop and clean up a named, running instance of a given container image.

singularity instance stop [stop options...] [instance]

### **Examples**

```
$ singularity instance start my-sql.sif mysql1
$ singularity instance start my-sql.sif mysql2
$ singularity instance stop mysql*
Stopping mysql1 instance of my-sql.sif (PID=23845)
Stopping mysql2 instance of my-sql.sif (PID=23858)
$ singularity instance start my-sql.sif mysql1
Force instance to shutdown
$ singularity instance stop -f mysql1 (may corrupt data)
Send SIGTERM to the instance
$ singularity instance stop -s SIGTERM mysql1
$ singularity instance stop -s TERM mysql1
$ singularity instance stop -s 15 mysql1
```
### **Options**

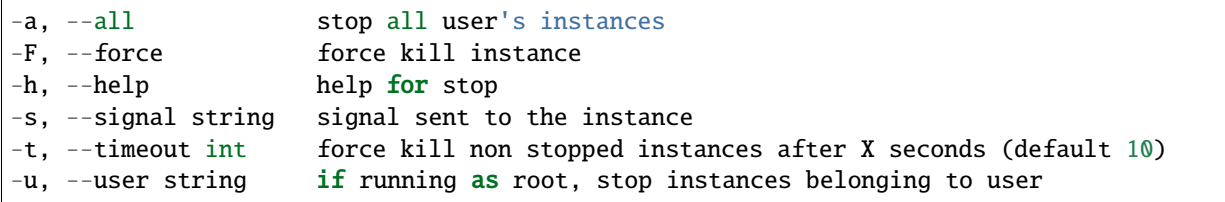

# **SEE ALSO**

• *[singularity instance](#page-210-0)* - Manage containers running as services

*Auto generated by spf13/cobra on 10-Jan-2022*

# <span id="page-215-0"></span>**8.2.21 singularity key**

Manage OpenPGP keys

### **Synopsis**

Manage your trusted, public and private keys in your local or in the global keyring (local keyring: '~/.singularity/sypgp' if 'SINGULARITY\_SYPGPDIR' is not set, global keyring: '/usr/local/etc/singularity/global-pgp-public')

singularity key [key options...]

### **Examples**

```
All group commands have their own help output:
```

```
$ singularity help key newpair
$ singularity key list --help
```
### **Options**

-h, --help help for key

### **SEE ALSO**

• *[singularity](#page-190-0)* -

Linux container platform optimized for High Performance Computing (HPC) and Enterprise Performance Computing (EPC) \* *[singularity key export](#page-216-0)* - Export a public or private key into a specific file \* *[singularity key import](#page-216-1)* - Import a local key into the local or global keyring \* *[singularity key list](#page-217-0)* - List keys in your local or in the global keyring \* *[singularity key newpair](#page-218-0)* - Create a new key pair \* *[singularity key pull](#page-219-0)* - Download a public key from a key server \* *[singularity key push](#page-219-1)* - Upload a public key to a key server \* *[singularity key remove](#page-220-0)* - Remove a local public key from your local or the global keyring \* *[singularity key search](#page-221-0)* - Search for keys on a key server
*Auto generated by spf13/cobra on 10-Jan-2022*

# **8.2.22 singularity key export**

Export a public or private key into a specific file

#### **Synopsis**

The 'key export' command allows you to export a key and save it to a file.

singularity key export [export options...] <output-file>

#### **Examples**

```
Exporting a private key:
```
\$ singularity key export --secret ./private.asc

Exporting a public key:

\$ singularity key export ./public.asc

### **Options**

```
-a, --armor ascii armored format
-g, --global manage global public keys (import/pull/remove are restricted to root user
˓→or unprivileged installation only)
-h, -help help for export
-s, --secret export a secret key
```
### **SEE ALSO**

• *[singularity key](#page-215-0)* - Manage OpenPGP keys

*Auto generated by spf13/cobra on 10-Jan-2022*

# **8.2.23 singularity key import**

Import a local key into the local or global keyring

### **Synopsis**

The 'key import' command allows you to add a key to your local or global keyring from a specific file.

singularity key import [import options...] <input-key>

### **Examples**

```
$ singularity key import ./my-key.asc
# Import into global keyring (root user only)
$ singularity key import --global ./my-key.asc
```
## **Options**

```
-g, --global manage global public keys (import/pull/remove are restricted to␣
˓→root user or unprivileged installation only)
-h, --help help for import
   --new-password set a new password to the private key
```
## **SEE ALSO**

• *[singularity key](#page-215-0)* - Manage OpenPGP keys

*Auto generated by spf13/cobra on 10-Jan-2022*

# **8.2.24 singularity key list**

List keys in your local or in the global keyring

## **Synopsis**

List your local keys in your keyring. Will list public (trusted) keys by default.

singularity key list

#### **Examples**

```
$ singularity key list
$ singularity key list --secret
# list global public keys
$ singularity key list --global
```
# **Options**

```
-g, --global manage global public keys (import/pull/remove are restricted to root user
˓→or unprivileged installation only)
-h, --help help for list
-s, --secret list private keys instead of the default which displays public ones
```
# **SEE ALSO**

• *[singularity key](#page-215-0)* - Manage OpenPGP keys

*Auto generated by spf13/cobra on 10-Jan-2022*

# **8.2.25 singularity key newpair**

Create a new key pair

# **Synopsis**

The 'key newpair' command allows you to create a new key or public/private keys to be stored in the default user local keyring location (e.g., \$HOME/.singularity/sypgp).

singularity key newpair

## **Examples**

```
$ singularity key newpair
$ singularity key newpair --password=psk --name=your-name --comment="key comment" --
˓→email=mail@email.com --push=false
```
## **Options**

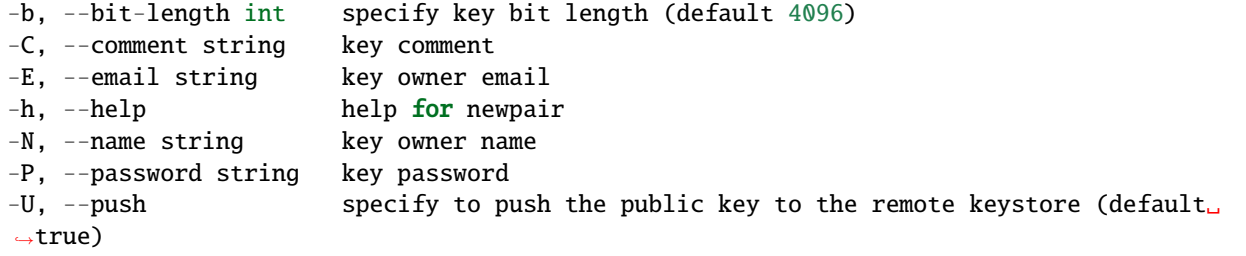

• *[singularity key](#page-215-0)* - Manage OpenPGP keys

```
Auto generated by spf13/cobra on 10-Jan-2022
```
# **8.2.26 singularity key pull**

Download a public key from a key server

### **Synopsis**

The 'key pull' command allows you to retrieve public key material from a remote key server, and add it to your keyring. Note that Singularity consults your keyring when running commands such as 'singularity verify', and thus adding a key to your keyring implies a level of trust. Because of this, it is recommended that you verify the fingerprint of the key with its owner prior to running this command.

singularity key pull [pull options...] <fingerprint>

#### **Examples**

\$ singularity key pull 8883491F4268F173C6E5DC49EDECE4F3F38D871E

# **Options**

```
-g, --global manage global public keys (import/pull/remove are restricted to root␣
→user or unprivileged installation only)
-h, --help help for pull
-u, --url string specify the key server URL
```
## **SEE ALSO**

• *[singularity key](#page-215-0)* - Manage OpenPGP keys

*Auto generated by spf13/cobra on 10-Jan-2022*

# **8.2.27 singularity key push**

Upload a public key to a key server

# **Synopsis**

The 'key push' command allows you to connect to a key server and upload public keys from the local or the global keyring.

singularity key push [push options...] <fingerprint>

#### **Examples**

\$ singularity key push 8883491F4268F173C6E5DC49EDECE4F3F38D871E

#### **Options**

```
-g, --global manage global public keys (import/pull/remove are restricted to root␣
→user or unprivileged installation only)
-h, --help help for push
-u, --url string specify the key server URL
```
# **SEE ALSO**

• *[singularity key](#page-215-0)* - Manage OpenPGP keys

*Auto generated by spf13/cobra on 10-Jan-2022*

# **8.2.28 singularity key remove**

Remove a local public key from your local or the global keyring

#### **Synopsis**

The 'key remove' command will remove a local public key from the local or the global keyring.

```
singularity key remove <fingerprint>
```
### **Examples**

\$ singularity key remove D87FE3AF5C1F063FCBCC9B02F812842B5EEE5934

#### **Options**

```
-g, --global manage global public keys (import/pull/remove are restricted to root user
˓→or unprivileged installation only)
-h, --help help for remove
```
### **SEE ALSO**

• *[singularity key](#page-215-0)* - Manage OpenPGP keys

*Auto generated by spf13/cobra on 10-Jan-2022*

# **8.2.29 singularity key search**

Search for keys on a key server

### **Synopsis**

The 'key search' command allows you to connect to a key server and look for public keys matching the argument passed to the command line. You can search by name, email, or fingerprint / key ID. (Maximum 100 search entities)

singularity key search [search options...] <search\_string>

#### **Examples**

```
$ singularity key search sylabs.io
# search by fingerprint:
$ singularity key search 8883491F4268F173C6E5DC49EDECE4F3F38D871E
# search by key ID:
$ singularity key search F38D871E
```
### **Options**

```
-h, --help help for search
-1, --long-list output long list when searching for keys
-u, --url string specify the key server URL
```
• *[singularity key](#page-215-0)* - Manage OpenPGP keys

*Auto generated by spf13/cobra on 10-Jan-2022*

# <span id="page-222-0"></span>**8.2.30 singularity oci**

Manage OCI containers

### **Synopsis**

Allow you to manage containers from OCI bundle directories.

NOTE: all oci commands requires to run as root

### **Examples**

```
All group commands have their own help output:
```

```
$ singularity oci create -b ~/bundle mycontainer
$ singularity oci start mycontainer
```
## **Options**

```
-h, --help help for oci
```
## **SEE ALSO**

#### • *[singularity](#page-190-0)* -

Linux container platform optimized for High Performance Computing (HPC) and Enterprise Performance Computing (EPC) \* *[singularity oci attach](#page-223-0)* - Attach console to a running container process (root user only) \* *[singularity oci create](#page-223-1)* - Create a container from a bundle directory (root user only) \* *[singularity oci delete](#page-224-0)* - Delete container (root user only) \* *[singularity oci exec](#page-225-0)* - Execute a command within container (root user only) \* *[singularity oci kill](#page-225-1)* - Kill a container (root user only) \* *[singularity oci mount](#page-226-0)* - Mount create an OCI bundle from SIF image (root user only) \* *[singularity oci](#page-226-1) [pause](#page-226-1)* - Suspends all processes inside the container (root user only) \* *[singularity oci resume](#page-227-0)* - Resumes all processes previously paused inside the container (root user only) \* *[singularity oci run](#page-228-0)* - Create/start/attach/delete a container from a bundle directory (root user only) \* *[singularity oci start](#page-229-0)* - Start container process (root user only) \* *[singularity oci](#page-229-1) [state](#page-229-1)* - Query state of a container (root user only) \* *[singularity oci umount](#page-230-0)* - Umount delete bundle (root user only) \* *[singularity oci update](#page-230-1)* - Update container cgroups resources (root user only)

*Auto generated by spf13/cobra on 10-Jan-2022*

# <span id="page-223-0"></span>**8.2.31 singularity oci attach**

Attach console to a running container process (root user only)

# **Synopsis**

Attach will attach console to a running container process running within container identified by container ID.

singularity oci attach <container\_ID>

### **Examples**

\$ singularity oci attach mycontainer

# **Options**

-h, --help help for attach

# **SEE ALSO**

• *[singularity oci](#page-222-0)* - Manage OCI containers

*Auto generated by spf13/cobra on 10-Jan-2022*

# <span id="page-223-1"></span>**8.2.32 singularity oci create**

Create a container from a bundle directory (root user only)

## **Synopsis**

Create invoke create operation to create a container instance from an OCI bundle directory

```
singularity oci create -b <bundle_path> [create options...] <container_ID>
```
# **Examples**

\$ singularity oci create -b ~/bundle mycontainer

**Options**

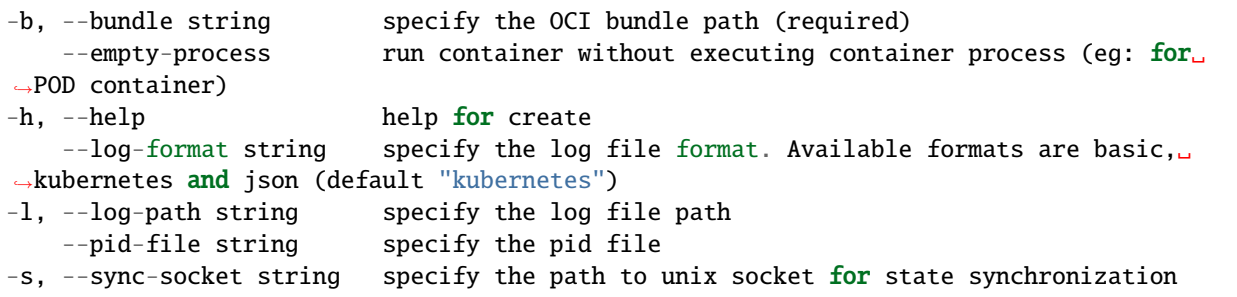

## **SEE ALSO**

• *[singularity oci](#page-222-0)* - Manage OCI containers

*Auto generated by spf13/cobra on 10-Jan-2022*

# <span id="page-224-0"></span>**8.2.33 singularity oci delete**

Delete container (root user only)

## **Synopsis**

Delete invoke delete operation to delete resources that were created for container identified by container ID.

singularity oci delete <container\_ID>

# **Examples**

\$ singularity oci delete mycontainer

# **Options**

-h, --help help for delete

# **SEE ALSO**

• *[singularity oci](#page-222-0)* - Manage OCI containers

*Auto generated by spf13/cobra on 10-Jan-2022*

# <span id="page-225-0"></span>**8.2.34 singularity oci exec**

Execute a command within container (root user only)

#### **Synopsis**

Exec will execute the provided command/arguments within container identified by container ID.

singularity oci exec <container\_ID> <command> <args>

#### **Examples**

\$ singularity oci exec mycontainer id

#### **Options**

-h, --help help for exec

#### **SEE ALSO**

• *[singularity oci](#page-222-0)* - Manage OCI containers

*Auto generated by spf13/cobra on 10-Jan-2022*

# <span id="page-225-1"></span>**8.2.35 singularity oci kill**

Kill a container (root user only)

# **Synopsis**

Kill invoke kill operation to kill processes running within container identified by container ID.

```
singularity oci kill [kill options...] <container_ID>
```
### **Examples**

```
$ singularity oci kill mycontainer INT
$ singularity oci kill mycontainer -s INT
```
# **Options**

-f, --force **kill container process with SIGKILL** -h, --help help for kill<br>-s, --signal string signal sent to signal sent to the container (default "SIGTERM") -t, --timeout uint32 timeout in second before killing container

### **SEE ALSO**

• *[singularity oci](#page-222-0)* - Manage OCI containers

*Auto generated by spf13/cobra on 10-Jan-2022*

# <span id="page-226-0"></span>**8.2.36 singularity oci mount**

Mount create an OCI bundle from SIF image (root user only)

### **Synopsis**

Mount will mount and create an OCI bundle from a SIF image.

```
singularity oci mount <sif_image> <br/> <br/> <br/>Ab>
```
#### **Examples**

\$ singularity oci mount /tmp/example.sif /var/lib/singularity/bundles/example

## **Options**

-h, --help help for mount

# **SEE ALSO**

• *[singularity oci](#page-222-0)* - Manage OCI containers

*Auto generated by spf13/cobra on 10-Jan-2022*

# <span id="page-226-1"></span>**8.2.37 singularity oci pause**

Suspends all processes inside the container (root user only)

# **Synopsis**

Pause will suspend all processes for the specified container ID.

singularity oci pause <container\_ID>

# **Examples**

\$ singularity oci pause mycontainer

# **Options**

-h, --help help for pause

# **SEE ALSO**

• *[singularity oci](#page-222-0)* - Manage OCI containers

*Auto generated by spf13/cobra on 10-Jan-2022*

# <span id="page-227-0"></span>**8.2.38 singularity oci resume**

Resumes all processes previously paused inside the container (root user only)

## **Synopsis**

Resume will resume all processes previously paused for the specified container ID.

singularity oci resume <container\_ID>

# **Examples**

\$ singularity oci resume mycontainer

## **Options**

-h, --help help for resume

• *[singularity oci](#page-222-0)* - Manage OCI containers

*Auto generated by spf13/cobra on 10-Jan-2022*

# <span id="page-228-0"></span>**8.2.39 singularity oci run**

Create/start/attach/delete a container from a bundle directory (root user only)

#### **Synopsis**

Run will invoke equivalent of create/start/attach/delete commands in a row.

singularity oci run -b <br/> <br/>bundle\_path> [run options...] <container\_ID>

#### **Examples**

\$ singularity oci run -b ~/bundle mycontainer is equivalent to : \$ singularity oci create -b ~/bundle mycontainer \$ singularity oci start mycontainer \$ singularity oci attach mycontainer \$ singularity oci delete mycontainer

#### **Options**

```
-b, --bundle string specify the OCI bundle path (required)
-h, --help help for run
   --log-format string specify the log file format. Available formats are basic,
˓→kubernetes and json (default "kubernetes")
-1, --log-path string specify the log file path
   --pid-file string specify the pid file
-s, --sync-socket string specify the path to unix socket for state synchronization
```
### **SEE ALSO**

• *[singularity oci](#page-222-0)* - Manage OCI containers

*Auto generated by spf13/cobra on 10-Jan-2022*

# <span id="page-229-0"></span>**8.2.40 singularity oci start**

Start container process (root user only)

# **Synopsis**

Start invoke start operation to start a previously created container identified by container ID.

singularity oci start <container\_ID>

### **Examples**

\$ singularity oci start mycontainer

### **Options**

-h, --help help for start

### **SEE ALSO**

• *[singularity oci](#page-222-0)* - Manage OCI containers

*Auto generated by spf13/cobra on 10-Jan-2022*

# <span id="page-229-1"></span>**8.2.41 singularity oci state**

Query state of a container (root user only)

## **Synopsis**

State invoke state operation to query state of a created/running/stopped container identified by container ID.

```
singularity oci state <container_ID>
```
#### **Examples**

\$ singularity oci state mycontainer

# **Options**

-h, --help help for state -s, --sync-socket string specify the path to unix socket for state synchronization

#### **SEE ALSO**

• *[singularity oci](#page-222-0)* - Manage OCI containers

*Auto generated by spf13/cobra on 10-Jan-2022*

# <span id="page-230-0"></span>**8.2.42 singularity oci umount**

Umount delete bundle (root user only)

#### **Synopsis**

Umount will umount an OCI bundle previously mounted with singularity oci mount.

singularity oci umount <br/>bundle\_path>

#### **Examples**

\$ singularity oci umount /var/lib/singularity/bundles/example

#### **Options**

-h, --help help for umount

### **SEE ALSO**

• *[singularity oci](#page-222-0)* - Manage OCI containers

*Auto generated by spf13/cobra on 10-Jan-2022*

# <span id="page-230-1"></span>**8.2.43 singularity oci update**

Update container cgroups resources (root user only)

### **Synopsis**

Update will update cgroups resources for the specified container ID. Container must be in a RUNNING or CREATED state.

singularity oci update [update options...] <container\_ID>

#### **Examples**

\$ singularity oci update --from-file /tmp/cgroups-update.json mycontainer

or to update from stdin :

\$ cat /tmp/cgroups-update.json | singularity oci update --from-file - mycontainer

#### **Options**

```
-f, --from-file string specify path to OCI JSON cgroups resource file ('-' to read␣
\rightarrowfrom STDIN)
-h, --help help for update
```
### **SEE ALSO**

• *[singularity oci](#page-222-0)* - Manage OCI containers

*Auto generated by spf13/cobra on 10-Jan-2022*

# <span id="page-231-0"></span>**8.2.44 singularity overlay**

Manage an EXT3 writable overlay image

## **Synopsis**

The overlay command allows management of EXT3 writable overlay images.

singularity overlay

#### **Examples**

All overlay commands have their own help output:

```
$ singularity help overlay create
$ singularity overlay create --help
```
#### **Options**

-h, --help help for overlay

## **SEE ALSO**

• *[singularity](#page-190-0)* -

Linux container platform optimized for High Performance Computing (HPC) and Enterprise Performance Computing (EPC) \* *[singularity overlay create](#page-232-0)* - Create EXT3 writable overlay image

*Auto generated by spf13/cobra on 10-Jan-2022*

# <span id="page-232-0"></span>**8.2.45 singularity overlay create**

Create EXT3 writable overlay image

## **Synopsis**

The overlay create command allows to create EXT3 writable overlay image either as a single EXT3 image or by adding it automatically to an existing SIF image.

singularity overlay create <options> image

#### **Examples**

```
To create and add a writable overlay to an existing SIF image:
$ singularity overlay create --size 1024 /tmp/image.sif
```

```
To create a single EXT3 writable overlay image:
$ singularity overlay create --size 1024 /tmp/my_overlay.img
```
### **Options**

```
--create-dir strings directory to create as part of the overlay layout
-h, --help help for create
-s, --size int size of the EXT3 writable overlay in MiB (default 64)
```
### **SEE ALSO**

• *[singularity overlay](#page-231-0)* - Manage an EXT3 writable overlay image

*Auto generated by spf13/cobra on 10-Jan-2022*

# <span id="page-233-1"></span>**8.2.46 singularity plugin**

Manage Singularity plugins

## **Synopsis**

The 'plugin' command allows you to manage Singularity plugins which provide add-on functionality to the default Singularity installation.

singularity plugin [plugin options...]

### **Examples**

```
All group commands have their own help output:
$ singularity help plugin compile
$ singularity plugin list --help
```
### **Options**

-h, --help help for plugin

## **SEE ALSO**

• *[singularity](#page-190-0)* -

Linux container platform optimized for High Performance Computing (HPC) and Enterprise Performance Computing (EPC) \* *[singularity plugin compile](#page-233-0)* - Compile a Singularity plugin \* *[singularity plugin create](#page-234-0)* - Create a plugin skeleton directory \* *[singularity plugin disable](#page-235-0)* - disable an installed Singularity plugin \* *[singularity plugin enable](#page-235-1)* - Enable an installed Singularity plugin \* *[singularity plugin inspect](#page-236-0)* - Inspect a singularity plugin (either an installed one or an image) \* *[singularity plugin install](#page-237-0)* - Install a compiled Singularity plugin \* *[singularity plugin list](#page-237-1)* - List installed Singularity plugins \* *[singularity plugin uninstall](#page-238-0)* - Uninstall removes the named plugin from the system

*Auto generated by spf13/cobra on 10-Jan-2022*

# <span id="page-233-0"></span>**8.2.47 singularity plugin compile**

Compile a Singularity plugin

## **Synopsis**

The 'plugin compile' command allows a developer to compile a Singularity plugin in the expected environment. The provided host directory is the location of the plugin's source code. A compiled plugin is packed into a SIF file.

singularity plugin compile [compile options...] <host\_path>

### **Examples**

\$ singularity plugin compile \$HOME/singularity/test-plugin

# **Options**

```
--disable-minor-check disable minor package version check
-h, --help help for compile
-o, --out string path of the SIF output file
```
### **SEE ALSO**

• *[singularity plugin](#page-233-1)* - Manage Singularity plugins

*Auto generated by spf13/cobra on 10-Jan-2022*

# <span id="page-234-0"></span>**8.2.48 singularity plugin create**

Create a plugin skeleton directory

## **Synopsis**

The 'plugin create' command allows a user to creates a plugin skeleton directory structure to start development of a new plugin.

singularity plugin create <host\_path> <name>

#### **Examples**

```
$ singularity plugin create ~/myplugin github.com/username/myplugin
$ 1s -1 \sim/myplugin
go.mod
main.go
singularity_source
```
### **Options**

-h, --help help **for** create

• *[singularity plugin](#page-233-1)* - Manage Singularity plugins

*Auto generated by spf13/cobra on 10-Jan-2022*

# <span id="page-235-0"></span>**8.2.49 singularity plugin disable**

disable an installed Singularity plugin

### **Synopsis**

The 'plugin disable' command allows a user to disable a plugin that is already installed in the system and which has been previously enabled.

singularity plugin disable <name>

#### **Examples**

\$ singularity plugin disable example.org/plugin

#### **Options**

-h, --help help for disable

#### **SEE ALSO**

• *[singularity plugin](#page-233-1)* - Manage Singularity plugins

*Auto generated by spf13/cobra on 10-Jan-2022*

# <span id="page-235-1"></span>**8.2.50 singularity plugin enable**

Enable an installed Singularity plugin

#### **Synopsis**

The 'plugin enable' command allows a user to enable a plugin that is already installed in the system and which has been previously disabled.

singularity plugin enable <name>

# **Examples**

\$ singularity plugin enable example.org/plugin

# **Options**

-h, --help help for enable

# **SEE ALSO**

• *[singularity plugin](#page-233-1)* - Manage Singularity plugins

*Auto generated by spf13/cobra on 10-Jan-2022*

# <span id="page-236-0"></span>**8.2.51 singularity plugin inspect**

Inspect a singularity plugin (either an installed one or an image)

### **Synopsis**

The 'plugin inspect' command allows a user to inspect a plugin that is already installed in the system or an image containing a plugin that is yet to be installed.

```
singularity plugin inspect (<name>|<image>)
```
#### **Examples**

```
$ singularity plugin inspect sylabs.io/test-plugin
Name: sylabs.io/test-plugin
Description: A test Singularity plugin.
Author: Sylabs
Version: 0.1.0
```
## **Options**

-h, --help help for inspect

• *[singularity plugin](#page-233-1)* - Manage Singularity plugins

*Auto generated by spf13/cobra on 10-Jan-2022*

# <span id="page-237-0"></span>**8.2.52 singularity plugin install**

Install a compiled Singularity plugin

### **Synopsis**

The 'plugin install' command installs the compiled plugin found at plugin\_path into the appropriate directory on the host.

```
singularity plugin install <plugin_path>
```
#### **Examples**

\$ singularity plugin install \$HOME/singularity/test-plugin/test-plugin.sif

#### **Options**

-h, --help help for install

### **SEE ALSO**

• *[singularity plugin](#page-233-1)* - Manage Singularity plugins

*Auto generated by spf13/cobra on 10-Jan-2022*

# <span id="page-237-1"></span>**8.2.53 singularity plugin list**

List installed Singularity plugins

#### **Synopsis**

The 'plugin list' command lists the Singularity plugins installed on the host.

singularity plugin list [list options...]

# **Examples**

\$ singularity plugin list ENABLED NAME yes example.org/plugin

### **Options**

-h, --help help for list

### **SEE ALSO**

• *[singularity plugin](#page-233-1)* - Manage Singularity plugins

*Auto generated by spf13/cobra on 10-Jan-2022*

# <span id="page-238-0"></span>**8.2.54 singularity plugin uninstall**

Uninstall removes the named plugin from the system

## **Synopsis**

The 'plugin uninstall' command removes the named plugin from the system

singularity plugin uninstall <name>

### **Examples**

\$ singularity plugin uninstall example.org/plugin

### **Options**

-h, --help help for uninstall

# **SEE ALSO**

• *[singularity plugin](#page-233-1)* - Manage Singularity plugins

*Auto generated by spf13/cobra on 10-Jan-2022*

# **8.2.55 singularity pull**

Pull an image from a URI

# **Synopsis**

The 'pull' command allows you to download or build a container from a given URI. Supported URIs include:

**library: Pull an image from the currently configured library** library://user/collection/container[:tag]

**docker: Pull a Docker/OCI image from Docker Hub, or another OCI registry.** docker://user/image:tag

**shub: Pull an image from Singularity Hub** shub://user/image:tag

**oras: Pull a SIF image from an OCI registry that supports ORAS.** oras://registry/namespace/image:tag

**http, https: Pull an image using the http(s?) protocol** [https://library.sylabs.io/v1/imagefile/library/](https://library.sylabs.io/v1/imagefile/library/default/alpine:latest) [default/alpine:latest](https://library.sylabs.io/v1/imagefile/library/default/alpine:latest)

singularity pull [pull options...] [output file] <URI>

## **Examples**

```
From Sylabs cloud library
$ singularity pull alpine.sif library://alpine:latest
From Docker
$ singularity pull tensorflow.sif docker://tensorflow/tensorflow:latest
From Shub
$ singularity pull singularity-images.sif shub://vsoch/singularity-images
From supporting OCI registry (e.g. Azure Container Registry)
$ singularity pull image.sif oras://<username>.azurecr.io/namespace/image:tag
```
## **Options**

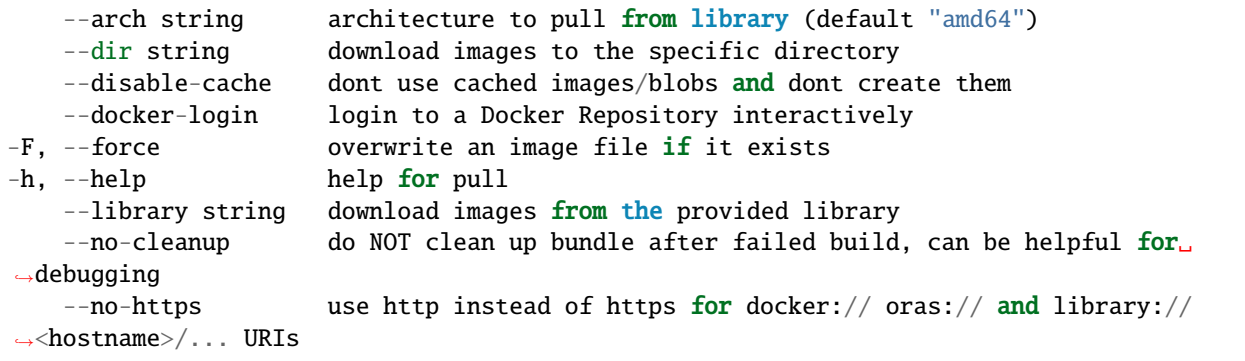

• *[singularity](#page-190-0)* -

Linux container platform optimized for High Performance Computing (HPC) and Enterprise Performance Computing (EPC)

*Auto generated by spf13/cobra on 10-Jan-2022*

# **8.2.56 singularity push**

Upload image to the provided URI

### **Synopsis**

The 'push' command allows you to upload a SIF container to a given URI. Supported URIs include:

**library:** library://user/collection/container[:tag]

**oras:** oras://registry/namespace/repo:tag

NOTE: It's always good practice to sign your containers before pushing them to the library. An auth token is required to push to the library, so you may need to configure it first with 'singularity remote'.

singularity push [push options...] <image> <URI>

## **Examples**

```
To Library
$ singularity push /home/user/my.sif library://user/collection/my.sif:latest
To supported OCI registry
$ singularity push /home/user/my.sif oras://registry/namespace/image:tag
```
#### **Options**

```
-U, --allow-unsigned do not require a signed container image
-D, --description string description for container image (library:// only)
-h, --help help for push
   --library string the library to push to
```
# **SEE ALSO**

• *[singularity](#page-190-0)* -

Linux container platform optimized for High Performance Computing (HPC) and Enterprise Performance Computing (EPC)

*Auto generated by spf13/cobra on 10-Jan-2022*

# <span id="page-241-0"></span>**8.2.57 singularity remote**

Manage singularity remote endpoints, keyservers and OCI/Docker registry credentials

## **Synopsis**

The 'remote' command allows you to manage Singularity remote endpoints, standalone keyservers and OCI/Docker registry credentials through its subcommands.

A 'remote endpoint' is the Sylabs Cloud, a Singularity Enterprise installation, or a compatible group of services. The remote endpoint is a single address, e.g. 'cloud.sylabs.io' through which linked library, builder and keystore sevices will be automatically discovered.

To configure a remote endpoint you must 'remote add' it. You can 'remote login' if you will be performing actions needing authentication. Switch between configured remote endpoints with the 'remote use' command. The active remote endpoint will be used for remote builds, key operations, and 'library://' pull and push. You can also 'remote logout' from and 'remote remove' an endpoint that is no longer required.

To configure credentials for OCI registries that should be used when pulling or pushing from/to 'docker://" or 'oras://' URIs, use the 'remote login' command only. You do not have to 'remote add' OCI registries. To remove credentials 'remote logout' with the same URI. You do not need to 'remote remove' OCI credentials.

The remote configuration is stored in \$HOME/.singularity/remotes.yaml by default.

## **Examples**

```
All group commands have their own help output:
```

```
$ singularity help remote list
$ singularity remote list
```
# **Options**

```
-c, --config string path to the file holding remote endpoint configurations (default "/
˓→home/circleci/.singularity/remote.yaml")
-h, --help help for remote
```
# **SEE ALSO**

#### • *[singularity](#page-190-0)* -

Linux container platform optimized for High Performance Computing (HPC) and Enterprise Performance Computing (EPC) \* *[singularity remote add](#page-242-0)* - Add a new singularity remote endpoint \* *[singularity remote add-keyserver](#page-242-1)* - Add a keyserver (root user only) \* *[singularity remote list](#page-243-0)* - List all singularity remote endpoints, keyservers, and OCI credentials that are configured \* *[singularity remote login](#page-244-0)* - Login to a singularity remote endpoint, an OCI/Docker registry or a keyserver using credentials \* *[singularity remote logout](#page-245-0)* - Log out from a singularity remote endpoint, an OCI/Docker registry or a keyserver \* *[singularity remote remove](#page-245-1)* - Remove an existing singularity remote endpoint \* *[singularity](#page-246-0) [remote remove-keyserver](#page-246-0)* - Remove a keyserver (root user only) \* *[singularity remote status](#page-247-0)* - Check the status of the singularity services at an endpoint, and your authentication token \* *[singularity remote use](#page-247-1)* - Set a singularity remote endpoint to be actively used

*Auto generated by spf13/cobra on 10-Jan-2022*

# <span id="page-242-0"></span>**8.2.58 singularity remote add**

Add a new singularity remote endpoint

## **Synopsis**

The 'remote add' command allows you to add a new remote endpoint to be be used for singularity remote services. Authentication with a newly created endpoint will occur automatically.

singularity remote add [add options...] <remote\_name> <remote\_URI>

### **Examples**

\$ singularity remote add SylabsCloud cloud.sylabs.io

### **Options**

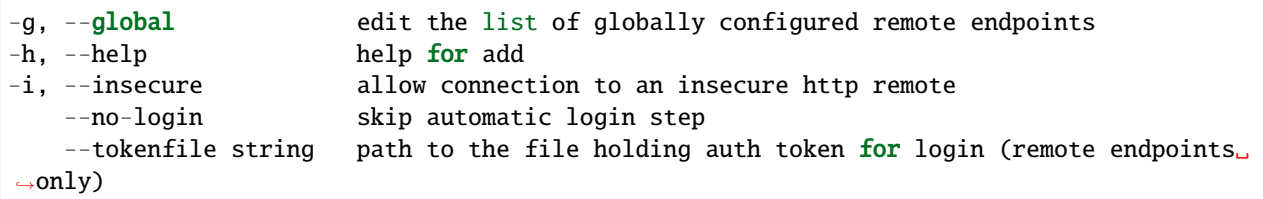

## **SEE ALSO**

• *[singularity remote](#page-241-0)* - Manage singularity remote endpoints, keyservers and OCI/Docker registry credentials

*Auto generated by spf13/cobra on 10-Jan-2022*

# <span id="page-242-1"></span>**8.2.59 singularity remote add-keyserver**

Add a keyserver (root user only)

## **Synopsis**

The 'remote add-keyserver' command allows to define additional keyserver. The –order option can define the order of the keyserver for all related key operations, therefore when specifying '–order 1' the keyserver is becoming the primary keyserver. If no endpoint is specified, it will use the default remote endpoint (SylabsCloud).

singularity remote add-keyserver [options] [remoteName] <keyserver\_url>

### **Examples**

\$ singularity remote add-keyserver https://keys.example.com To add a keyserver to be used as the primary keyserver for the current endpoint \$ singularity remote add-keyserver --order 1 https://keys.example.com

### **Options**

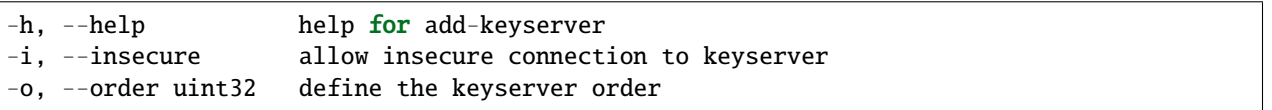

# **SEE ALSO**

• *[singularity remote](#page-241-0)* - Manage singularity remote endpoints, keyservers and OCI/Docker registry credentials

*Auto generated by spf13/cobra on 10-Jan-2022*

# <span id="page-243-0"></span>**8.2.60 singularity remote list**

List all singularity remote endpoints, keyservers, and OCI credentials that are configured

## **Synopsis**

The 'remote list' command lists all remote endpoints, keyservers, and OCI registry credentials configured for use.

The current remote is indicated by 'YES' in the 'ACTIVE' column and can be changed with the 'remote use' command.

singularity remote list

#### **Examples**

\$ singularity remote list

#### **Options**

-h, --help help for list

• *[singularity remote](#page-241-0)* - Manage singularity remote endpoints, keyservers and OCI/Docker registry credentials

*Auto generated by spf13/cobra on 10-Jan-2022*

# <span id="page-244-0"></span>**8.2.61 singularity remote login**

Login to a singularity remote endpoint, an OCI/Docker registry or a keyserver using credentials

#### **Synopsis**

The 'remote login' command allows you to set credentials for a specific endpoint, an OCI/Docker registry or a keyserver.

If no endpoint or registry is specified, the command will login to the currently active remote endpoint. This is cloud.sylabs.io by default.

singularity remote login [login options...] <remote\_name|registry\_uri>

#### **Examples**

```
To log in to an endpoint:
$ singularity remote login SylabsCloud
To login in to a docker/OCI registry:
$ singularity remote login --username foo docker://docker.io
$ singularity remote login --username foo oras://myregistry.example.com
Note that many cloud OCI registries use token based authentication. The token
should be specified as the password for login. A username is still required. E.g.
when using a standard Azure identity and token to login to an ACR registry the
username '00000000-0000-0000-0000-000000000000' is required. Consult your provider
documentation for detail of their login requirements.
```
## **Options**

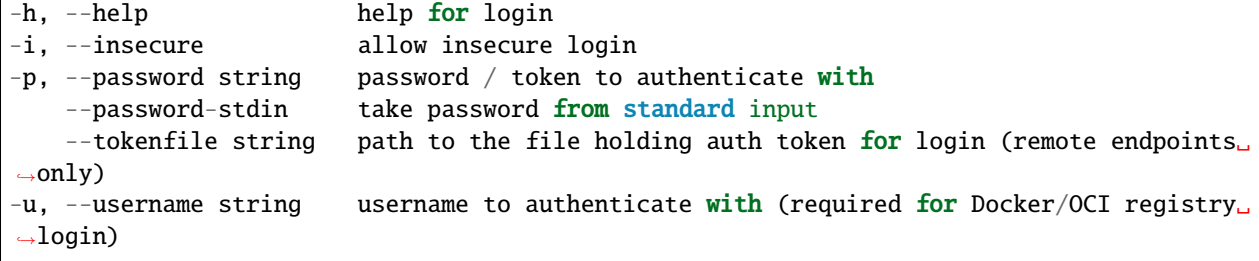

• *[singularity remote](#page-241-0)* - Manage singularity remote endpoints, keyservers and OCI/Docker registry credentials

*Auto generated by spf13/cobra on 10-Jan-2022*

# <span id="page-245-0"></span>**8.2.62 singularity remote logout**

Log out from a singularity remote endpoint, an OCI/Docker registry or a keyserver

## **Synopsis**

The 'remote logout' command allows you to log out from a singularity specific endpoint, an OCI/Docker registry or a keyserver. If no endpoint or service is specified, it will logout from the current active remote endpoint.

```
singularity remote logout <remote_name|registry_uri>
```
### **Examples**

```
To log out from an endpoint
$ singularity remote logout SylabsCloud
To log out from a docker/OCI registry
$ singularity remote logout docker://docker.io
```
## **Options**

-h, --help help for logout

# **SEE ALSO**

• *[singularity remote](#page-241-0)* - Manage singularity remote endpoints, keyservers and OCI/Docker registry credentials

*Auto generated by spf13/cobra on 10-Jan-2022*

# <span id="page-245-1"></span>**8.2.63 singularity remote remove**

Remove an existing singularity remote endpoint

#### **Synopsis**

The 'remote remove' command allows you to remove an existing remote endpoint from the list of potential endpoints to use.

singularity remote remove [remove options...] <remote\_name>

#### **Examples**

\$ singularity remote remove SylabsCloud

#### **Options**

```
-g, --global edit the list of globally configured remote endpoints
-h, --help help for remove
```
#### **SEE ALSO**

• *[singularity remote](#page-241-0)* - Manage singularity remote endpoints, keyservers and OCI/Docker registry credentials

*Auto generated by spf13/cobra on 10-Jan-2022*

### <span id="page-246-0"></span>**8.2.64 singularity remote remove-keyserver**

Remove a keyserver (root user only)

### **Synopsis**

The 'remote remove-keyserver' command allows to remove a defined keyserver from a specific endpoint. If no endpoint is specified, it will use the default remote endpoint (SylabsCloud).

singularity remote remove-keyserver [remoteName] <keyserver\_url>

#### **Examples**

\$ singularity remote remove-keyserver https://keys.example.com

#### **Options**

-h, --help help **for** remove-keyserver

• *[singularity remote](#page-241-0)* - Manage singularity remote endpoints, keyservers and OCI/Docker registry credentials *Auto generated by spf13/cobra on 10-Jan-2022*

# <span id="page-247-0"></span>**8.2.65 singularity remote status**

Check the status of the singularity services at an endpoint, and your authentication token

#### **Synopsis**

The 'remote status' command checks the status of the specified remote endpoint and reports the availability of services and their versions. If no endpoint is specified, it will check the status of the default remote (SylabsCloud). If you have logged in with an authentication token the validity of that token will be checked.

```
singularity remote status [remote_name]
```
#### **Examples**

\$ singularity remote status SylabsCloud

#### **Options**

-h, --help help for status

#### **SEE ALSO**

• *[singularity remote](#page-241-0)* - Manage singularity remote endpoints, keyservers and OCI/Docker registry credentials

*Auto generated by spf13/cobra on 10-Jan-2022*

# <span id="page-247-1"></span>**8.2.66 singularity remote use**

Set a singularity remote endpoint to be actively used

#### **Synopsis**

The 'remote use' command sets the remote to be used by default by any command that interacts with Singularity services.

```
singularity remote use [use options...] <remote_name>
```
#### **Examples**

\$ singularity remote use SylabsCloud

### **Options**

```
-e, --exclusive set the endpoint as exclusive (root user only, imply --global)
-g, --global edit the list of globally configured remote endpoints
-h, --help help for use
```
### **SEE ALSO**

• *[singularity remote](#page-241-0)* - Manage singularity remote endpoints, keyservers and OCI/Docker registry credentials

*Auto generated by spf13/cobra on 10-Jan-2022*

# **8.2.67 singularity run**

Run the user-defined default command within a container

### **Synopsis**

This command will launch a Singularity container and execute a runscript if one is defined for that container. The runscript is a metadata file within the container that contains shell commands. If the file is present (and executable) then this command will execute that file within the container automatically. All arguments following the container name will be passed directly to the runscript.

singularity run accepts the following container formats:

- **\***.sif Singularity Image Format (SIF). Native to Singularity 3.0+
- **\***.sqsh SquashFS format. Native to Singularity 2.4+
- **\***.img ext3 format. Native to Singularity versions < 2.4.
- **directory/ sandbox format. Directory containing a valid root file** system and optionally Singularity meta-data.
- **instance://\* A local running instance of a container. (See the instance** command group.)

**library://\* A SIF container hosted on a Library** (default [https://cloud.sylabs.io/library\)](https://cloud.sylabs.io/library)

**docker://\* A Docker/OCI container hosted on Docker Hub or another** OCI registry.

shub://\* A container hosted on Singularity Hub.

**oras://\* A SIF container hosted on an OCI registry that supports** the OCI Registry As Storage (ORAS) specification.

singularity run [run options...] <container>

**Examples**

# Here we see that the runscript prints "Hello world: " \$ singularity exec /tmp/debian.sif cat /singularity #!/bin/sh echo "Hello world: " # It runs with our inputs when we run the image \$ singularity run /tmp/debian.sif one two three Hello world: one two three # Note that this does the same thing \$ ./tmp/debian.sif one two three

# **Options**

```
--add-caps string a comma separated capability list to add
   --allow-setuid allow setuid binaries in container (root only)
   --app string set an application to run inside a container
   --apply-cgroups string apply cgroups from file for container processes (root only)
-B, --bind strings a user-bind path specification. spec has the format<sub>-</sub>
→src[:dest[:opts]], where src and dest are outside and inside paths. If dest is not<sub>o</sub>
→given, it is set equal to src. Mount options ('opts') may be specified as 'ro' (read-
˓→only) or 'rw' (read/write, which is the default). Multiple bind paths can be given by␣
˓→a comma separated list.
-e, --cleanenv clean environment before running container
   --compat apply settings for increased OCI/Docker compatibility.␣
˓→Infers --containall, --no-init, --no-umask, --writable-tmpfs.
-c, --contain use minimal /dev and empty other directories (e.g. /tmp and
˓→$HOME) instead of sharing filesystems from your host
-C, --containall contain not only file systems, but also PID, IPC, and␣
˓→environment
   --disable-cache dont use cache, and dont create cache
   --dns string list of DNS server separated by commas to add in resolv.conf
   --docker-login login to a Docker Repository interactively
   --drop-caps string a comma separated capability list to drop
   --env strings pass environment variable to contained process
   --env-file string pass environment variables from file to contained process
-f, --fakeroot run container in new user namespace as uid 0
   --fusemount strings A FUSE filesystem mount specification of the form '<type>:
˓→<fuse command> <mountpoint>' - where <type> is 'container' or 'host', specifying where␣
˓→the mount will be performed ('container-daemon' or 'host-daemon' will run the FUSE␣
\rightarrowprocess detached). <fuse command> is the path to the FUSE executable, plus options for
→the mount. <mountpoint> is the location in the container to which the FUSE mount will.
˓→be attached. E.g. 'container:sshfs 10.0.0.1:/ /sshfs'. Implies --pid.
-h, --help help for run
-H, --home string a home directory specification. spec can either be a src<sub>□</sub>
˓→path or src:dest pair. src is the source path of the home directory outside the␣
˓→container and dest overrides the home directory within the container. (default "/home/
˓→circleci")
   --hostname string set container hostname
```
(continues on next page)

(continued from previous page)

```
-i, --ipc run container in a new IPC namespace
   --keep-privs let root user keep privileges in container (root only)
   --mount stringArray a mount specification e.g. 'type=bind, source=/opt,
˓→destination=/hostopt'.
-n, --net container in a new network namespace (sets up a bridge<sub>w</sub>
˓→network interface by default)
   --network string specify desired network type separated by commas, each
˓→network will bring up a dedicated interface inside container (default "bridge")
   --network-args strings specify network arguments to pass to CNI plugins
   --no-home do NOT mount users home directory if /home is not the
˓→current working directory
   --no-https use http instead of https for docker:// oras:// and
˓→library://<hostname>/... URIs
   --no-init do NOT start shim process with --pid
   --no-mount strings disable one or more mount xxx options set in singularity.
\rightarrowconf
   --no-privs drop all privileges from root user in container)
   --no-umask do not propagate umask to the container, set default 0022␣
\rightarrowumask
   --nv enable Nvidia support
   --nvccli use nvidia-container-cli for GPU setup (experimental)
-o, --overlay strings use an overlayFS image for persistent data storage or as␣
˓→read-only layer of container
   --passphrase prompt for an encryption passphrase
   --pem-path string enter an path to a PEM formatted RSA key for an encrypted
\rightarrowcontainer
-p, --pid run container in a new PID namespace
   --pwd string initial working directory for payload process inside the
˓→container
   --rocm enable experimental Rocm support
-S, --scratch strings include a scratch directory within the container that is<sub>u</sub>
˓→linked to a temporary dir (use -W to force location)
   --security strings enable security features (SELinux, Apparmor, Seccomp)
-u, --userns run container in a new user namespace, allowing Singularity␣
→to run completely unprivileged on recent kernels. This disables some features of<sub>w</sub>
˓→Singularity, for example it only works with sandbox images.
   --uts run container in a new UTS namespace
   --vm enable VM support
   --vm-cpu string number of CPU cores to allocate to Virtual Machine (implies
\leftrightarrow--vm) (default "1")
   --vm-err enable attaching stderr from VM
   --vm-ip string IP Address to assign for container usage. Defaults to DHCP<sub>u</sub>
˓→within bridge network. (default "dhcp")
   --vm-ram string amount of RAM in MiB to allocate to Virtual Machine␣
˓→(implies --vm) (default "1024")
-W, --workdir string working directory to be used for /tmp, /var/tmp and $HOME␣
˓→(if -c/--contain was also used)
-w, --writable by default all Singularity containers are available as read␣
˓→only. This option makes the file system accessible as read/write.
   --writable-tmpfs makes the file system accessible as read-write with non
˓→persistent data (with overlay support only)
```
• *[singularity](#page-190-0)* -

Linux container platform optimized for High Performance Computing (HPC) and Enterprise Performance Computing (EPC)

*Auto generated by spf13/cobra on 10-Jan-2022*

# **8.2.68 singularity run-help**

Show the user-defined help for an image

# **Synopsis**

The help text is from the '%help' section of the definition file. If you are using the '-apps' option, the help text is instead from that app's '%apphelp' section.

singularity run-help <image path>

# **Examples**

```
$ cat my_container.def
Bootstrap: docker
From: busybox
%help
   Some help for this container
%apphelp foo
   Some help for application 'foo' in this container
$ sudo singularity build my_container.sif my_container.def
Using container recipe deffile: my_container.def
[...snip...]
Cleaning up...
$ singularity run-help my_container.sif
  Some help for this container
$ singularity run-help --app foo my_container.sif
  Some help for application in this container
```
#### **Options**

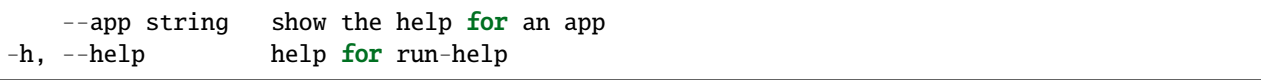

#### **SEE ALSO**

• *[singularity](#page-190-0)* -

Linux container platform optimized for High Performance Computing (HPC) and Enterprise Performance Computing (EPC)

*Auto generated by spf13/cobra on 10-Jan-2022*

# **8.2.69 singularity search**

Search a Container Library for images

#### **Synopsis**

Search a Container Library for container images matching the search query. (default cloud.sylabs.io). You can specify an alternate architecture, and/or limit the results to only signed images.

```
singularity search [search options...] <search_query>
```
#### **Examples**

```
$ singularity search lolcow
$ singularity search --arch arm64 alpine
$ singularity search --signed tensorflow
```
#### **Options**

```
--arch string architecture to search for (default "amd64")
-h, --help help for search
   --library string URI for library to search
   --signed architecture to search for
```
## **SEE ALSO**

• *[singularity](#page-190-0)* -

Linux container platform optimized for High Performance Computing (HPC) and Enterprise Performance Computing (EPC)

## **8.2.70 singularity shell**

Run a shell within a container

#### **Synopsis**

singularity shell supports the following formats:

- **\***.sif Singularity Image Format (SIF). Native to Singularity 3.0+
- **\***.sqsh SquashFS format. Native to Singularity 2.4+
- **\***.img ext3 format. Native to Singularity versions < 2.4.
- **directory/ sandbox format. Directory containing a valid root file** system and optionally Singularity meta-data.
- **instance://\* A local running instance of a container. (See the instance** command group.)

**library://\* A SIF container hosted on a Library** (default [https://cloud.sylabs.io/library\)](https://cloud.sylabs.io/library)

**docker://\* A Docker/OCI container hosted on Docker Hub or another** OCI registry.

shub://\* A container hosted on Singularity Hub.

**oras://\* A SIF container hosted on an OCI registry that supports** the OCI Registry As Storage (ORAS) specification.

singularity shell [shell options...] <container>

#### **Examples**

```
$ singularity shell /tmp/Debian.sif
Singularity/Debian.sif> pwd
/home/gmk/test
Singularity/Debian.sif> exit
$ singularity shell -C /tmp/Debian.sif
Singularity/Debian.sif> pwd
/home/gmk
Singularity/Debian.sif> ls -l
total 0
Singularity/Debian.sif> exit
$ sudo singularity shell -w /tmp/Debian.sif
$ sudo singularity shell --writable /tmp/Debian.sif
$ singularity shell instance://my_instance
$ singularity shell instance://my_instance
Singularity: Invoking an interactive shell within container...
Singularity container:~> ps -ef
UID PID PPID C STIME TTY TIME CMD
ubuntu 1 0 0 20:00 ? 00:00:00 /usr/local/bin/singularity/bin/sinit
ubuntu 2 0 0 20:01 pts/8 00:00:00 /bin/bash --norc
ubuntu 3 2 0 20:02 pts/8 00:00:00 ps -ef
```
#### **Options**

```
--add-caps string a comma separated capability list to add
   --allow-setuid allow setuid binaries in container (root only)
   --app string set an application to run inside a container
   --apply-cgroups string apply cgroups from file for container processes (root only)
-B, --bind strings a user-bind path specification. spec has the format␣
→src[:dest[:opts]], where src and dest are outside and inside paths. If dest is not.
→given, it is set equal to src. Mount options ('opts') may be specified as 'ro' (read-
→only) or 'rw' (read/write, which is the default). Multiple bind paths can be given by
˓→a comma separated list.
-e, --cleanenv clean environment before running container
   --compat apply settings for increased OCI/Docker compatibility.␣
˓→Infers --containall, --no-init, --no-umask, --writable-tmpfs.
-c, --contain use minimal /dev and empty other directories (e.g. /tmp and
˓→$HOME) instead of sharing filesystems from your host
-C, --containall contain not only file systems, but also PID, IPC, and␣
˓→environment
   --disable-cache dont use cache, and dont create cache
   --dns string list of DNS server separated by commas to add in resolv.conf
   --docker-login login to a Docker Repository interactively
   --drop-caps string a comma separated capability list to drop
   --env strings pass environment variable to contained process
   --env-file string pass environment variables from file to contained process
-f, --fakeroot run container in new user namespace as uid 0
   --fusemount strings A FUSE filesystem mount specification of the form '<type>:
˓→<fuse command> <mountpoint>' - where <type> is 'container' or 'host', specifying where␣
˓→the mount will be performed ('container-daemon' or 'host-daemon' will run the FUSE␣
˓→process detached). <fuse command> is the path to the FUSE executable, plus options for␣
→the mount. <mountpoint> is the location in the container to which the FUSE mount will.
˓→be attached. E.g. 'container:sshfs 10.0.0.1:/ /sshfs'. Implies --pid.
-h, --help help for shell
-H, --home string a home directory specification. spec can either be a src␣
˓→path or src:dest pair. src is the source path of the home directory outside the␣
˓→container and dest overrides the home directory within the container. (default "/home/
˓→circleci")
   --hostname string set container hostname
-i, --ipc run container in a new IPC namespace
   --keep-privs let root user keep privileges in container (root only)
   --mount stringArray a mount specification e.g. 'type=bind, source=/opt,
˓→destination=/hostopt'.
-n, --net run container in a new network namespace (sets up a bridge␣
˓→network interface by default)
   --network string specify desired network type separated by commas, each␣
˓→network will bring up a dedicated interface inside container (default "bridge")
   --network-args strings specify network arguments to pass to CNI plugins
   --no-home do NOT mount users home directory if /home is not the
˓→current working directory
   --no-https use http instead of https for docker:// oras:// and<sub>u</sub>
˓→library://<hostname>/... URIs
   --no-init do NOT start shim process with --pid
   --no-mount strings disable one or more mount xxx options set in singularity.
\rightarrowconf
```
(continues on next page)

(continued from previous page)

```
--no-privs drop all privileges from root user in container)
   --no-umask do not propagate umask to the container, set default 0022␣
\rightarrowumask
   --nv enable Nvidia support
   --nvccli use nvidia-container-cli for GPU setup (experimental)
-o, --overlay strings use an overlayFS image for persistent data storage or as␣
˓→read-only layer of container
   --passphrase prompt for an encryption passphrase
   --pem-path string enter an path to a PEM formatted RSA key for an encrypted
˓→container
-p, --pid run container in a new PID namespace
   --pwd string initial working directory for payload process inside the
˓→container
   --rocm enable experimental Rocm support
-S, --scratch strings include a scratch directory within the container that is␣
˓→linked to a temporary dir (use -W to force location)
   --security strings enable security features (SELinux, Apparmor, Seccomp)
-s, --shell string path to program to use for interactive shell
   --syos execute SyOS shell
-u, --userns run container in a new user namespace, allowing Singularity␣
˓→to run completely unprivileged on recent kernels. This disables some features of␣
˓→Singularity, for example it only works with sandbox images.
   --uts run container in a new UTS namespace
   --vm enable VM support
   --vm-cpu string mumber of CPU cores to allocate to Virtual Machine (implies...
\leftrightarrow--vm) (default "1")
   --vm-err enable attaching stderr from VM
   --vm-ip string TP Address to assign for container usage. Defaults to DHCP<sub>w</sub>
˓→within bridge network. (default "dhcp")
   --vm-ram string amount of RAM in MiB to allocate to Virtual Machine
\rightarrow(implies --vm) (default "1024")
-W, --workdir string working directory to be used for /tmp, /var/tmp and $HOME␣
\rightarrow(if -c/--contain was also used)
-w, --writable by default all Singularity containers are available as read␣
˓→only. This option makes the file system accessible as read/write.
   --writable-tmpfs makes the file system accessible as read-write with non␣
˓→persistent data (with overlay support only)
```
#### **SEE ALSO**

#### • *[singularity](#page-190-0)* -

Linux container platform optimized for High Performance Computing (HPC) and Enterprise Performance Computing (EPC)

# <span id="page-256-1"></span>**8.2.71 singularity sif**

Manipulate Singularity Image Format (SIF) images

## **Synopsis**

A set of commands are provided to display elements such as the SIF global header, the data object descriptors and to dump data objects. It is also possible to modify a SIF file via this tool via the add/del commands.

## **Examples**

```
All sif commands have their own help output:
$ singularity help sif list
$ singularity sif list --help
```
#### **Options**

-h, --help help for sif

#### **SEE ALSO**

```
• singularity -
```
Linux container platform optimized for High Performance Computing (HPC) and Enterprise Performance Computing (EPC) \* *[singularity sif add](#page-256-0)* - Add data object \* *[singularity sif del](#page-258-0)* - Delete data object \* *[singularity sif dump](#page-258-1)* - Dump data object \* *[singularity sif header](#page-259-0)* - Display global header \* *[singularity sif info](#page-259-1)* - Display data object info \* *[singularity](#page-260-0) [sif list](#page-260-0)* - List data objects \* *[singularity sif new](#page-261-0)* - Create SIF image \* *[singularity sif setprim](#page-261-1)* - Set primary system partition

*Auto generated by spf13/cobra on 10-Jan-2022*

# <span id="page-256-0"></span>**8.2.72 singularity sif add**

Add data object

## **Synopsis**

Add a data object to a SIF image.

singularity sif add <sif\_path> <object\_path> [flags]

## **Examples**

```
sif add image.sif recipe.def -datatype 1
sif add image.sif rootfs.squashfs --datatype 4 --parttype 1 --partfs 1 ----partarch 2
sif add image.sif signature.bin -datatype 5 --signentity
˓→433FE984155206BD962725E20E8713472A879943 --signhash 1
```
## **Options**

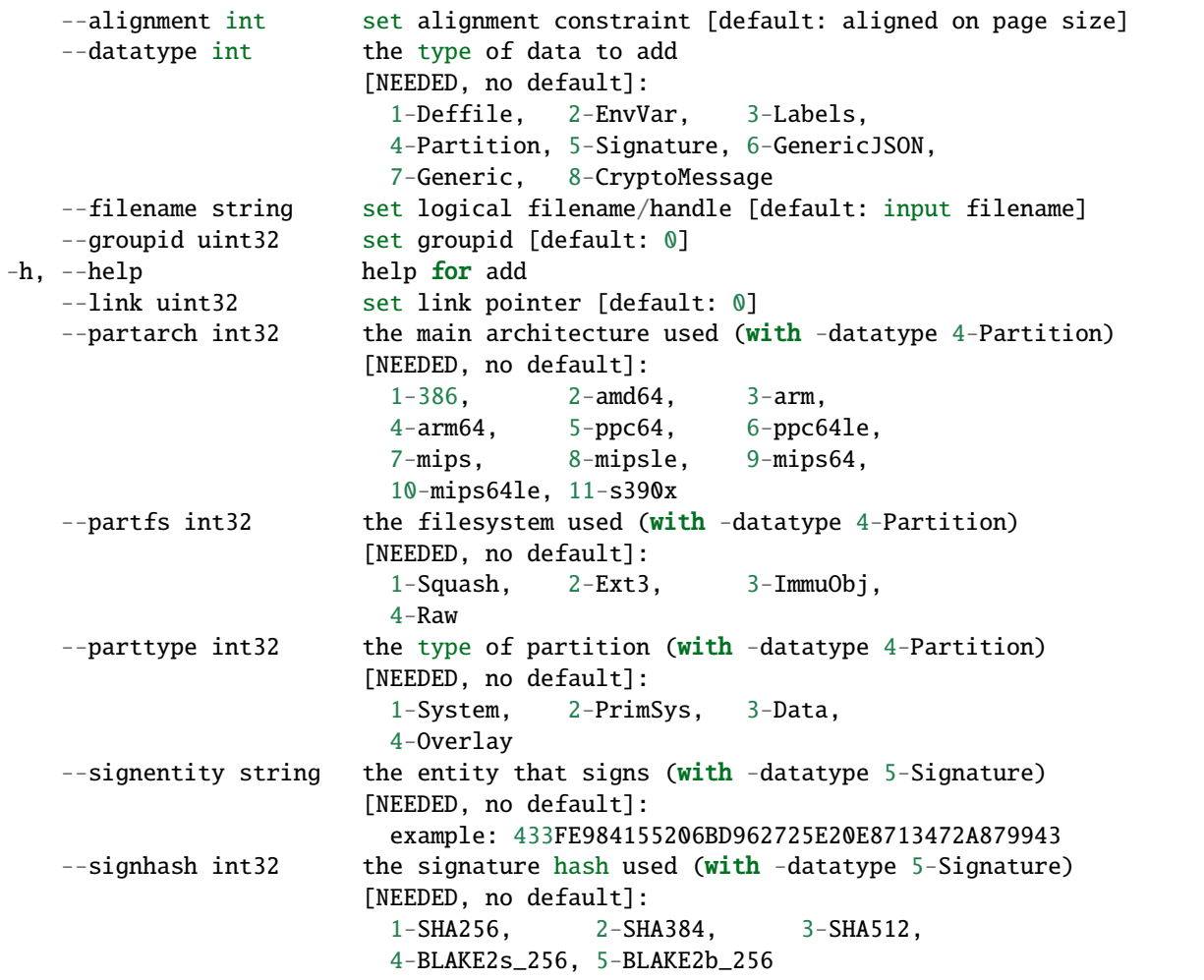

#### **SEE ALSO**

• *[singularity sif](#page-256-1)* - Manipulate Singularity Image Format (SIF) images

# <span id="page-258-0"></span>**8.2.73 singularity sif del**

Delete data object

## **Synopsis**

Delete a data object from a SIF image.

singularity sif del <id> <sif\_path>

#### **Examples**

sif del 1 image.sif

#### **Options**

-h, --help help for del

#### **SEE ALSO**

• *[singularity sif](#page-256-1)* - Manipulate Singularity Image Format (SIF) images

*Auto generated by spf13/cobra on 10-Jan-2022*

# <span id="page-258-1"></span>**8.2.74 singularity sif dump**

Dump data object

#### **Synopsis**

Dump a data object from a SIF image.

```
singularity sif dump <id> <sif_path>
```
#### **Examples**

sif dump 1 image.sif

#### **Options**

-h, --help help for dump

#### **SEE ALSO**

• *[singularity sif](#page-256-1)* - Manipulate Singularity Image Format (SIF) images

*Auto generated by spf13/cobra on 10-Jan-2022*

## <span id="page-259-0"></span>**8.2.75 singularity sif header**

Display global header

#### **Synopsis**

Display global header from a SIF image.

singularity sif header <sif\_path>

#### **Examples**

sif header image.sif

#### **Options**

-h, --help help for header

## **SEE ALSO**

• *[singularity sif](#page-256-1)* - Manipulate Singularity Image Format (SIF) images

*Auto generated by spf13/cobra on 10-Jan-2022*

# <span id="page-259-1"></span>**8.2.76 singularity sif info**

Display data object info

## **Synopsis**

Display info about a data object from a SIF image.

singularity sif info <id> <sif\_path>

## **Examples**

sif info 1 image.sif

## **Options**

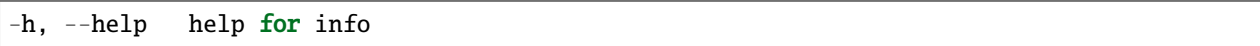

## **SEE ALSO**

• *[singularity sif](#page-256-1)* - Manipulate Singularity Image Format (SIF) images

*Auto generated by spf13/cobra on 10-Jan-2022*

# <span id="page-260-0"></span>**8.2.77 singularity sif list**

List data objects

## **Synopsis**

List data objects from a SIF image.

singularity sif list <sif\_path>

## **Examples**

sif list image.sif

## **Options**

-h, --help help for list

## **SEE ALSO**

- *[singularity sif](#page-256-1)* Manipulate Singularity Image Format (SIF) images
- *Auto generated by spf13/cobra on 10-Jan-2022*

# <span id="page-261-0"></span>**8.2.78 singularity sif new**

Create SIF image

#### **Synopsis**

Create a new, empty SIF image.

singularity sif new <sif\_path>

#### **Examples**

sif new image.sif

#### **Options**

-h, --help help for new

## **SEE ALSO**

• *[singularity sif](#page-256-1)* - Manipulate Singularity Image Format (SIF) images

*Auto generated by spf13/cobra on 10-Jan-2022*

# <span id="page-261-1"></span>**8.2.79 singularity sif setprim**

Set primary system partition

#### **Synopsis**

Set the primary system partition in a SIF image.

```
singularity sif setprim <id> <sif_path>
```
## **Examples**

sif setprim 1 image.sif

#### **Options**

-h, --help help for setprim

#### **SEE ALSO**

• *[singularity sif](#page-256-1)* - Manipulate Singularity Image Format (SIF) images

*Auto generated by spf13/cobra on 10-Jan-2022*

# **8.2.80 singularity sign**

Attach digital signature(s) to an image

#### **Synopsis**

The sign command allows a user to add one or more digital signatures to a SIF image. By default, one digital signature is added for each object group in the file.

To generate a key pair, see 'singularity help key newpair'

```
singularity sign [sign options...] <image path>
```
#### **Examples**

\$ singularity sign container.sif

#### **Options**

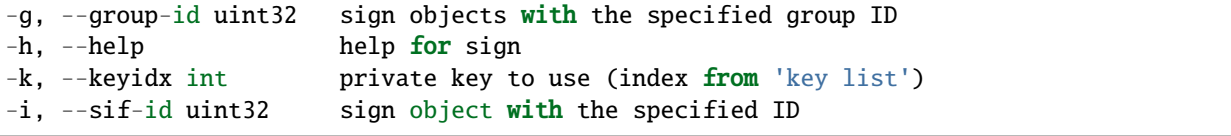

#### **SEE ALSO**

• *[singularity](#page-190-0)* -

Linux container platform optimized for High Performance Computing (HPC) and Enterprise Performance Computing (EPC)

*Auto generated by spf13/cobra on 10-Jan-2022*

# **8.2.81 singularity test**

Run the user-defined tests within a container

#### **Synopsis**

The 'test' command allows you to execute a testscript (if available) inside of a given container

**NOTE:** For instances if there is a daemon process running inside the container, then subsequent container commands will all run within the same namespaces. This means that the –writable and –contain options will not be honored as the namespaces have already been configured by the 'singularity start' command.

singularity test [exec options...] <image path>

#### **Examples**

```
Set the '%test' section with a definition file like so:
%test
    echo "hello from test" "$@"
$ singularity test /tmp/debian.sif command
```
hello from test command

For additional help, please visit our public documentation pages which are found at:

https://www.sylabs.io/docs/

#### **Options**

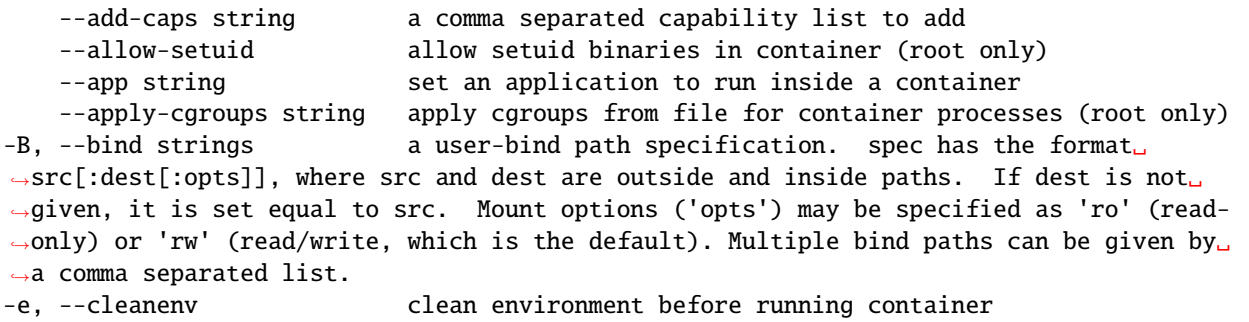

(continues on next page)

(continued from previous page)

```
--compat apply settings for increased OCI/Docker compatibility.␣
˓→Infers --containall, --no-init, --no-umask, --writable-tmpfs.
-c, --contain use minimal /dev and empty other directories (e.g. /tmp and
˓→$HOME) instead of sharing filesystems from your host
-C, --containall contain not only file systems, but also PID, IPC, and␣
˓→environment
   --disable-cache dont use cache, and dont create cache
   --dns string list of DNS server separated by commas to add in resolv.conf
   --docker-login login to a Docker Repository interactively
   --drop-caps string a comma separated capability list to drop
   --env strings pass environment variable to contained process
   --env-file string pass environment variables from file to contained process
-f, --fakeroot run container in new user namespace as uid 0
   --fusemount strings A FUSE filesystem mount specification of the form '<type>:
˓→<fuse command> <mountpoint>' - where <type> is 'container' or 'host', specifying where␣
˓→the mount will be performed ('container-daemon' or 'host-daemon' will run the FUSE␣
→process detached). <fuse command> is the path to the FUSE executable, plus options for
→the mount. <mountpoint> is the location in the container to which the FUSE mount will.
˓→be attached. E.g. 'container:sshfs 10.0.0.1:/ /sshfs'. Implies --pid.
-h, --help help for test
-H, --home string a home directory specification. spec can either be a src␣
˓→path or src:dest pair. src is the source path of the home directory outside the␣
˓→container and dest overrides the home directory within the container. (default "/home/
˓→circleci")
   --hostname string set container hostname
-i, --ipc run container in a new IPC namespace
   --keep-privs let root user keep privileges in container (root only)
   --mount stringArray a mount specification e.g. 'type=bind, source=/opt,
˓→destination=/hostopt'.
-n, --net run container in a new network namespace (sets up a bridge␣
˓→network interface by default)
   --network string specify desired network type separated by commas, each␣
˓→network will bring up a dedicated interface inside container (default "bridge")
   --network-args strings specify network arguments to pass to CNI plugins
   --no-home do NOT mount users home directory if /home is not the
˓→current working directory
   --no-https use http instead of https for docker:// oras:// and<sub>u</sub>
˓→library://<hostname>/... URIs
   --no-init do NOT start shim process with --pid
   --no-mount strings disable one or more mount xxx options set in singularity.
\rightarrowconf
   --no-privs drop all privileges from root user in container)
   --no-umask do not propagate umask to the container, set default 0022␣
\rightarrowumask
   --nv enable Nvidia support
   --nvccli use nvidia-container-cli for GPU setup (experimental)
-o, --overlay strings wise an overlayFS image for persistent data storage or as.
˓→read-only layer of container
   --passphrase prompt for an encryption passphrase
   --pem-path string enter an path to a PEM formatted RSA key for an encrypted<sub>u</sub>
˓→container
-p, --pid run container in a new PID namespace
```
(continues on next page)

(continued from previous page)

```
--pwd string initial working directory for payload process inside the.
˓→container
   --rocm enable experimental Rocm support
-S, --scratch strings include a scratch directory within the container that is␣
˓→linked to a temporary dir (use -W to force location)
   --security strings enable security features (SELinux, Apparmor, Seccomp)
-u, --userns run container in a new user namespace, allowing Singularity␣
→to run completely unprivileged on recent kernels. This disables some features of<sub>w</sub>
˓→Singularity, for example it only works with sandbox images.
   --uts run container in a new UTS namespace
   --vm enable VM support
   --vm-cpu string mumber of CPU cores to allocate to Virtual Machine (implies
˓→--vm) (default "1")
   --vm-err enable attaching stderr from VM
   --vm-ip string IP Address to assign for container usage. Defaults to DHCP<sub>u</sub>
˓→within bridge network. (default "dhcp")
   --vm-ram string amount of RAM in MiB to allocate to Virtual Machine␣
˓→(implies --vm) (default "1024")
-W, --workdir string working directory to be used for /tmp, /var/tmp and $HOME␣
\rightarrow(if -c/--contain was also used)
-w, --writable by default all Singularity containers are available as read␣
˓→only. This option makes the file system accessible as read/write.
   --writable-tmpfs makes the file system accessible as read-write with non␣
˓→persistent data (with overlay support only)
```
#### **SEE ALSO**

• *[singularity](#page-190-0)* -

Linux container platform optimized for High Performance Computing (HPC) and Enterprise Performance Computing (EPC)

*Auto generated by spf13/cobra on 10-Jan-2022*

# **8.2.82 singularity verify**

Verify cryptographic signatures attached to an image

#### **Synopsis**

The verify command allows a user to verify cryptographic signatures on SIF container files. There may be multiple signatures for data objects and multiple data objects signed. By default the command searches for the primary partition signature. If found, a list of all verification blocks applied on the primary partition is gathered so that data integrity (hashing) and signature verification is done for all those blocks.

singularity verify [verify options...] <image path>

## **Examples**

\$ singularity verify container.sif

## **Options**

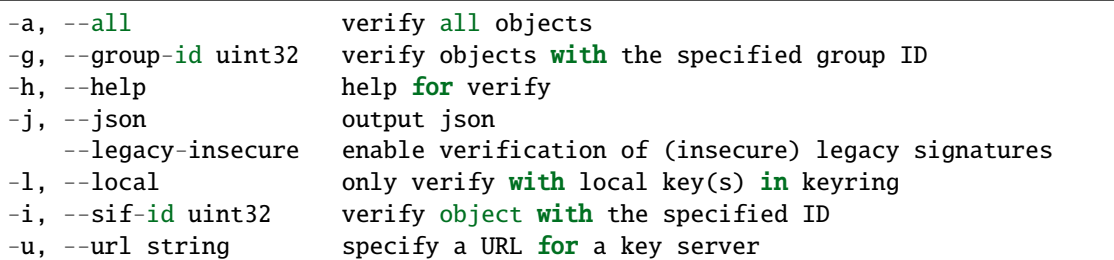

## **SEE ALSO**

• *[singularity](#page-190-0)* -

Linux container platform optimized for High Performance Computing (HPC) and Enterprise Performance Computing (EPC)

*Auto generated by spf13/cobra on 10-Jan-2022*

# **8.2.83 singularity version**

Show the version for Singularity

#### **Synopsis**

Show the version for Singularity

singularity version

#### **Options**

-h, --help help for version

#### **SEE ALSO**

• *[singularity](#page-190-0)* -

Linux container platform optimized for High Performance Computing (HPC) and Enterprise Performance Computing (EPC)

# **8.3 License**

This documentation is subject to the following 3-clause BSD license:

Copyright (c) 2017, SingularityWare, LLC. All rights reserved. Copyright (c) 2018-2021, Sylabs, Inc. All rights reserved.

Redistribution and use in source and binary forms, with or without modification, are permitted provided that the following conditions are met:

- \* Redistributions of source code must retain the above copyright notice, this list of conditions and the following disclaimer.
- \* Redistributions in binary form must reproduce the above copyright notice, this list of conditions and the following disclaimer in the documentation and/or other materials provided with the distribution.
- \* Neither the name of the copyright holder nor the names of its contributors may be used to endorse or promote products derived from this software without specific prior written permission.

THIS SOFTWARE IS PROVIDED BY THE COPYRIGHT HOLDERS AND CONTRIBUTORS "AS IS" AND ANY EXPRESS OR IMPLIED WARRANTIES, INCLUDING, BUT NOT LIMITED TO, THE IMPLIED WARRANTIES OF MERCHANTABILITY AND FITNESS FOR A PARTICULAR PURPOSE ARE DISCLAIMED. IN NO EVENT SHALL THE COPYRIGHT HOLDER OR CONTRIBUTORS BE LIABLE FOR ANY DIRECT, INDIRECT, INCIDENTAL, SPECIAL, EXEMPLARY, OR CONSEQUENTIAL DAMAGES (INCLUDING, BUT NOT LIMITED TO, PROCUREMENT OF SUBSTITUTE GOODS OR SERVICES; LOSS OF USE, DATA, OR PROFITS; OR BUSINESS INTERRUPTION) HOWEVER CAUSED AND ON ANY THEORY OF LIABILITY, WHETHER IN CONTRACT, STRICT LIABILITY, OR TORT (INCLUDING NEGLIGENCE OR OTHERWISE) ARISING IN ANY WAY OUT OF THE USE OF THIS SOFTWARE, EVEN IF ADVISED OF THE POSSIBILITY OF SUCH DAMAGE.